<span id="page-0-0"></span>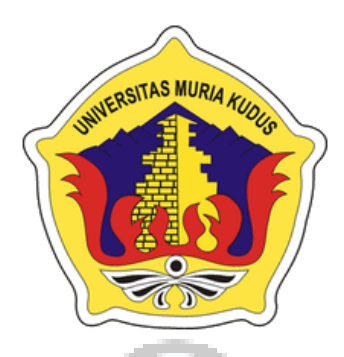

# **LAPORAN SKRIPSI**

# **PENERAPAN SISTEM INFORMASI** *E – LEARNING* **DI SMK TUNAS HARAPAN PATI BERBASIS WEB**

# **ANDINI DWI FEBRIYANTI NIM. 201653084**

# **DOSEN PEMBIMBING Arif Setiawan, S.Kom., M.Cs., MTA Yudie Irawan, S.Kom., M.Kom., MTA**

**PROGRAM STUDI SISTEM INFORMASI FAKULTAS TEKNIK UNIVERSITAS MURIA KUDUS**

**2020**

i

#### **HALAMAN PERSETUJUAN**

# PENERAPAN SISTEM INFORMASI E-LEARNING DI SMK TUNAS HARAPAN PATI BERBASIS WEB

ANDINI DWI FEBRIYANTI NIM. 201653084

Kudus, 24 Februari 2020

Menyetujui,

Penthimbing Utama, Arif Setiawan, S.Kom., M.Cs NIDN. 0623018201

Pembimbing Pendamping,

Fw Ŋ, Yudie Irawan, S.Kom., M.Kom NIDN. 0004047501

Mengetahui

Koordinator Skripsi

Wiwit Agus Triyanto, S.Kom, M.kom NIDN. 0631088901

 $\mathbf{ii}$ 

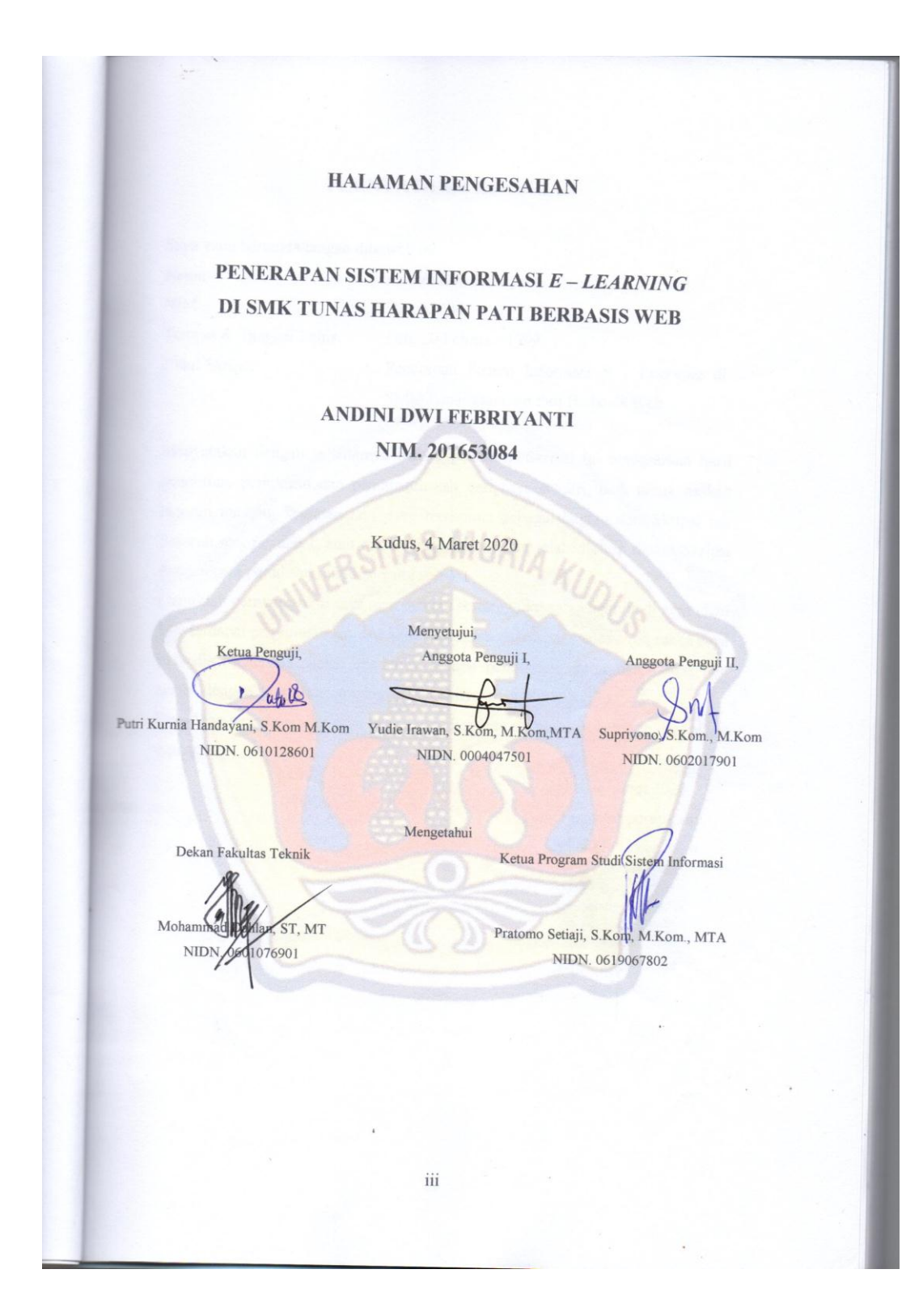

iii

#### PERNYATAAN KEASLIAN

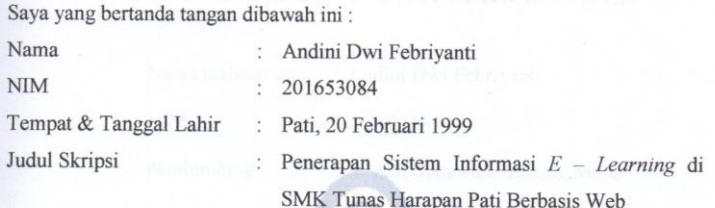

Menyatakan dengan sebenarnya bahwa penulisan Skripsi ini berdasarkan hasil penelitian, pemikiran dan pemaparan asli dari saya sendiri, baik untuk naskah laporan maupun kegiatan lain yang tercantum sebagai bagian dari Skripsi ini. Seluruh ide, pendapat, atau materi dari sumber lain telah dikutip dalam Skripsi dengan cara penulisan referensi yang sesuai.

Demikian pernyataan ini saya buat dengan sesungguhnya dan apabila di kemudian hari terdapat penyimpangan dan ketidakbenaran dalam pernyataan ini, maka saya bersedia menerima sanksi akademik berupa pencabutan gelar dan sanksi lain sesuai dengan peraturan yang berlaku di Universitas Muria Kudus.

Demikian pernyataan ini saya buat dalam keadaan sadar tanpa paksaan dari pihak manapun.

> Kudus, 4 Maret 2020 Yang memberi pernyataan, Andini Dwi Febriyanti

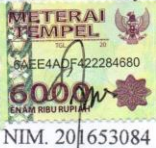

 $iv$ 

# **PENERAPAN SISTEM INFORMASI** *E – LEARNING* **DI SMK TUNAS HARAPAN PATI BERBASIS WEB**

Nama mahasiswa : Andini Dwi Febriyanti NIM : 201653084

Pembimbing : 1. Arif Setiawan, S.Kom, M.Cs

2. Yudie Irawan, S.Kom., M.Kom

# **RINGKASAN**

*E - Learning* merupakan salah satu konsep pembelajaran yang dilakukan melalui jaringan media elektronik. Perkembangan tekhnologi yang kian pesat di era modern dan globalisasi memungkinkan berbagai kegiatan secara lebih cepat dan efisien. SMK Tunas Harapan Pati merupakan salah satu SMK Swasta yang memiliki banyak program keahlian. Hal ini menyebabkan jika proses pembelajaran dilakukan dengan cara yang kurang efektif maka kegiatan pembelajaran dirasa kurang efisien.

Tujuan dari penelitian yang akan dilakukan adalah menghasilkan sebuah *software* yang dapat memudahkan proses pembelajaran di SMK Tunas Harapan Pati. Penelitian ini menggunakan metode pengembangan *waterfall* dengan analisa kebutuhan melalui observasi, studi literatur dan wawancara. Hasil analisa pada perancangan sistem akan digambarkan menggunakan model UML (*Unified Modelling Language*) dan kemudian akan diimplementasikan dalam sebuah aplikasi berbasis WEB dengan menggunakan bahasa pemrograman PHP dan database MySQL.

Hasil dari penelitan ini adalah membuat sebuah laporan dan *software* dengan judul "Penerapan Sistem Informasi E – Learning di SMK Tunas Harapan Pati Berbasis Web" yang diharapkan dapat membantu dalam menentukan strategi pembelajaran terbaik.

**Kata Kunci** : E – Learning , *SMK Tunas Harapam Pati*, *Waterfall*.

# *APPLICATION OF E-LEARNING INFORMATION SYSTEMS IN VOCATIONAL SCHOOL OF HOPE, HOPE PATI BASED ON WEB*

*Student Name* : Andini Dwi Febriyanti *Student Identity Number* : 201653084 *Supervisor* : 1. Arif Setiawan, S.Kom, M.Cs 2. Yudie Irawan, S.Kom., M.Kom

# *ABSTRACT*

*E-Learning is one of the concepts of learning carried out through electronic media networks. The rapid development of technology in the modern era and globalization enables a variety of activities more quickly and efficiently. Tunas Harapan Pati Vocational School is one of the Private Vocational School that has many expertise programs. This causes if the learning process is done in a way that is not effective then the learning activities are considered less efficient.*

*The purpose of the research will be to produce a software that can facilitate the learning process at SMK Tunas Harapan Pati. This research uses the waterfall development method with needs analysis through observation, literature study and interviews. The results of the analysis in the system design*  will be described using the UML (Unified Modeling Language) model and will *then be implemented in a WEB-based application using the PHP programming language and MySQL database.*

*The results of this research is to make a report and software with the title "Application of E-Learning Information Systems at Vocational High School Tunas Harapan Pati" which is expected to help in determining the best learning strategy*.

*Key Words: E-Learning*, SMK Tunas Harapam Pati, *Waterfall.*

# **KATA PENGANTAR**

Dengan memanjatkan puji syukur kehadirat Allah SWT yang telah melimpahkan rahmat dan hidayah-Nya sehingga penulis dapat menyelesaikan penulisan laporan skripsi yang berjudul "Penerapan Sistem Informasi E – Learning di SMK Tunas Harapan Pati Berbasis Web".

Penyusunan Skripsi ini ditujukan untuk memenuhi salah satu syarat memperoleh gelar sarjana S1 pada program studi sistem informasi fakultas teknik Universitas Muria Kudus. Pelaksanaan penelitian dan penyusunan laporan skripsi ini tak lepas dari bantuan dan dukungan beberapa pihak, untuk itu penulis menyampaikan ucapan terima kasih kepada:

a. Bapak Dr. Suparnyo, SH, MS selaku Rektor Universitas Muria Kudus.

b. Bapak Mohammad Dahlan, ST, MT selaku Dekan Fakultas Teknik Universitas Muria Kudus.

c. Bapak Pratomo Setiaji, S.Kom, M.Kom selaku Ketua Progdi Sistem Informasi Fakultas Teknik Universitas Muria Kudus.

d. Bapak Arif Setiawan, S.Kom, M. Cs selaku dosen pembimbing utama yang telah baik dan sabar memberikan pengarahan dan bimbingan selama penyusunan laporan skripsi ini.

e. Bapak Yudie Irawan, S.Kom., M.Kom selaku dosen pembimbing pendamping yang telah baik dan sabar memberikan pengarahan dan bimbingan selama penyusunan laporan skripsi ini.

f. Ir. Eny Wahyuningsih selaku Kepala Sekolah SMK Tunas Harapan Pati yang telah memberikan izin melakukan penelitian, sehingga penulis dapat menyelesaikan laporan skripsi ini.

g. Bapak Suparno, M.Kom selaku pendamping yang telah memberikan data sehingga penulis dapat menyelesaikan laporan skripsi ini.

h. Bapak David Yulia Gusnadi, S.Kom selaku pendamping penulis yang telah memberikan seluruh waktu, tenaga dan support sehingga penulis dapat lulus sesuai waktu yang diimpikan.

i. Dosen-dosen di program studi sistem informasi yang telah mendidik dan membagi ilmu yang sudah didapat kepada penulis, serta seluruh staff.

j. Bapak Lasiman, Ibu Sugiyati dan Alm Bapak Sardi dan Ibu Sarni selaku orang tua, Mas Manto dan Mbak Eka, Satrya, Gibran dan Bian serta saudara-saudara saya yang telah melimpahkan kasih sayang, perhatian, serta doa dan dukungan yang dapat membangkitkan semangat saya dalam penulisan skripsi.

k. Teman - teman di Program Studi Sistem Informasi terutama Ciwi - ciwi dan Official Kelas B yang telah semangat mendukung penulis.

1. Teman-teman Tim KKN Desa Manggarmas 2019 yang telah memberikan dukungan, pengalaman dan motivasi pada penulis untuk berjuang menyelesaikan laporan skripsi ini.

Penulis berharap semoga langkah selanjutnya diridhoi oleh Allah SWT. Akhirnya sebagai penutup penulis berharap semoga Laporan Skripsi ini dapat memberikan manfaat bagi pembaca untuk mengembangkan ilmu pengetahuan, khususnya di bidang Teknologi dan Sistem Informasi. Aamiin.

> Kudus, 3 Maret2020 Penulis  $MS.$ Andini Dwi Febriyanti

viii

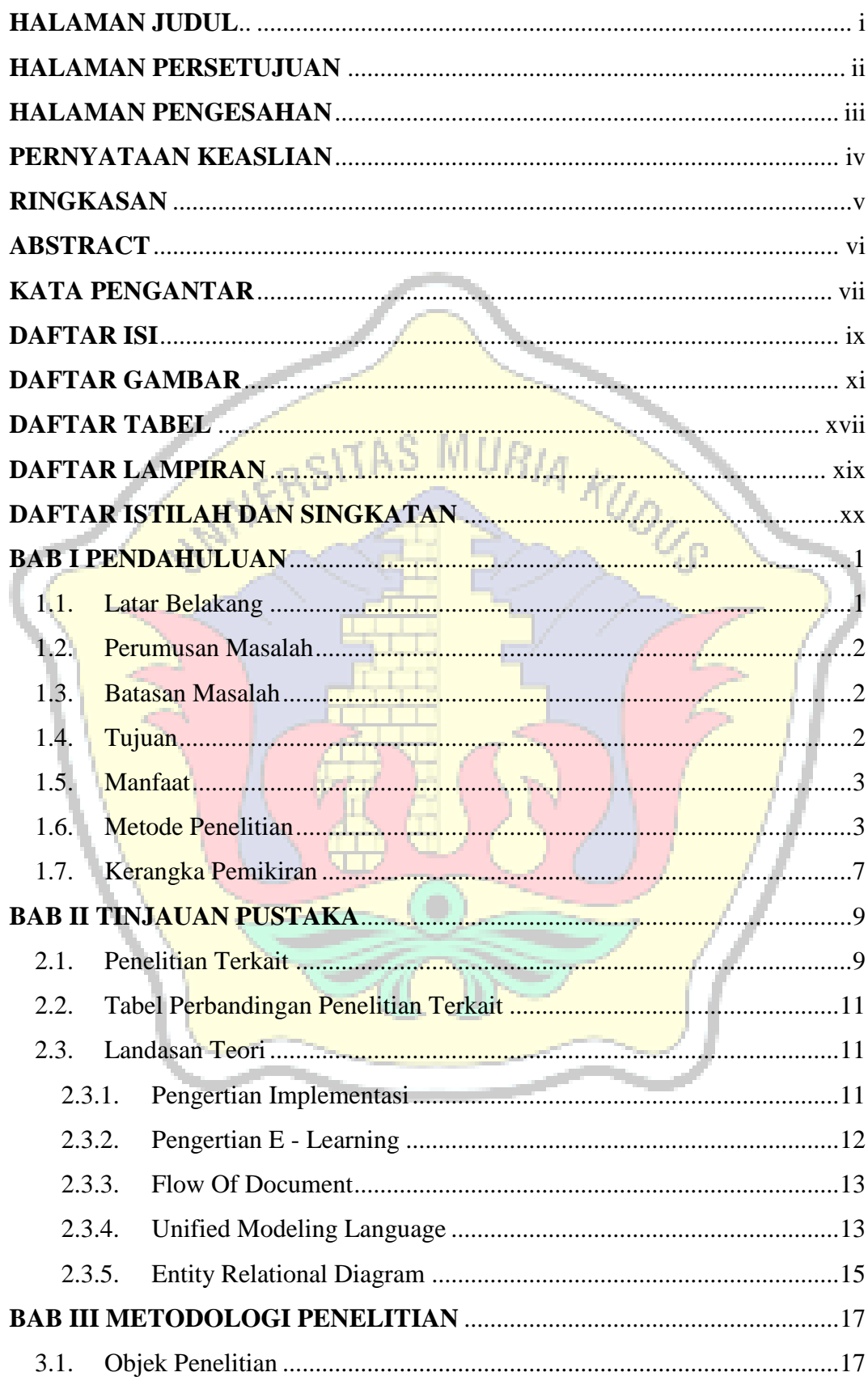

#### **DAFTAR ISI**

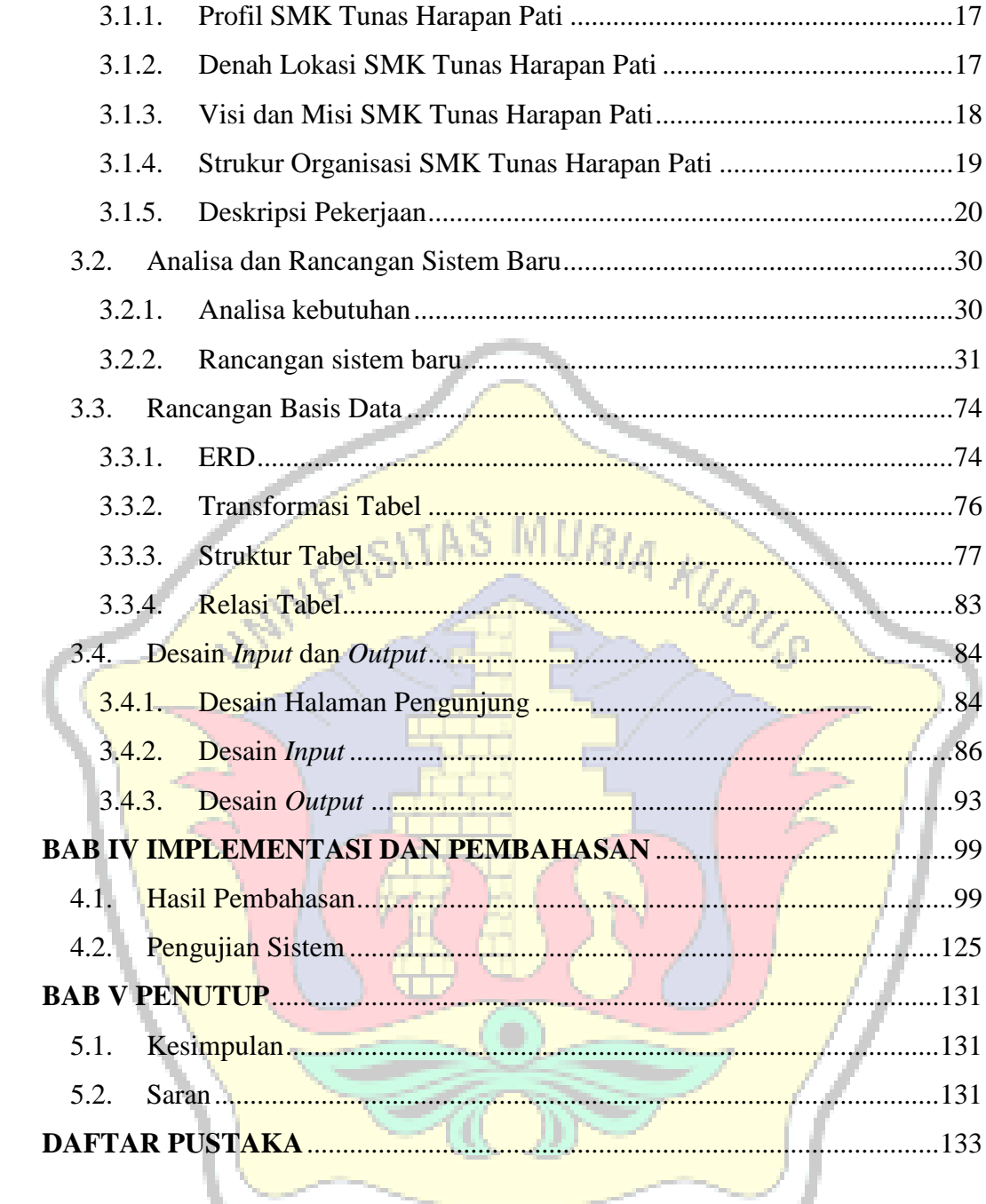

المستبا

# **DAFTAR GAMBAR**

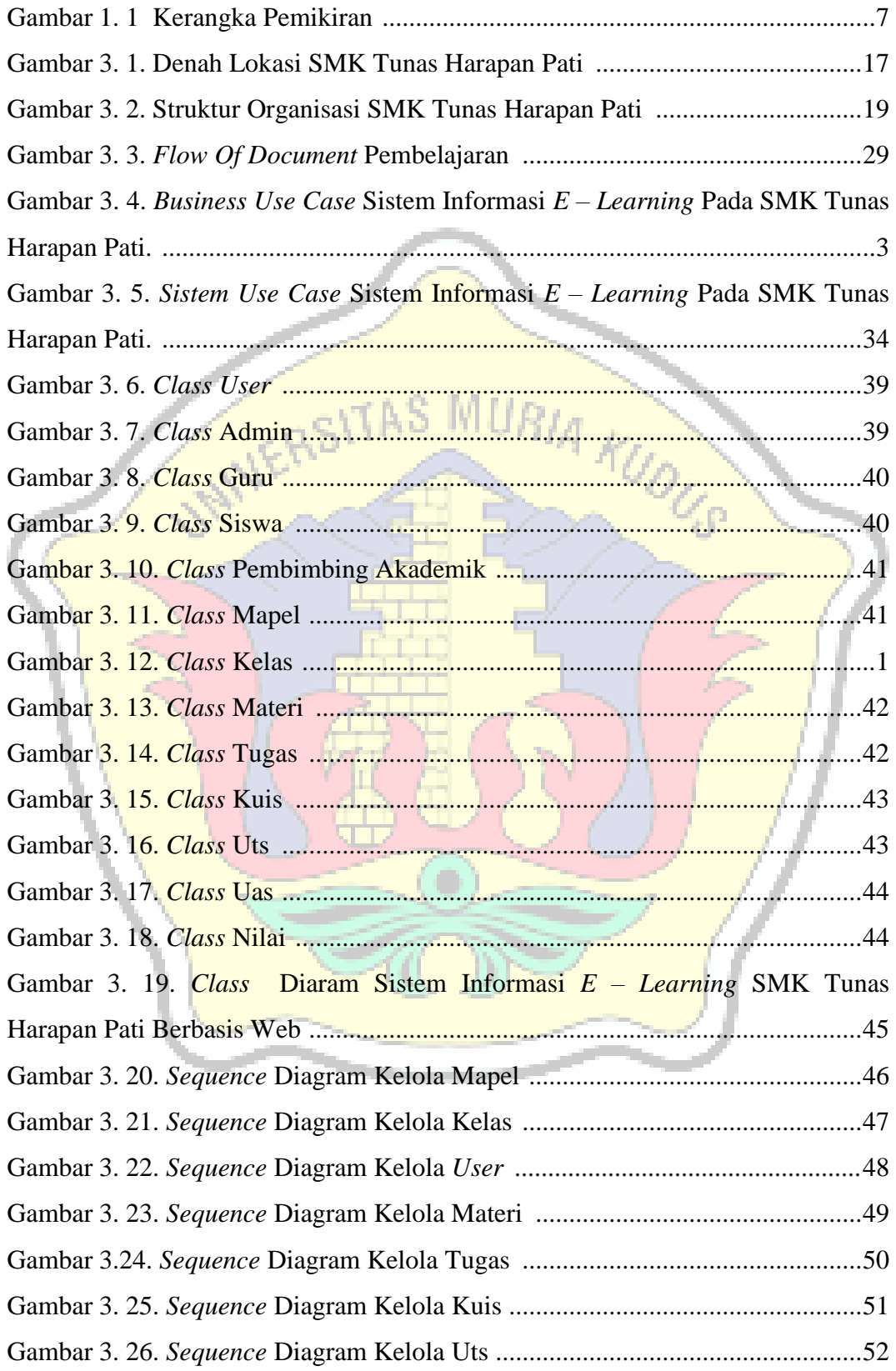

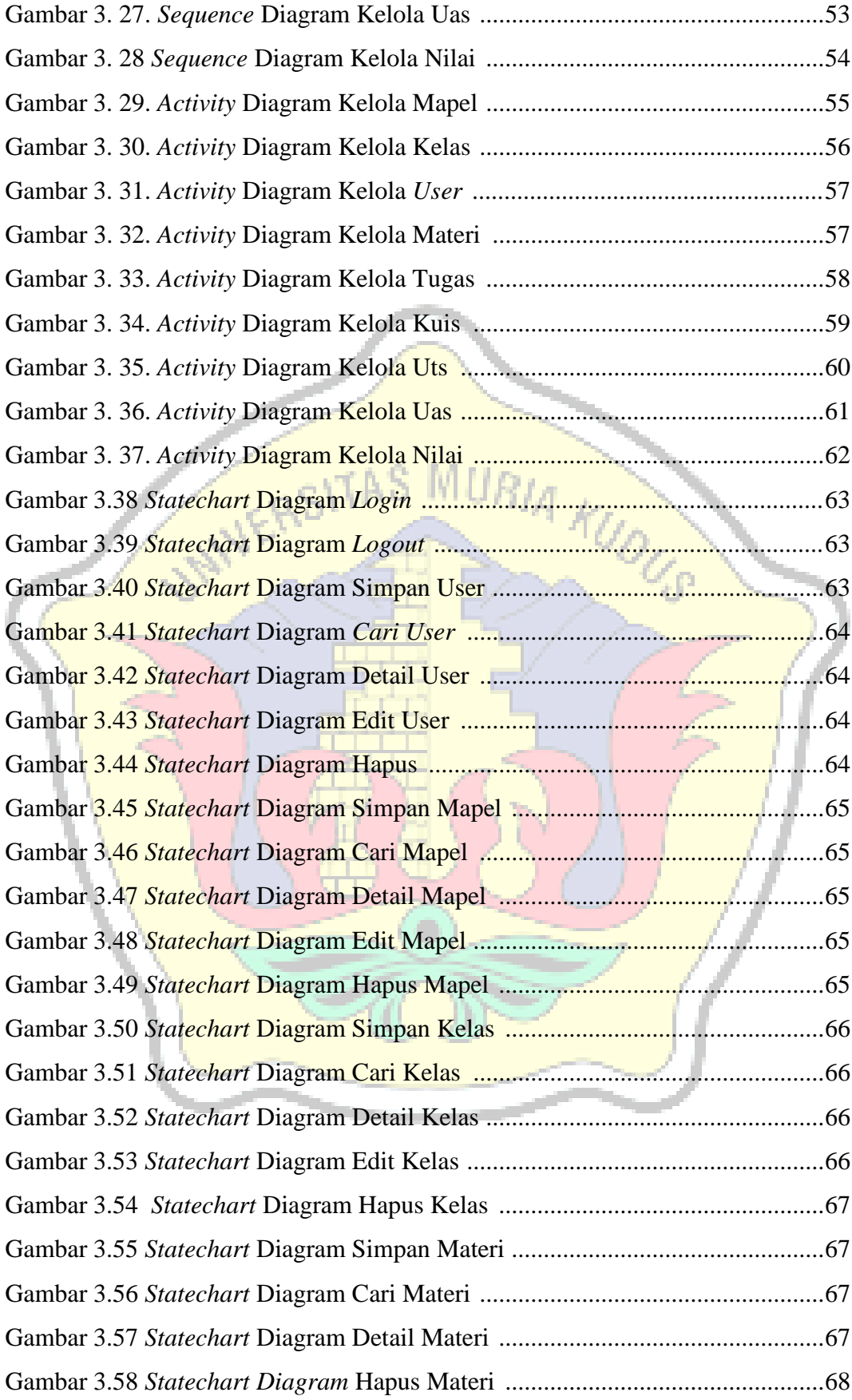

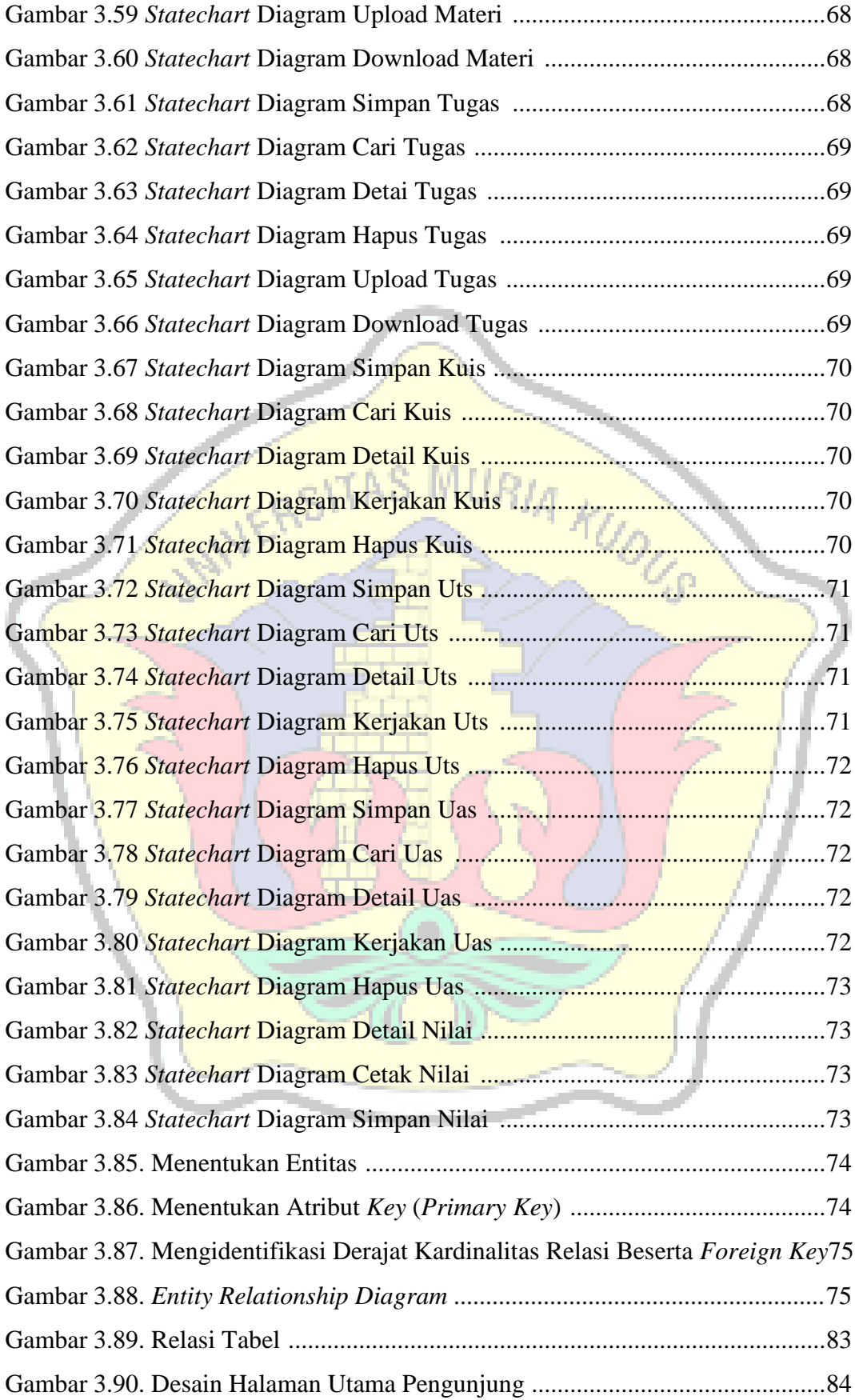

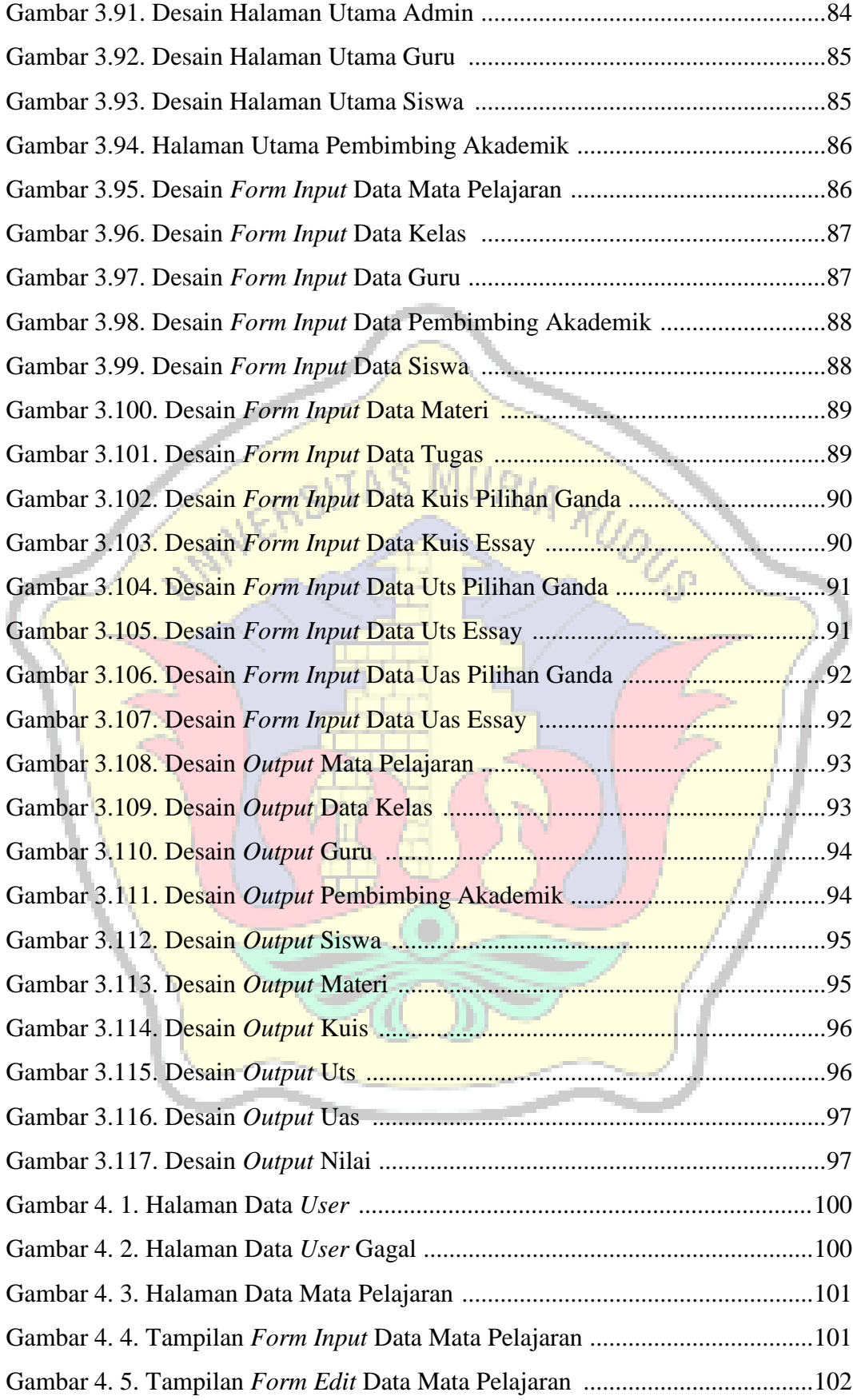

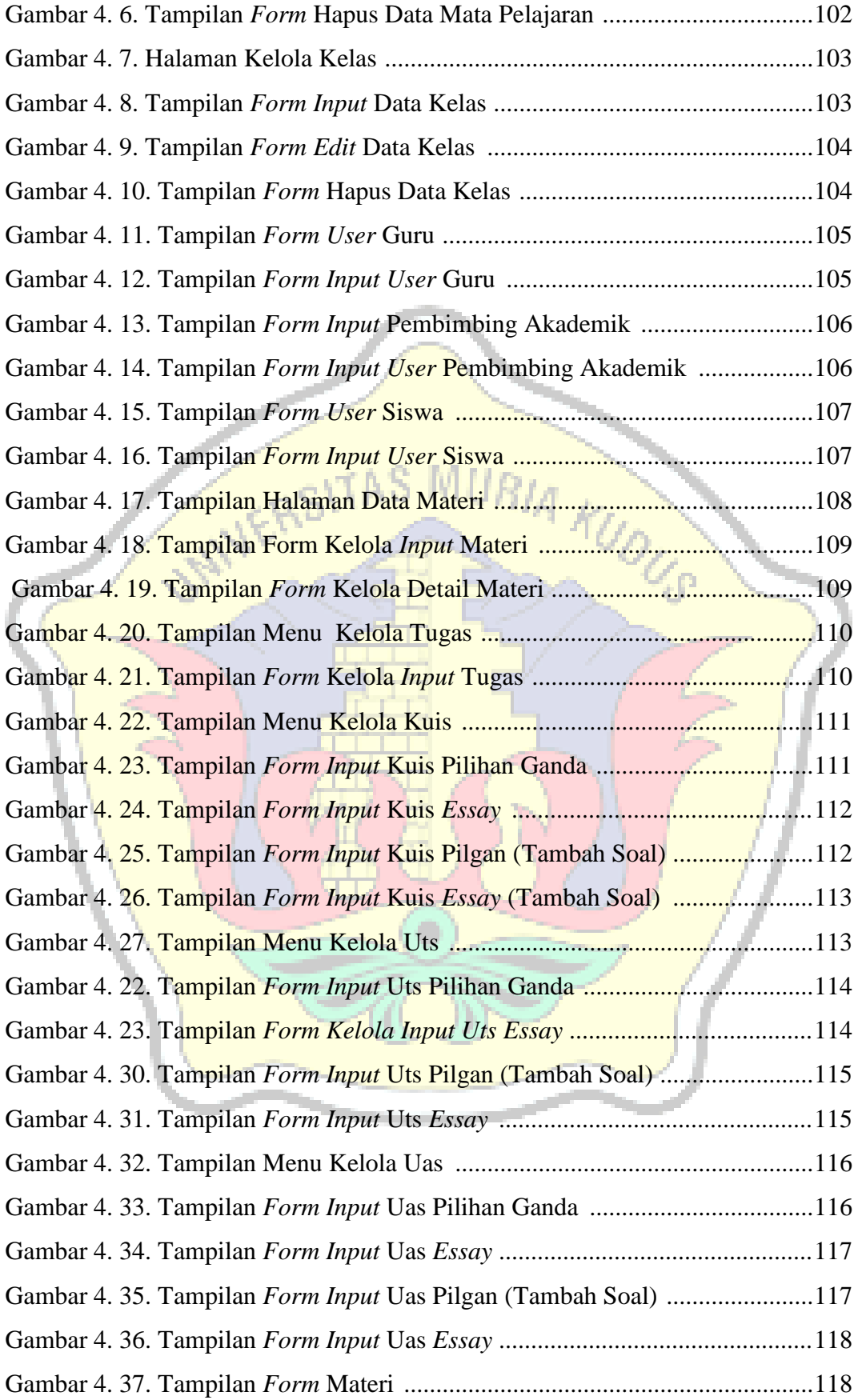

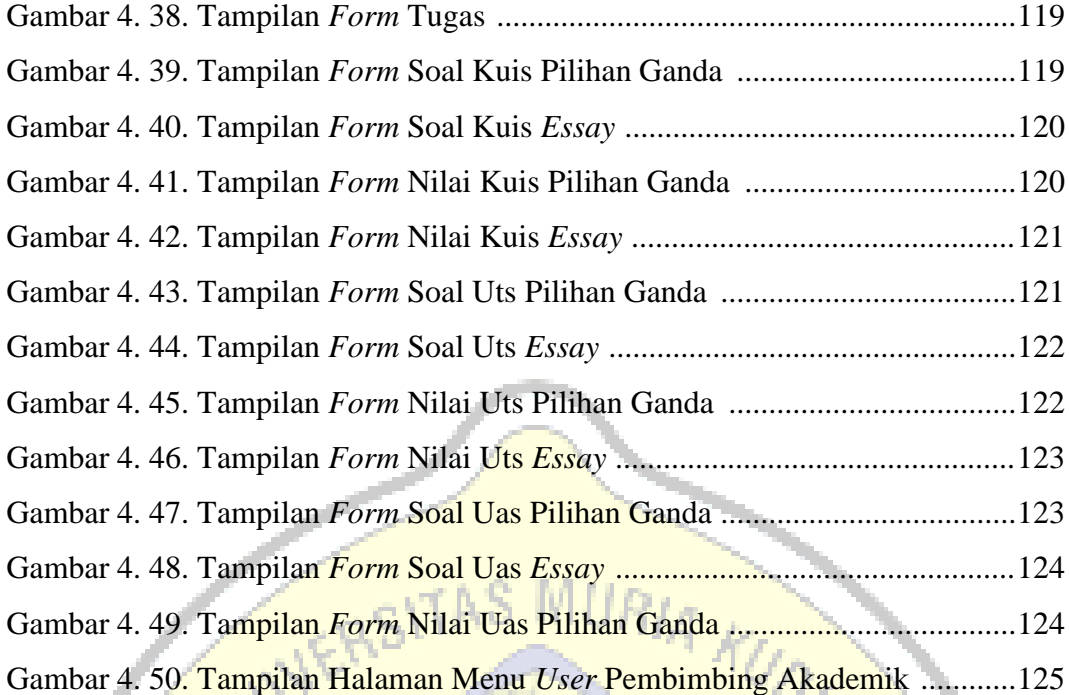

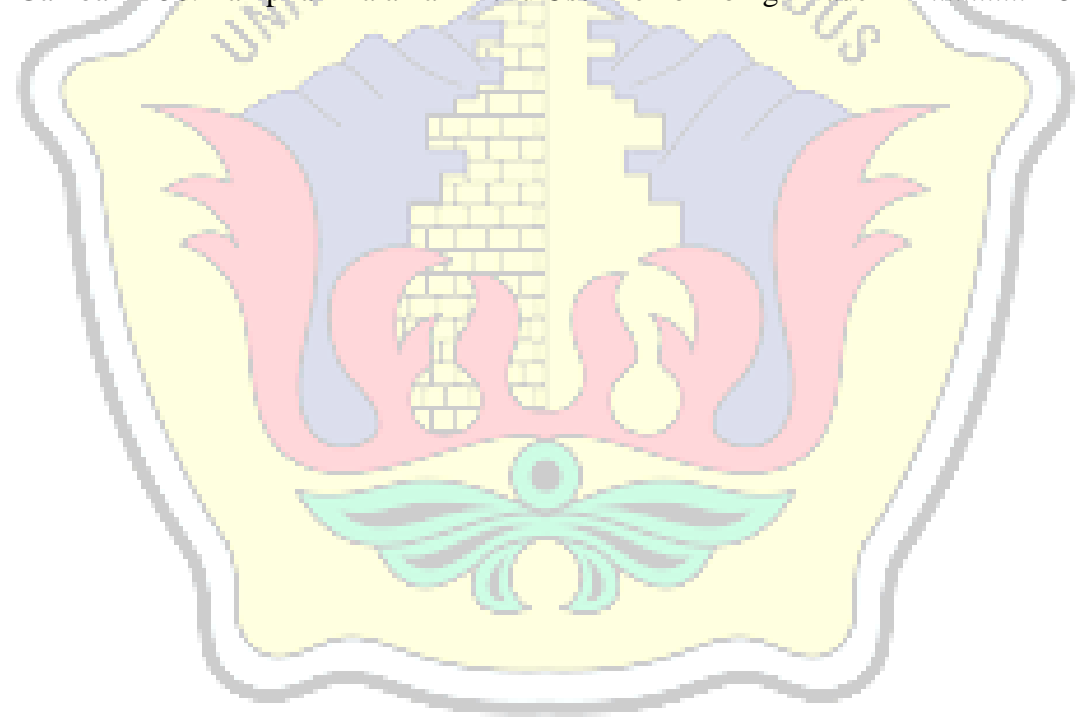

### **DAFTAR TABEL**

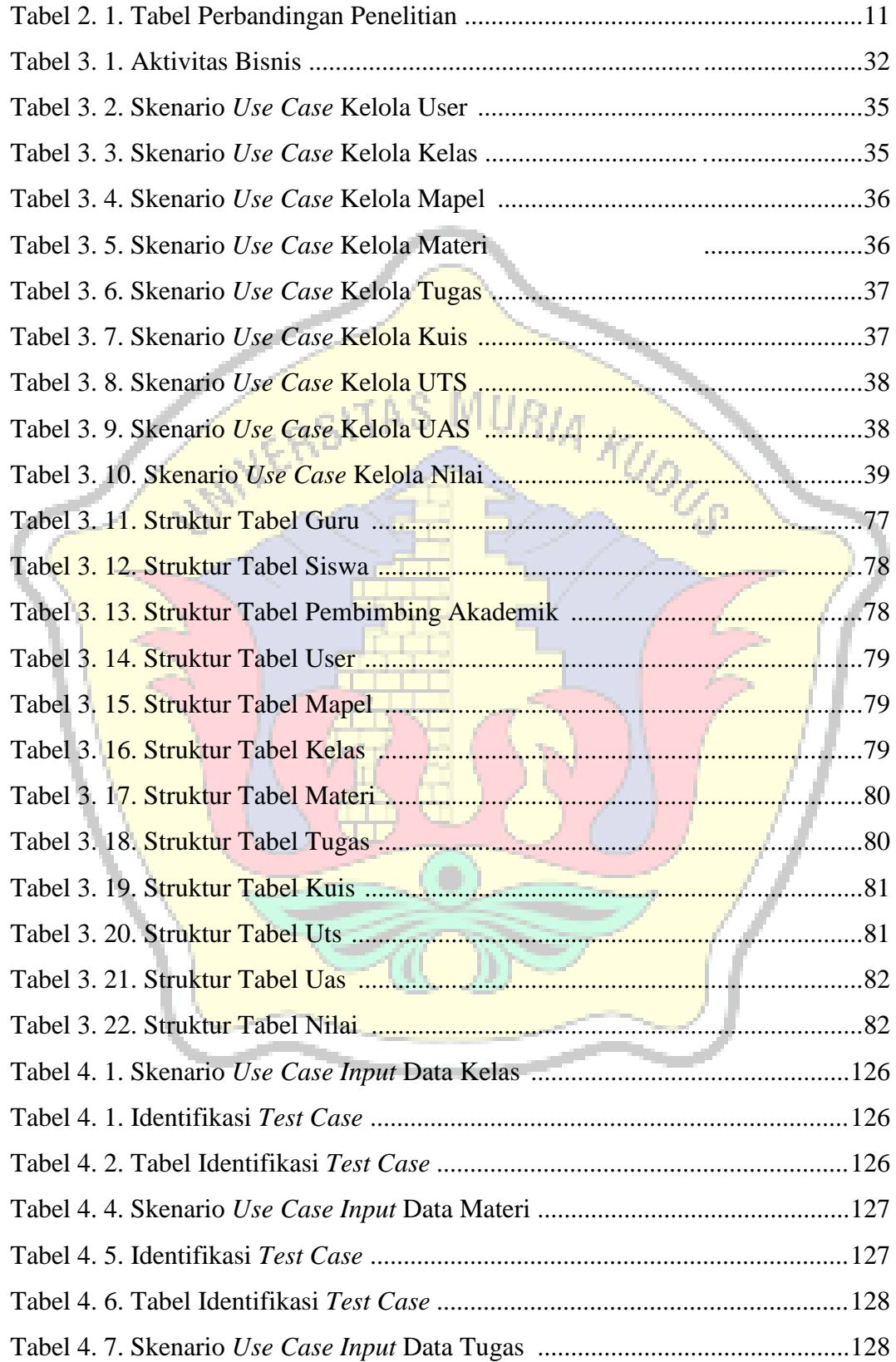

<span id="page-17-0"></span>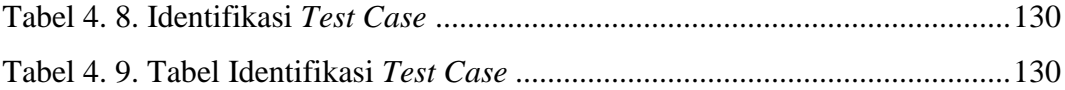

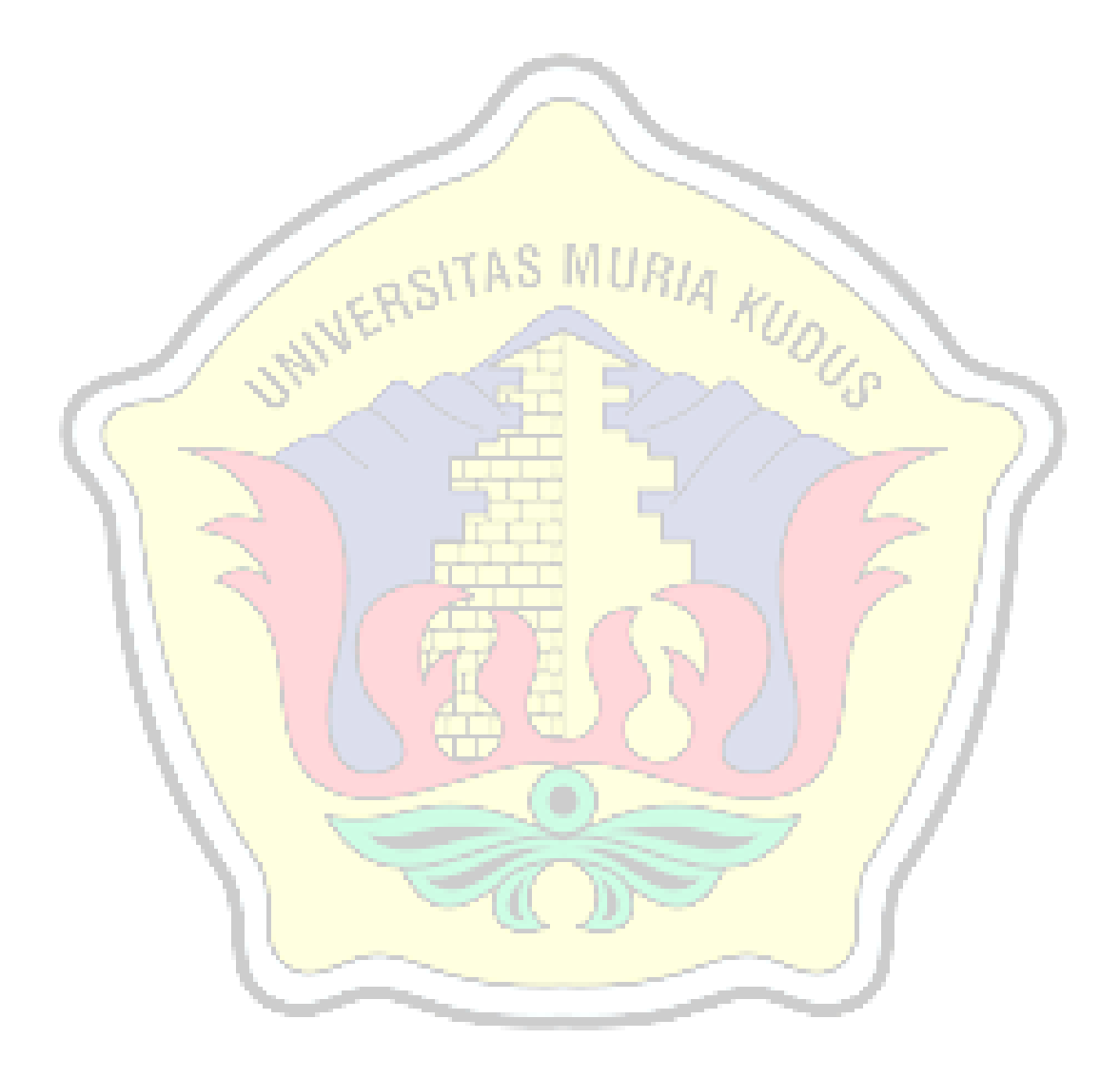

# **DAFTAR LAMPIRAN**

- Lampiran 1 : Fotocopy Buku Bimbingan
- Lampiran 2 : Fotocopy Surat Balasan
- Lampiran 3 : Biodata Penulis

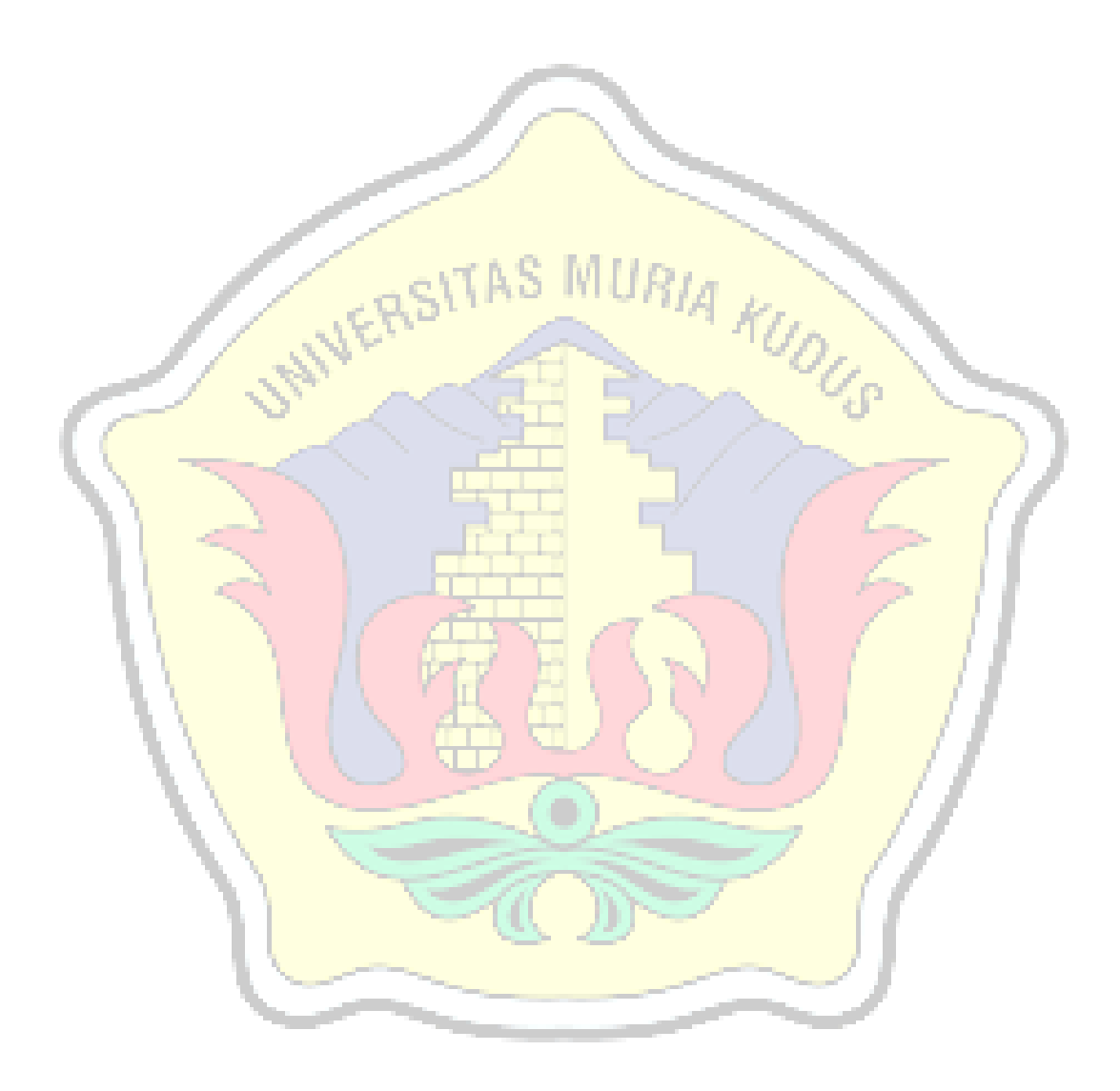

# **DAFTAR ISTILAH DAN SINGKATAN**

- <span id="page-19-0"></span>FOD : *Flow Of Document*
- UML : *Unified Modeling Language*
- PHP : *Hypertext Preprocessor*
- ERD : *Entity Relationship Diagram*
- SDLC : *System Development Life Cycle*

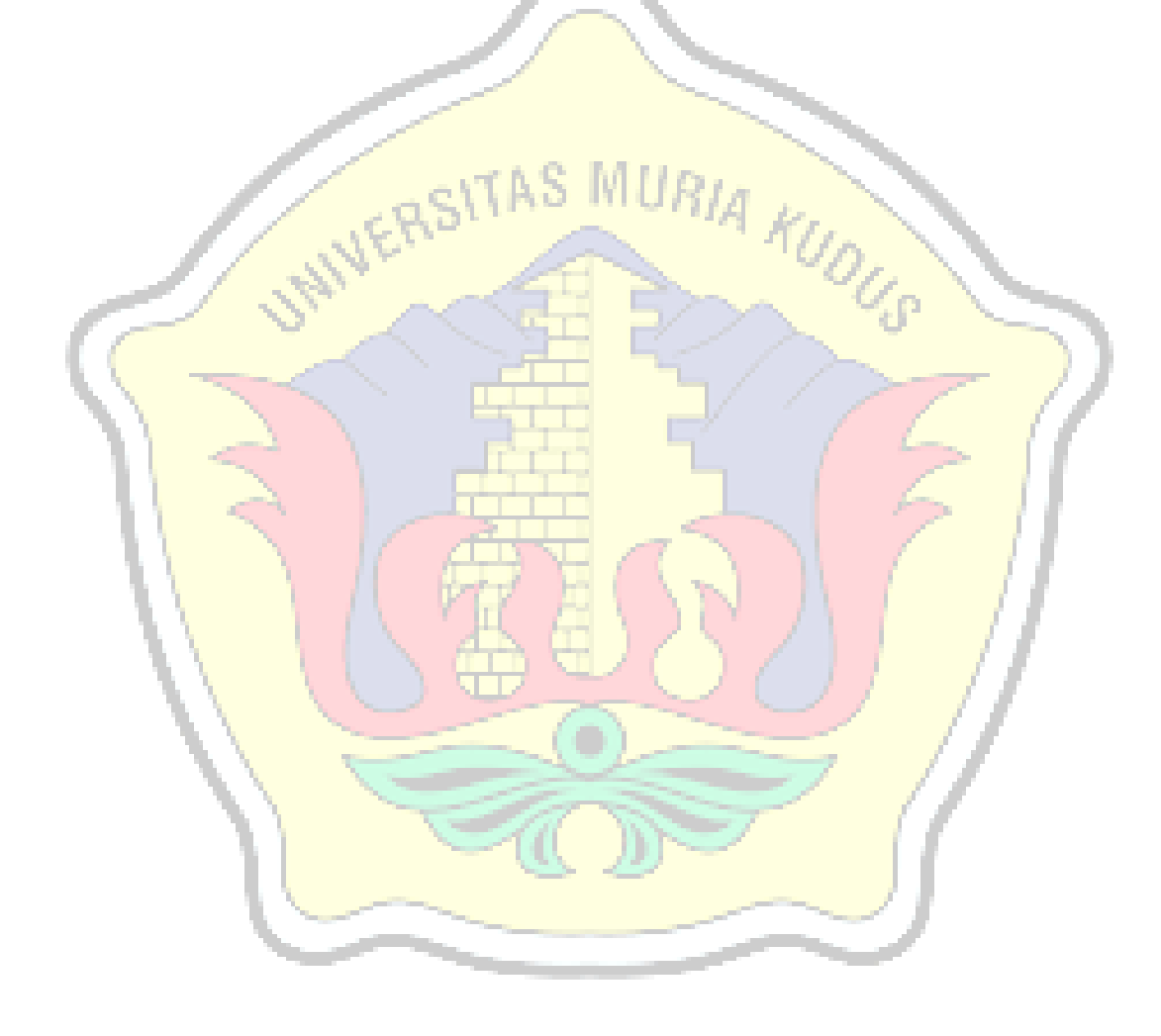

# **BAB I PENDAHULUAN**

#### <span id="page-20-0"></span>**1.1. Latar Belakang**

*Electronic Learning* atau lebih dikenal sebagai *E - Learning* merupakan salah satu konsep pembelajaran yang dilakukan melalui jaringan media elektronik. Perkembangan tekhnologi yang kian pesat di era modern dan globalisasi memungkinkan berbagai kegiatan secara lebih cepat dan efisien. Perkembangan tekhnologi sudah banyak memberi pengaruh terhadap beberapa cara hidup kita, salah satunya dalam bidang pendidikan dengan penggunaan *e - learning* dalam kegiatan pembelajaran di sekolah, perguruan tinggi, maupun komunitaskomunitas lainnya. Seiring dengan perkembangan teknologi informasi komunikasi dan tuntutan globalisasi pendidikan serta pembelajaran jarak jauh, berbagai konsep telah dikembangkan untuk menggantikan metode pembelajaran yang dirasa kurang efektif dan efisien, salah satunya adalah konsep *e - learning*. *E learning* dapat digunakan sebagai alternatif atas permasalahan dalam bidang pendidikan, baik sebagai tambahan dan pelengkap atas kegiatan pembelajaran yang sudah ada.

SMK Tunas Harapan Pati merupakan salah satu SMK Swasta yang memiliki banyak program keahlian. Hal ini menyebabkan jika proses pembelajaran dilakukan dengan cara yang kurang efektif maka kegiatan pembelajaran dirasa kurang efisien. Hal lain yang terjadi adalah, apabila ada proses kegiatan mengajar dihentikan sementara dengan suatu alasan tertentu maka proses mengajar akan dihentikan seketika. Hal ini dirasa cukup merugikan bagi siswa/i dikarenakan mereka harus mengganti proses pembelajaran dilain hari. Selain hal yang telah disebutkan, banyak sekali tumpukan kertas ujian baik Kuis, Tugas, Ujian Tengah Semester maupun Ujian Akhir Semester. Tumpukan kertas ini dirasa kurang efektif karena data bisa saja terselip, rusak, maupun hilang. Dalam hal ini dimaksudkan, proses pembelajaran melalui *online* akan meningkatkan kualitas pembelajaran terhadap guru dan siswa/i.

Dari berbagai permasalahan yang telah ada, alangkah baiknya jika kegiatan belajar mengajar dilakukan dengan semi modern yakni menggunakan *e – learning*. Hal ini dirasa lebih cepat, efektif, efisien dan lebih akurat guna meningkatkan mutu dan kualitas pembelajaran agar lebih terjamin.

#### <span id="page-21-0"></span>**1.2. Perumusan Masalah**

Berdasarkan uraian latar belakang yang terlah dijelaskan diatas, maka penulis merumuskan permasalahan yaitu, bagaimana merancang dan membangun suatu "Sistem Informasi *E – Learning* di SMK Tunas Harapan Pati Berbasis Web" sehingga memudahkan guru dalam meberikan Materi, Tugas, Kuis, UTS, dan UAS dalam jarak jauh sekalipun.

#### <span id="page-21-1"></span>**1.3. Batasan Masalah**

Dalam penelitian ini perlu adanya batasan masalah agar memudahkan dalam pembahasan masalah. Permasalahan yang tercakup didalamnya tidak berkembang maupun menyimpang terlalu jauh dari tujuan awalnya dan tidak juga mengurangi efektifitas pemecahannya, maka penulis membatasi permasalahan sebagai berikut:

- 1. Sistem yang dibuat hanya digunakan untuk pembelajaran di SMK Tunas Harapan Pati.
- 2. Didalam sistem informasi *e - learning* akan berisi
	- a. Materi untuk semua mata pelajaran baik kelas X, XI, dan XII.
	- b. Tugas untuk setiap mata pelajaran.
	- c. Kuis dalam mata pelajaran tertentu dan semua jenis soal..
	- d. Ujian Tengah Semester untuk setiap mata pelajaran dan semua jenis soal.
	- e. Ujian Akhir Semester untuk setiap mata pelajaran dan semua jenis soal.
- 3. Informasi yang di hasilkan adalah nilai yang keluar ketika siswa/i telah menyelesaian pekerjaan didalam Sistem Informasi *E – Learning* di SMK Tunas Harapan Pati Berbasis Web serta laporan nilai yang akan diteruskan kepada pembimbing akademik*.*

### <span id="page-21-2"></span>**1.4. Tujuan**

Tujuan dari penelitian yang akan dilakukan adalah menghasilkan sebuah *software* yang dapat memudahkan proses pembelajaran di SMK Tunas Harapan Pati agar kegiatan pembelajaran yang dilakukan lebih efektif dan efisien dalam jarak jauh sekalipun.

#### <span id="page-22-0"></span>**1.5. Manfaat**

Manfaat dari dilaksanakannya penelitian ini, adalah sebagai berikut.

#### **1. Bagi Individu**

- a. Dapat menerapkan ilmu yang didapatkan selama perkuliahan.
- b. Dapat melakukan perbandingan antara ilmu teori yang didapatkan selama dibangku perkuliahan dengan dunia perkerjaan yang sesungguhnya.
- c. Menambah pengetahuan, pengalaman serta wawasan bagi penulis.

#### **2. Bagi Akademis**

- a. Mengetahui seberapa jauh pemahaman mahasiswa menguasai ilmu yang telah diberikan.
- b. Mengetahui seberapa jauh penerapan ilmu yang didapatkan mahasiswa, baik yang bersifat teori maupun praktek sebagai evaluasi tahap akhir.
- c. Diharapkan dapat memperkaya dan memperbanyak studi-studi tentang sistem informasi di Program Studi Sistem Informasi Universitas Muria Kudus.

# **3. Bagi Instansi**

- a. Meningkatkan hubungan kerjasama di Program Studi Sistem Informasi dengan pihak lain.
- b. Memudahkan proses pembelajaran di SMK Tunas Harapan Pati.

# <span id="page-22-1"></span>**1.6. Metode Penelitian**

# **1.6.1. Metode Pengumpulan Data**

Agar memperoleh data yang relevan, akurat, *reliable,* dan akurat, maka penulis melakukan pengumpulan data menggunakan cara sebagai berikut :

#### **1. Teknik Observasi**

Teknik observasi merupakan salah satu teknik pengumpulan data dengan secara langsung melihat kegiatan yang dilakukan oleh *user*. Menurut Rosa (2018), pengumpulan data menggunakan teknik observasi mempunyai keuntungan yaitu :

a. Analisis dapat melihat langsung bagaimana sistem lama berjalan.

b. Mampu menghasilkan gambaran lebih baik dibandingkan dengan teknik pengumpulan data lainnya.

Tahapan observasi yang dilakukan penulis pada SMK Tunas Harapan Pati dilakukan dengan cara mengamati dan mencatat proses bisnis yang berjalan untuk memudahkan dalam membangun sistem informasi pembelajaran masa kini.

#### **2. Teknik Wawancara**

Teknik wawancara merupakan salah satu cara yang singkat untuk mendapatkan data/informasi, namun hal tersebut tergantung pada kemampuan seorang analisis untuk memanfaatkannya. Menurut Rosa (2018), pengumpulan data dengan menggunakan wawancara mempunyai beberapa keuntungan yaitu:

- a. Dapat lebih mudah dalam menggali bagian sistem mana yang dianggap baik dan bagian sistem mana yang dianggap kurang baik.
- b. Dapat menggali kebutuhan *user* secara lebih bebas.
- c. *User* dapat mengungkapkan kebutuhannya secara lebih bebas.

Tahapan wawancara pada SMK Tunas Harapan Pati dilakukan dengan melakukan kegiatan tanya-jawab dengan Bapak David Yulia, S.Kom mengenai proses pembelajaran dan proses apa yang dilakukan oleh SMK Tunas Harapan Pati sehingga memperolah laporan transaksi.

### **1.6.2. Metode Pengembangan Sistem**

Metode pengembangan sistem adalah proses yang penting bagi pembuatan suatu sistem. model pengembangan yang diterapkan pada penelitian ini adalah model SDLC (*System Development Life Cycle*) atau sering juga disebut metode *waterfall*. Menurut Rosa (2018), *Waterfall* menyediakan pendekatan alur hidup perangkat lunak secara *sekuensial* dimulai dari analisis, desain, pengodean, pengujian dan tahap pendukung (*support*). Tahapan dari pengembangan sistem dalam metode *waterfall* antara lain:

#### **1. Analisa Kebutuhan Perangkat Lunak**

Proses pengumpulan kebutuhan dilakukan secara intensif untuk menspesifikasikan kebutuhan perangkat lunak agar dapat dipahami perangkat lunak seperti apa yang dibutuhkan oleh pengguna. Spesifikasi kebutuhan perangkat lunak pada tahap ini perlu untuk didokumentasikan.

#### **2. Desain Perangkat Lunak**

Desain perangkat lunak adalah proses multi langkah yang fokus pada desain pembuatan program perangkat lunak termasuk struktur data, arsitektur perangkat lunak, representasi antarmuka, dan prosedur pengodean. Tahap ini mentranslasi kebutuhan perangkat lunak dari tahap analisis kebutuhan ke representasi desain agar dapat diimplementasikan menjadi program pada tahap selanjutnya. Desain perangkat lunak yang dihasilkan pada tahap ini juga perlu didokumentasikan.

#### **3. Pembuatan Kode Program**

Desain harus ditranslasikan ke dalam program perangkat lunak. Hasil dari tahap ini adalah program komputer sesuai dengan desain yang telah dibuat pada tahap desain.

#### **4. Pengujian**

Pengujian fokus pada perangkat lunak secara dari segi lojik dan fungsional dan memastikan bahwa semua bagian sudah diuji. Hal ini dilakukan untuk meminimalisir kesalahan (*error*) dan memastikan keluaran yang dihasilkan sesuai dengan yang di inginkan.

#### **5. Pendukung (***Support***) atau Pemeliharaan (***Maintenance)*

Tidak menutup kemungkinan sebuah perangkat lunak mengalami perubahan ketika sudah dikirimkan ke user. Perubahan bisa terjadi karena adanya kesalahan yang muncul dan tidak terdeteksi saat pengujian atau perangkat lunak harus beradaptasi dengan lingkungan baru.

#### **1.6.3. Metode Perancangan Sistem**

Pada perkembangan teknik pemrograman berorientasi objek, muncullah sebuah standarisasi bahasa pemodelan untuk pembangunan perangkat lunak yang dibangun dengan menggunakan teknik pemrograman berorientasi objek, yaitu *Unified Modelling Language* (UML). UML muncul karena adanya kebutuhan pemodelan visual untuk menspesifikasikan, menggambarkan, membangun, dan dokumentasi dari sistem perangkat lunak. UML merupakan bahasa visual untuk

pemodelan dan komunikasi mengenai sebuah sistem dengan menggunakan diagram dan teks-teks pendukung. (Rosa, 2018). Berikut ini jenis-jenis diagram *Unified Modelling Language* (UML) antara lain:

#### **1.** *Use Case Diagram*

 *Use Case Diagram* merupakan pemodelan untuk kelakuan (*behavior*) sistem informasi yang akan dibuat. *Use case* mendeskripsikan sebuah interaksi antara satu atau lebih *actor* dengan sistem informasi yang akan dibuat. *Use case* digunakan untuk mengetahui fungsi apa saja yang ada di dalam sebuah sistem informasi dan siapa saja yang berhak menggunakan fungsi-fungsi tersebut.

#### **2.** *Class Diagram*

 Diagram kelas atau *class diagram* menggambarkan struktur sistem dari segi pendefinisian kelas - kelas yang akan dibuat untuk membangun sistem. Kelas memiliki apa yang disebut atribut dan metode atau operasi.

### **3.** *Sequence Diagram*

 *Sequence diagram* menggambarkan kelakuan objek pada *use case* dengan mendeskripsikan waktu hidup objek dan pesan yang dikirimkan yang diterima antar objek. Secara grafis menggambarkan bagaimana objek berinteraksi satu sama lain melalui pesan pada sekuensi sebuah *use case*  atau operasi.

#### **4.** *Activity Diagram*

 *Activity diagram* yaitu diagram yang menggambarkan *workflow* atau aliran kerja atau aktivitas dari sebuah sistem atau proses bisnis atau menu yang ada pada perangkat lunak.

#### **5.** *Statechart Diagram*

 *Statechart diagram* atau dalam bahasa Indonesia disebut diagram mesin digunakan untuk menggambarkan perubahan status atau transisi dari sebuah mesin atau sistem atau objek. Diagram ini mengilustrasikan siklus hidup objek berbagai keadaan yang dapat diasumsikan oleh objek dan kejadiankejadian (*events*) yang menyebabkan objek dari satu tempat ke tempat yang lain.

#### <span id="page-26-0"></span>**1.7. Kerangka Pemikiran**

Kerangka penelitian Penerapan Sistem Informasi E – Learning pada SMK Tunas Harapan Pati adalah:

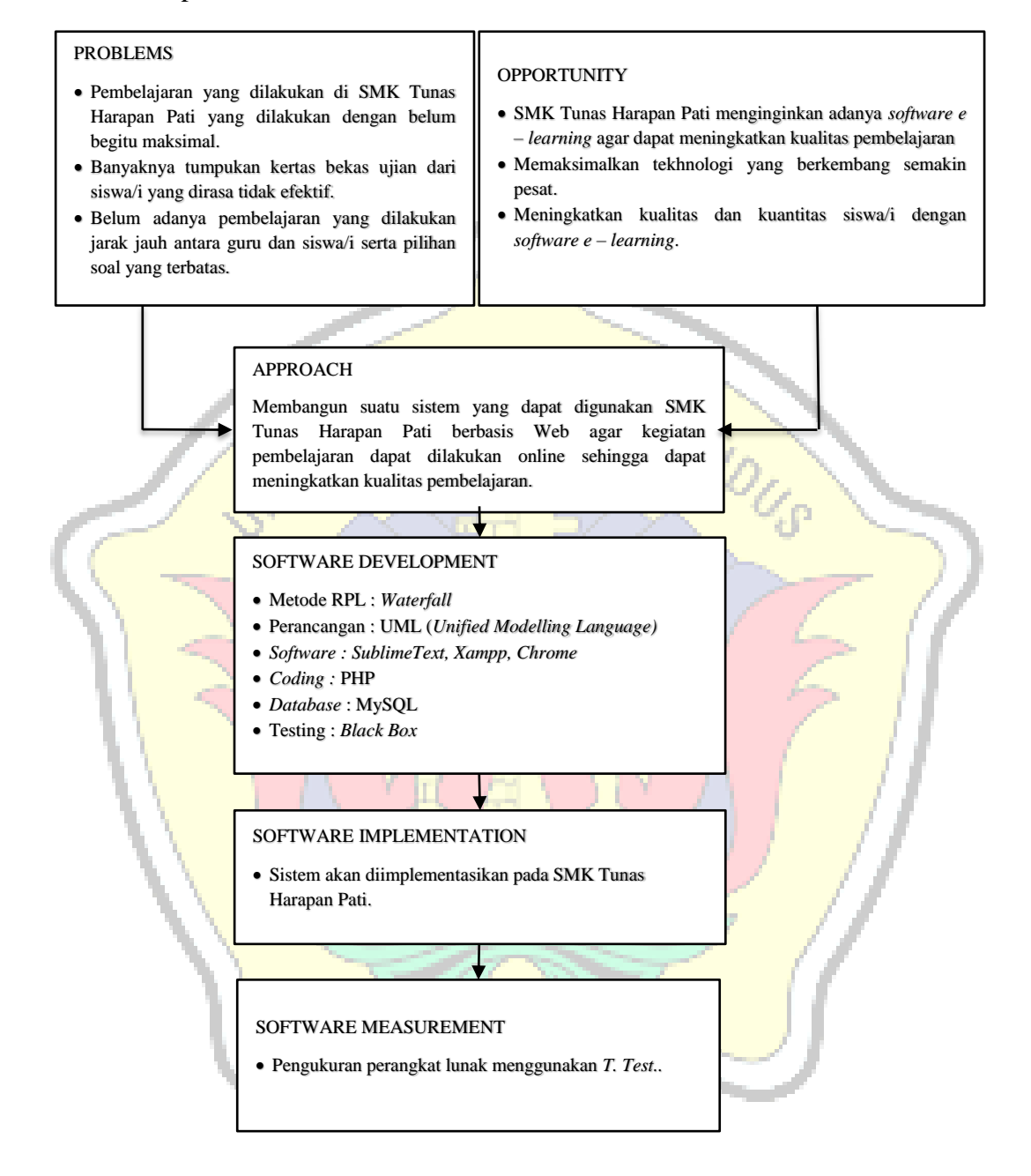

<span id="page-26-1"></span>Gambar 1. 2 Kerangka pemikiran

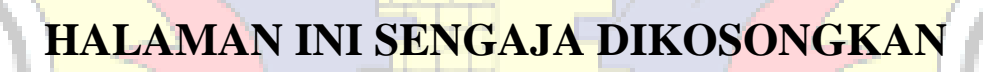

**WANTAS MURIA KUOLS** 

# **BAB II TINJAUAN PUSTAKA**

#### <span id="page-28-0"></span>**2.1. Penelitian Terkait**

Irfan. P dan Apriani (2017) dalam jurnalnya yang berjudul "Implementasi *E-Learning* Berbasis *Website* Sekolah Menengah Atas Negeri di Kabupaten Lombok Utara" mengemukakan bahwa *e - learning* sudah menjadi kebutuhan dalam kegiatan belajar mengajar, sifat *e - learning* yang mudah diakses dapat meningkatkan kompetensi siswa di bidang TIK dan prestasi akademik. Inovasi pembelajaran melalui teknologi biasanya membuat minat belajar siswa meningkat dibandingkan dengan cara konvensional seperti ceramah, mendikte, dan mencatat. Peserta didik dapat mengakses materi sewaktu-waktu dan berulang-ulang sehingga mereka lebih dapat menguasai materi.

Swastika. R dan Shadek. F (2017) dalam penelitian didalam jurnalnya dengan judul "Pengembangan Aplikasi Sistem *E - Learning* Pada Seluruh Mata Kuliah Dengan Menggunakan *Program Hypertext Prepocessor (Php)* Dalam Rangka Peningkatan Mutu Proses Dan Hasil Pembelajaran" mengatakan bahwa untuk mengatasi permasalahan terhadap metode pembelajaran konvensional dan untuk menanggulangi kekurangan waktu belajar dibutuhkan sistem pembelajaran *Learning Management System* (LMS). Sistem ini akan melakukan perubahan dari metode pembelajaran konvensional menjadi berbasis *hypertext prepocessor (PHP)*, dalam sistem pembelajaran berbasis *hypertext prepocessor (PHP)* bahan ajar yang diberikan merupakan kombinasi berbagai media dari komputer, gambar dan teks. Untuk mengatasi kekurangan waktu belajar dikelas dengan perkembangan teknologi internet bisa dilakukan dengan cara belajar jarak jauh (*learning distance).*

Maulina. D dan Bernadhed (2017) dalam penelitiannya yang berjudul "Perancangan Sistem Informasi *E-Learning* Pada Smk Syubbanul Wathon Tegalrejo Magelang" menjelaskan bahwa Telah banyak cara yang banyak dikembangkan untuk memperbaiki sistem pengajaran yang masih bersifat konvensional, yaitu Kegiatan Belajar Mengajar yang hanya dilakukan di dalam kelas. Namun terdapat beberapa sekolah yang sudah menerapkan sistem yang sedang berkembang yaitu dengan cara *e-learning* (pembelajaran secara *online*). *E-*

*learning* dapat membantu para guru dalam mendistribusikan bahan ajar mereka tanpa harus berada di kelas dan juga dapat memaksimalkan waktu kegiatan belajar mengajar dengan cara mengggunakan layanan internet. Sistem informasi *Elearning* berbasis *Website* ini, diharapkan dapat membantu proses kegiatan belajar mengajar di SMK Syubbanul Wathon Tegalrejo menjadi lebih optimal. Metode ini memudahkan para guru untuk dapat menyampaikan materi pelajaran, memberikan kuis secara *online*, memberikan info sekolah dengan lebih cepat, pengumpulan tugas siswa secara *online*, dan melakukan konsultasi kepada siswa kapanpun dan dimanapun tanpa ada batas ruang dan waktu.

Fridayantihie, dkk (2018) dalam penelitiannya berjudul "Rancang Bangun (Sistem Informasi *E-Learning* Berbasis Web Pada Smk Daarut Taufiq Tangerang)" mengemukakan bahwa sistem informasi *e - learning* berbasis web merupakan program usulan untuk mempermudah pihak sekolah seperti anatara guru dan siswa dalam melakukan kegiatan belajar-mengajar, maupun melihat data nilai akademik sekolah. Jika pertemuan antara siswa dengan guru tidak terjadi atau guru yang bersangkutan tidak hadir dan waktu pembelajaran yang dibatasi pihak sekolah maka secara otomatis proses pembelajaran pun akan terhambat.

Basrie dan Yusnita. A (2018) dalam jurnalnya berjudul "Sistem Informasi *E-Learning* Sebagai Sistem Perkuliahan Perguruan Tinggi (Studi Kasus: Stmik Widya Cipta Dharma Samarinda)" berpendapat bahwa *e-learning* merupakan salah satu sarana perkuliahan yang menyediakan berbagai fitur atau tampilan *icon* yang dapat digunakan untuk mengakses materi, tugas dan project dari dosen yang bersangkutan. *E-learning* dapat didefinisikan sebagai fasilitas dan dukungan pembelajaran dengan memanfaatkan teknologi informasi dan komunikasi (TIK). *E-learning* juga merupakan suatu jenis belajar mengajar yang memungkinkan tersampaikannya bahan ajar ke siswa dengan menggunakan media internet, intranet, atau media jaringan komputer lainnya. *E-learning* merujuk pada penggunaan teknologi internet untuk mengirimkan serangkaian solusi yang dapat meningkatkan pengetahuan dan keterampilan. Oleh sebab itu, dapat disimpulkan bahwa *e-learning* merupakan sistem pembelajaran melalui media *online* dengan pemanfaatan teknologi informasi dan komunikasi .

### <span id="page-30-0"></span>**2.2. Tabel Perbandingan Penelitian Terkait**

Perbedaan aplikasi yang akan dibuat dengan aplikasi yang sudah ada, dapat dilihat pada tabel perbandingan berikut.

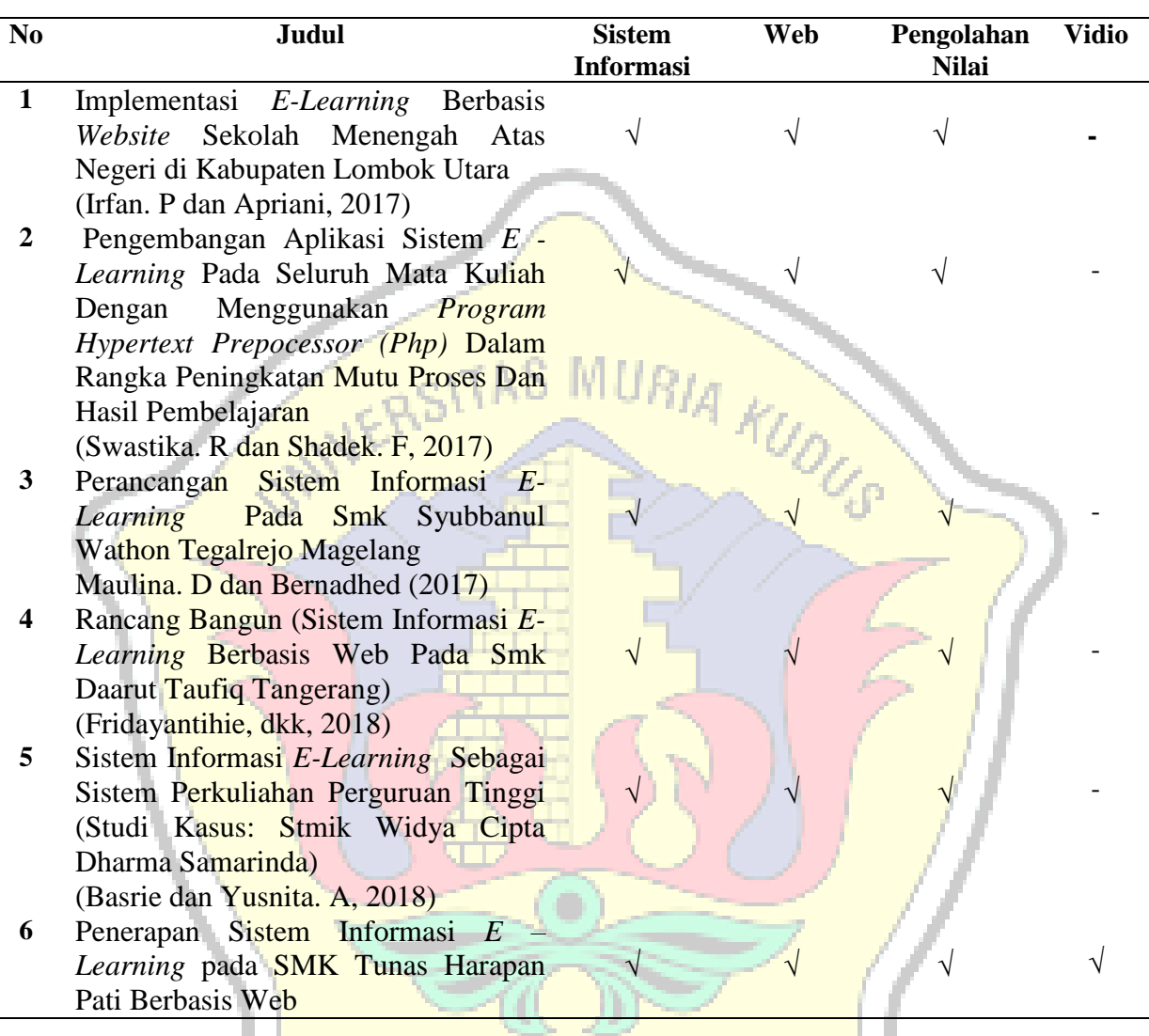

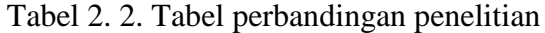

### <span id="page-30-2"></span><span id="page-30-1"></span>**2.3. Landasan Teori**

#### **2.3.1. Pengertian Implementasi**

Menurut Kamus Besar Bahasa Indonesia (KBBI), Penerapan adalah perbuatan menerapkan, sedangkan menurut para ahli pengertian penerapan adalah suatu perbuatan mempraktekan suatu teori, metode, dan hal lain untuk mencapai tujuan tertentu dan untuk suatu kepentingan yang diinginkan oleh suatu kelompok atau golongan yang telah terencana dan tersusun sebelumnya.

#### <span id="page-31-0"></span>**2.3.2. Pengertian** *E - Learning*

Nursalam (2008) karakteristik *E - Learning* antara lain :

- 1. Menggunakan bahan ajar bersifat mandiri (*self learning materials)* yang kemudian disimpan didalan komputer, sehingga dapat untuk diakses oleh doesen serta mahasiswa kapan saja dan dimanapun.
- 2. Memanfaatkan suatu jadwal pembelajaran, kurikulum, hasil kemajuan belajar, serta hal-hal yang berkaitan dengan suatu administrasi pendidikan dapat dilihat pada tiap-tiap komputer.
- 3. Memanfaatkan suatu jasa teknologi elektronik.
- 4. Memanfaatkan suatu keunggulan komputer (digital media serta juga komputer *networks).*

Pranoto, dkk (2009) manfaat antara lain sebagai berikut:

- 1. Meningkatkan suatu partisipasi aktif dari mahasiswa.
- 2. Meningkatkan suatu kemampuan belajar mandiri mahasiswa.
- 3. Meningkatkan suatu kualitas materi pendidik serta juga pelatihan.
- 4. Meningkatkan suatu kemampuan untuk dapat menampilkan informasi dengan perangkat teknologi informasi, yang mana dengan perangkat biasa akan sulit dilakukan.

Chandrawati (2010) *E-learning* adalah Suatu proses pembelajaran jarak jauh dengan cara menggabungkan prinsip-prinsip didalam proses suatu pembelajaran dengan teknologi

Michael (2013) *E-learning* adalah Pembelajaran yang disusun ialah dengan tujuan menggunakan suatu sistem elektronik atau juga komputer sehingga mampu untuk mendukung suatu proses pembelajaran .

Ardiansyah (2013) *E-learning* adalah suatu sistem pembelajaran yang digunakan ialah sebagai sarana ialah sebagai proses belajar mengajar yang dilaksanakan tanpa harus bertatap muka dengan secara langsung antara pendidik dengan siswa/i.

Menurut Wikipedia (2019) *E - Learning* adalah sebuah bentuk tekhnologi informasi yang diterapkan dibidang pendidikan berupa website yang dapat diakses dimana saja.

Seperti sebagaimana yang disebutkan di atas, *e-learning* telah mempersingkat waktu pembelajaran dan membuat biaya studi lebih ekonomis. *E learning* mempermudah interaksi antara peserta didik dengan bahan/materi, peserta didik dengan dosen/guru/instruktur maupun sesama peserta didik. Peserta didik dapat saling berbagi informasi dan dapat mengakses bahan-bahan belajar setiap saat dan berulang-ulang, dengan kondisi yang demikian itu peserta didik dapat lebih memantapkan penguasaannya terhadap materi pembelajaran..

Dalam *e-learning*, faktor kehadiran guru atau pengajar otomatis menjadi berkurang atau bahkan tidak ada. Hal ini disebabkan karena yang mengambil peran guru adalah komputer dan panduan-panduan elektronik yang dirancang oleh "*contents writer", designer e-learning* dan pemrogram komputer.

Dengan adanya *e-learning* para guru/dosen/instruktur akan lebih mudah: Melakukan pemutakhiran bahan-bahan belajar yang menjadi tanggung jawabnya sesuai dengan tuntutan perkembangan keilmuan yang mutakhir

- a. Mengembangkan diri atau melakukan penelitian guna meningkatkan wawasannya.
- b. Mengontrol kegiatan belajar peserta didik.

Kehadiran guru sebagai makhluk yang hidup yang dapat berinteraksi secara langsung dengan para murid telah menghilang dari ruang-ruang elektronik *e-learning* ini. Inilah yang menjadi ciri khas dari kekurangan *e-learning* yang tidak bagus. Sebagaimana asal kata dari *e-learning yang* terdiri dari e (elektronik) dan *learning* (belajar), maka sistem ini mempunyai kelebihan dan kekurangan.

#### **2.3.3. FOD (***Flow Of Document***)**

Menurut Supardi (2013), Bagan Alir (*flowchart*) merupakan bagan (*chart*) yang menunjukan alir (*flow*) didalam program atau prosedur sistem secara logika. Bagan ini menjelaskan urut-urutan dari prosedur-prosedur yang ada didalam sistem dan menujukkan apa yang dikerjakan oleh sistem.

#### **2.3.4. UML (***Unified Modeling Language***)**

Menurut (Rosa A. S & M. Shalahuddin, 2018) *Unified Modelling Language* (UML) adalah salah satu standar bahasa yang banyak digunakan di

dunia industri untuk mendefinisikan *requirement,* membuat analisis dan desain, serta menggambarkan arsitektur dalam pemrograman berbasis objek.

Diagram merupakan penjelasan secara grafis mengenai elemen-elemen dalam sistem. Untuk membuat model, UML menyediakan beberapa diagram visual yang menunjukan beberapa aspek daam sistem. Beberapa diagram grafis yang disediakan dalam UML diantaranya, yaitu :

*1. Business Use Case* Diagram

Sholiq (2006) menyatakan saat melakukan suatu pemodelan bisnis, kita akan melakukan pengujian struktur organisasi, memperhatikan peranan-peranan yang ada di dalam organisasi serta bagaimana menghubungkan antara satu dengan lainnya.

*2. Use Case* Diagram

*Use Case Diagram* adalah pemodelan untuk kelakuan (*behavior*) sistem informasi yang akan dibuat. *Use Case* mendeskripsikan sebuah interaksi antara satu atau lebih aktor dengan sistem informasi yang akan dibuat.

*3. Class* Diagram

Diagram kelas atau *Class Diagram* menggambarkan struktur sistem dari segi pendefinisian kelas-kelas yang akan dibuat untuk membangun sistem. Kelas memiliki apa yang disebut atribut dan metode atau operasi.

- a. Atribut adalah variabel-variabel yang dimiliki suatu kelas
- b. Operasi atau Metode adalah fungsi-fungsi yang dimiliki oleh suatu kelas.

*4. Sequence* Diagram

*Sequence* Diagram digunakan untuk menggambarkan kelakuan objek pada *use case* dengan mendeskripsikan waktu hidup objek dan *message* yang dikirimkan dan diterima antar objek.

*5. Activity* Diagram

Diagram aktivitas menggambarkan *workflow* (aliran kerja) dari sebuah sistem atau proses bisnis atau menu yang ada pada perangkat lunak.

*6. Statechart* Diagram

*Statechart Diagram*/*State Machine Diagram* memperlihatkan urutan keadaan sesaat yang dilalui sebuah obyek, kejadian yang menyebabkan sebuah transisi

dari satu *state* atau aktivitas kepada yang lainnya,dan aksi yang menyebabkan perubahan satu *state* atau aktivitas.

### **2.3.5. ERD (***Entity Relationship Diagram***)**

Menurut Yaqub (2008), *Entity Relationship Diagram* (ERD) merupakan suatu model jaringan yang menggunakan susunan data yang disimpan pada system secara abstrak. ERD juga menggambarkan hubungan antara satu entitas yang memiliki sejumlah atribut dengan entitas yang lain dalam suatu system yang terintegrasi.

<span id="page-34-0"></span>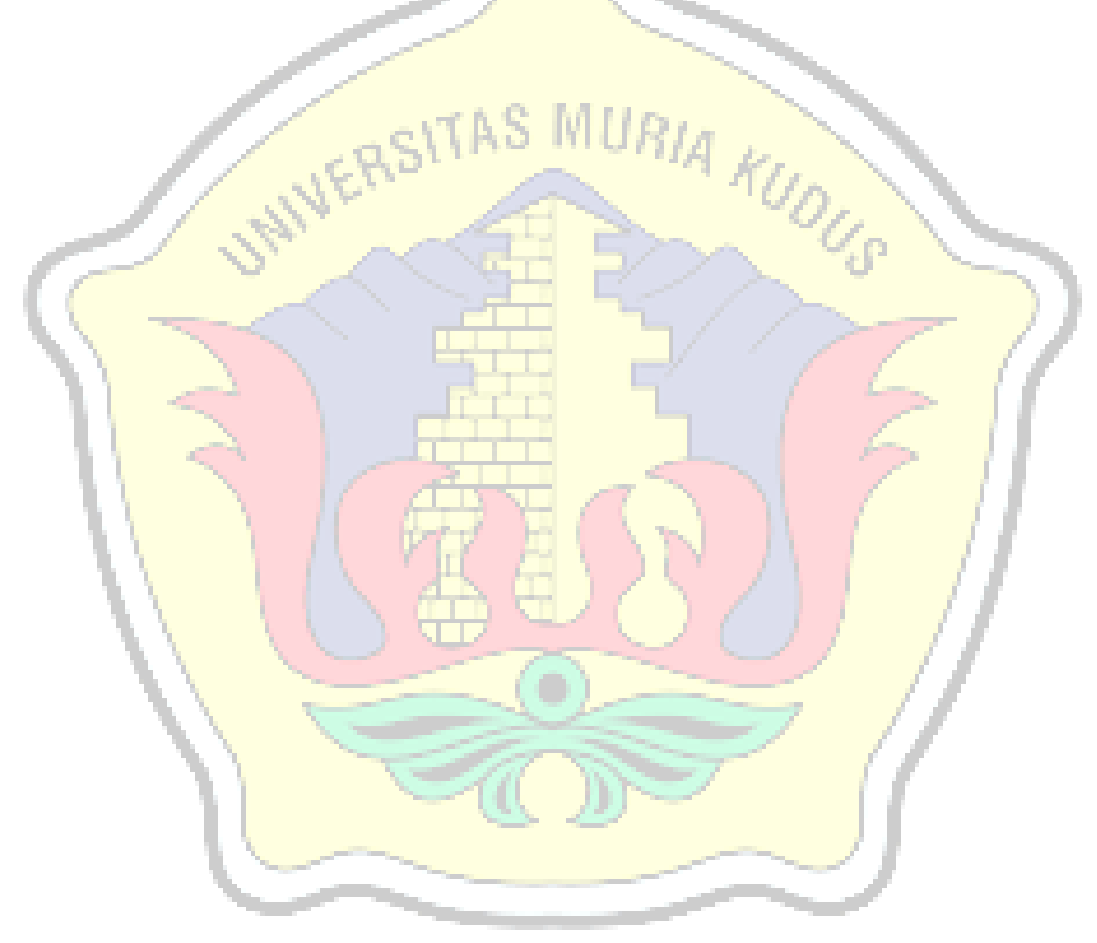

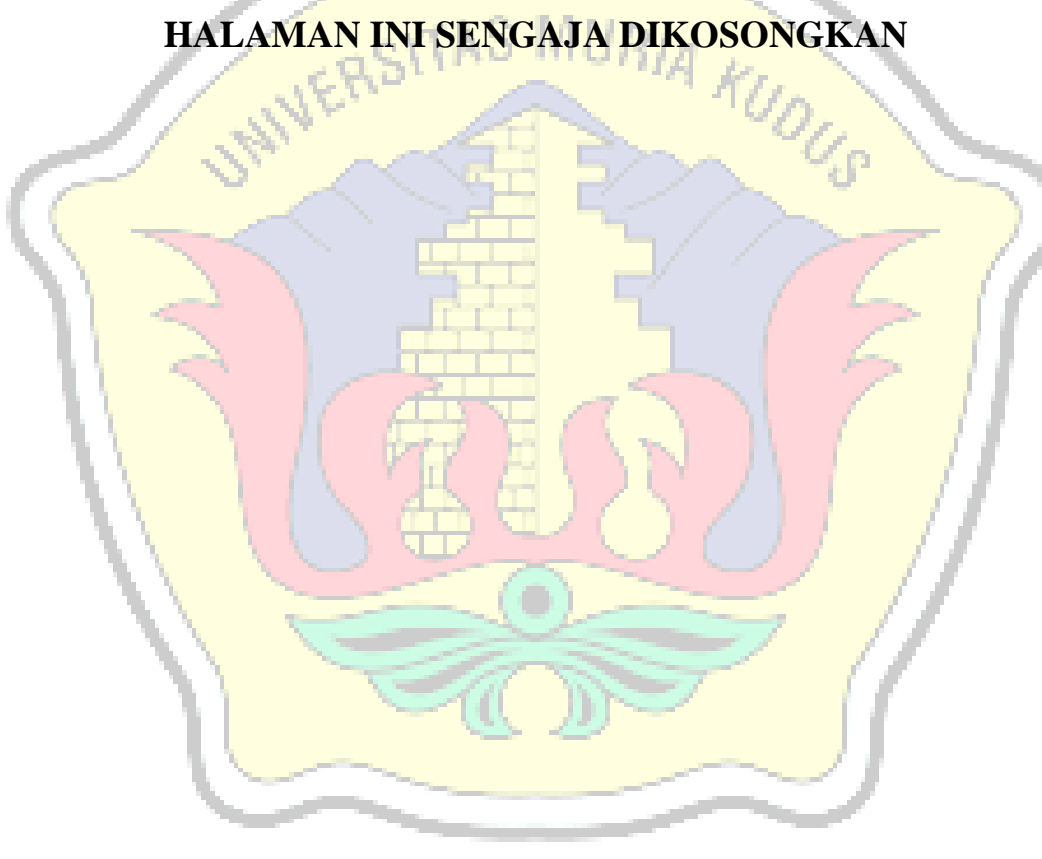
### **BAB III METODOLOGI PENELITIAN**

### **3.1. Objek Penelitian**

#### **3.1.1. Profil SMK Tunas Harapan Pati**

SMK Tunas Harapan Pati didirikan oleh Yayasan Tunas Harapan Pati pada tahun 1990. SMK Tunas Harapan Pati didirikan berdasarkan SK 845/103/90 tanggal 20 Juni 1990, dengan kepala Sekolah Drs. Mu'alim. Pada tahun 1993 kepala Sekolah di ganti oleh Ir. Eny Wahyuningsih dan menjabat sampai sekarang. Secara geografis letak SMK Tunas Harapan Pati sangat strategis karena berada di jalur utama Pati - Jepara. Meskipun keberadaanya di dekat jalan raya namun tidak bising karena berada di pinggir kota. Lingkungan sekolah sangat strategis untuk belajar dan tidak kesulitan masalah transportasi.

Berdasarkan hasil akriditasi tahun 1998, status sekolah meningkat menjadi disamakan. Setelah status disamakan diraih SMK Tunas Harapan Pati, masyarakat mulai meyakini keberadaan SMK Tunas Harapan Pati sebagai sekolah yang mempunyai potensi. Prestasi demi prestasi mulai diraih. Prestasi itu terlihat dari seringnya mendapat kejuaraan setiap mengikuti lomba baik di tingkat provinsi maupun lomba di tingkat nasional. Dengan gelar itulah SMK Tunas Harapan Pati merasa tertantang untuk meningkatkan kualitas sekolah baik dari sisi sarana prasarana, manajemen, pelayanan kepada masyarakat demi meraih prestasi sekolah yang lebih baik

### **3.1.2. Denah Lokasi SMK Tunas Harapan Pati**

SMK Tunas Harapan Pati terletak di Jl Raya Pati-Trangkil Km-4 Desa Ngepungrojo Kecamatan Pati Kabupaten Pati.

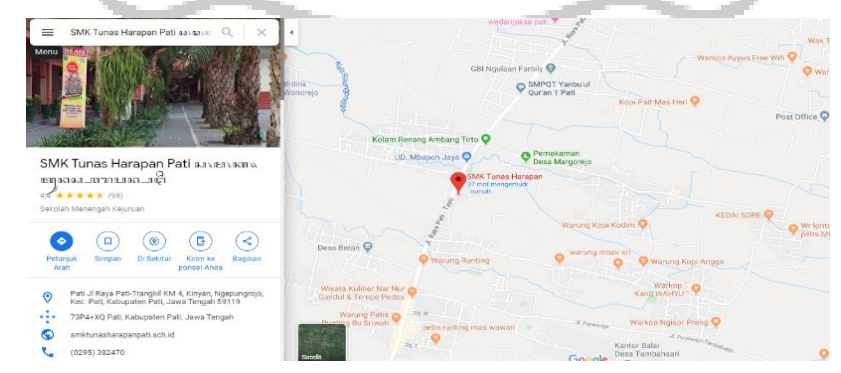

Gambar 3. 4. Denah lokasi SMK Tunas Harapan Pati

A Visi

Sekolah Unggul, Berdaya Saing Internasional dan Berwawasan Lingkungan

- B Misi
- 1. Membentuk Jiwa Nasionalisme yang Berbudaya dan Berkarakter Bangsa
- 2. Membentuk Tamatan yang Berakhlak Mulia, Profesional dalam Ilmu Pengetahuan dan Teknologi
- 3. Mengembangkan Sistem Pembelajaran yang Kreatif, Adaptif dan Inovatif
- 4. Membentuk Pribadi yang Berdaya Saing dan Berjiwa Wirausaha
- 5. Membangun Mitra Kerja dalam Upaya Pemberdayaan Masyarakat
- 6. Membudayakan Hidup Sehat dan Peduli Lingkungan.

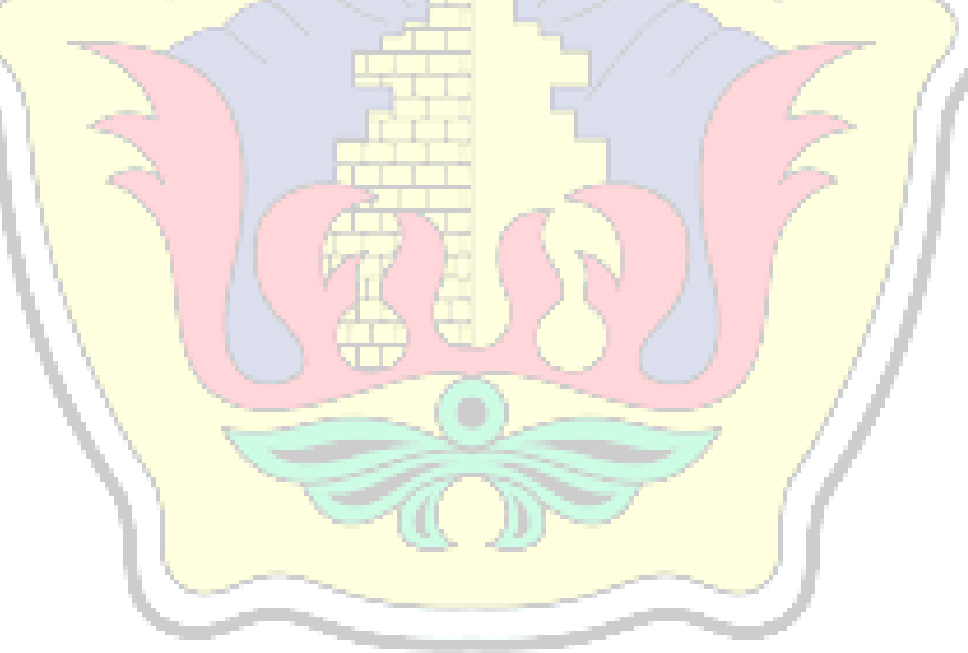

### **3.1.4. Strukur Organisasi SMK Tunas Harapan Pati**

Struktur organisasi pada SMK Tunas Harapan Pati dapat dilihat pada gambar berikut :

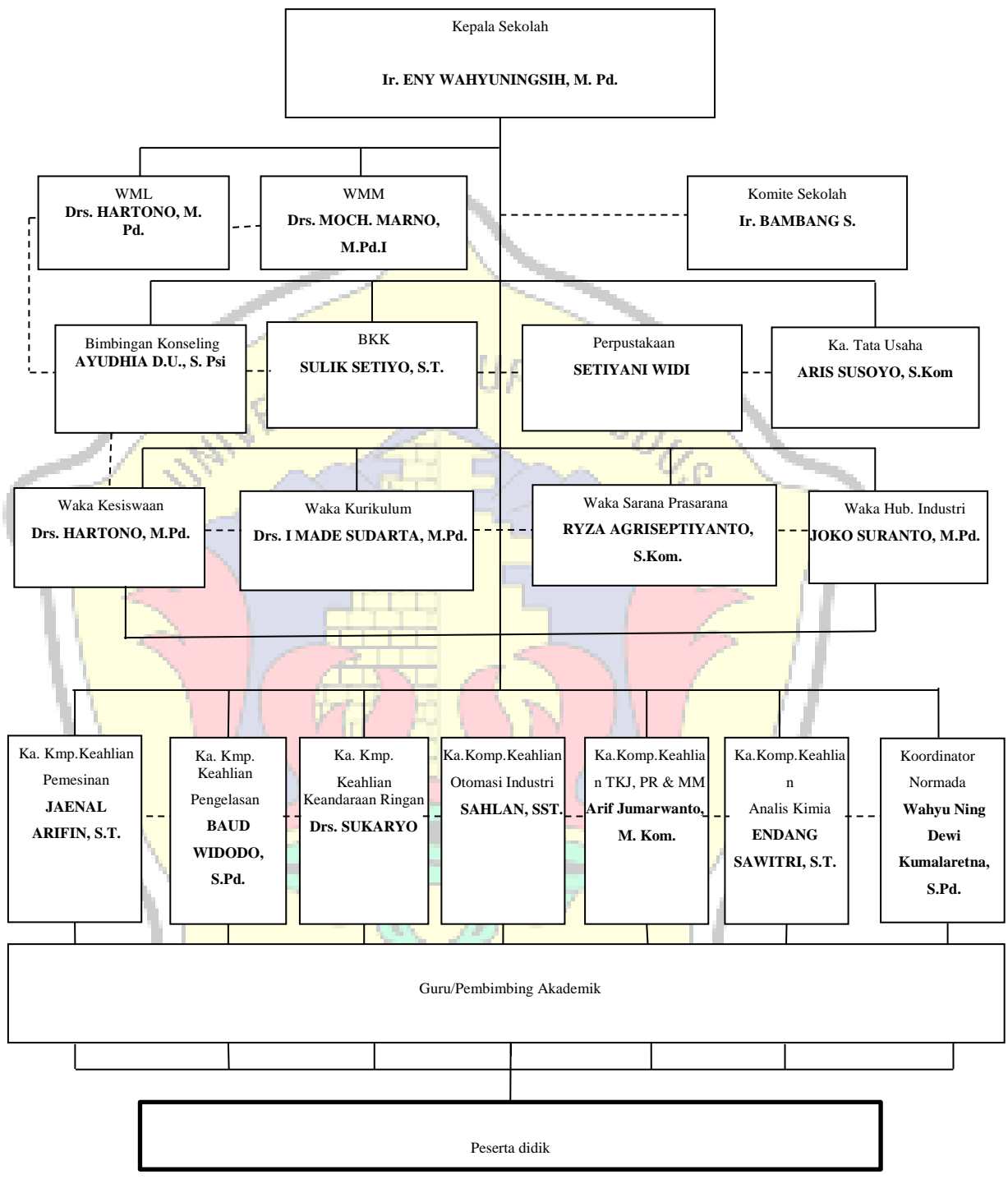

Gambar 3. 5. Struktur organisasi SMK Tunas Harapan Pati

### **3.1.5. Deskripsi Pekerjaan**

Deskripsi pekerjaan digunakan untukk mengetahui tugas, wewenang, tanggung jawab dari masing-masing bagian. Definisi pekerjaan yang ada di SMK Tunas Harapan Pati adalah sebagai berikut :

- 1. Kepala Sekolah
	- a. Membuat Rencana Anggaran Sekolah
	- b. Menetapkan Staf Sekolah
	- c. Menetapkan Tugas Guru/Karyawan
	- d. Melaksanakan Supervisi secara berkala
	- e. Menandatangani surat keluar
- 2. Wakil Manajemen Mutu
	- a. Menyusun program kerja tahunan
	- b. Melaksanakan pembinaan dan koordinasi pelaksanaan sistem manajemen mutu.
	- c. Melakukan koordinasi penyusunan dokumen sistem manajemen mutu.
	- d. Mengkoordinasi pemeliharaan dokumen / rekaman.
	- e. Melaksanakan dan mengkoordinasikan administrasi sistem manajemen mutu.
	- f. Mengkoordinasikan pelaksanaan audit internal/eksternal.
	- g. Melaporkan hasil pelaksanaan audit.
	- h. Mengkoordinir kegiatan tinjauan manajemen.
	- i. Melaksanakan tugas lain yang ditetapkan oleh Kepala Sekolah yang berkaitan dengan penjaminan mutu.
- 3. Kepala Tata Usaha
	- a. Merencanakan dan mengkoordinir segala tugas yang ada di Unit Kerja (meliputi TU, Toolman, Bagian Kebersihan, Satpam/Penjaga)
	- b. Membuat data buku induk peserta didik
	- c. Mengonsep Surat Menyurat
	- d. Menerima tamu dan menindaklanjuti urusan/keperluan tamu (atas persetujuan Kepal Sekolah)
	- e. Menyusun Laporan Keuangan / Rekening Koran dari Bank
- f. Menindaklanjuti surat masuk yang telah didisposisikan oleh Kepala Sekolah
- g. Melaksanakan pengarsipan
- h. Melaksanakan pemeliharaan benda milik pelanggan (ijasah, danem dll)
- 4. Bimbingan & Konseling
	- a. Menyusun program bimbingan dan konseling
	- b. Mengisi buku data peserta didik setiap awal tahun pelajaran
	- c. Memahami identitas peserta didik
	- d. Mengetahui latar belakang peserta didik
	- e. Mengenali kasus peserta didik
	- f. Mengelompokkan kasus peserta didik
	- g. Menangani kasus
	- h. Mengolah data dan informasi yang diperlukan dalam pelaksanaan BK
	- i. Melayani konsultasi bagi peserta didik yang bermasalah
	- j. Melayani konsultasi bagi orang tua/wali murid yang ingin tahu perkembangan anaknya di lingkungan sekolah
	- k. Melaksanakan kunjungan ke rumah (home visit) bila masalah peserta didik tidak dapat diselesaikan di lingkungan sekolah
	- l. Melaksanakan bimbingan karier dalam bentuk klasikal maupun individual
	- m. Memberi pelayanan bagi peseta didik yang terlambat
	- n. Mengenali denah kelas yang rawan (bermasalah)
	- o. Mendata peserta didik yang bermasalah
	- p. Mendata ketidak hadiran, keterlambatan peserta didik
	- q. Melaporkan hasil bimbingan kepada kepala sekolah secara periodik.
- 5. Wakil Kepala Sekolah Bidang Kurikulum
	- a. Menyusun program kerja waka kurikulum
	- b. Koordinasi dengan Ketua Kompetensi Keahlian menyusun kurikulum SMK Tunas Harapan dan pengembangannya
	- c. Melakukan koordinasi kepada guru mata pelajaran untuk merencanakan jumlah jam pembelajaran
	- d. Melakukan koordinasi kepada guru mata pelajaran untuk menentukan mata pelajaran yang akan diajarkan sesuai dengan kurikulum
- e. Menyusun kalender akademik
- f. Menyusun jadwal pembelajaran berdasarkan alokasi waktu
- g. Merevisi jadwal bila terdapat kesalahan
- h. Menggandakan jadwal sesuai dengan jumlah kebutuhan
- i. Mendistribusikan jadwal kepada guru mata pelajaran
- j. Memantau pelaksanaan kegiatan pembelajaran
- k. Melaksanakan koordinasi kepada guru mata pelajaran tentang persiapan melaksanakan evaluasi belajar
- l. Mengkoordinasi pelaksanaan evaluasi ujian semesteran, ujian nasional dan ujian sekolah
- m. Mengkoordinasi guru mata pelajaran dalam menyusun analisis hasil evaluasi pembelajaran.
- n. Membantu Kepala Sekolah dalam rangka pengadaan tenaga pendidik baru
- o. Melaksanakan supervisi guru mata pelajaran
- p. Membuat laporan tertulis pelaksanaan program kerja kepada kepala sekolah secara periodik
- 6. Wakil Kepala Sekolah Bidang Hubungan Industri
	- a. Membuat Program Kerja bidang Hubungan Industris
		- 1. Menyusun program kerja jangka pendek dan jangka panjang
		- 2. Menyusun anggaran
	- b. Menyusun Jadwal Praktik Kerja Industri
		- 1. Inventarisasi industri tempat Praktik Kerja Industri
		- 2. Penentuan Daftar Peserta Praktik Kerja Industri
		- 3. Menyusun jadwal Praktik Kerja Industri
		- 4. Menyusun Pokja Praktik Kerja Industri
		- 5. Supervisi Praktik kerja Industri
	- c. Bekerjasama dengan industri dalam rangka : uji kompetensi industri, pelatihan/training guru.
		- 1. Menyusun daftar peserta uji kompetensi industri
		- 2. Membuat jadwal persiapan uji kompetensi
		- 3. Menentukan industri penguji
		- 4. Penjajagan pelaksanaan pelatihan/training untuk guru
- d. Pengembangan Sekolah
	- 1. Pengembangan managemen sekolah
	- 2. Pengembangan ICT (Information & Communication Technology) **Center**
	- 3. Studi banding untuk peserta didik dan guru
- e. Membuat laporan tertulis pelaksanaan program kerja kepada kepala sekolah secara periodik
- 7. Wakil Kepala Sekolah Bidang Kesiswaan
	- a. Membuat program kerja kepeserta didikan
	- b. Membuat program kerja kepeserta didikan
	- c. Melakukan koordinasi dengan guru ekstra baik ekstra wajib maupun ekstra pilihan pilihan
	- d. Membentuk organisasi OSIS
	- e. Penelusuran tamatan
	- f. Melakukan koordinasi dengan guru BK dan stafnya
	- g. Membuat kebijakan–kebijakan yang berkaitan dengan kedisiplinan peserta didik yang harus dilaksanakan oleh Guru BK
	- h. Menindaklanjuti permasalahan peserta didik bila tidak mampu diselesaikan oleh guru BK/Pembina OSIS.
	- i. Memberikan bimbingan kepada peserta didik yang bermasalah.
	- j. Bersama stafnya menentukan sanksi bagi peserta didik yang bermasalah dan mengkonsultasikan kepada Kepala Sekolah
	- k. Melantik pengurus OSIS apabila jabatan pengurus OSIS lama sudah selesai.
	- l. Mengkoordinasi pembimbingan peserta didik yang mengikuti lomba
	- m.Membuat laporan tertulis pelaksanaan program kerja kepada kepala sekolah secara periodik
- 8. Wakil Kepala Sekolah Bidang Sarana Prasarana
	- a. Menyusun program kegiatan sarana prasarana
	- b. Melaksanakan analisis dan kebutuhan sarana prasarana
	- c. Membuat usulan dan pengadaan sarana prasarana
	- d. Memantau pengadaan bahan praktik peserta didik
- e. Melakukan penerimaan, pemeriksaan dan pencatatan barang kedalam buku induk
- f. Melaksanakan pendistribusian barang/alat ke unit kerja terkait
- g. Melaksanakan inventaris barang/alat pada setiap unit kerja
- h. Merekapitulasi barang/alat yang rusak ringan atau rusak berat
- i. Mengkoordinasikan dan menggawasi pemeliharaan, perbaikan, pengembangan dan penghapusan sarana
- j. Melaksanakan pengelolaan sistem administrasi sarana prasarana
- k. Melaksanakan tugas lain yang ditetapkan kepala sekolah
- 9. Ketua Kompetensi Keahlian
	- a. Membuat program kerja kompetensi keahlian
	- b. Melaksanakan koordinasi dengan waka kurikulum dalam menyusun kalender akademik (masing-masing kompetensi keahlian)
	- c. Berkoordinasi dengan waka kurikulum melaksanakan supervisi guru produktif
	- d. Menyusun jadwal penggunaan ruang praktik (bengkel)
	- e. Membuat daftar guru praktik
	- f. Inventarisasi alat dan bahan
	- g. Membuat rencana usulan kebutuhan bahan dan alat
	- h. Membuat pemetaan peserta didik yang melaksanakan praktik kerja industri
	- i. Mengusulkan Pengembangan SDM guru produktif
	- j. Memverifikasi administrasi guru produktif
	- k. Membuat laporan tertulis pelaksanaan program kerja kepada kepala sekolah secara periodik.
- 10. Koordinator Normada
	- a. Membuat program kerja normada
	- b. Menyusun jadwal penggunaan ruang teori dan laboratorium
	- c. Membuat usulan guru mata pelajaran normada kepada waka kurikulum
	- d. Inventarisasi alat dan bahan normada
	- e. Membuat rencana usulan kebutuhan bahan dan alat
	- f. Mengusulkan pengembangan SDM guru normada
- g. Membuat program pengembangan diri peserta didik melalui pendalaman materi pelajaran (Fisika, Kimia. Matematika, Bahasa Inggris, IPA, Bahasa Indonesia, Pendidikan Agama)
- h. Memverifikasi administrasi guru normada
- i. Membuat laporan tertulis pelaksanaan program kerja kepada kepala sekolah secara periodik.
- 11. Bursa Kerja Khusus
	- a. Membuat program kerja
	- b. Mendata peserta didik yang berminat bekerja
	- c. Mengklasifikasikan peserta didik /tamatan pencari kerja
	- d. Mencari informasi ke industri yang membutuhkan tenaga kerja
	- e. Mengadakan test untuk mengidentifikasi kesiapan peserta didik ke dunia kerja
	- f. Mengajukan penawaran tenaga kerja ke industri
	- g. Menginformasikan lowongan kerja kepada peserta didik /tamatan pencari kerja
	- h. Bekerja sama dengan industri melaksanakan perekrutan tenaga kerja
	- i. Mengirim peserta didik yang diterima oleh industri sebagai tenaga kerja
	- j. Melaksanakan pemantauan alumni yang sudah bekerja yang disalurkan oleh BKK
	- k. Membuat laporan tertulis pelaksanaan program kerja kepada kepala sekolah secara periodik.
- 12. Pembimbing Akademik
	- a. Sosialisasi program dan target pencapaiannya setiap tahun pelajaran.
	- b. Merencanakan pertemuan rutin dan insidental bila diperlukan
	- c. Memotivasi peserta didik agar siap menghadapi pembelajaran
	- d. Memiliki data pribadi peserta didik dan data keluarga peserta didik yang dibimbing
	- e. Menyiapkan buku jurnal harian atau catatan harian dari peserta didik yang dibimbing
	- f. Mengetahui dan memahami jadwal pembelajaran peserta didik yang dibimbing selama tahun pelajaran
- g. Memantau peserta didik saat awal pembelajaran
- h. Mengecek kehadiran peserta didik melalui jurnal kelas
- i. Memfasilitasi peserta didik yang tidak dapat hadir di sekolah karena ada kepentingan yang tidak bisa ditinggalkan
- j. Bekerja sama dengan perpustakaan untuk pengadaan kartu perpustakaan baik peserta didik baru maupun peserta didik yang lain
- k. Memotivasi peserta didik untuk gemar membaca
- l. Bekerja sama dengan perpustakaan untuk meminjam buku paket pelajaran di awal tahun atau awal semester
- m. Bekerja sama dengan guru mata pelajaran untuk mengetahui peserta didik yang tidak membawa perlengkapan pembelajaran pada saat pelajaran berlangsung
- n. Mengecek proses penyelesaian tugas peserta didik
- o. Memiliki jadwal kegiatan ulangan harian dari setiap guru mata pelajaran
- p. Memantau kehadiran peserta didik
- q. Pada kurun waktu tertentu mengecek nilai hasil ulangan harian setiap mata pelajaran
- r. Mendampingi peserta didik dalam menyelesaikan permasalahan
- s. Ikut bertanggung jawab kepada peserta didik yang diberi tindakan skorsing
- t. Berkoordinasi dengan orang tua menginformasikan tentang pemenuhan angsuran pembayaran menjelang ujian semester dan ujian sekolah.
- u. Ikut bertanggung jawab menyelesaikan kartu ketuntasan belajar
- v. Selama pelaksanaan test / ujian, memantau kehadiran peserta didik yang dibimbing.
- w. Memantau hasil test / ujian
- x. Bekerjasama dengan panitia test / ujian sekolah untuk mengetahui peserta didik yang dibimbing sudah kompeten atau belum pada saat sebelum atau selama verifikasi berlangsung
- y. Menyusun dan melaporkan kegiatan selama bertugas sebagai pertanggungjawaban kepada Kepala Sekolah.
- z. Mengendalikan dokumen peserta didik
- 13. Guru Mata Pelajaran :
	- a. Menyusun dan mengembangkan silabus
	- b. Membuat pemetaan kompetensi
	- c. Membuat Analisis Pencapaian Kompetensi
	- d. Menyusun Satuan Program Pembelajaran ( SPP )
	- e. Membuat Rencana Pelaksanaan Pembelajaran ( RPP )
	- f. Bersama-sama guru kelompok mata pelajaran (MGMP) menyusun KKM
	- g. Melaksankan proses pembelajaran
	- h. Mengadakan Evaluasi pembelajaran setiap SK/KD/Indikator
	- i. Membuat analisis hasil evaluasi pembelajaran setiap SK/KD/Indikator
	- j. Mengadakan Remidial dan atau pengayaan
	- k. Melaporkan hasil evaluasi kepada Ketua Kompetensi Keahlian dan atau Koordinator Normada
	- l. Mengarsip hasil ulangan peserta didik yang sudah ditandatangani orang tua/wali

m. Membuat Jobsheet (untuk guru praktik)

- n. Menyiapkan/membuat bahan ajar/modul
- 14. Perpustakaan
	- a. Menyusun program kerja perpustakaan
	- b. Mengidentifikasi kebutuhan buku perpustakaan
	- c. Membuat usulan pengadaan bahan pustaka
	- d. Mengolah bahan pustaka
	- e. Menginventarisasi bahan pustaka dalam program digital
	- f. Memelihara buku
	- g. Mengklasifikasikan bahan pustaka, menurut sistem klasifikasi tertentu
	- h. Memberikan pelayanan peminjaman dan pengembalian buku
	- i. Membuat grafik peminjaman buku dan pengunjung
	- j. Membuat laporan tahunan kegiatan perpustakaan

Untuk dapat melakukan pengolahan pada transaksi *E- Learning*, maka diperlukan suatu gambaran untuk dapat menjelaskan tahapan yang dilakukan pada tahapan *Flow Of Document* :

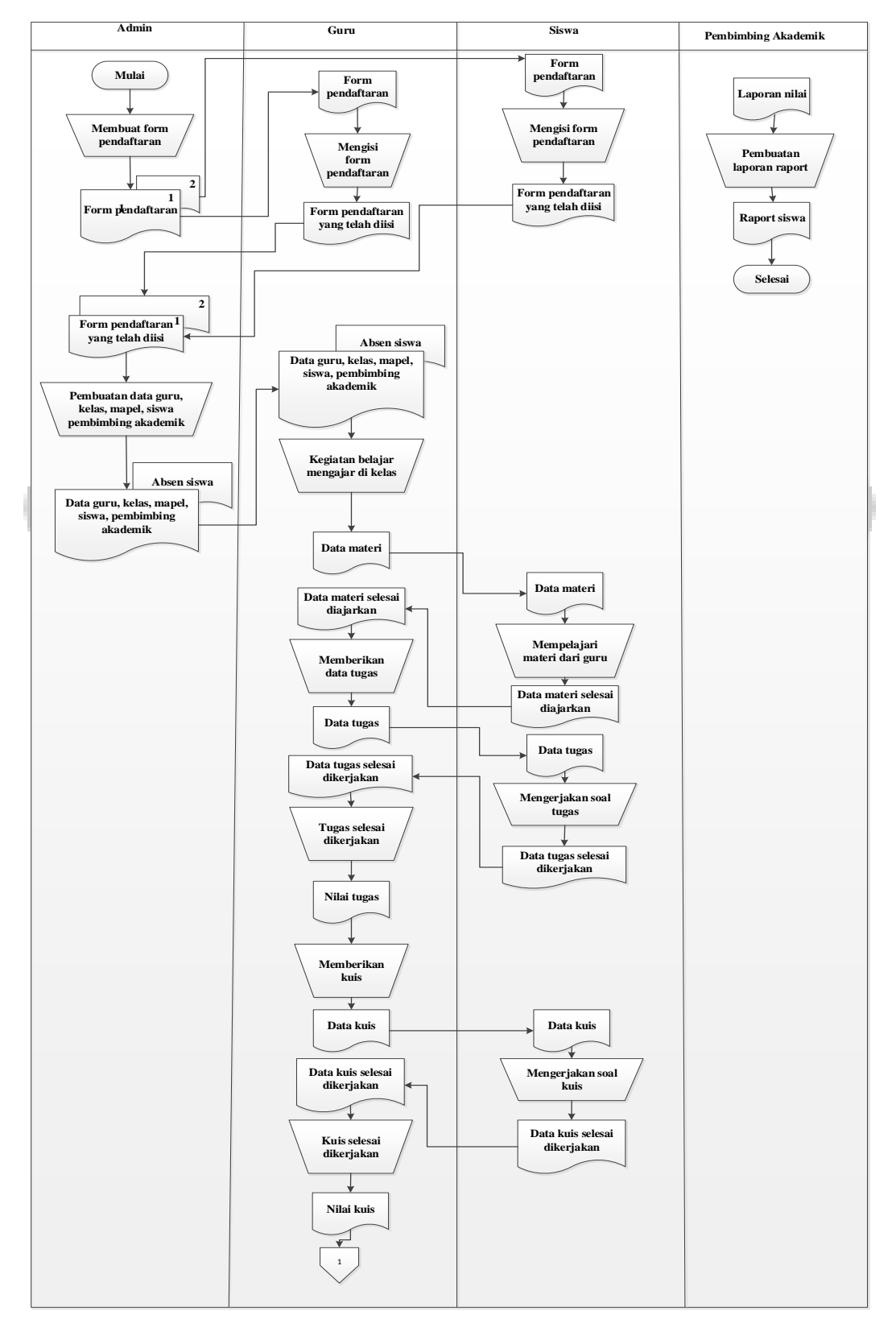

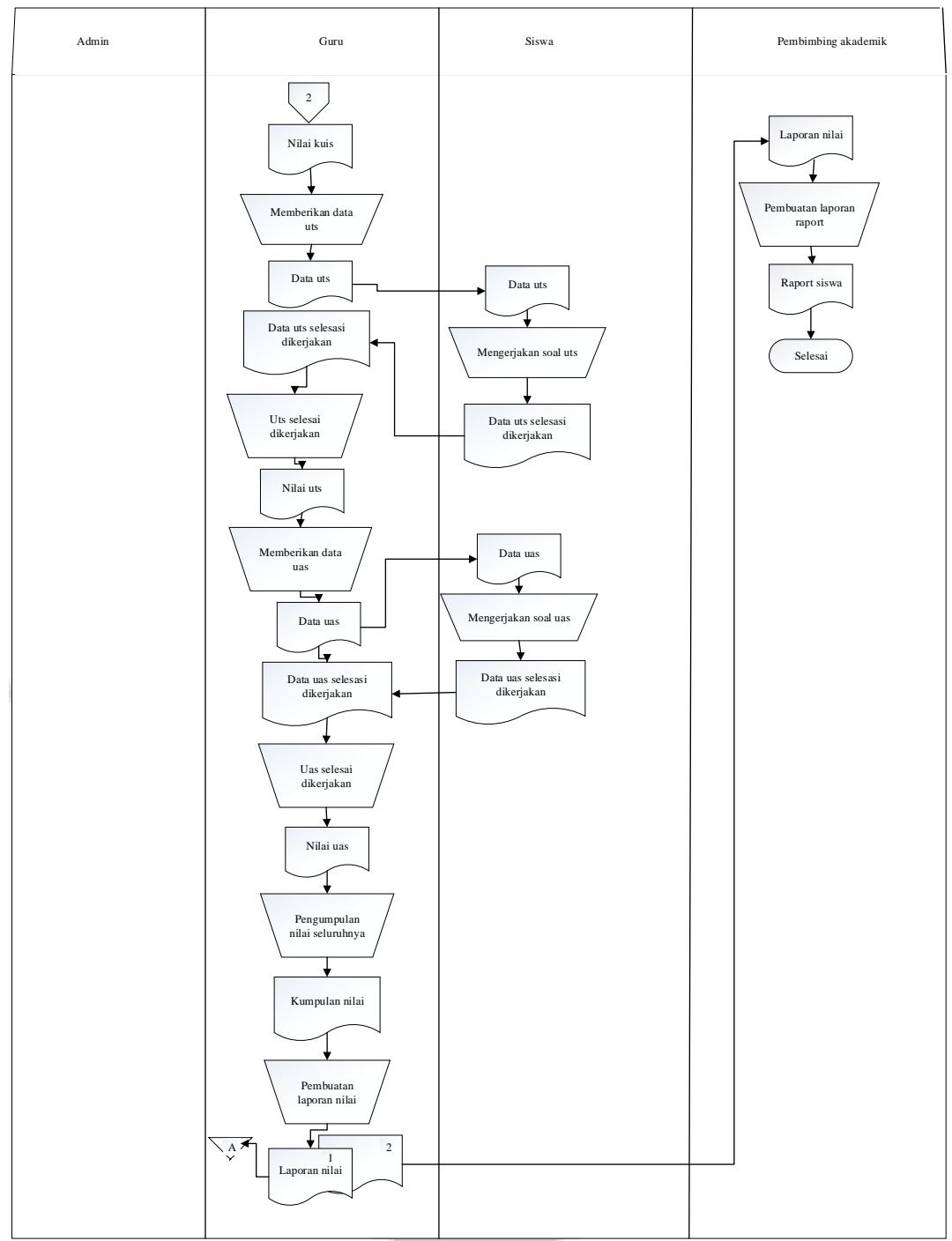

Gambar 3. 3. *Flow Of Document* Pembelajaran

### **3.2. Analisa dan Rancangan Sistem Baru**

Analisa sistem dalam objek penelitian merupakan hal yang sangat penting karena fungsi dari analisa sendiri adalah untuk memperoleh gambaran secara jelas tentang bentuk permasalahan yang ada pada objek penelitian sehingga diharapkan dapat mengurangi kesalah pahaman antara sistem analis dan *user*. Selain itu analisa sistem ini dapat digunakan untuk mempertegas bentuk logika sistem yang berjalan secara konsepsional sebagai bahan acuan untuk menyusun rancangan sistem yang akan dihasilkan. Dari hasil observasi dan analisa yang dilakukan oleh penulis tentang proses pembelajaran di SMK Tunas Harapan Pati selama beberapa hari, maka dapat disimpulkan bahwa SMK Tunas Harapan Pati memerlukan suatu sistem baru yang dapat mempermudah guru dan siswa dalam melakukan proses pembelajaran secara lebih modern yang nantinya bermanfaat bagi SMK Tunas Harapan Pati.

Dari analisa tersebut, penulis tertarik untuk membangun sebuah aplikasi berbasis web yang dapat mempermudah proses pembelajaran dalam meningkatkan prestasi siswa di SMK Tunas Harapan Pati.

#### **3.2.1. Analisa kebutuhan**

#### **A. Kebutuhan** *Hardware*

Kebutuhan perangkat keras yang dibutuhkan dalam implementasi sistem ini minimal memiliki spesifikasi sebagai berikut :

- a. Monitor, segala bentuk dan merk. Disarankan monitor berwarna dan mampu beresolusi 1024 x 800 *pixel.*
- *b. CPU (Central Processing Unit),* terdiri dari prosessor, motherboard, harddisk, RAM, VGA, dll.
- c. Modem.
- d. Perangkat pendukung lain seperti *printer, mouse, keyboard, scanner*, dll.

#### **B. Kebutuhan** *Software*

Sedangkan software untuk mengembangkan sistem ini antara lain sebagai berikut :

a. Sistem informasi windows / linux.

- b. *Sublime Text* untuk menuliskan *script PHP*.
- c. *Web server (Apache)* dan database *MYSQL* dimana kedua software tersebut sudah tersedia didalam paket *Xampp*.
- d. *Web browser* untuk menjalankan *web* seperti *Mozila Firefox, Google Chrome, Opera,* dll.

### **C. Kebutuhan** *Brainware*

Pengguna sistem yang terlibat dalam aplikasi pembelajaran yaitu admin, guru, siswa dan pembimbing akademik di SMK Tunas Harapan Pati.

### **3.2.2. Rancangan sistem baru**

### **3.2.2.1. Analisa aktor sistem**

Aktor menggambarkan pengguna dari sistem. Aktor dalam aplikasi proses pembelajaran *e - learning* pada SMK Tunas Harapan Pati adalah :

a. Admin

Admin mempunyai hak akses untuk melakukan upload data mata pelajaran, data kelas, data user yang berupa data guru, data pembimbing akademik dan data siswa.

b. Guru

Guru mempunyai hak akses untuk upload materi, memberikan soal baik berupa tugas, kuis, uts dan uas, dan pelaporan nilai ke pembimbing akademik di masing-masing kelas.

c. Siswa

Siswa mempunyai hak akses untuk melihat materi, mengerjakan soal didalam sistem.

d. Pembimbing Akademik

Pembimbing akademik mempunyai hak akses melihat nilai dan mencetak raport didalam sistem.

### **3.2.2.2.** *Business Use Case*

*Business use case* mengambarkan hubungan antara aktor bisnis*, use case* bisnis dan pekerja bisnis didalam organisasi. Gambaran *Business use case* tentang proses yang dilakukan oleh pekerja bisnis maupun aktor bisnis dapat dilihat pada tabel 3.1 berikut.

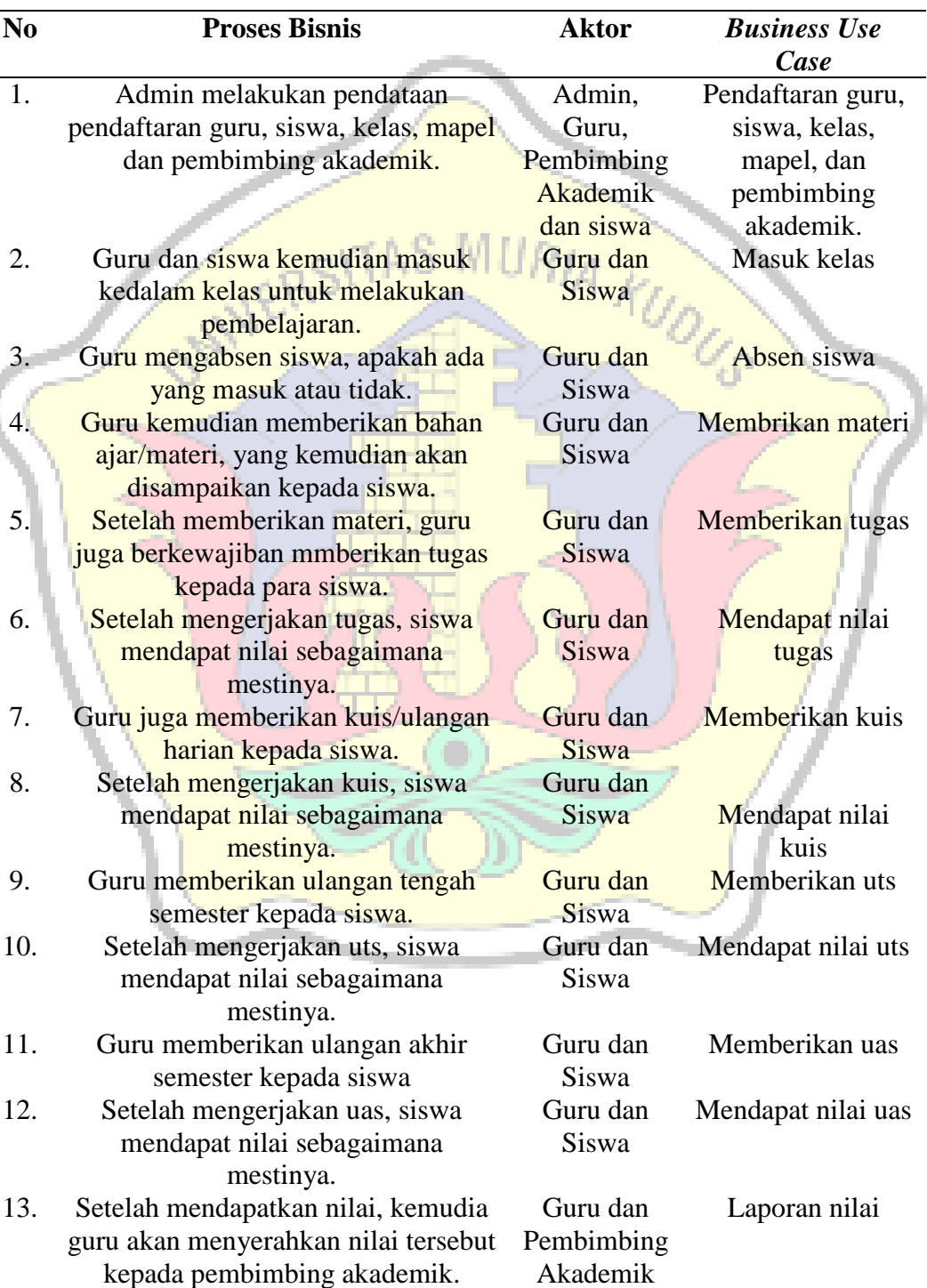

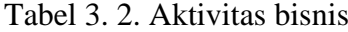

Berdasarkan gambaran aktivitas bisnis yang telah dijelaskan pada tabel 3.1 diatas, maka dapat digambarkan diagram *business use case* yang terbentuk adalah sebagai berikut :

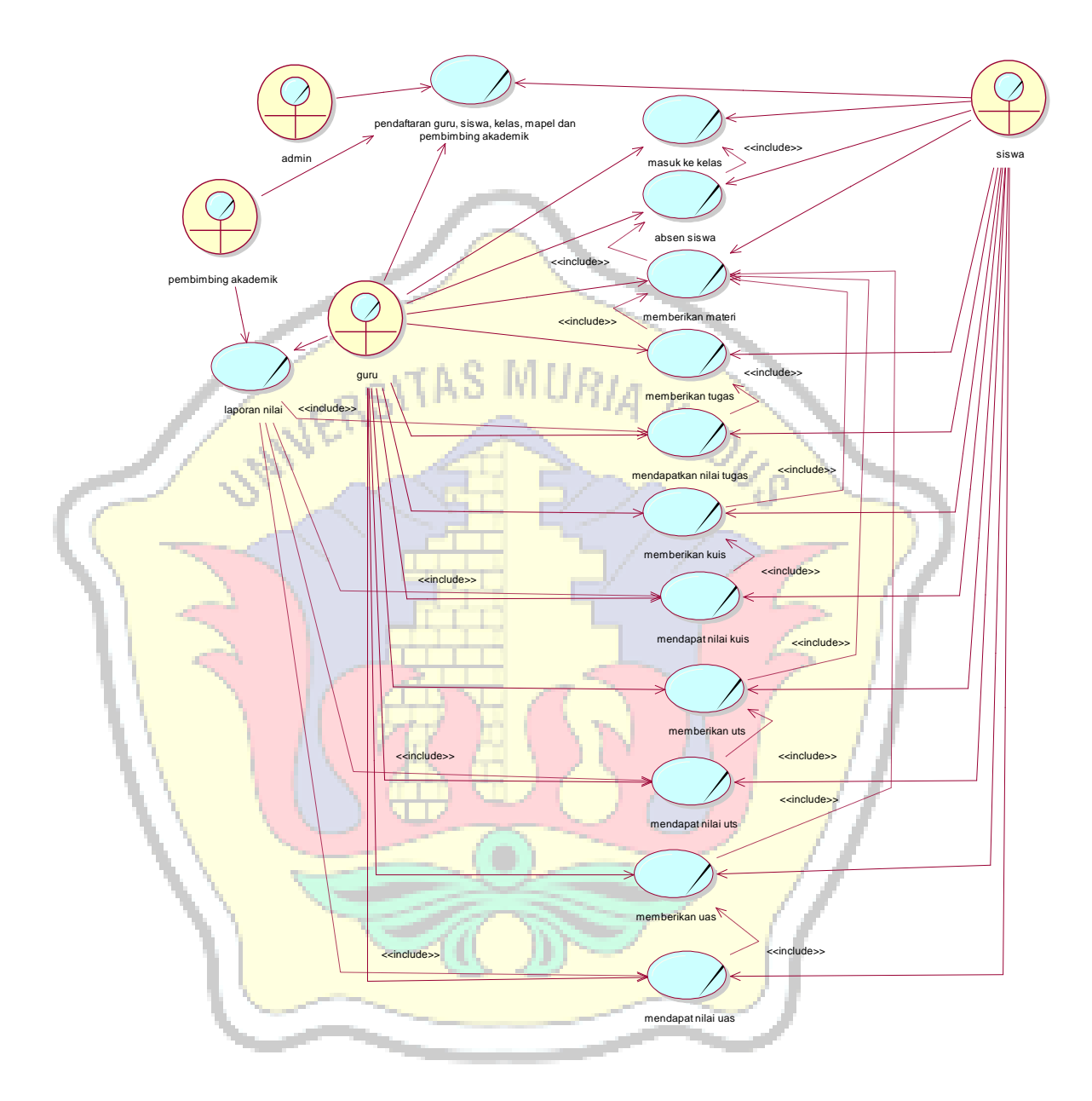

Gambar 3. 4. *Business Use Case* Sistem Informasi *E – Learning* Pada SMK Tunas Harapan Pati

.

#### **3.2.2.3.** *Sistem* **Use Case**

*Sistem use case* menjelaskan siapa saja yang terlibat didalam sistem (aktor) dan apa saja yang dapat dilakukan oleh sistem (*use case*). Dari proses *business use case* dapat digambarkan diagram sistem use case yang dapat dilihat pada gambar 3.5 berikut.

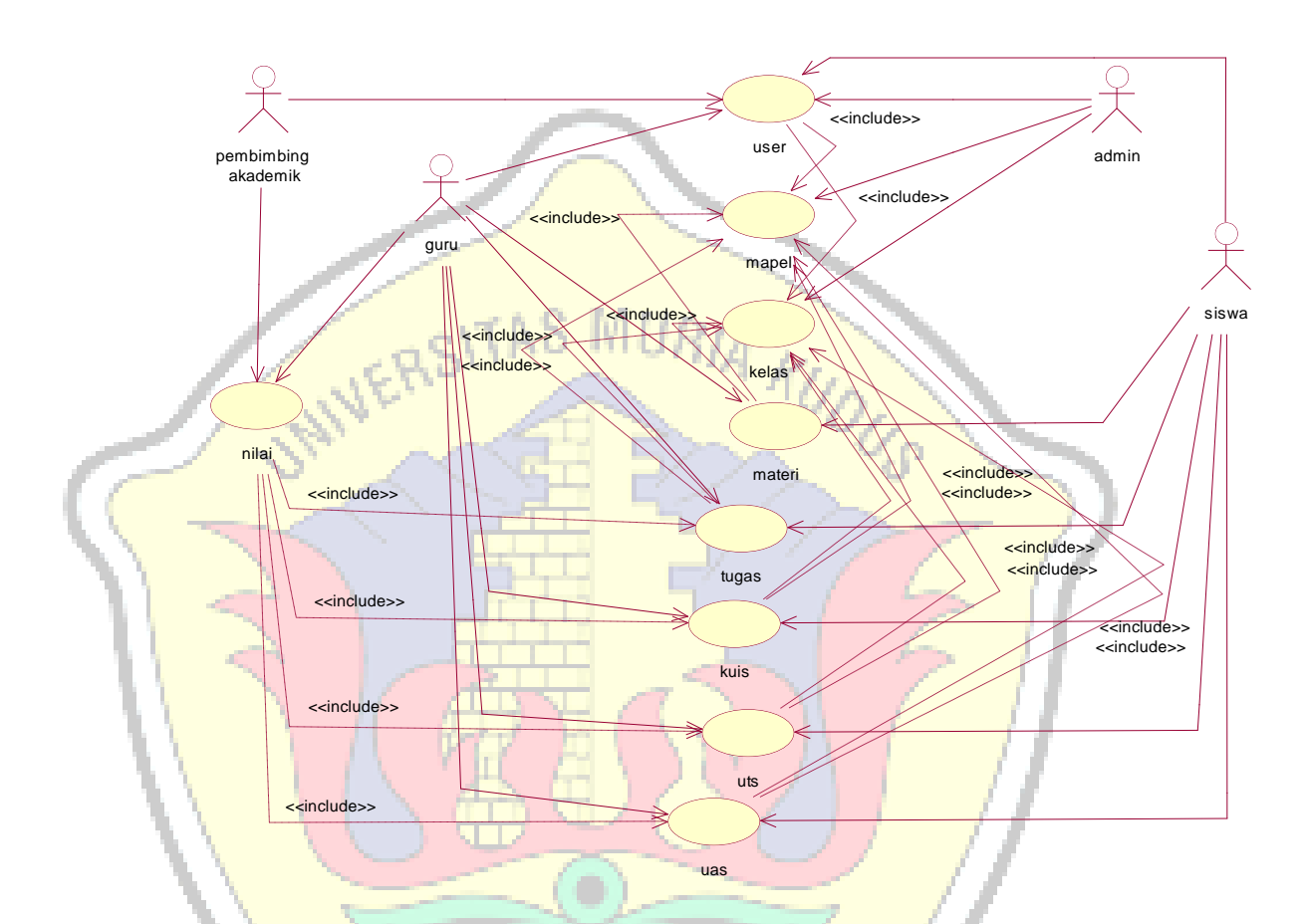

Gambar 3. 5. *Sistem Use Case* Sistem Informasi *E – Learning* Pada SMK Tunas Harapan Pati.

### **3.2.2.4. Skenario** *Use Case ( Flow Of Event)*

Skenario *Use case* mengambarkan tentang apa yang akan sistem lakukan dengan membangun sistem secara aktual dan lebih spesifik. Detail dari spesifikasi *use case* dituliskan kedalam *flow of event.* Tujuan dari *flow of event* adalah untuk mendokumentasikan aliran logika didalan *use case* dan menjelaskan secara rinci apa yang akan dilakukan aktor dan sistem. Dari penggambaran diagram *use case*  diatas, maka skenario *use case*nya antara lain :

### **a. Skenario** *Use Case* **Kelola** *User*

Skenario dari *use case* kelols user untuk lebih jelasnya dapat dilihat pada tabel 3.2 berikut.

| Tabel 5. 2. SKEHAHO OSE CASE KEJOJA OSEI |                                             |
|------------------------------------------|---------------------------------------------|
| Aktor Utama<br>$:$ Admin, Guru,          | <b>Alur Optimistik:</b>                     |
| Siswa dan Pembimbing Akademik.           | 1. Admin membuka <i>form</i> kelola         |
| <b>Aktor Tambahan: -</b>                 | user                                        |
| Nama Use Case : Kelola User              | Sistem menampilkan <i>form</i> kelola<br>2. |
| Tujuan Use Case : Melakukan              | user.                                       |
| aktifitas pendaftaran didalam sistem     | 3. Admin menginputkan data.                 |
| Kondisi Awal : admin melakukan           | 4. Admin memilih tombol simpan.             |
| pendaftaran dari guru, siswa dan         | 5. Sistem memproses penyimpanan             |
| pembimbing akademik.                     | data.                                       |
| Kondisi Akhir: Sistem menampilkan        | Sistem menampilkan data di<br>6.            |
| data user di gridview.                   | gridview.                                   |
| <b>RSITAS N</b>                          | <b>Alur Pesimistik</b>                      |
|                                          | 5a. Simpan Gagal                            |
|                                          | <b>Solusi</b>                               |
|                                          | Periksa kembali data inputan,               |
|                                          | lengkapi data <i>inputan</i> dan ulangi     |
|                                          | kembali proses simpan data                  |
|                                          | pendaftaran.                                |

Tabel 3. 2. Skenario *Use Case* Kelola User

# **b. Skenario** *Use Case* **Kelola Kelas**

Skenario dari *use case* kelols user untuk lebih jelasnya dapat dilihat

pada tabel 3.3 berikut.

| <b>Aktor Utama</b><br>$\therefore$ Admin. | <b>Alur Optimistik:</b>                  |
|-------------------------------------------|------------------------------------------|
| <b>Aktor Tambahan</b> : -                 | 1. Admin membuka form kelola             |
| Nama Use Case : Kelola Kelas              | kelas                                    |
| Tujuan Use Case : Melakukan               | 2. Sistem menampilkan form kelola        |
| aktifitas pendaftaran kelas didalam       | kelas                                    |
| sistem                                    | 3. Admin menginputkan data.              |
| Kondisi Awal : admin melakukan            | 4. Admin memilih tombol simpan.          |
| pendaftaran kelas                         | 5. Sistem memproses penyimpanan          |
| Kondisi Akhir: Sistem menampilkan         | data.                                    |
| data user di <i>gridview</i> .            | 6. Sistem menampilkan data di            |
|                                           | gridview.                                |
|                                           | <b>Alur Pesimistik:</b>                  |
|                                           | 5a. Simpan Gagal                         |
|                                           | <b>Solusi</b>                            |
|                                           | Periksa kembali data <i>inputan</i> ,    |
|                                           | lengkapi data <i>input</i> an dan ulangi |
|                                           | kembali proses simpan<br>data            |
|                                           | pendaftaran.                             |
|                                           |                                          |

Tabel 3. 3. Skenario *Use Case* Kelola Kelas

## **c. Skenario** *Use Case* **Kelola Mapel**

Skenario dari *use case* kelols mapel untuk lebih jelasnya dapat dilihat pada tabel 3.4 berikut.

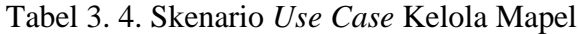

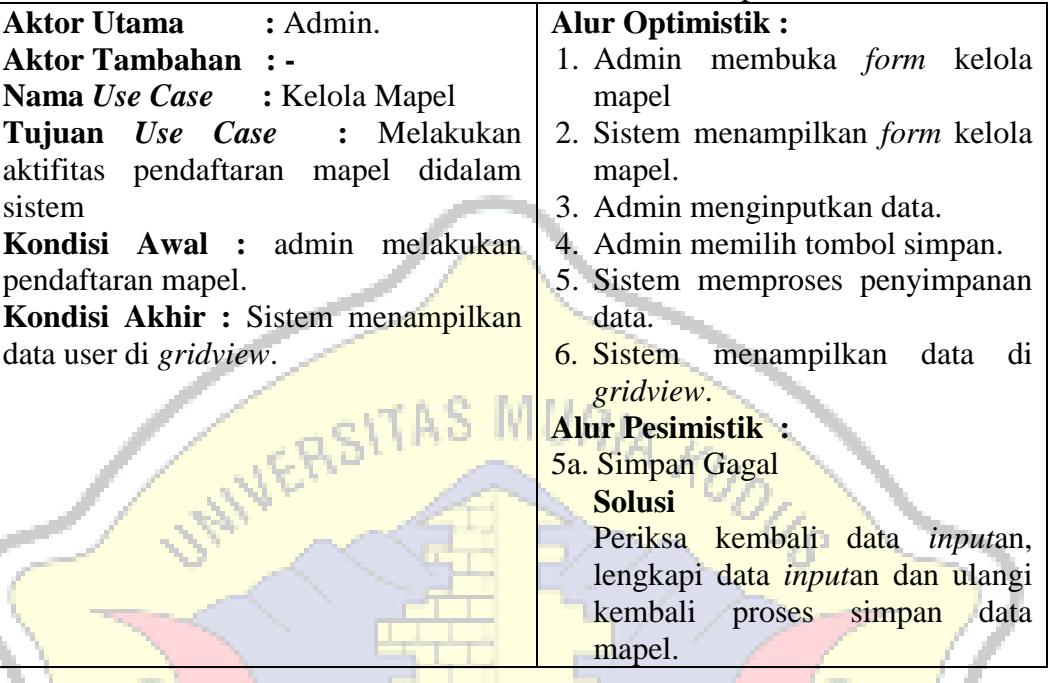

## **d. Skenario** *Use Case* **Kelola Materi**

Skenario dari *use case* kelola materi untuk lebih jelasnya dapat dilihat pada tabel 3.5 berikut.

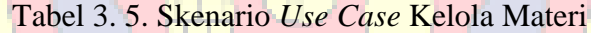

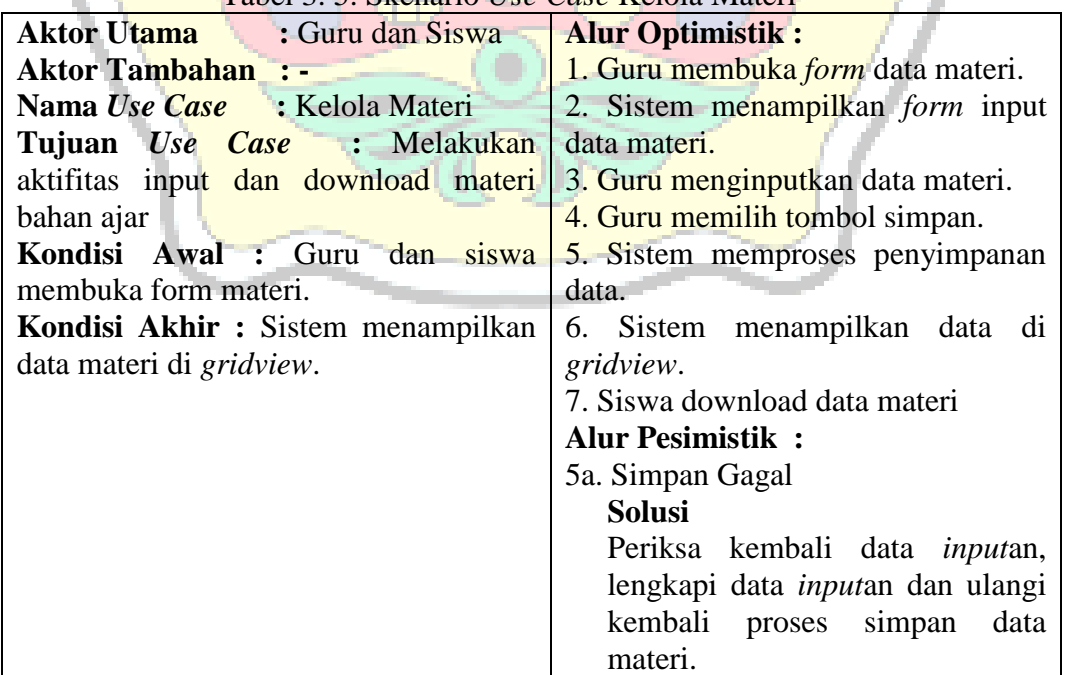

## **e. Skenario** *Use Case* **Kelola Tugas**

Skenario dari *use case* kelola tugas untuk lebih jelasnya dapat dilihat pada tabel 3.6 berikut.

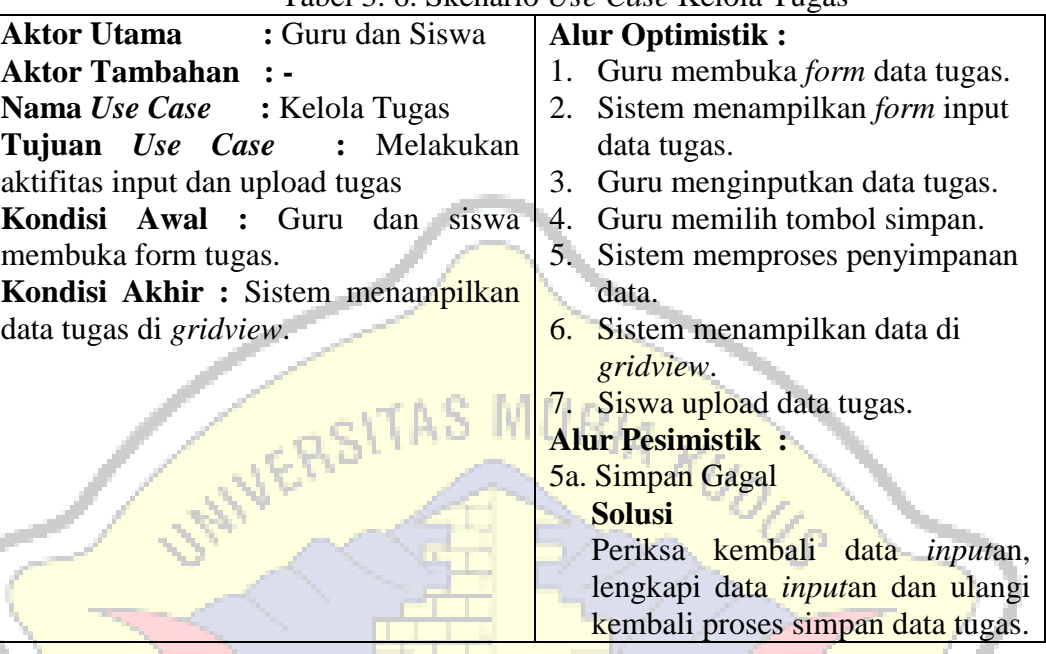

## Tabel 3. 6. Skenario *Use Case* Kelola Tugas

## **f. Skenario** *Use Case* **Kelola Kuis**

Skenario dari *use case* kelola kuis untuk lebih jelasnya dapat dilihat pada tabel 3.7 berikut.

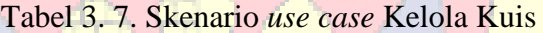

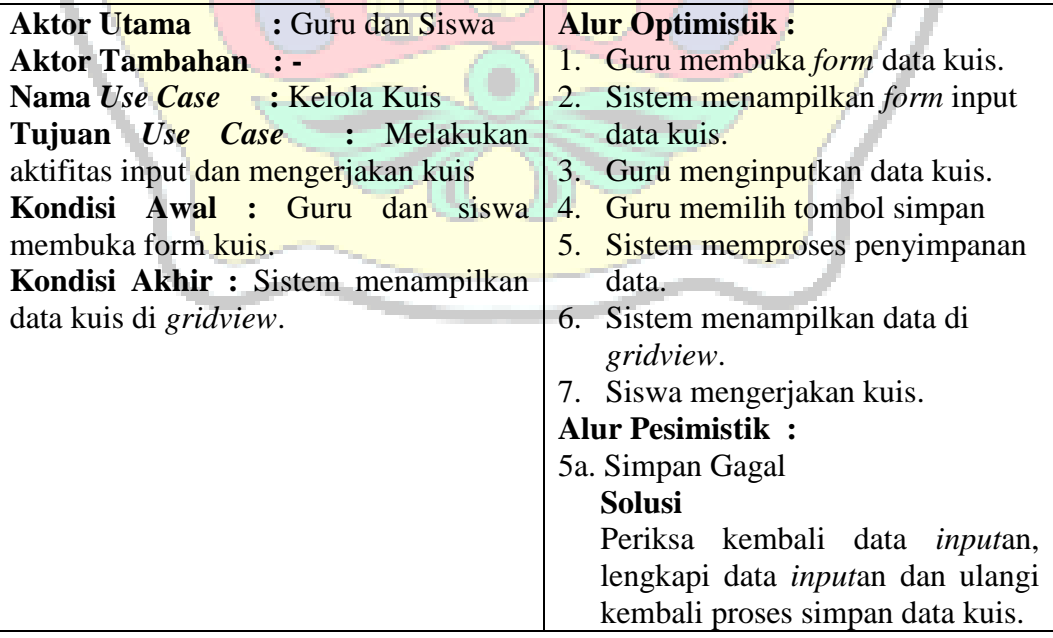

## **g. Skenario** *Use Case* **Kelola UTS**

Skenario dari *use case* kelola uts untuk lebih jelasnya dapat dilihat pada tabel 3.8 berikut.

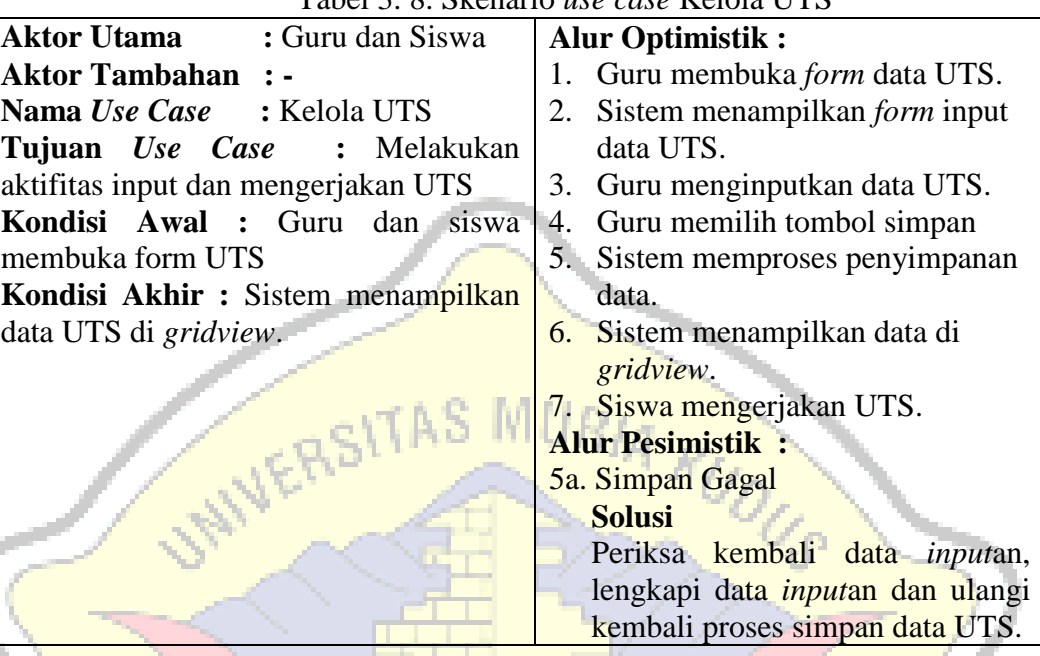

# Tabel 3. 8. Skenario *use case* Kelola UTS

### **h. Skenario** *Use Case* **Kelola UAS**

Skenario dari *use case* kelola uas untuk lebih jelasnya dapat dilihat pada tabel 3.9 berikut.

Tabel 3. 9. Skenario *use case* Kelola UAS

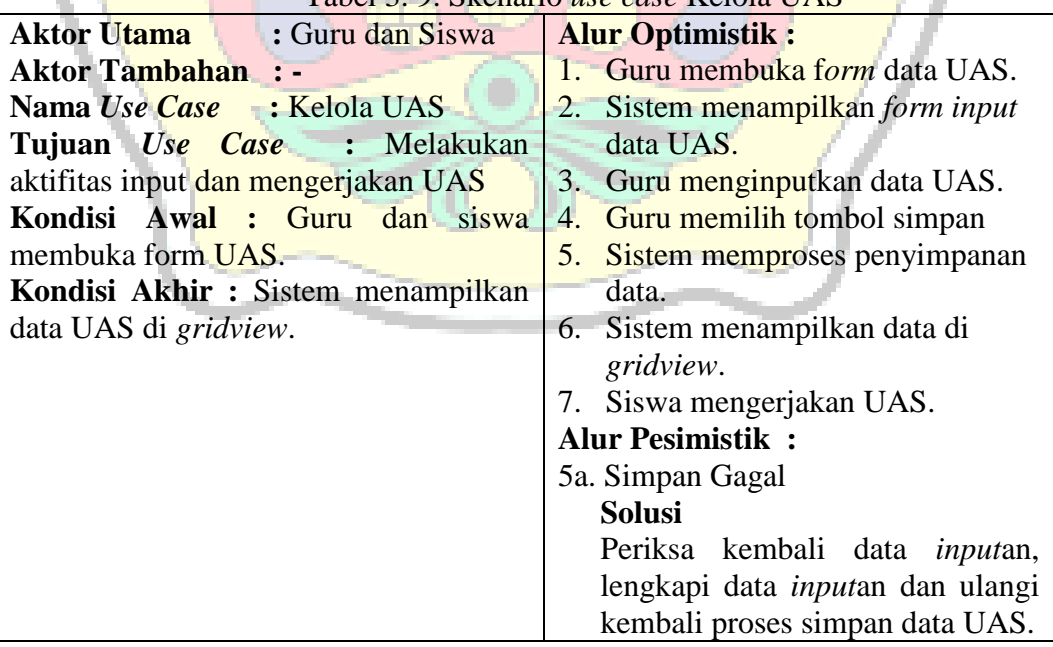

### **i. Skenario** *Use Case* **Kelola Nilai**

Skenario dari *use case* kelola nilai untuk lebih jelasnya dapat dilihat pada tabel 3.10 berikut.

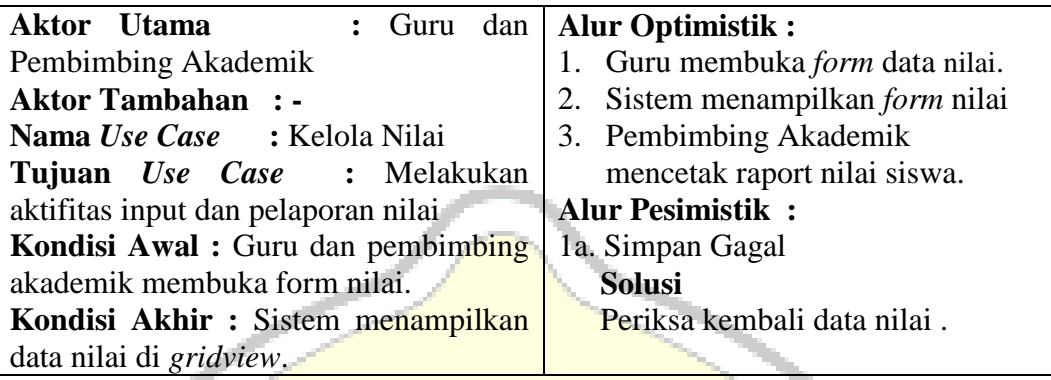

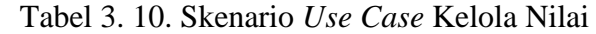

### **3.2.2.5.** *Class Diagram*

*Class diagram* adalah diagram yang digunakan untuk menampilkan beberapa *class* yang ada didalam sistem/perangkat lunak yang sedang dikembangkan.

*1. Class User*

*Class user* ini digunakan untuk menyimpan data user didalam sistem *e* 

*- learing*. Pengambarannya dapat dilihat pada gambar 3.6 berikut:

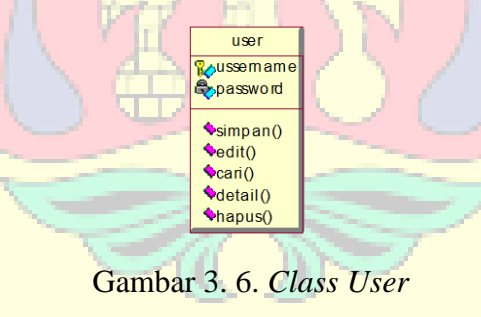

**a.** *Class* **Admin**

*Class* admin digunakan untuk menyimpan data admin ada didalam sistem. Pengambarannya dapat dilihat pada gambar 3.7 berikut:

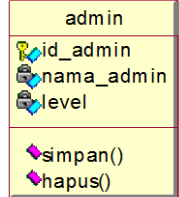

Gambar 3. 7. *Class* Admin

### **b.** *Class* **Guru**

*Class* guru digunakan untuk menjalankan aktifitas yang ada di dalam system dan menyimpan data guru. Penggambarannya dapat dilihat pada gambar 3.8 berikut:

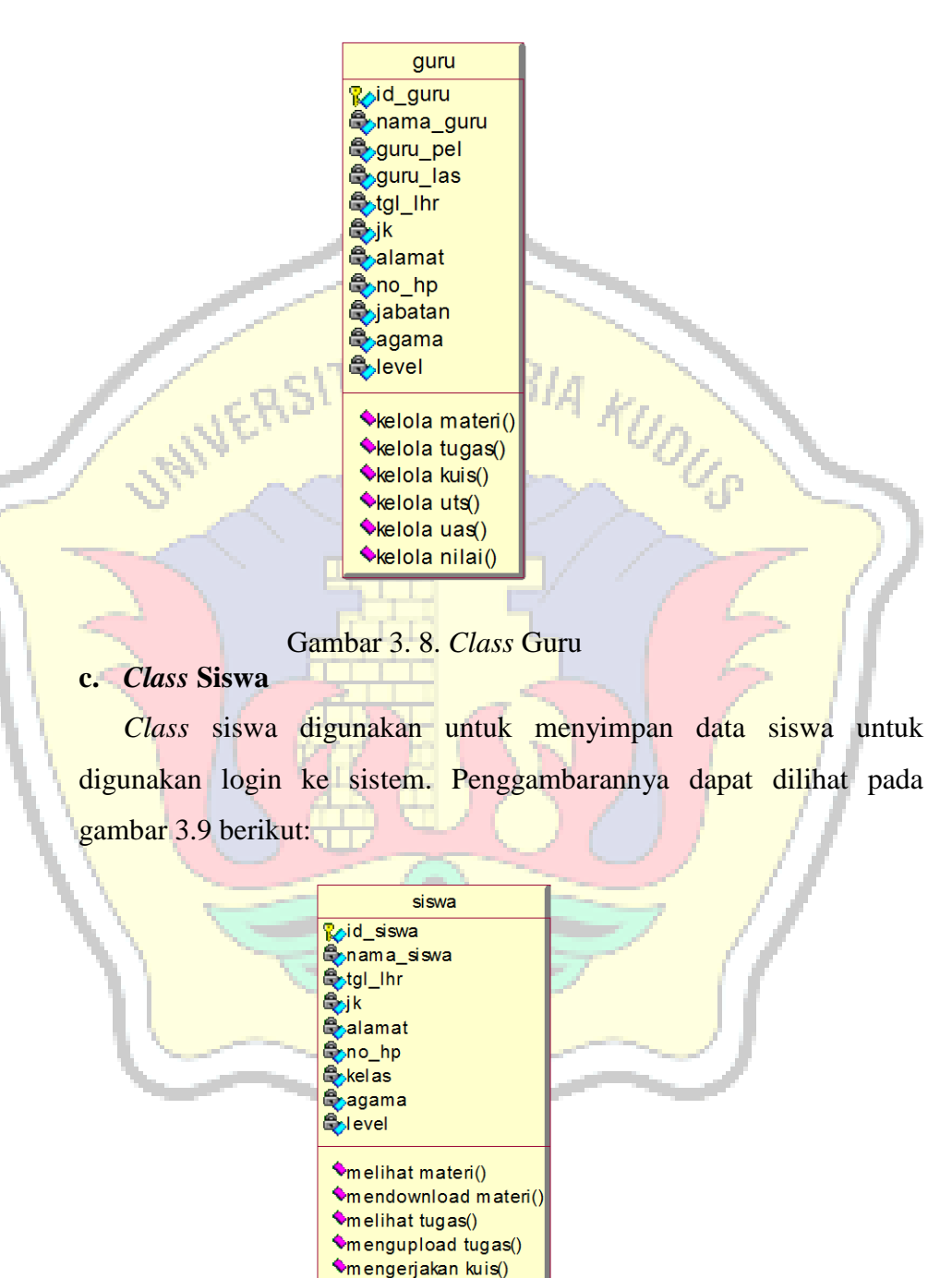

Gambar 3. 9. *Class* Siswa

mengerjakan uts() mengerjakan uas()

### **d.** *Class* **Pembimbing Akademik**

*Class* pembimbing akademik digunakan untuk menyimpan data pembimbing akademik. Penggambarannya dapat dilihat pada gambar 3.10 berikut :

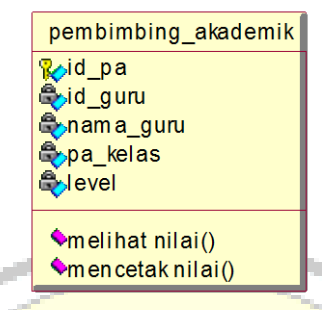

Gambar 3. 10. *Class* Pembimbing Akademik

## **e.** *Class* **Mapel**

*Class* mapel digunakan untuk menyimpan data mata pelajaran. Penggambarannya dapat dilihat pada gambar 3.11 berikut :

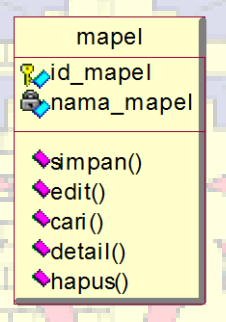

Gambar 3. 11. *Class* Mapel

**f.** *Class* **Kelas**

*Class* kelas digunakan untuk menyimpan data kelas. Penggambarannya dapat dilihat pada gambar 3.12 berikut :

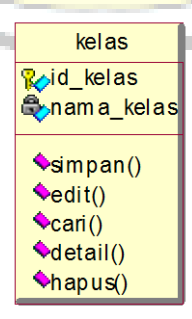

Gambar 3. 12. *Class* Kelas

### **g.** *Class* **Materi**

*Class* Materi digunakan untuk menyimpan data materi yang diinput satu per satu oleh guru. Penggambarannya dapat dilihat pada gambar 3.13 berikut :

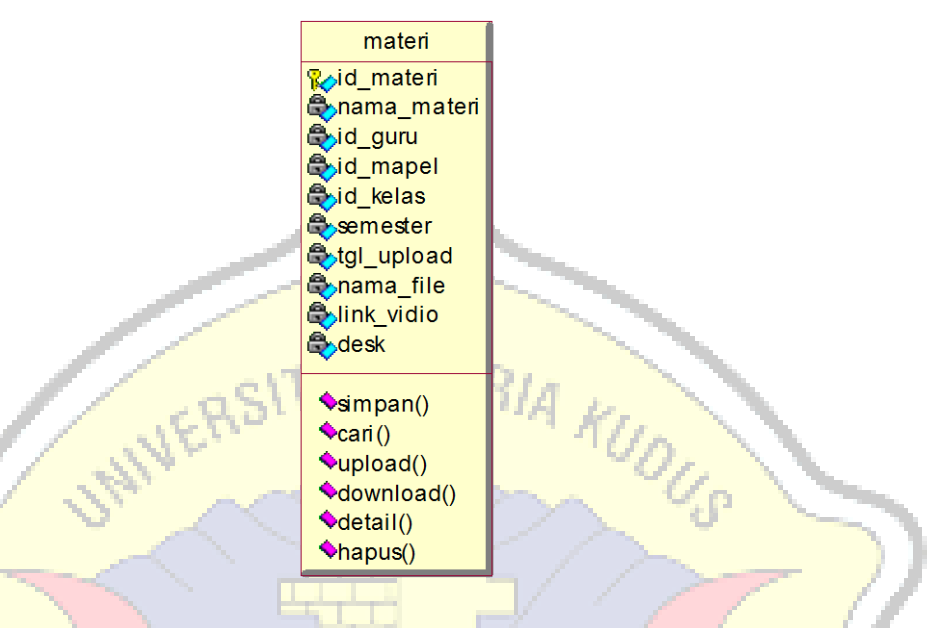

Gambar 3. 13. *Class* Materi

## **h.** *Class* **Tugas**

*Class* tugas digunakan untuk menampung data tugas yang telah dibuat oleh guru*.* penggambarannya dapat dilihat pada gambar 3.14 berikut :

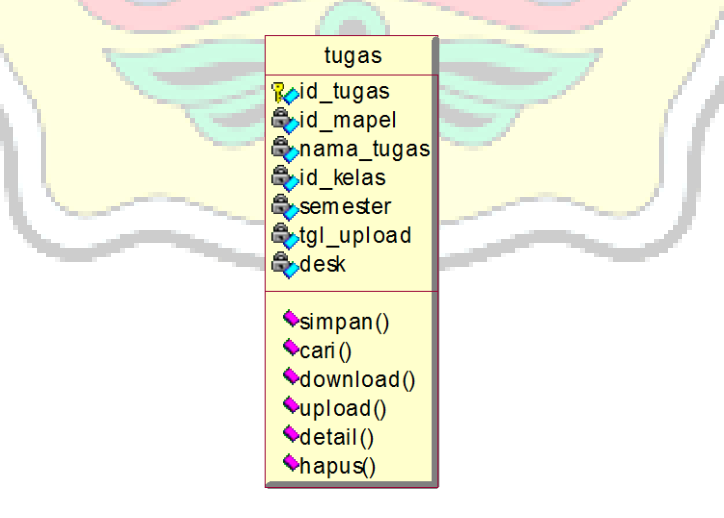

Gambar 3. 14. *Class* Tugas

#### **i.** *Class* **Kuis**

*Class* kuis digunakan untuk menampung data kuis yang telah dibuat oleh guru*.* penggambarannya dapat dilihat pada gambar 3.15 berikut :

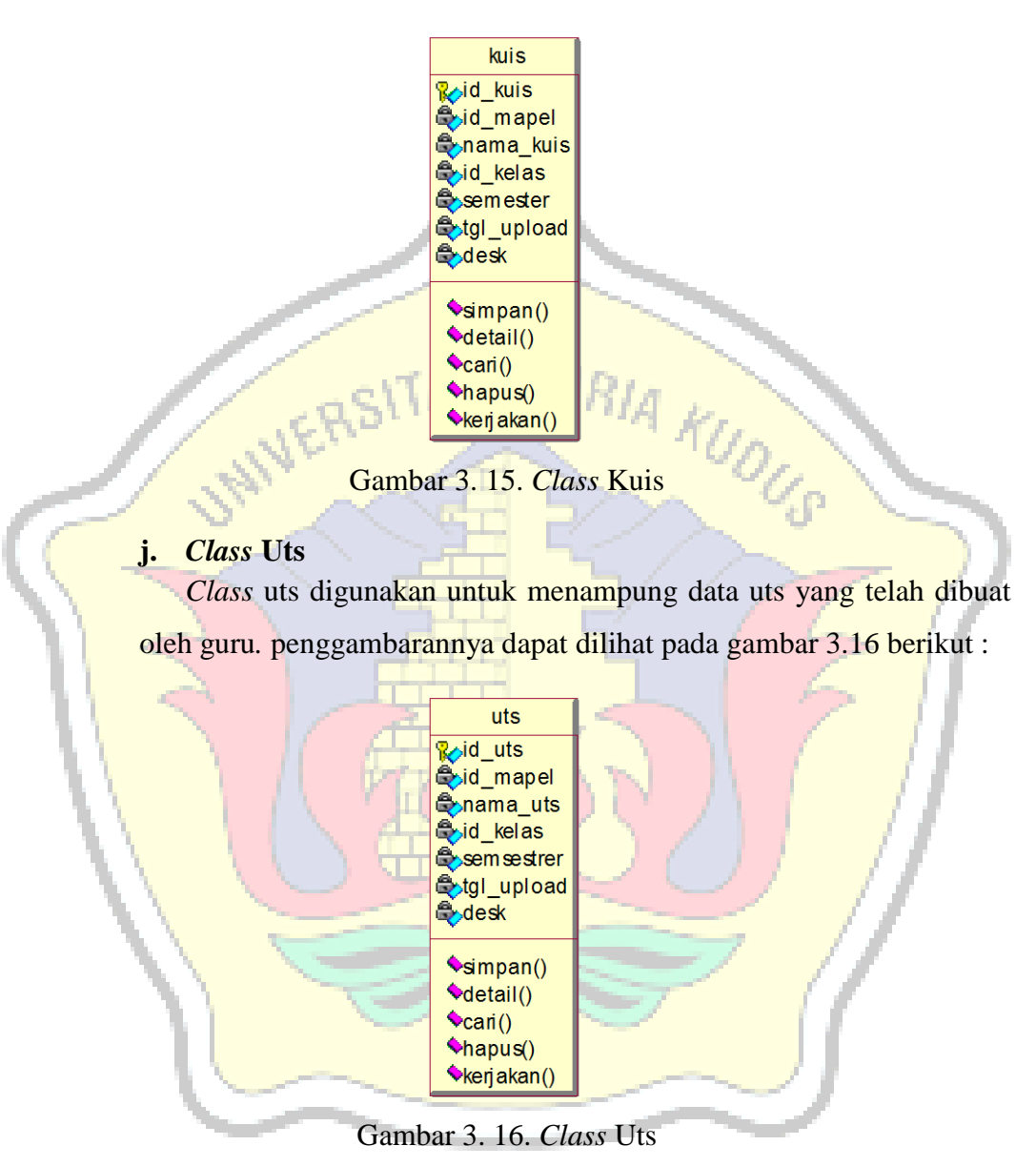

#### **k.** *Class* **Uas**

*Class* uas digunakan untuk menampung data uas yang telah dibuat oleh guru*.* penggambarannya dapat dilihat pada gambar 3.17 berikut :

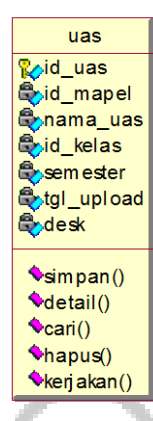

Gambar 3. 17. *Class* Uas

**l.** *Class* **Nilai**

*Class* nilai digunakan untuk menampung data nilai*.*  penggambarannya dapat dilihat pada gambar 3.18 berikut :

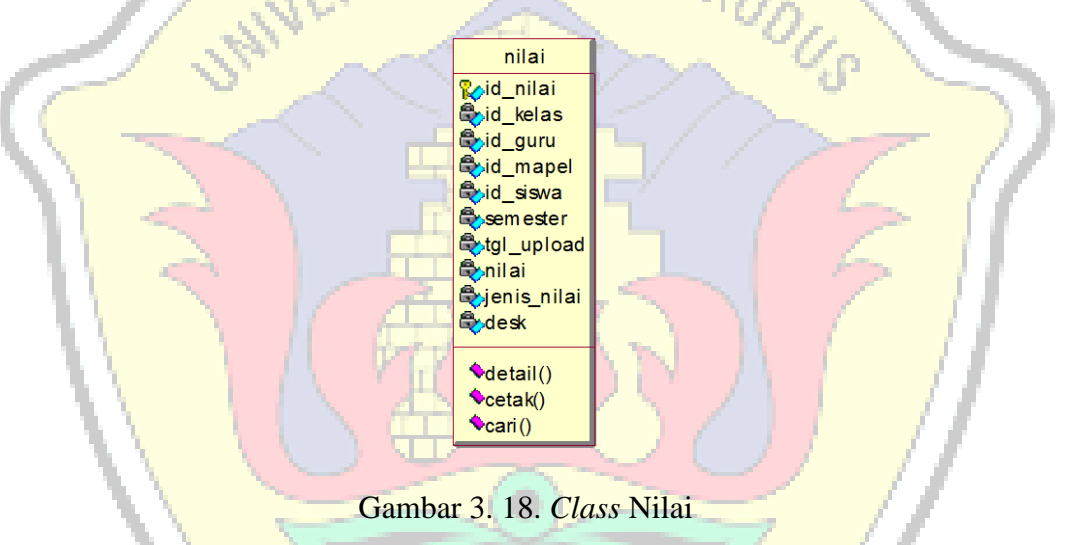

Dari beberapa class yang telah digambarkan diatas, maka *class diagram*  yang terbentuk untuk proses pembuatan sistem informasi *E – Learing* untuk pembelajaran di SMK Tunas Harapan Pati dapat dilihat pada gambar 3.19 berikut :

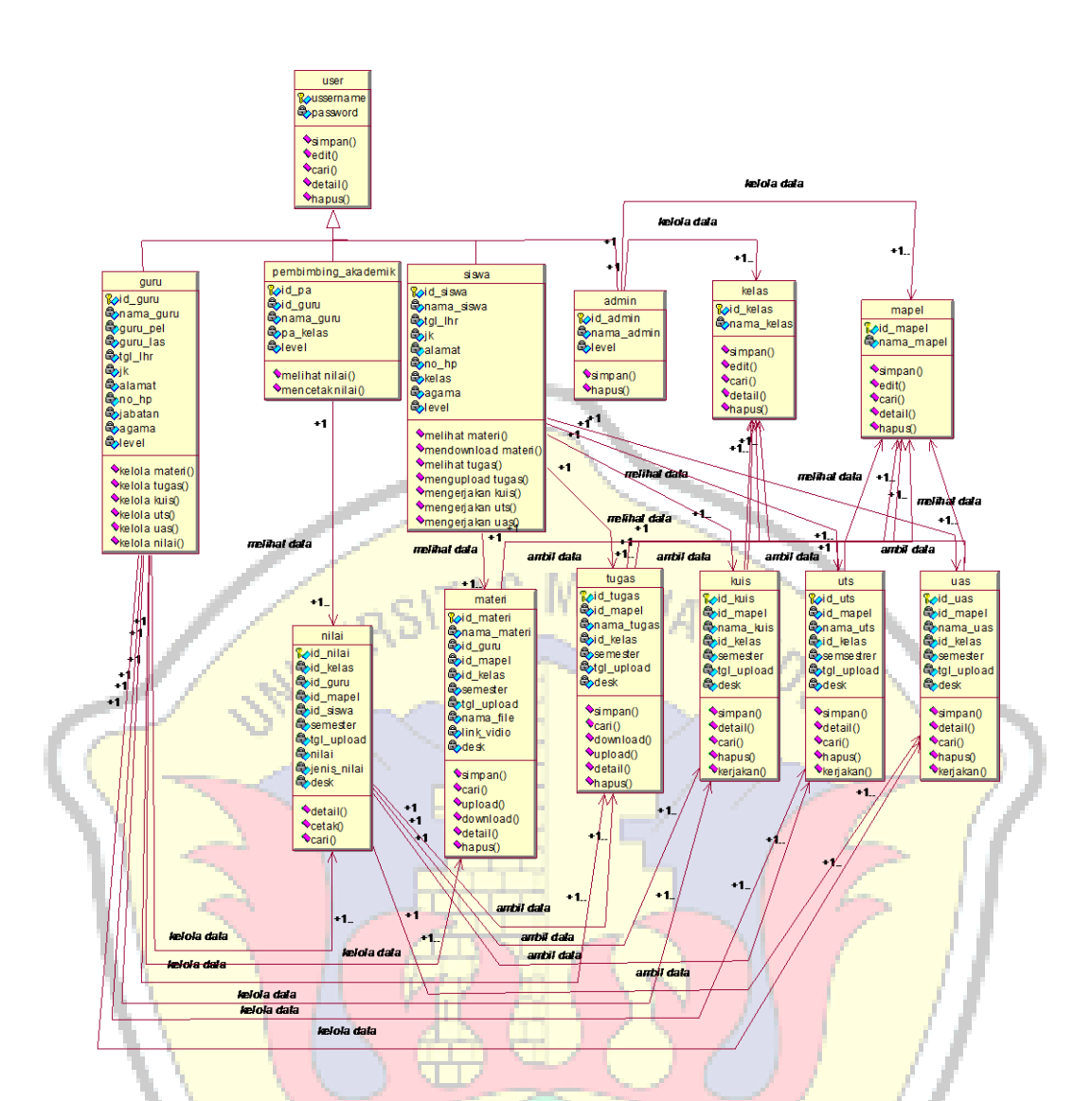

Gambar 3. 19. *Class* Diaram Sistem Informasi *E – Learning* SMK Tunas Harapan Pati Berbasis Web

### **3.2.2.6.** *Sequence* **Diagram**

*Sequence* diagram digunakan untuk menggambarkan skenario sebagai tahapan dari sebuah *event* untuk menghasilkan *output* tertentu. *Sequence* diagram juga menggambarkan interaksi antar objek didalam maupun disekitar sistem. Adapun *sequence* diagram yang didapat adalah sebagai berikut :

### **a.** *Sequence Diagram* **Kelola Mapel**

*Sequence diagram* kelola mapel ini menjelaskan tentang bagaimana aktivitas dari admin dalam mengelola mata pelajaran di

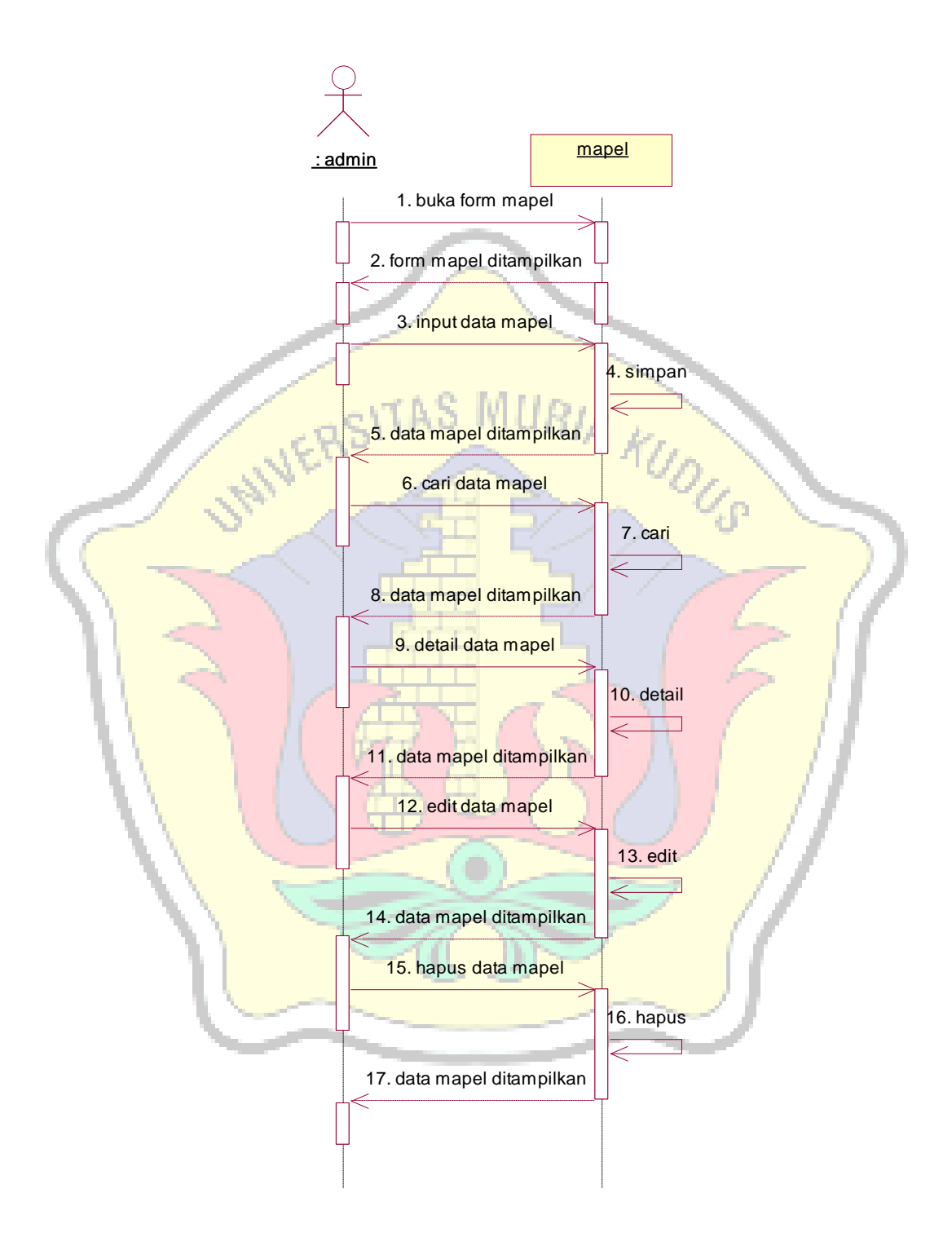

SMK Tunas Harapan Pati. Penggambarannya dapat dilihat pada gambar 3.20 berikut.

Gambar 3. 20. *Sequence* diagram kelola mapel

### **b.** *Sequence Diagram* **Kelola Kelas**

*Sequence diagram* kelola kela*s* ini menjelaskan tentang bagaimana aktivitas dari admin dalam mengelola kelas. Penggambarannya dapat dilihat pada gambar 3.21 berikut**:**

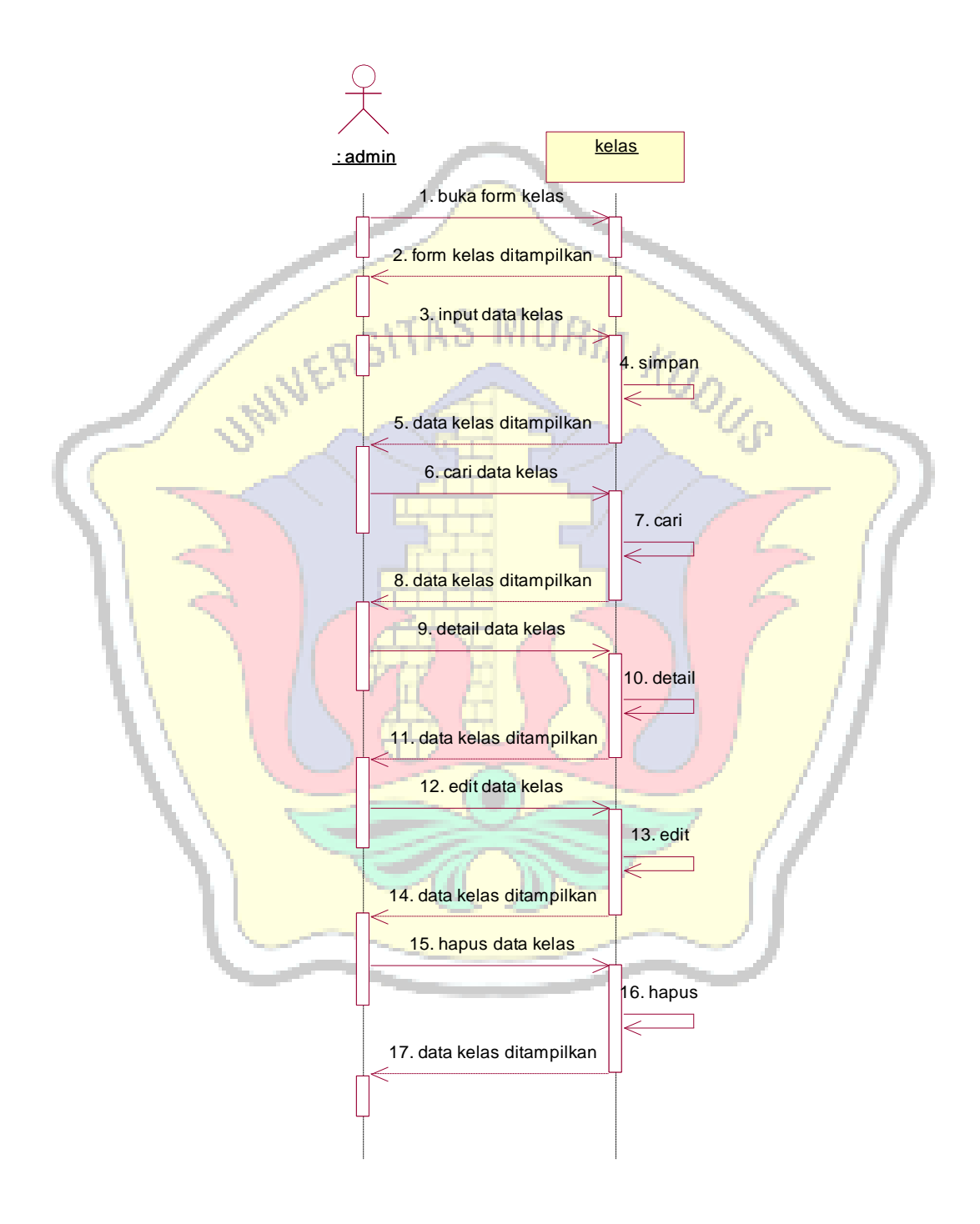

Gambar 3. 21. *Sequence* diagram kelola kelas

## **c.** *Sequence* **Diagram Kelola** *User*

*Sequence diagram* kelola *user* ini menjelaskan tentang bagaimana aktivitas dari pembimbing akademik, guru, siswa dan admin dalam mengelola *user*.

Penggambarannya dapat dilihat pada gambar 3.22 berikut.

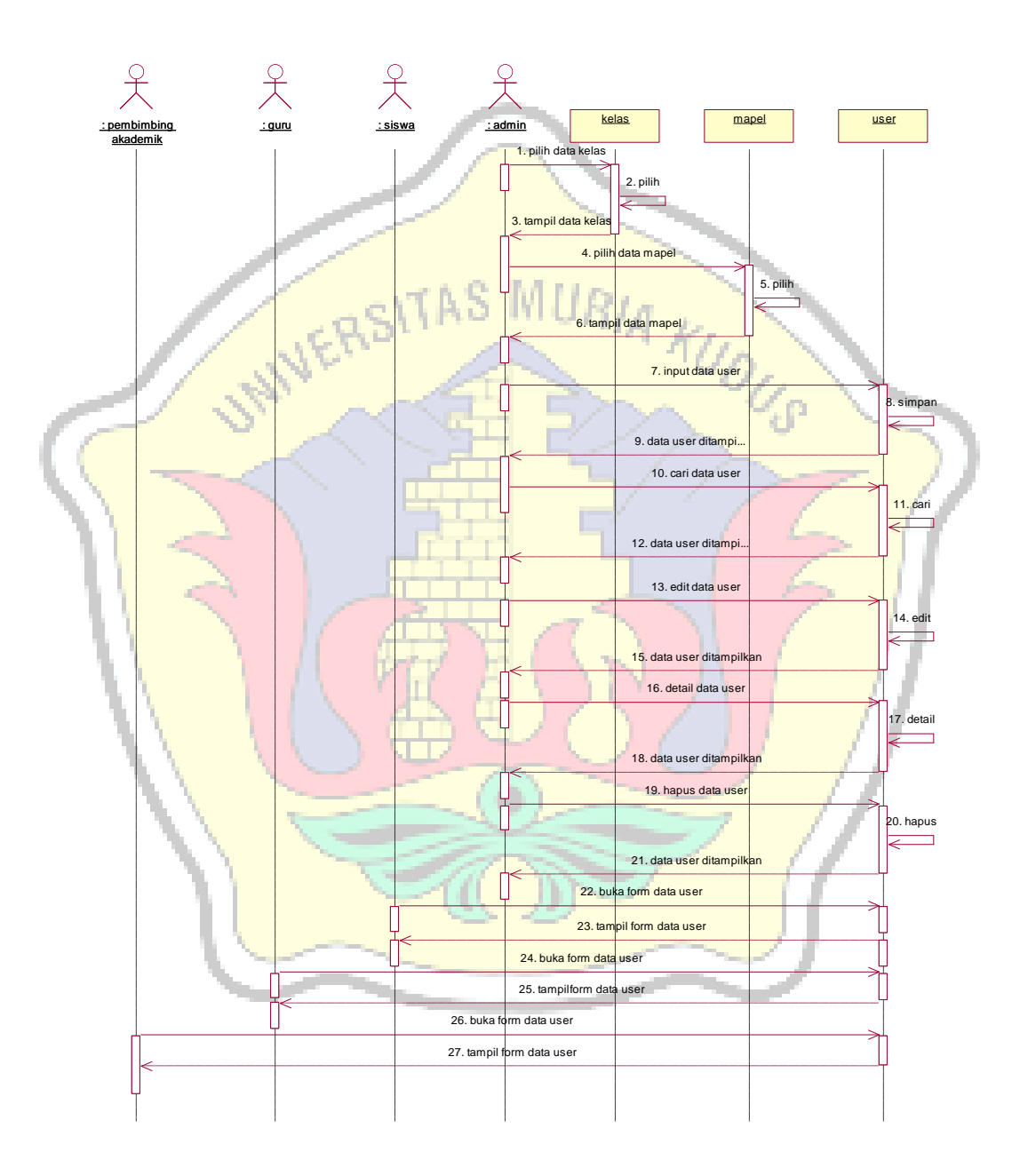

Gambar 3. 22. *Sequence* diagram kelola *user*

### **d.** *Sequence* **Diagram Kelola Materi**

*Sequence* diagram kelola materi ini menjelaskan tentang bagaimana aktivitas dari aktor dalam mengelola data materi untuk kegiatan belajar mengajar di SMK Tunas Harapan Pati. Penggambarannya dapat dilihat pada gambar 3.23 berikut.

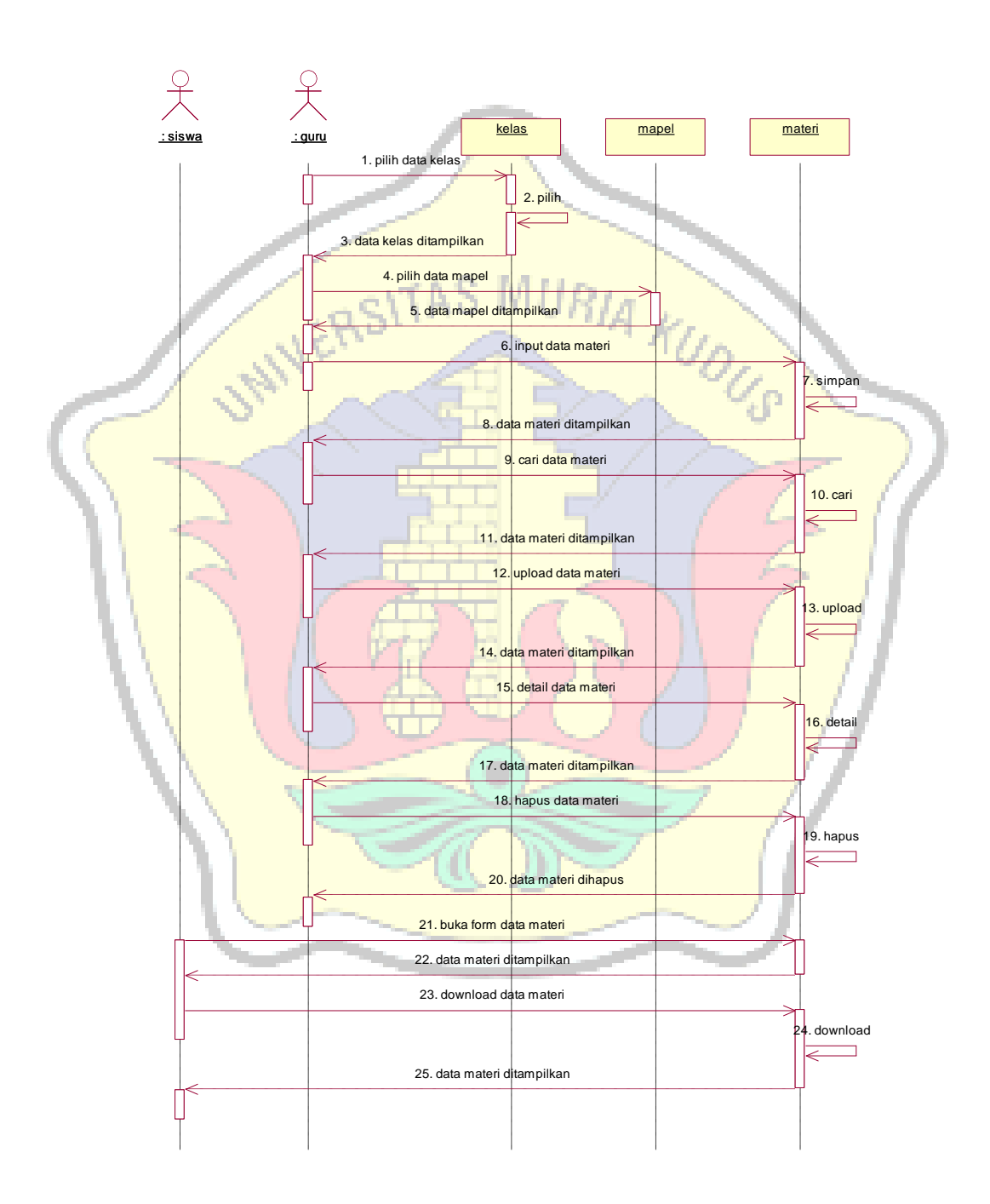

Gambar 3. 23. *Sequence* diagram kelola materi

### **e.** *Sequence* **Diagram Kelola Tugas**

*Sequence* diagram kelola tugas ini menjelaskan tentang bagaimana aktivitas dari aktor guru dan siswa dalam melakukan aktivitas kelola data tugas di SMK Tunas Harapan Pati. Penggambarannya dapat dilihat pada gambar 3.24 berikut.

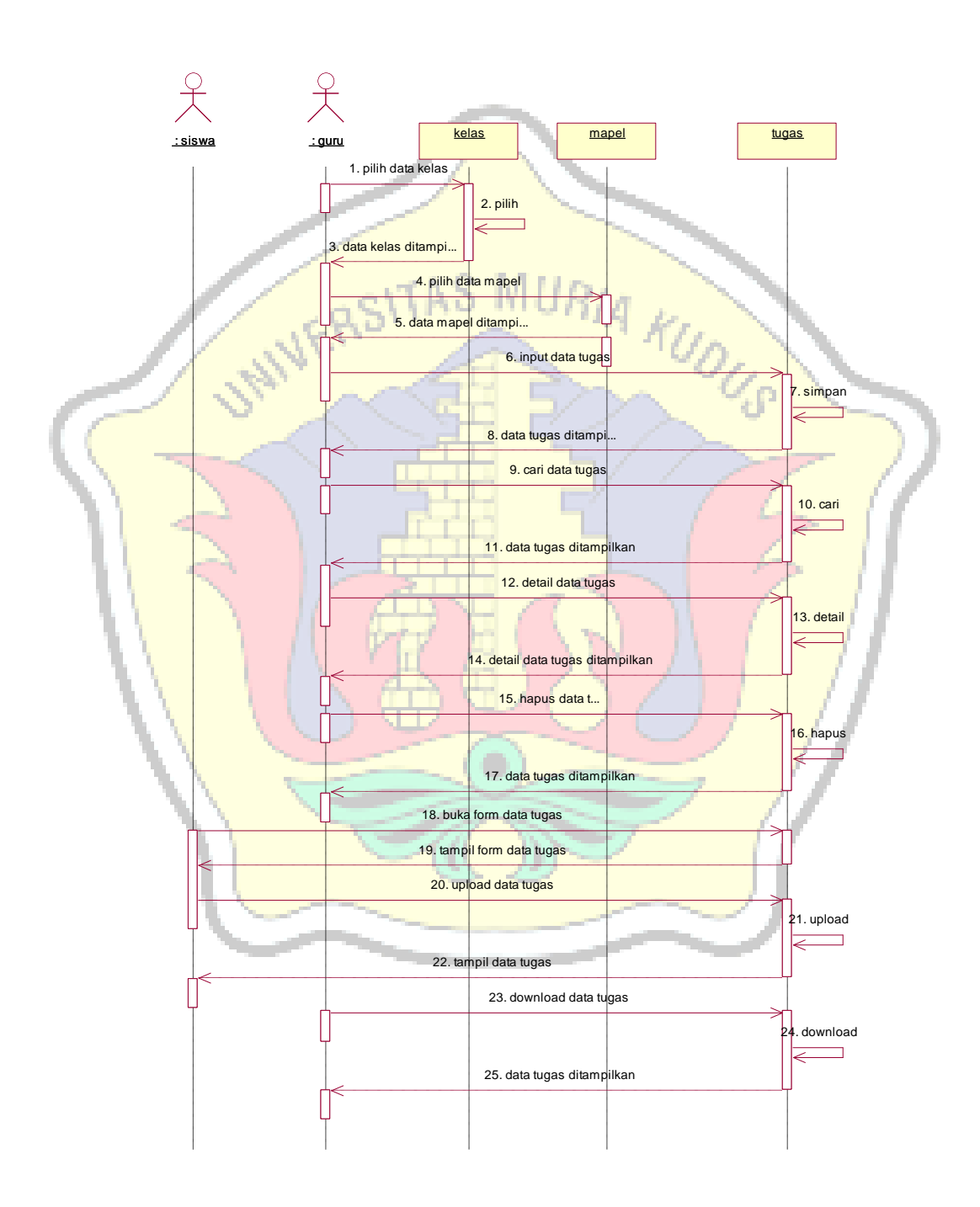

Gambar 3.24. *Sequence* diagram kelola tugas

### **f.** *Sequence* **Diagram Kelola Kuis**

*Sequence* diagram kelola kuis ini menjelaskan tentang aktivitas aktor dan sistem. Penggambarannya dapat dilihat pada gambar 3.25 berikut.

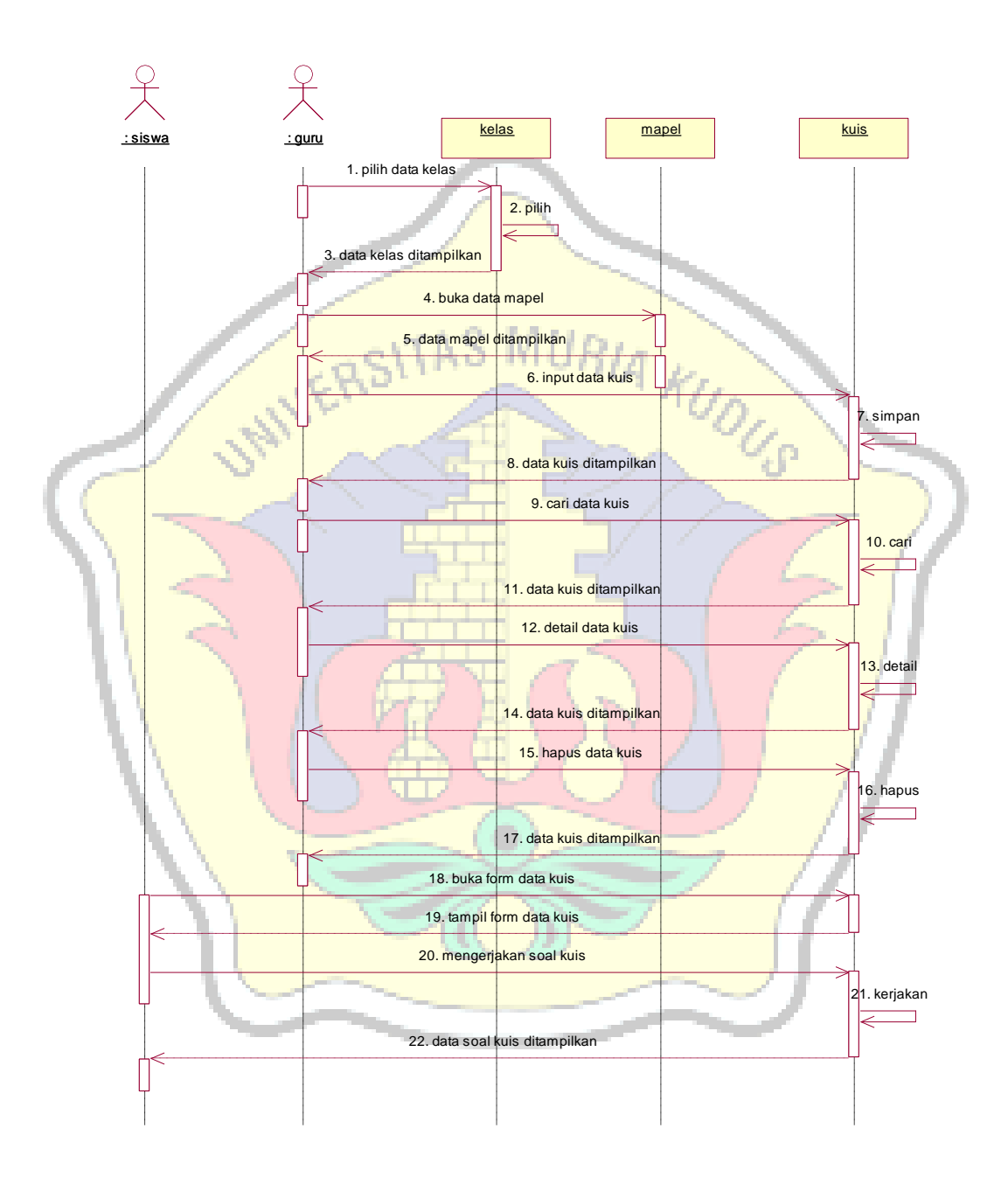

Gambar 3. 25. *Sequence* diagram kelola kuis

## **g.** *Sequence* **Diagram Kelola Uts**

*Sequence* diagram kelola uts ini menjelaskan tentang bagaimana aktivitas aktor guru dan siswa dengan sistem. Penggambarannya dapat dilihat pada gambar 3.26 berikut.

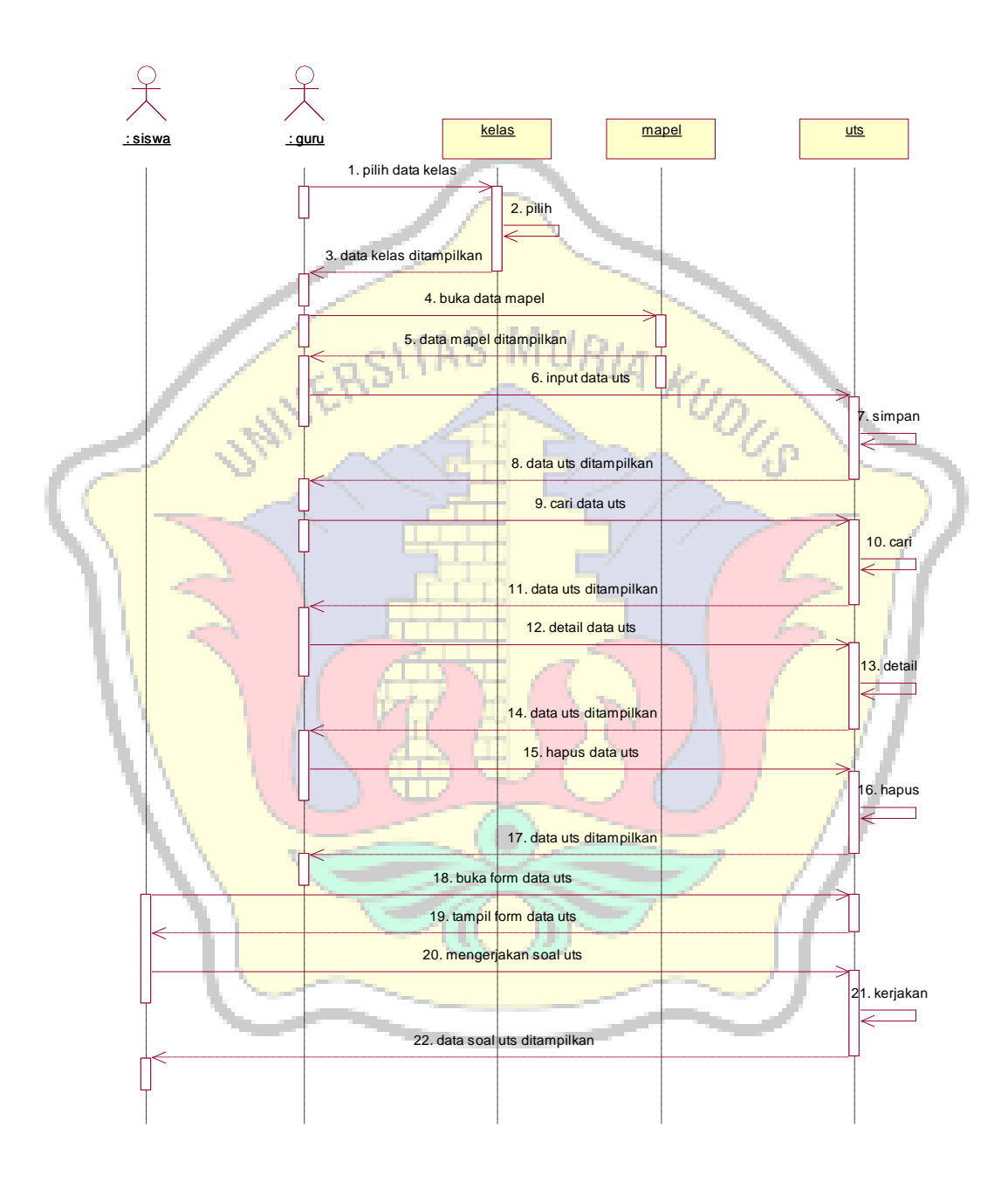

Gambar 3. 26. *Sequence* diagram kelola uts
#### **h.** *Sequence* **Diagram Kelola Uas**

*Sequence* diagram kelola uas ini menjelaskan tentang bagaimana aktivitas dari aktor guru dan siswa dalam melakukan aktivitas kelola uas. Penggambarannya dapat dilihat pada gambar 3.27 berikut.

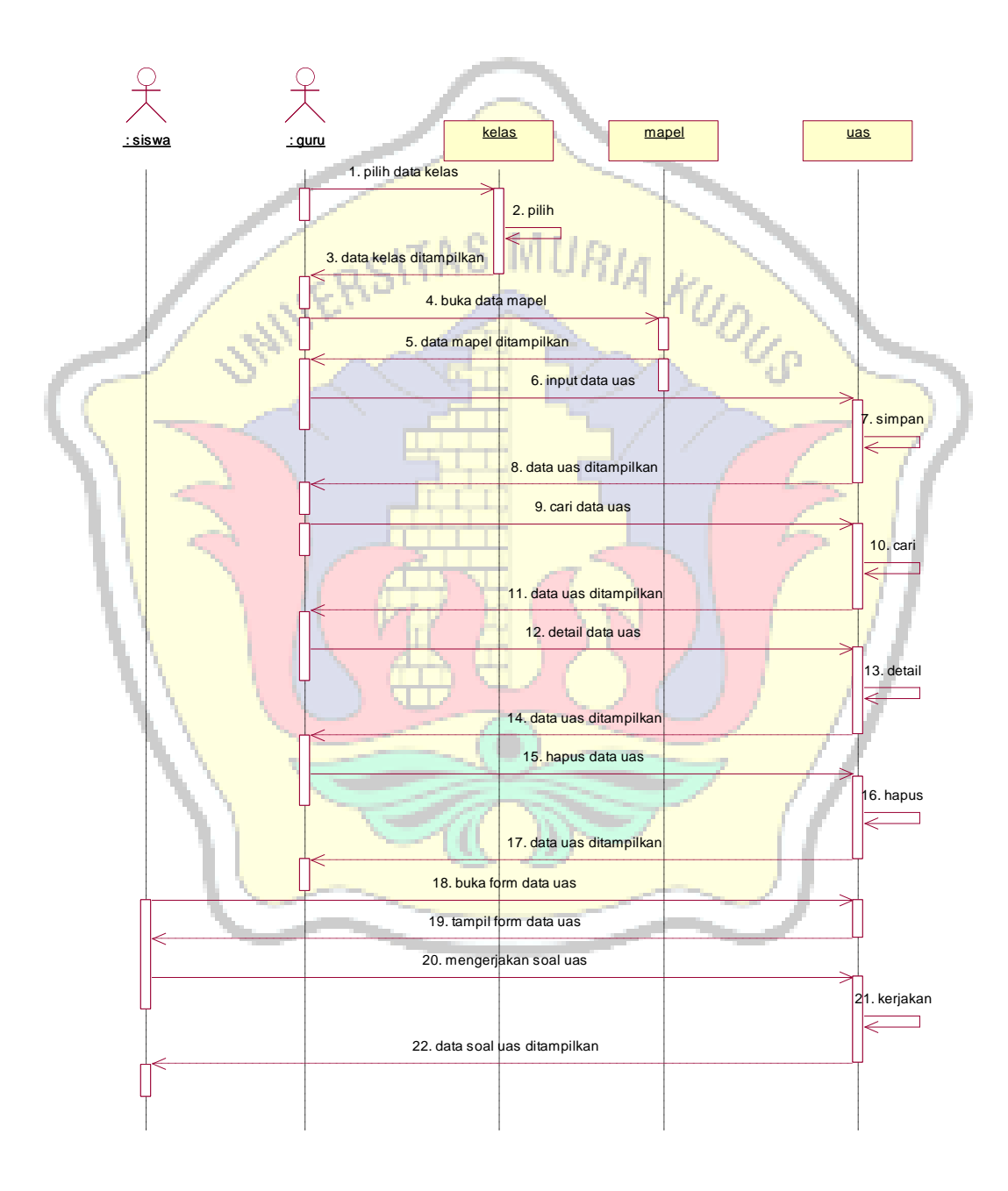

Gambar 3. 27. *Sequence* diagram kelola uas

# **i.** *Sequence* **Diagram Kelola Nilai**

*Sequence* diagram kelola nilai menjelaskan tentang bagaimana aktivitas dari aktor melakukan aktivitas kelola nilai. Penggambarannya dapat dilihat pada gambar 3.28 berikut.

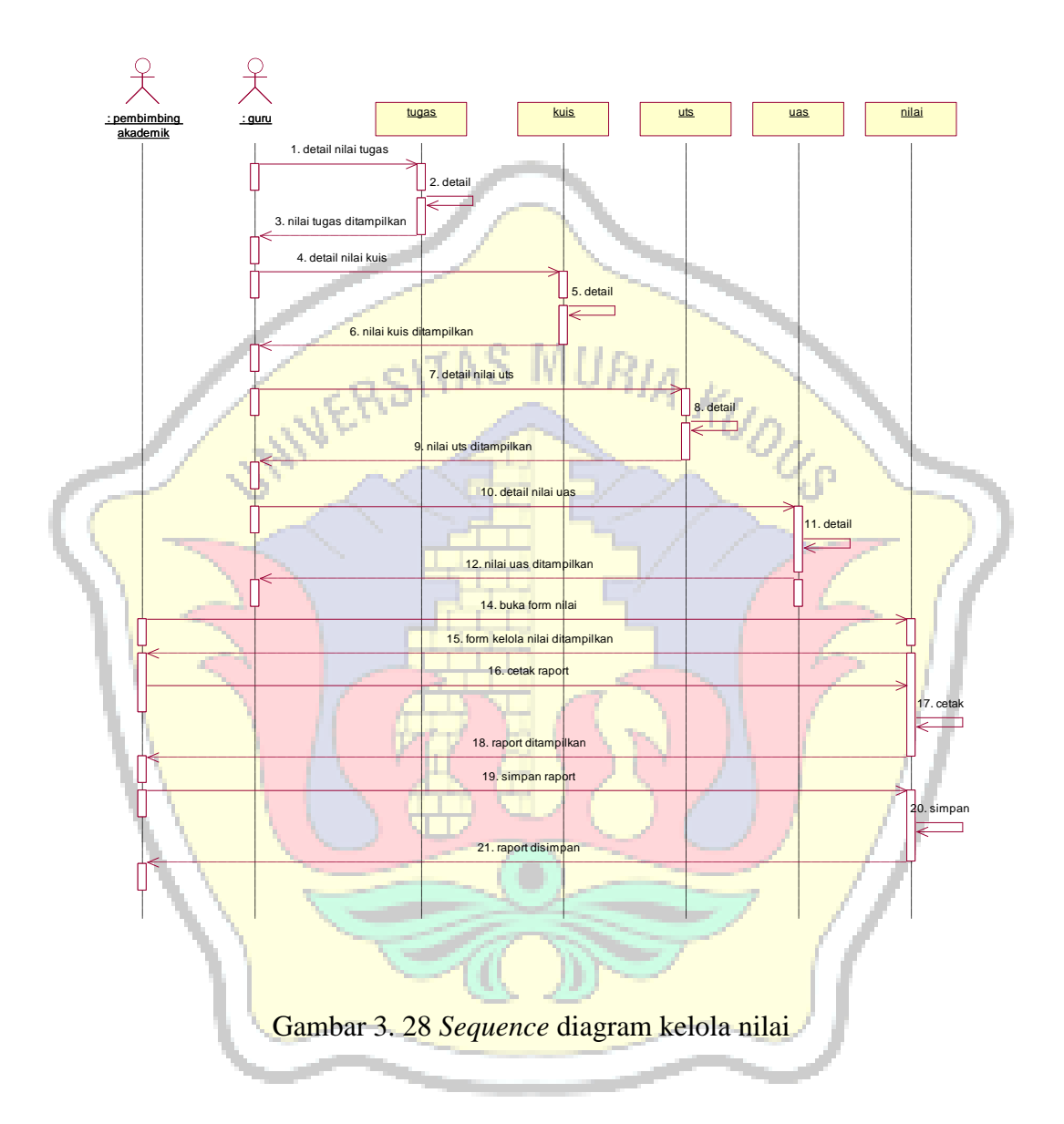

#### **3.2.2.7. Acti***vity* **Diagram**

*Activity* diagram merupakan alur aktivitas dari sistem yang berjalan. *Activity* diagram menggambarkan berbagai aliran aktivitas dalam sistem yang sedang dirancang, bagaimana masing-masing aliran berawal, *decision* yang mungkin terjadi dan bagaimana mereka berakhir. Adapun *activity* diagramnya adalah sebagai berikut :

#### **a.** *Activity* **Diagram Kelola Mapel**

*Activity* diagram kelola mapel menjelaskan tentang bagaimana aktivitas admin dalam mengelola beberapa mata pelajaran yang ada di SMK Tunas Harapan Pati. Berikut ini adalah penggambarannya

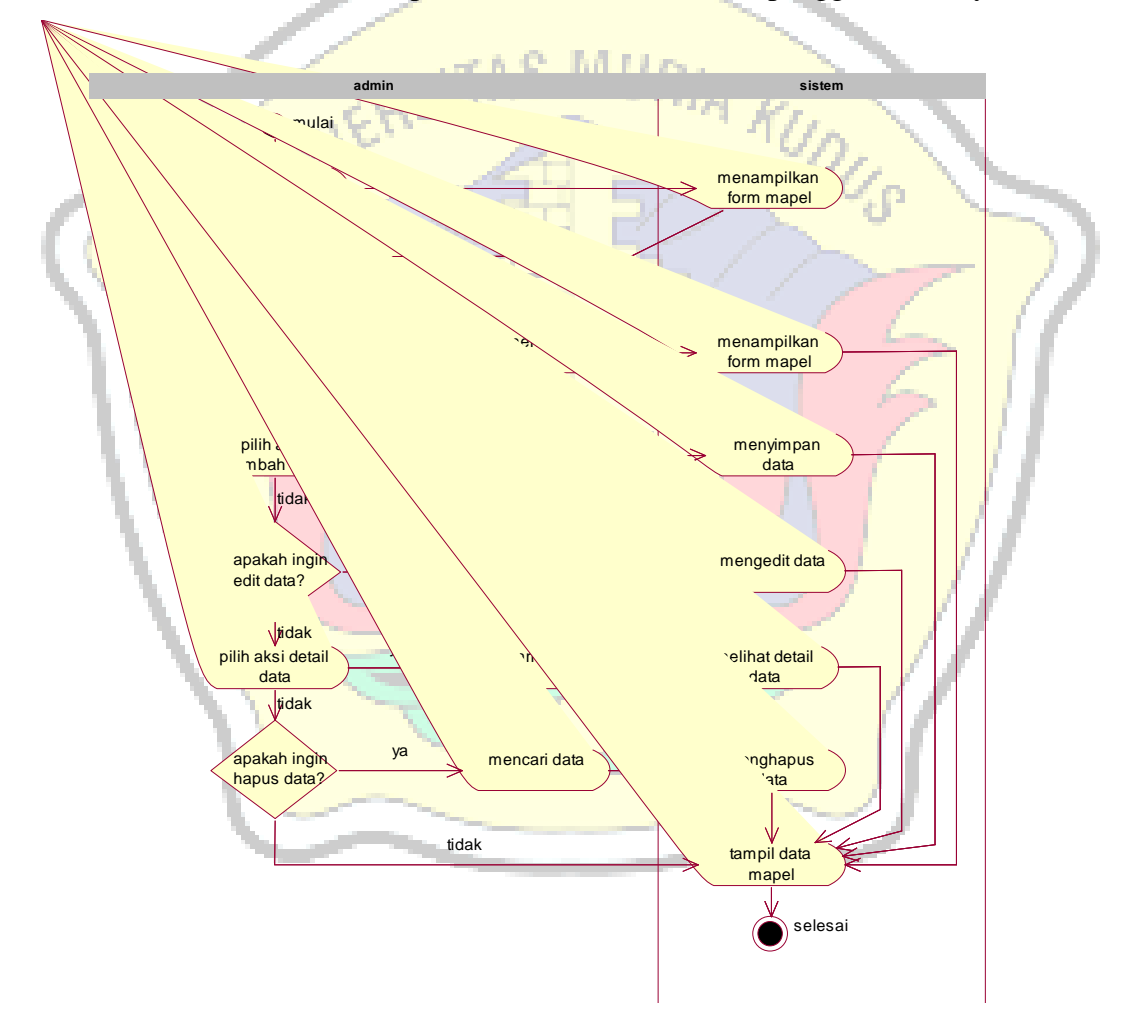

Gambar 3. 29. *Activity* diagram kelola mapel

# **b.** *Activity* **Diagram Kelola Kelas**

*Activity* diagram kelola kelas menjelaskan tentang bagaimana aktivitas admin dalam mengelompokkan kelas yang terdapat di SMK Tunas Harapan Pati. Adapun penggambarannya dapat dilihat pada gambar 3.30 berikut.

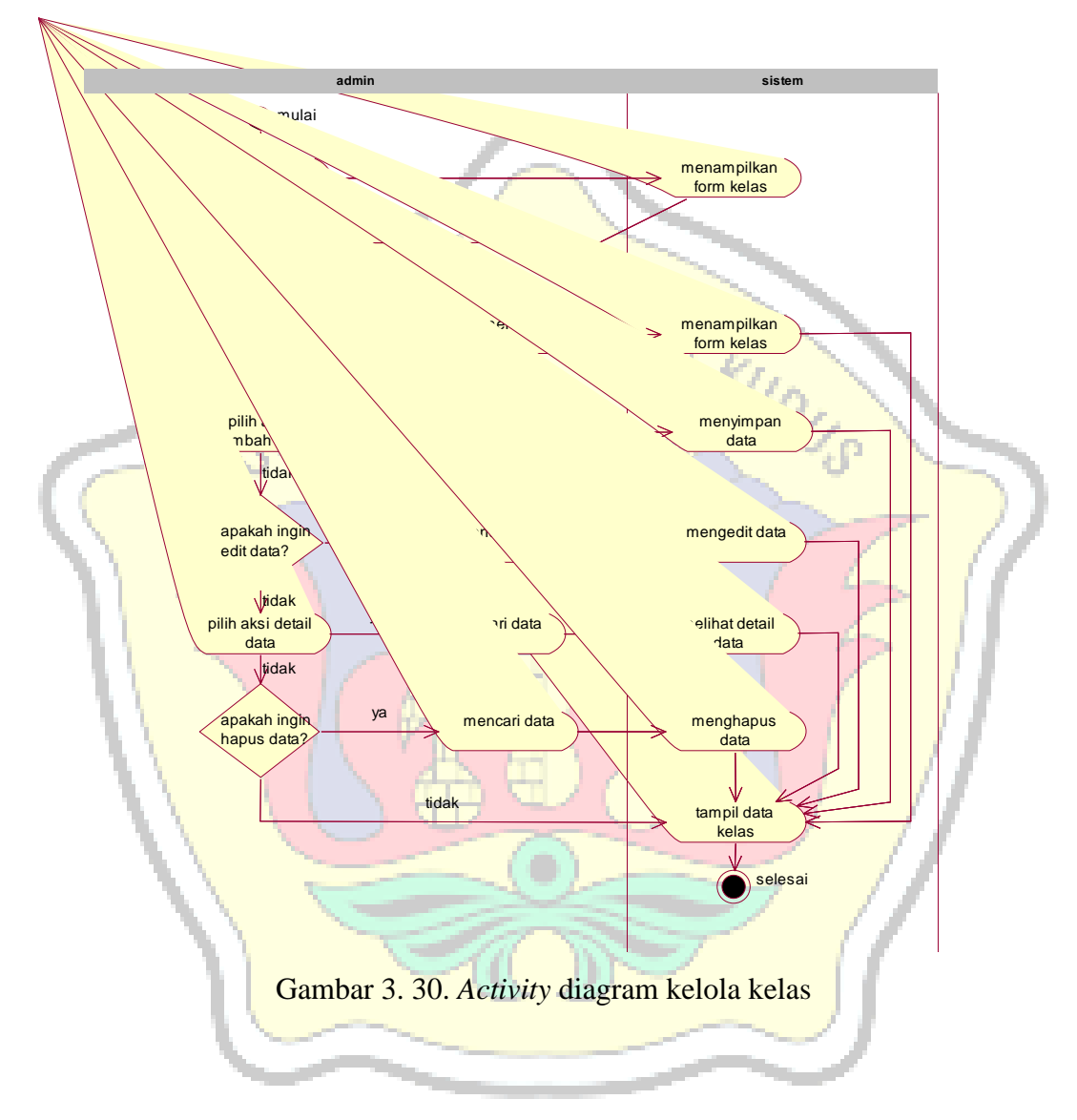

#### **c.** *Activity* **Diagram Kelola** *User*

*Activity* diagram kelola user menjelaskan tentang bagaimana aktivitas kasir untuk mengelola data user di SMK Tunas Harapan Pati. Adapun penggambarannya dapat dilihat pada gambar 3.31 berikut.

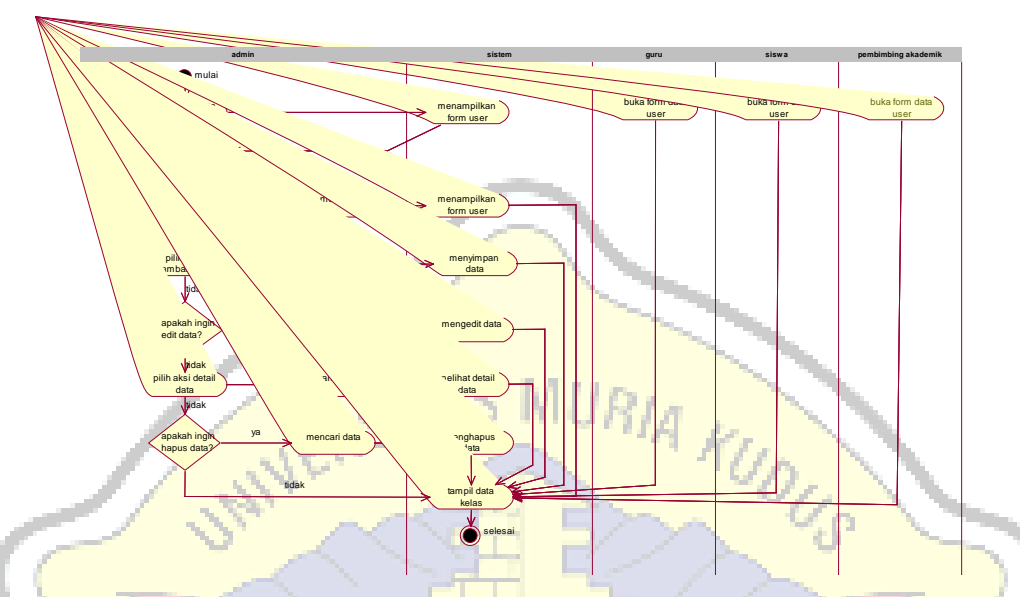

Gambar 3. 31. *Activity* diagram kelola *user*

# **d.** *Acticity* **Diagram Kelola Materi**

*Activity* diagram kelola materi menjelaskan tentang bagaimana aktivitas guru dalam pengelolaan materi siswa untuk kegiatan belajar mengajar.

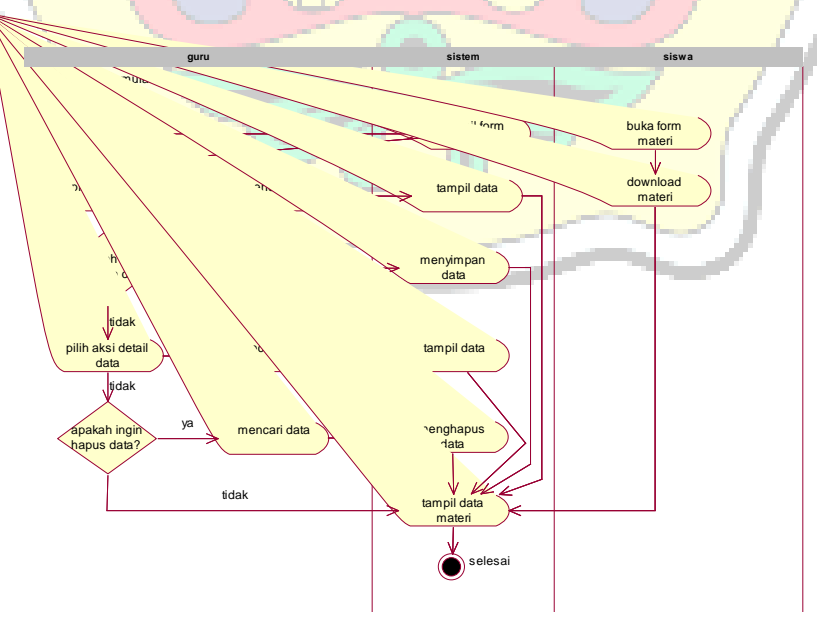

Gambar 3. 32. *Activity* diagram kelola materi

# **e.** *Acticity* **Diagram Kelola Tugas**

*Activity* diagram kelola tugas menjelaskan tentang bagaimana aktivitas guru dalam melakukan aktivitas kelola tugas.

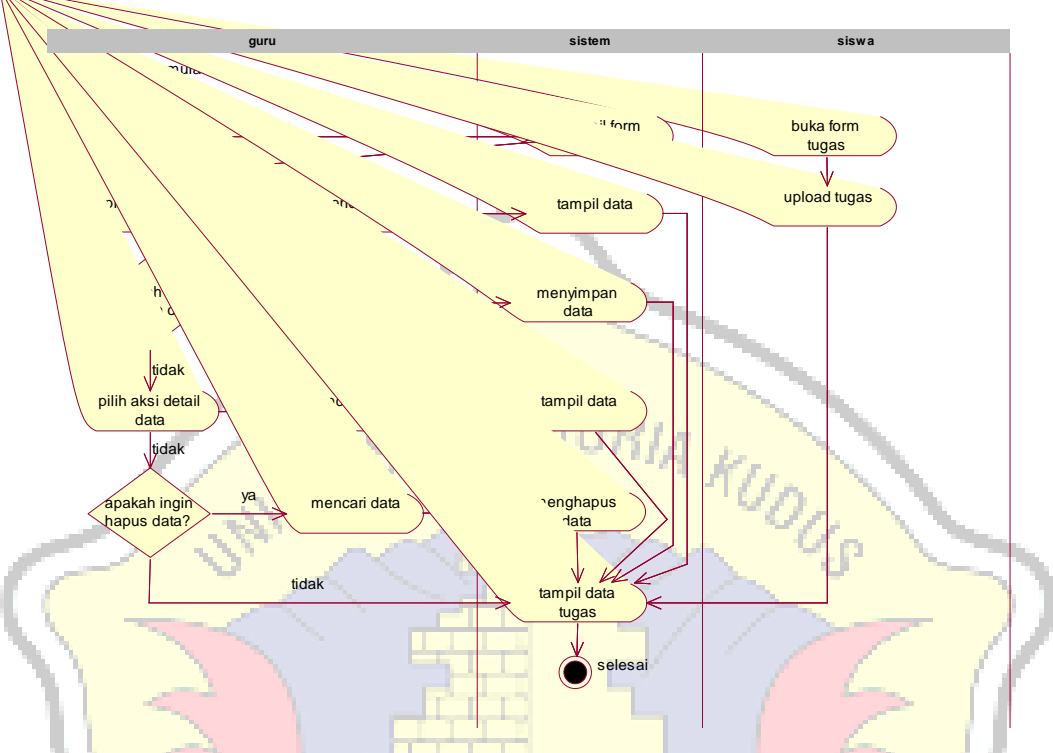

Gambar 3. 33. *Activity* diagram kelola tugas

# **f.** *Acticity* **Diagram Kelola Kuis**

*Activity* diagram kelola kuis menjelaskan tentang bagaimana aktivitas pembentukan kuis dan pengerjaan kuis. Adapun penggambarannya dapat dilihat pada gambar 3.34 berikut.

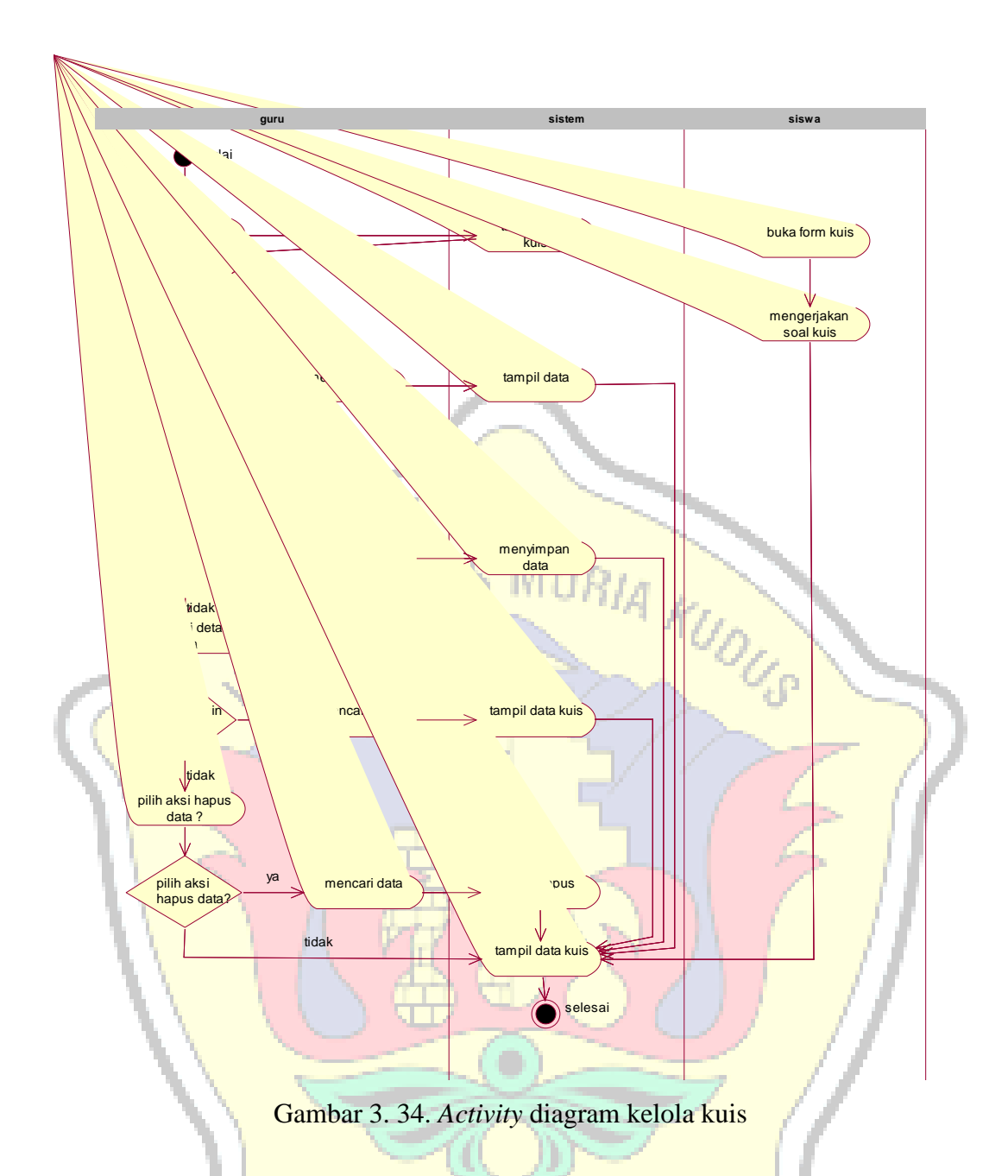

# **g.** *Acticity* **Diagram Kelola Uts**

*Activity* diagram kelola uts menjelaskan tentang bagaimana aktivitas guru dalam melakukan Uts. Adapun penggambarannya dapat dilihat pada gambar 3.35 berikut.

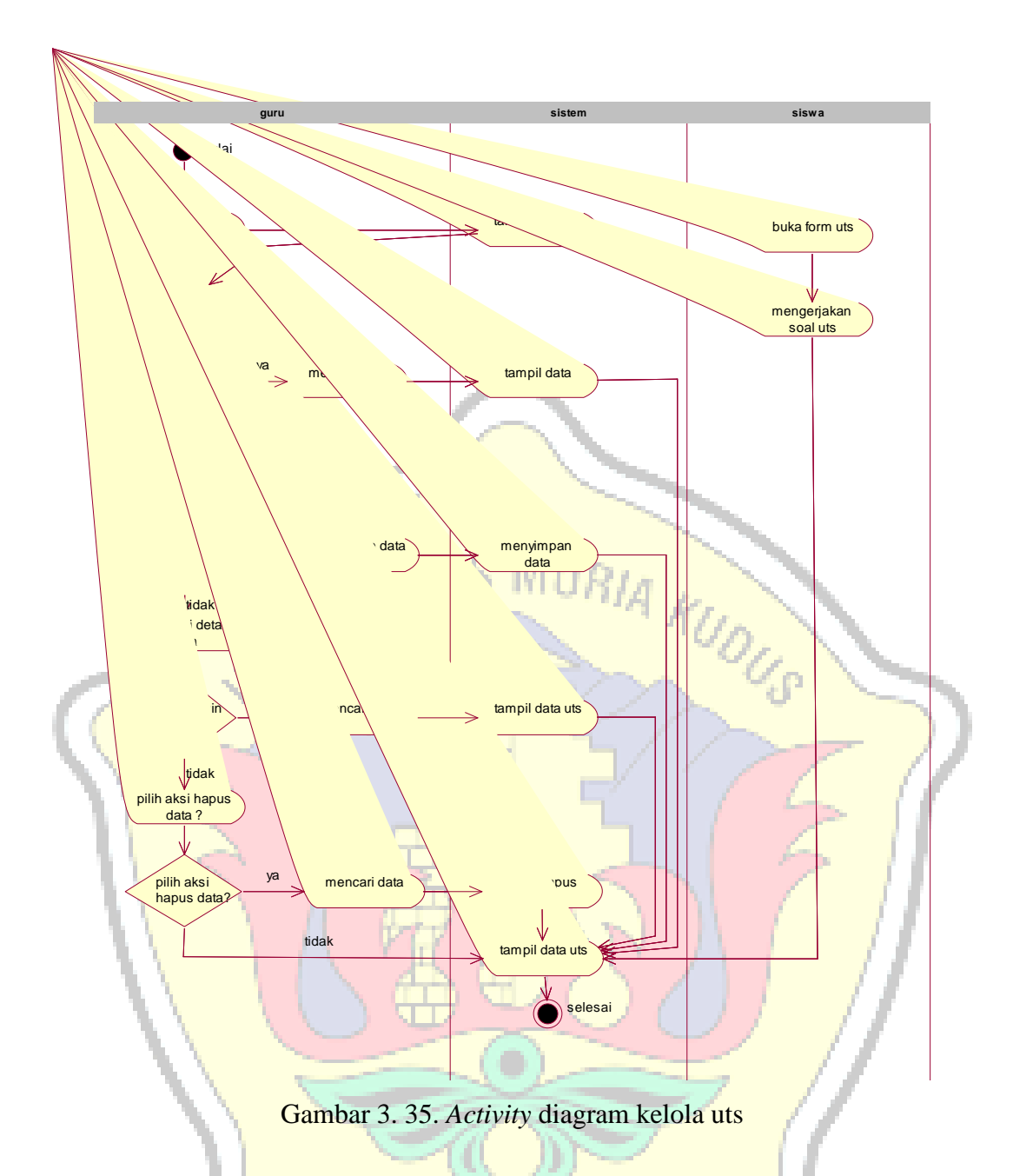

# **h.** *Acticity* **Diagram Kelola Uas**

*Activity* diagram kelola uas menunjukkan aktivitas guru dalam mengelola uas. Adapun penggambarannya dapat dilihat pada gambar 3.36 berikut.

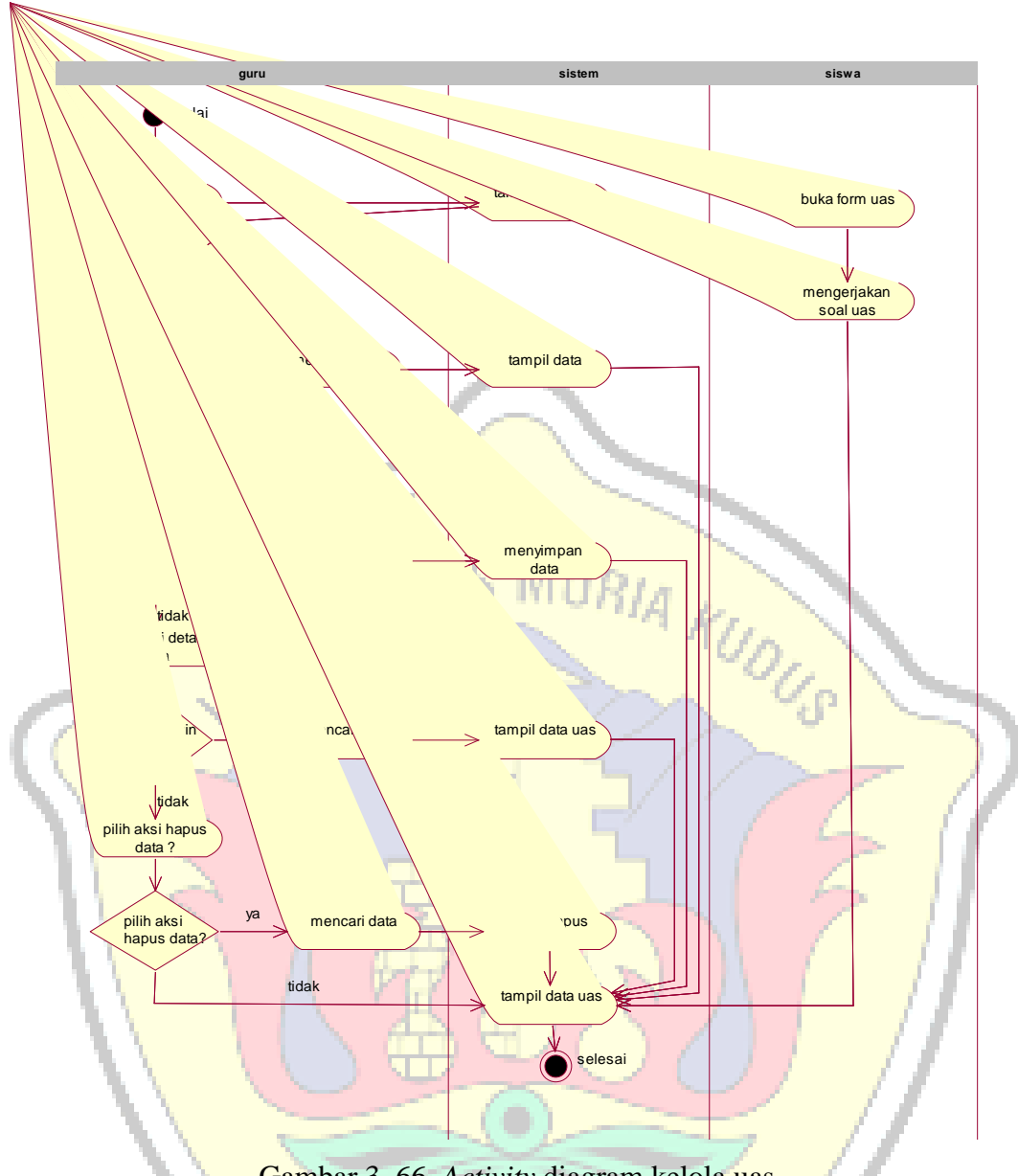

Gambar 3. 66. *Activity* diagram kelola uas

# **i.** *Acticity* **Diagram Kelola Nilai**

*Activity* diagram kelola nilai menunjukkan aktivitas didalam sistem yang nantinya akan berupa penilaian. Adapun penggambarannya dapat dilihat pada gambar 3.37 berikut.

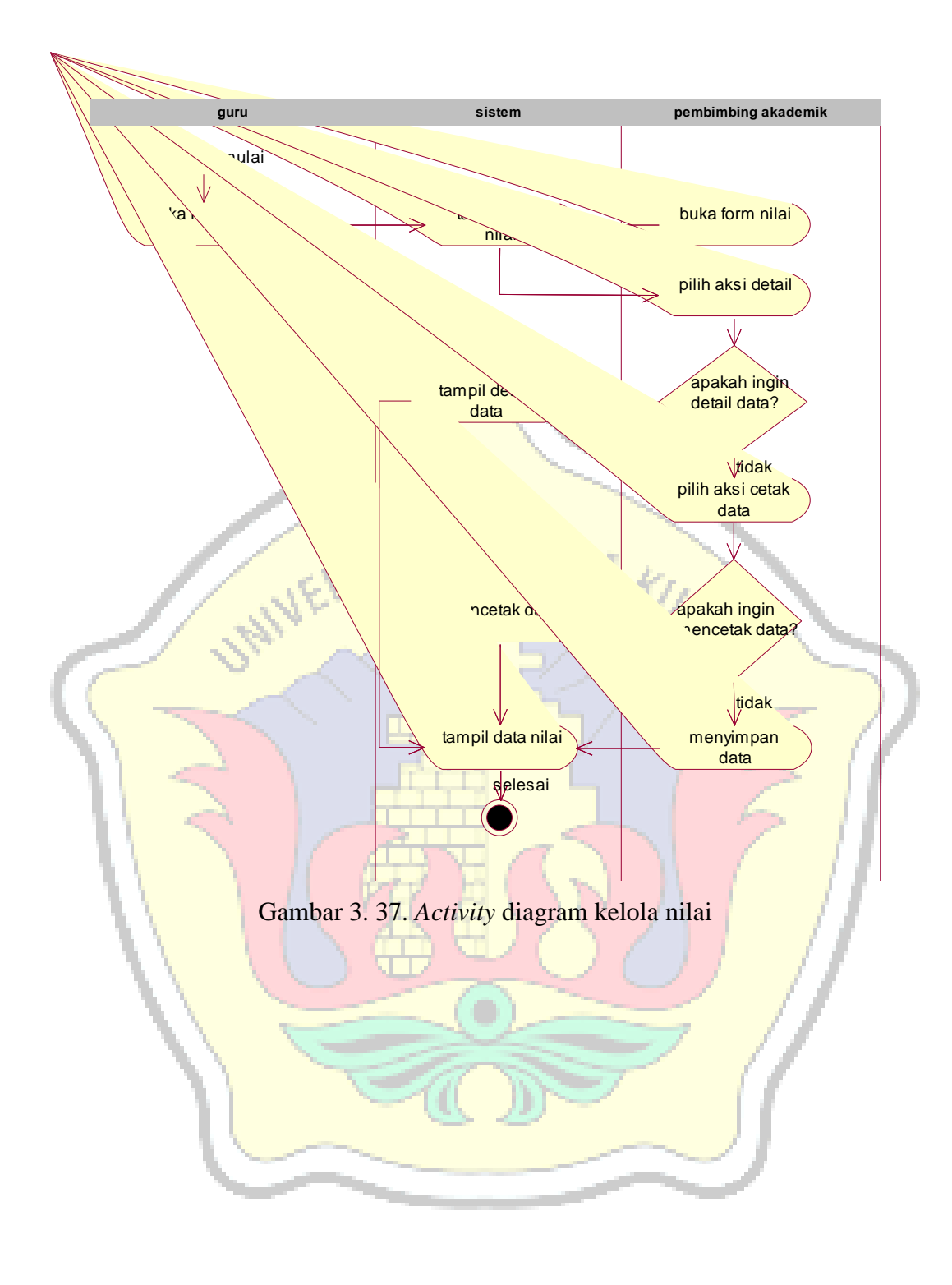

#### **3.2.2.8.** *Statechart* **Diagram**

*Statechart* diagram merupakan diagram yang digunakan untuk menggambarkan perubahan status atau transisi dari sebuah sistem.

#### **a.** *Statechart* **Diagram** *Method Login*

*Statechart* diagram *class* user menjelaskan aktifitas yang dilakukan oleh *user* atau pengguna saat *login* ke dalam sistem dan *logout* dari sistem.

#### 1. *Statechart* diagram *login*

Adapun penggambarannnya seperti gambar 3.38 berikut :

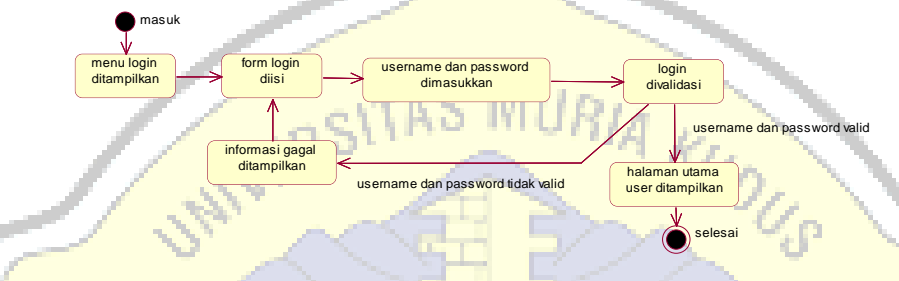

Gambar 3.38 *Statechart* diagram *login*

2. *Statechart* diagram *logout*

Adapun penggambarannnya seperti gambar 3.39 berikut :

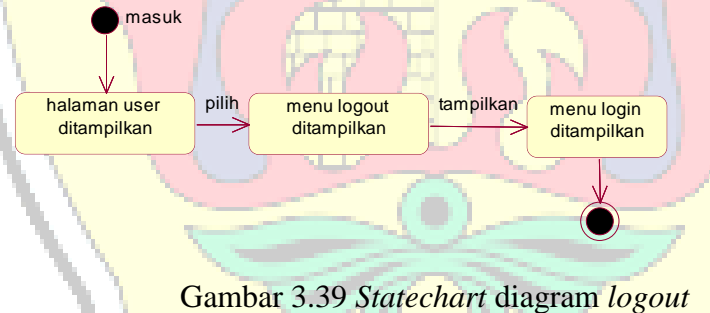

- **b.** *Statechart* **Diagram** *Class User*
- 1. *Statechart* diagram simpan user

Adapun pengambarannya seperti gambar 3.40 berikut.

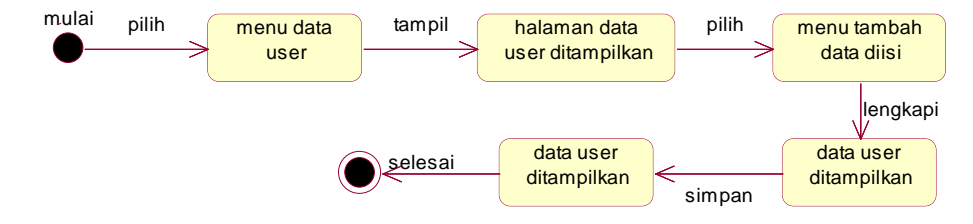

Gambar 3.40 *Statechart* diagram simpan *user*

2. *Statechart* diagram cari user

Adapun pengambarannya seperti gambar 3.41 berikut.

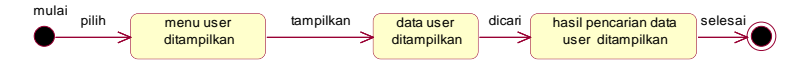

Gambar 3.41 *Statechart* diagram cari user

3. *Statechart* diagram detail user

Adapun pengambarannya seperti gambar 3.42 berikut.

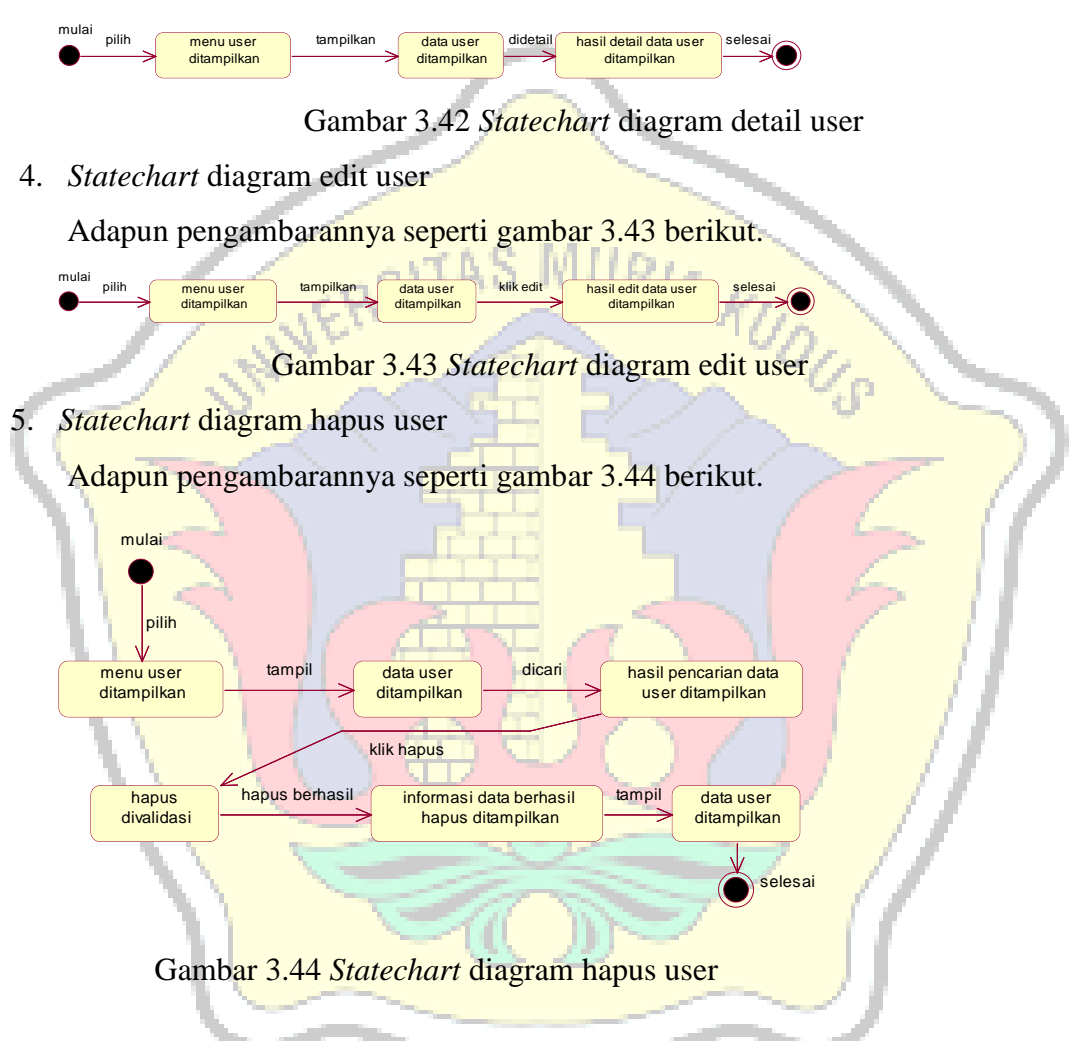

#### **c.** *Statechart* **Diagram** *Class* **Mapel**

*Statechart* diagram *class* mapel dalam menyimpan data mata pelajaran.

1. *Statechart* diagram simpan mapel

Adapun pengambarannya seperti gambar 3.45 berikut.

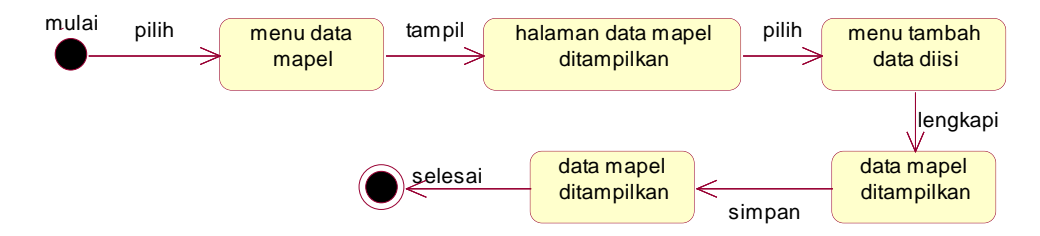

Gambar 3.45 *Statechart* diagram simpan mapel

**2.** *Statechart* diagram cari mapel

Adapun pengambarannya seperti gambar 3.46 berikut.

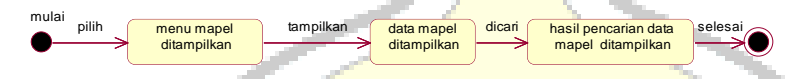

Gambar 3.46 *Statechart* diagram cari mapel

**3.** *Statechart* diagram detail mapel

Adapun pengambarannya seperti gambar 3.47 berikut.

menu mapel ditampilkan pilih menu mapel tampilkan data mapel didetail<br>alitampilkan ditampilkan ditampilkan hasil detail data mapel ditampilkan selesai

Gambar 3.47 *Statechart* diagram detail mapel

**4.** *Statechart* diagram edit mapel

mulai

Adapun pengambarannya seperti gambar 3.48 berikut.

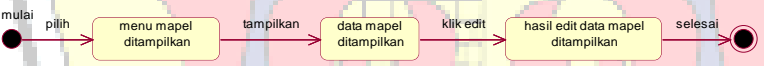

Gambar 3.48 *Statechart* diagram edit mapel

**5.** *Statechart* diagram hapus mapel

Adapun pengambarannya seperti gambar 3.49 berikut.

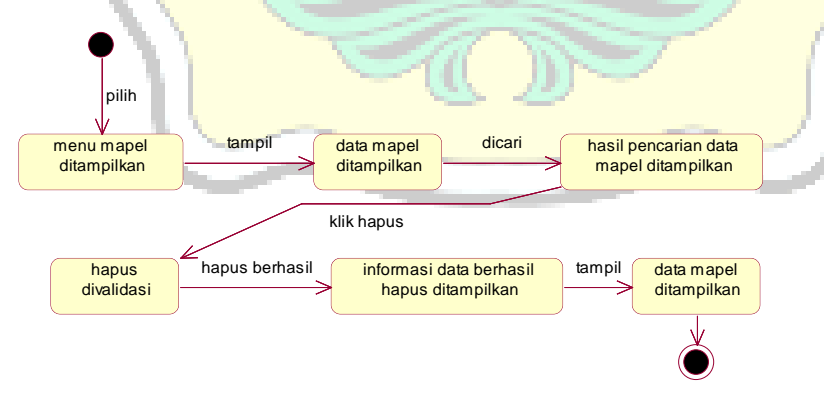

Gambar 3.49 *Statechart* diagram hapus mapel

#### **c***. Statechart* **Diagram** *Class* **Kelas**

*Statechart* diagram *class* kelas menjelaskan aktivitas yang dapat dilakukan oleh bagian admin terhadap sistem dalam menyimpan data kelas.

1. *Statechart* diagram simpan kelas

Adapun pengambarannya seperti gambar 3.50 berikut.

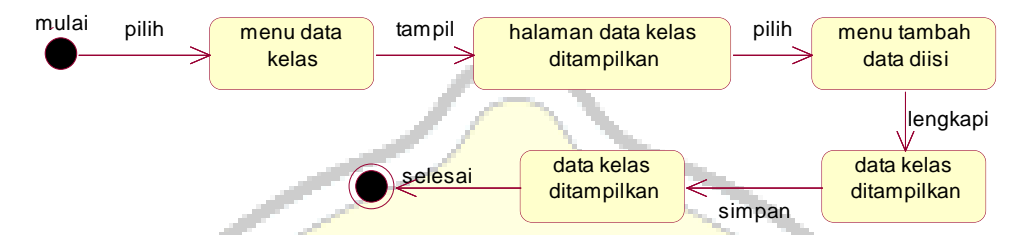

Gambar 3.50 *Statechart* diagram simpan kelas

2. *Statechart* diagram cari kelas

menu kelas ditampilkan

mulai

Adapun pengambarannya seperti gambar 3.51 berikut.

pilih menu kelas tampilkan data kelas dicari<br>ditampilkan ditampilkan ditampilkan

Gambar 3.51 *Statechart* diagram cari kelas

hasil pencarian data kelas ditampilkan

selesai

3. *Statechart* diagram detail kelas

Adapun pengambarannya seperti gambar 3.52 berikut.

menu kelas ditampilkan pilih menukelas tampilkan data kelas didetail<br>aditampilkan ditampilkan ditampilkan hasil detail data kelas ditampilkan mulai selesai

Gambar 3.52 *Statechart* diagram detail kelas

4. *Statechart* diagram edit kelas

Adapun pengambarannya seperti gambar 3.53 berikut.

menu kelas ditampilkan data kelas ditampilkan hasil edit data kelas ditampilkan pilih (menukelas ) tampilkan (datakelas ) klik edit mulai selesai

Gambar 3.53 *Statechart* diagram edit kelas

5. *Statechart* diagram hapus kelas

Adapun pengambarannya seperti gambar 3.54 berikut.

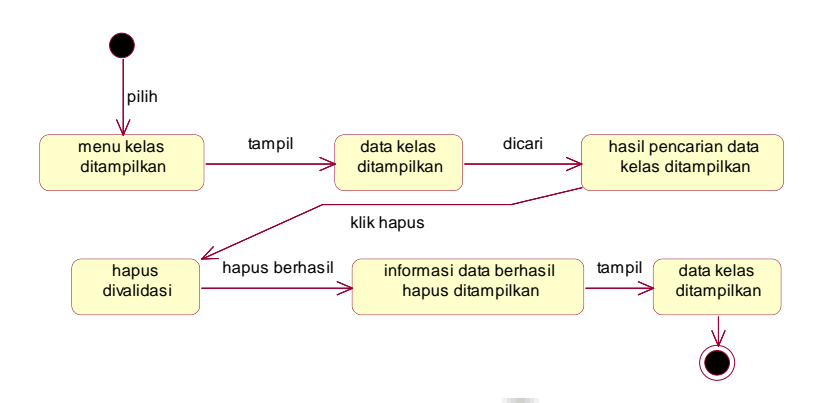

Gambar 3.54 *Statechart* diagram hapus kelas

# *d. Statechart* **Diagram** *Class* **Materi**

*Statechart* diagram *class* materi menjelaskan aktivitas yang dapat dilakukan oleh bagian guru terhadap sistem dalam menyimpan data materi.

1. *Statechart* diagram simpan materi

Adapun pengambarannya seperti gambar 3.55 berikut.

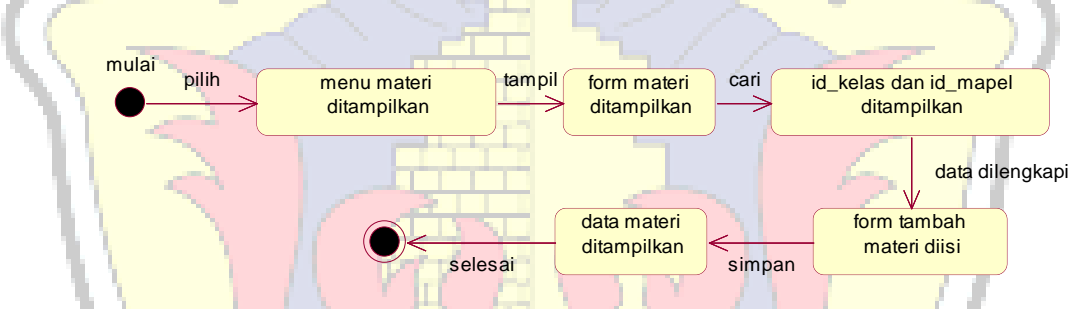

Gambar 3.55 *Statechart* diagram simpan materi

2. *Statechart* diagram cari materi

Adapun pengambarannya seperti gambar 3.56 berikut.

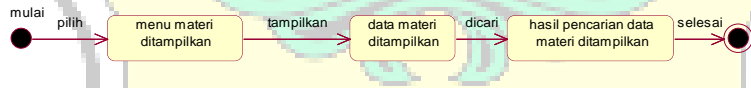

Gambar 3.56 *Statechart* diagram cari materi

3. *Statechart* diagram detail materi

Adapun pengambarannya seperti gambar 3.57 berikut.

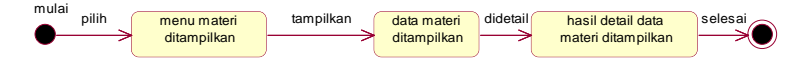

Gambar 3.57 *Statechart* diagram detail materi

4. *Statechart* diagram hapus materi

Adapun pengambarannya seperti gambar 3.58 berikut.

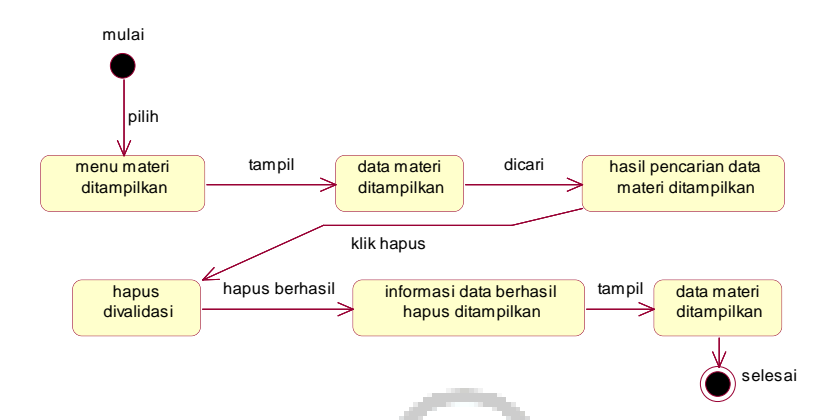

Gambar 3.58 *Statechart diagram* hapus materi

5. *Statechart* diagram upload materi

Adapun pengambarannya seperti gambar 3.59 berikut.

Gambar 3.59 *Statechart* diagram upload materi 6. *Statechart* diagram download materi Adapun pengambarannya seperti gambar 3.60 berikut. Gambar 3.60 *Statechart* diagram download materi **e.** *Statechart* **Diagram** *Class* **Tugas** *Statechart* diagram *class* tugas menjelaskan aktivitas yang dapat menu materi ditampilkan detail materi tampil pilih ( menu materi ) tampil ( detail materi diupload data materi berhasil selesai diupload ditampilkan mulai menu materi ditampilkan detail materi tampil data materi berhasil didownload ditampilkan pilih menumateri tampil detailmateri didownload datamateri berhasil selesai mulai

dilakukan oleh bagian guru terhadap sistem dalam menyimpan data tugas.

1. *Statechart* diagram simpan tugas

Adapun pengambarannya seperti gambar 3.61 berikut.

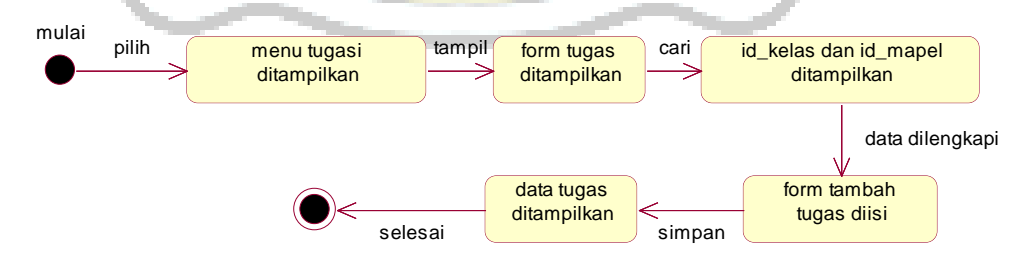

Gambar 3.61 *Statechart* diagram simpan tugas

2. *Statechart* diagram cari tugas

Adapun pengambarannya seperti gambar 3.62 berikut.

| mulai | pilih | menu tugas<br>ditampilkar | tampilkan | data tugas<br>ditampilkan | dicari | hasil pencarian data<br>tugas ditampilkan | selesai |
|-------|-------|---------------------------|-----------|---------------------------|--------|-------------------------------------------|---------|
|-------|-------|---------------------------|-----------|---------------------------|--------|-------------------------------------------|---------|

Gambar 3.62 *Statechart* diagram cari tugas

3. *Statechart* diagram detail tugas

Adapun pengambarannya seperti gambar 3.63 berikut.

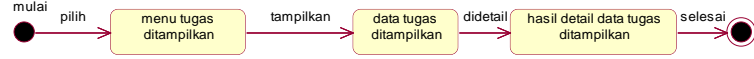

Gambar 3.63 *Statechart* diagram detail tugas

4. *Statechart* diagram hapus tugas

Adapun pengambarannya seperti gambar 3.64 berikut.

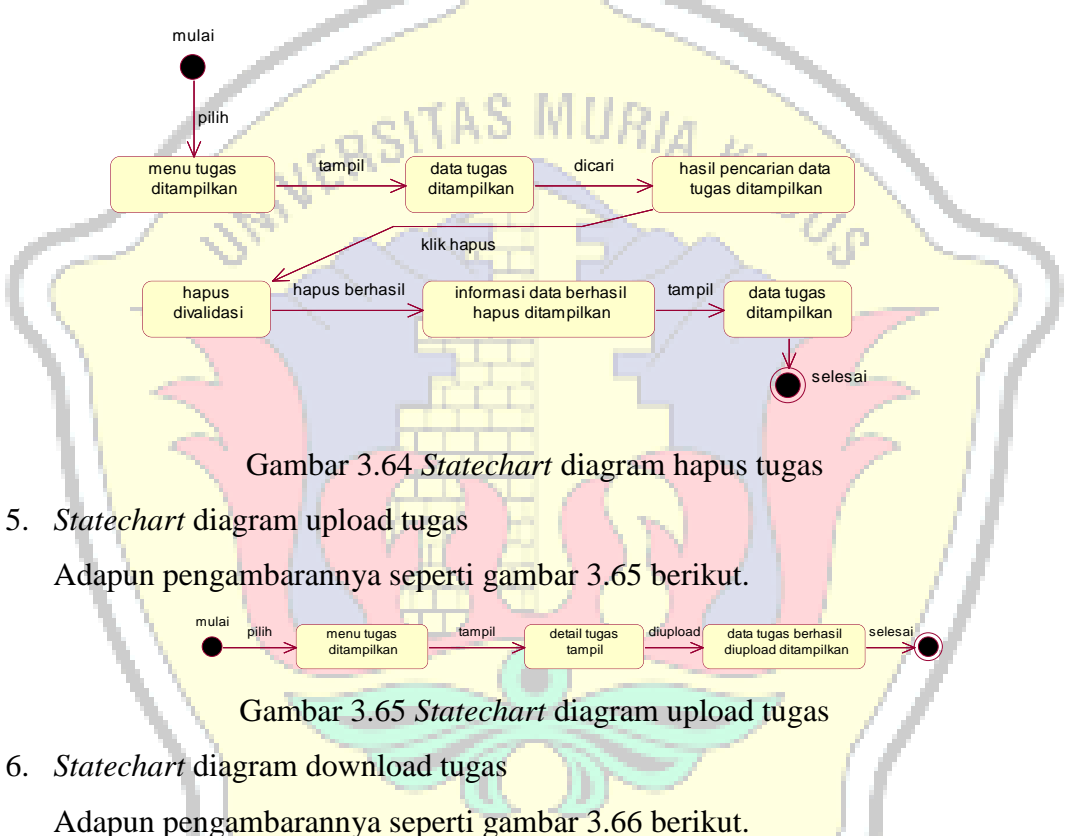

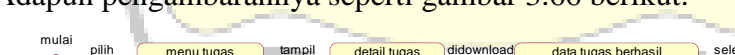

Gambar 3.66 *Statechart* diagram download tugas

didownload ditampilkan

pilih menu tugas tampil detail tugas didownload data tugas berhasil selesai<br>
ditampilkan **berata didownload ditampilkan** detail tugas tampil

#### **f.** *Statechart* **Diagram** *Class* **Kuis**

*Statechart* diagram *class* kuis menjelaskan aktivitas yang dapat dilakukan oleh bagian guru terhadap sistem dalam menyimpan data kuis.

1. *Statechart* diagram simpan kuis

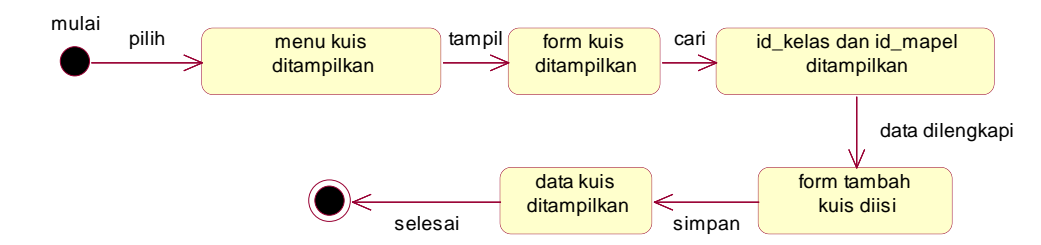

Adapun pengambarannya seperti gambar 3.67 berikut.

Gambar 3.67 *Statechart* diagram simpan kuis

2. *Statechart* diagram cari kuis

Adapun pengambarannya seperti gambar 3.68 berikut.

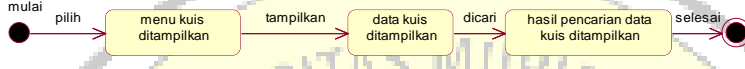

Gambar 3.68 *Statechart* diagram cari kuis

3. *Statechart* diagram detail kuis

Adapun pengambarannya seperti gambar 3.69 berikut.

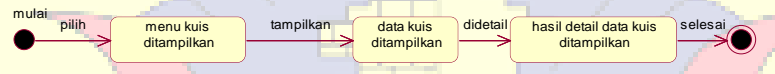

Gambar 3.69 *Statechart* diagram detail kuis

4. *Statechart* diagram kerjakan kuis

Adapun pengambarannya seperti gambar 3.70 berikut.

menu kuis ditampilkan detail kuis tampil data kuis berhasil dikerjakan ditampilkan pilih menu kuis atmpil detail kuis dikerjakan data kuis berhasil selesai mulai

Gambar 3.70 *Statechart* diagram kerjakan kuis

5. *Statechart* diagram hapus kuis

Adapun pengambarannya seperti gambar 3.71 berikut.

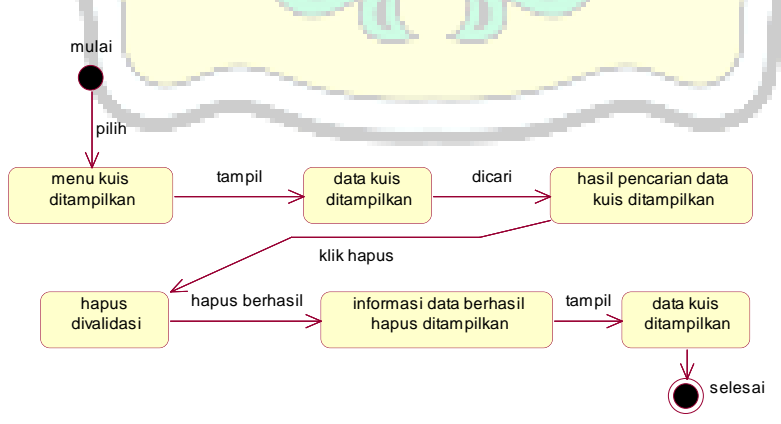

Gambar 3.71 *Statechart* diagram hapus kuis

#### **g.** *Statechart* **Diagram** *Class* **Uts**

*Statechart* diagram *class* uts menjelaskan aktivitas yang dapat dilakukan oleh bagian guru terhadap sistem dalam menyimpan data Uts.

1. *Statechart* diagram simpan uts

Adapun pengambarannya seperti gambar 3.72 berikut.

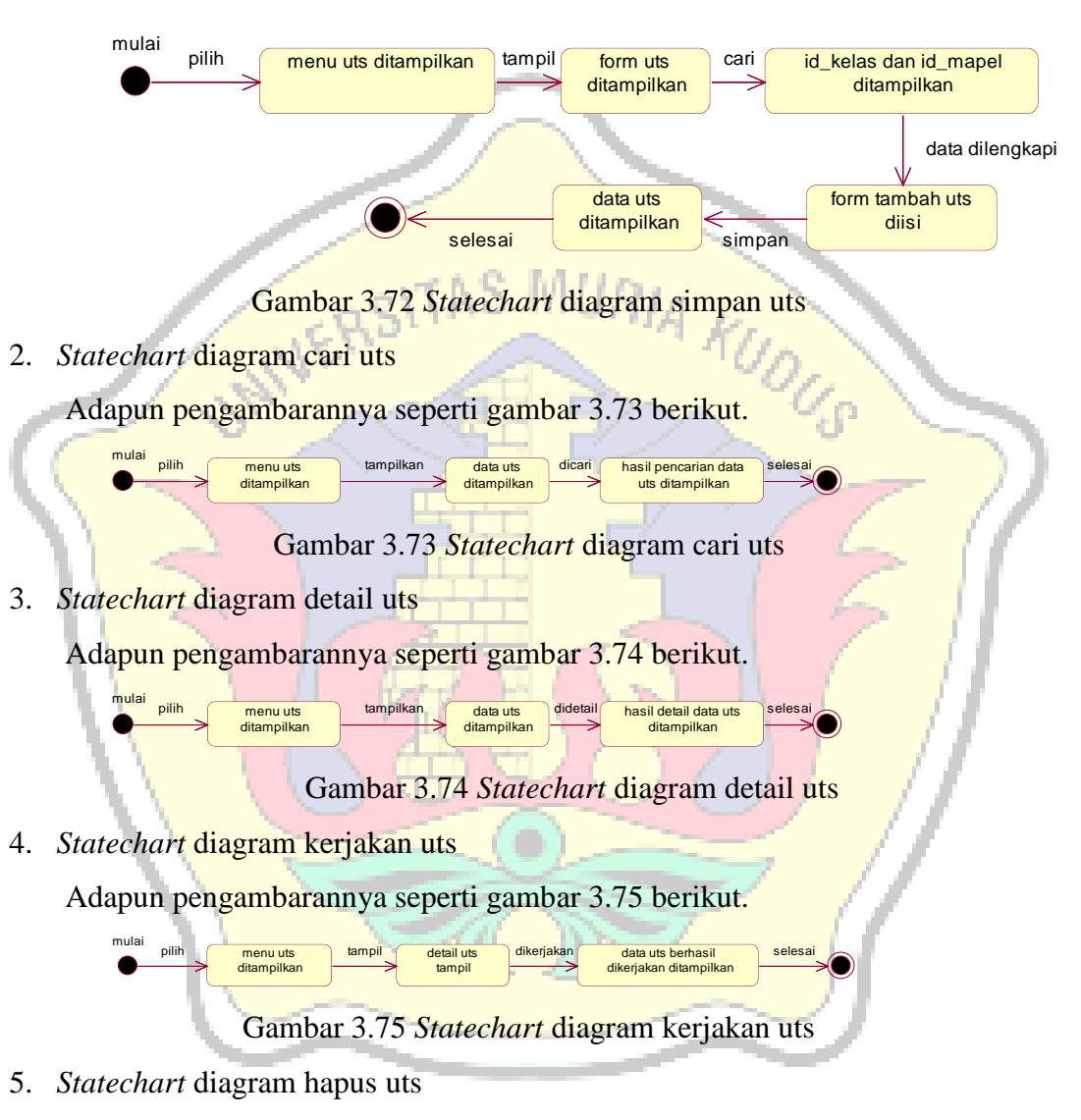

Adapun pengambarannya seperti gambar 3.76 berikut.

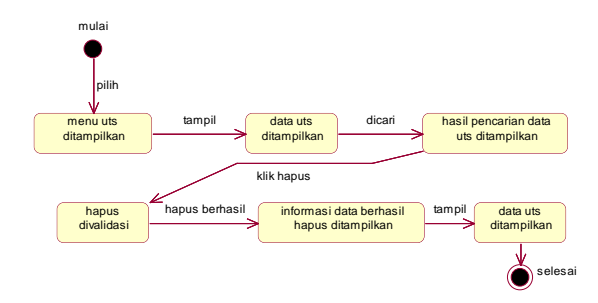

Gambar 3.76 *Statechart* diagram hapus uts

#### **h.** *Statechart* **Diagram** *Class* **Uas**

*Statechart* diagram *class* uas menjelaskan aktivitas yang dapat dilakukan oleh bagian guru terhadap sistem dalam menyimpan data uas.

1. *Statechart* diagram simpan uas

Adapun pengambarannya seperti gambar 3.77 berikut.

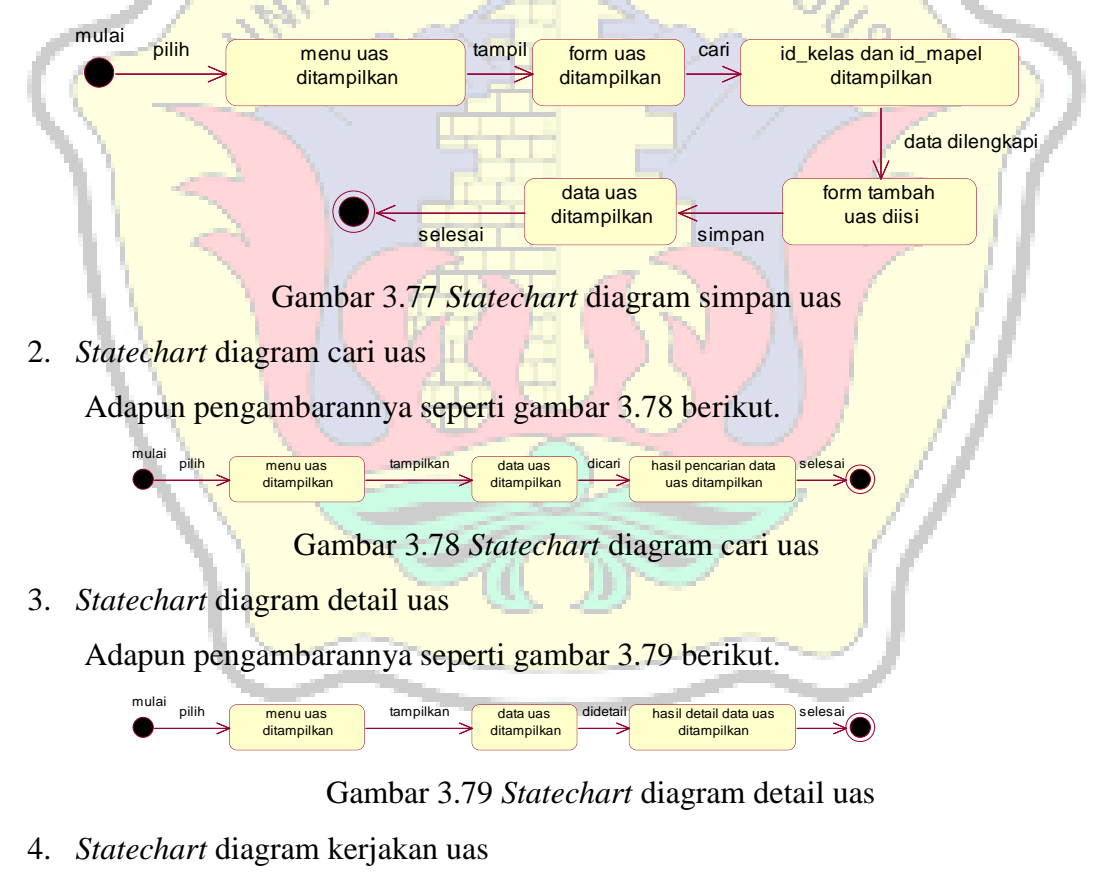

Adapun pengambarannya seperti gambar 3.80 berikut.

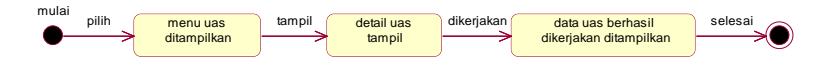

Gambar 3.80 *Statechart* diagram kerjakan uas

5. *Statechart* diagram hapus uas

Adapun pengambarannya seperti gambar 3.81 berikut.

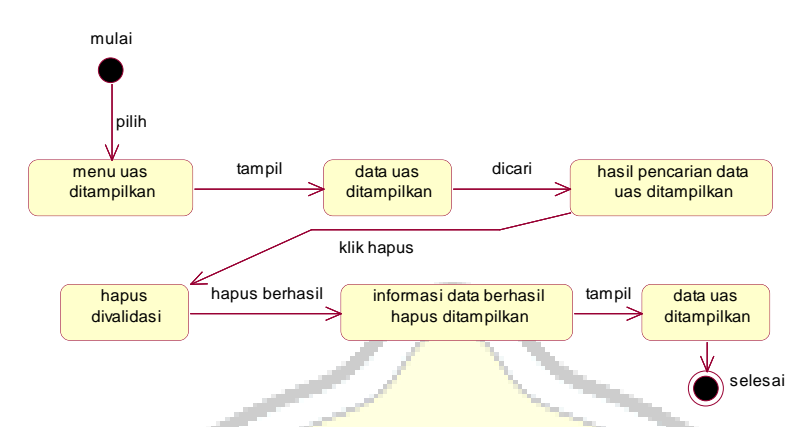

Gambar 3.81 *Statechart* diagram hapus uas

**i.** *Statechart* **Diagram** *Class* **Nilai**

*Statechart* diagram *class* nilai menjelaskan aktivitas yang dapat dilakukan oleh bagian guru terhadap sistem dalam menyimpan data nilai.

1. *Statechart* diagram detail nilai

Adapun pengambarannya seperti gambar 3.82 berikut.

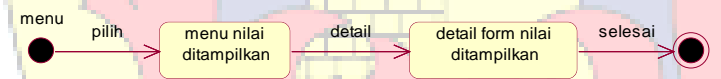

Gambar 3.82 *Statechart* diagram detail nilai

2. *Statechart* diagram cetak nilai

Adapun pengambarannya seperti gambar 3.83 berikut.

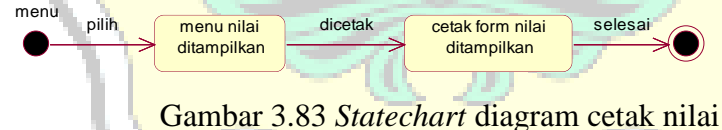

- 
- 3. *Statechart* diagram simpan nilai

Adapun pengambarannya seperti gambar 3.84 berikut.

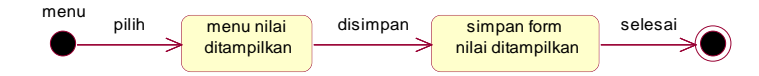

Gambar 3.84 *Statechart* diagram simpan nilai

#### **3.3. Rancangan Basis Data**

#### **3.3.1.** *Entity Relationship Diagram*

ERD (*Entity Relationship Diagram*) merupakan suatu model perancangan yang digunakan untuk merancang suatu basis data, yang memeperlihatkan hubungan atau relasi antar entitas atau objek yang terlibat beserta atributnya. Berikut merupakan langkah-langkah dalam membuat ERD.

#### **1. Menentukan Entitas**

Adapun entitas yang terbentuk dapat dilihat pada gambar 3.78 berikut.

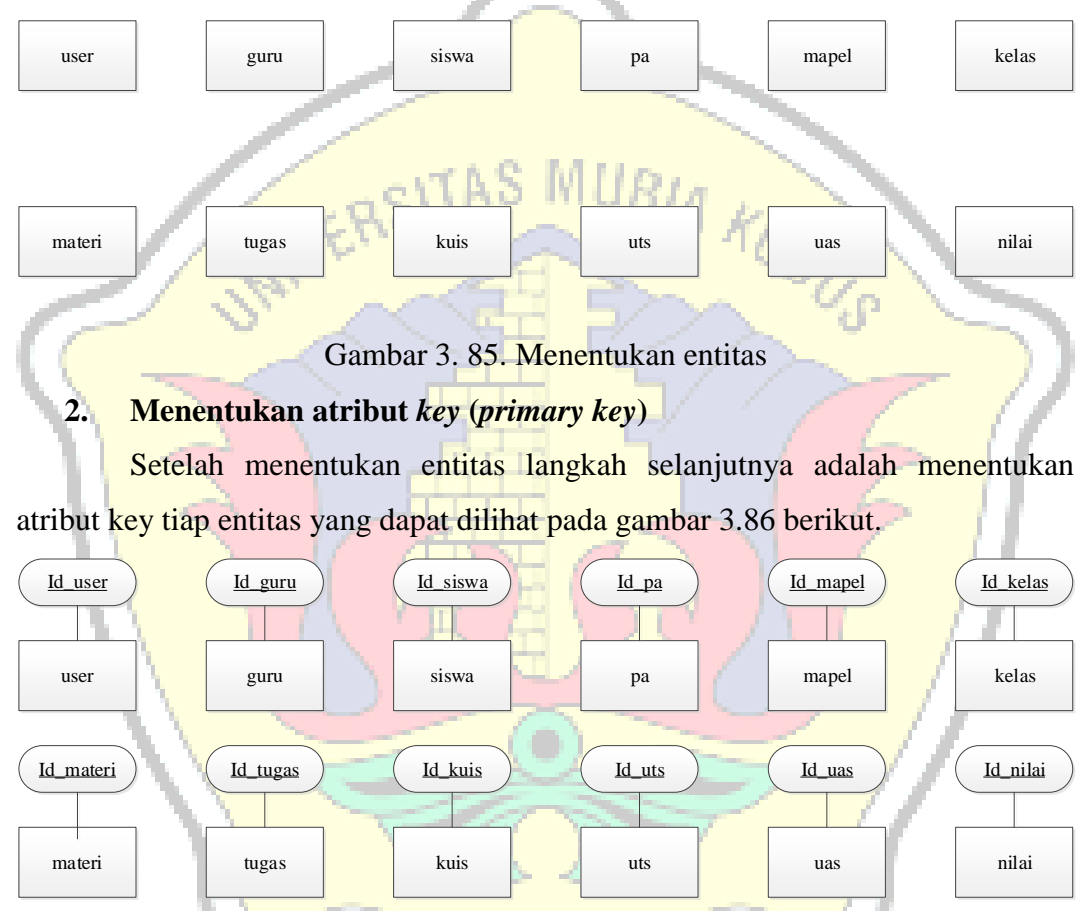

Gambar 3. 86. Menentukan atribut *key* (*primary key*)

#### **3. Mengidentifikasi derajat kardinalitas relasi beserta** *Foreign Key*

Langkah berikutnya yaitu mengidentifikasi derajat kardinalitas untuk setiap relasi yang terbentuk seperti yang terlihat pada gambar 3.87 berikut.

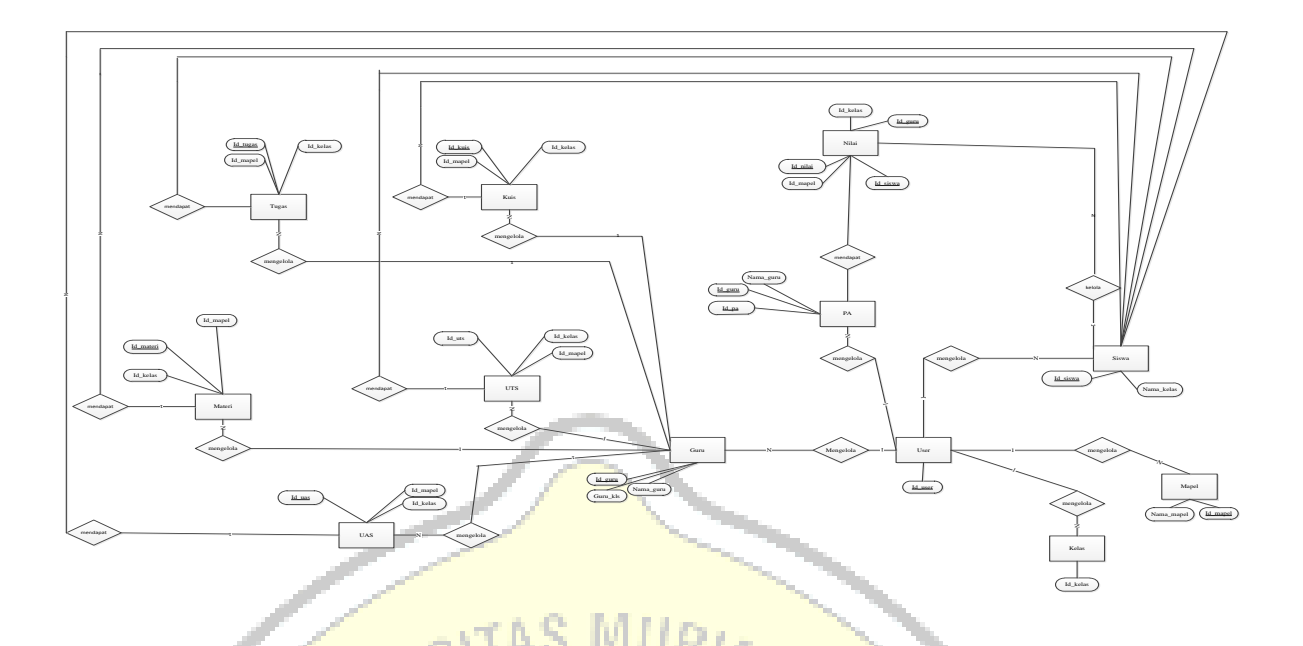

Gambar 3. 87. Mengidentifikasi derajat kardinalitas relasi beserta *Foreign Key*

# **4. Melengkapi atribut-atribut deskriptif**

*Entity Relationship Diagram* yang terbentuk setelah melewati beberapa tahapan sebelumnya dapat dilihat pada gambar 3.88 berikut.

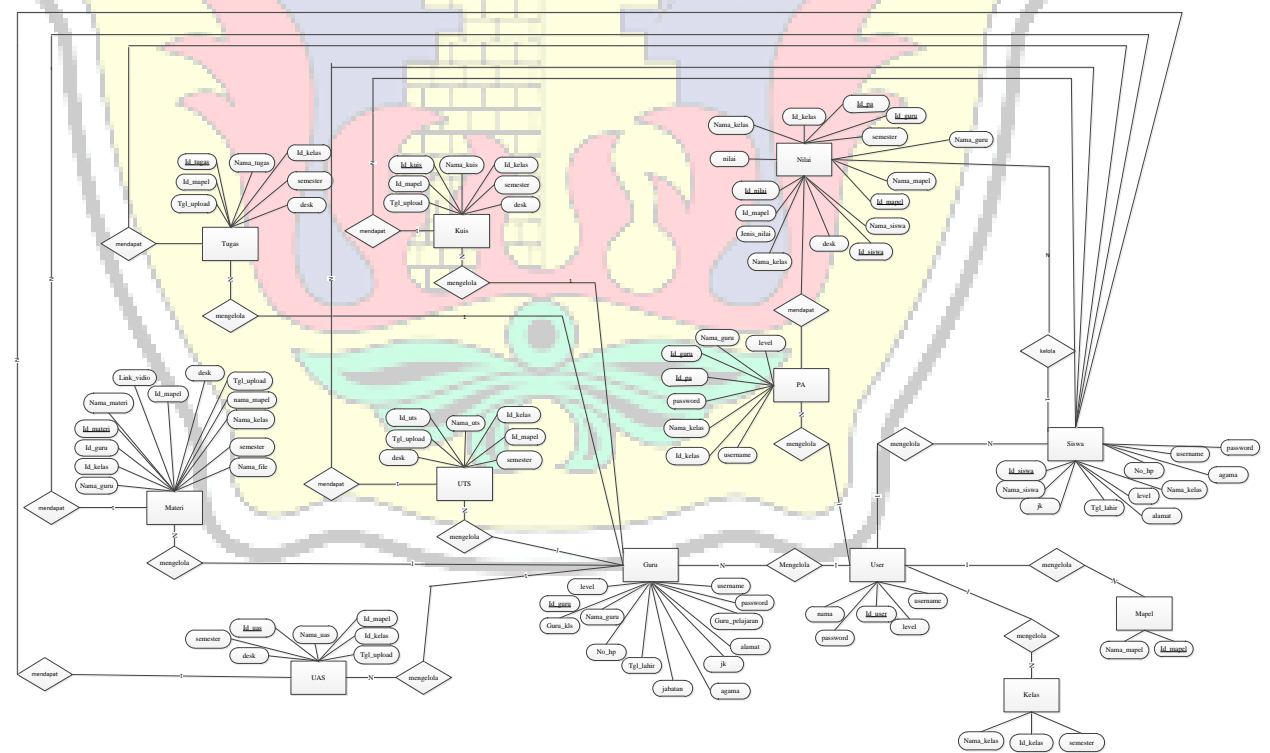

Gambar 3. 88. *Entity Relationship Diagram*

# **3.3.2. Tranformasi Tabel**

Berikut adalah tranformasi tabel dari ERD yang terbentuk.

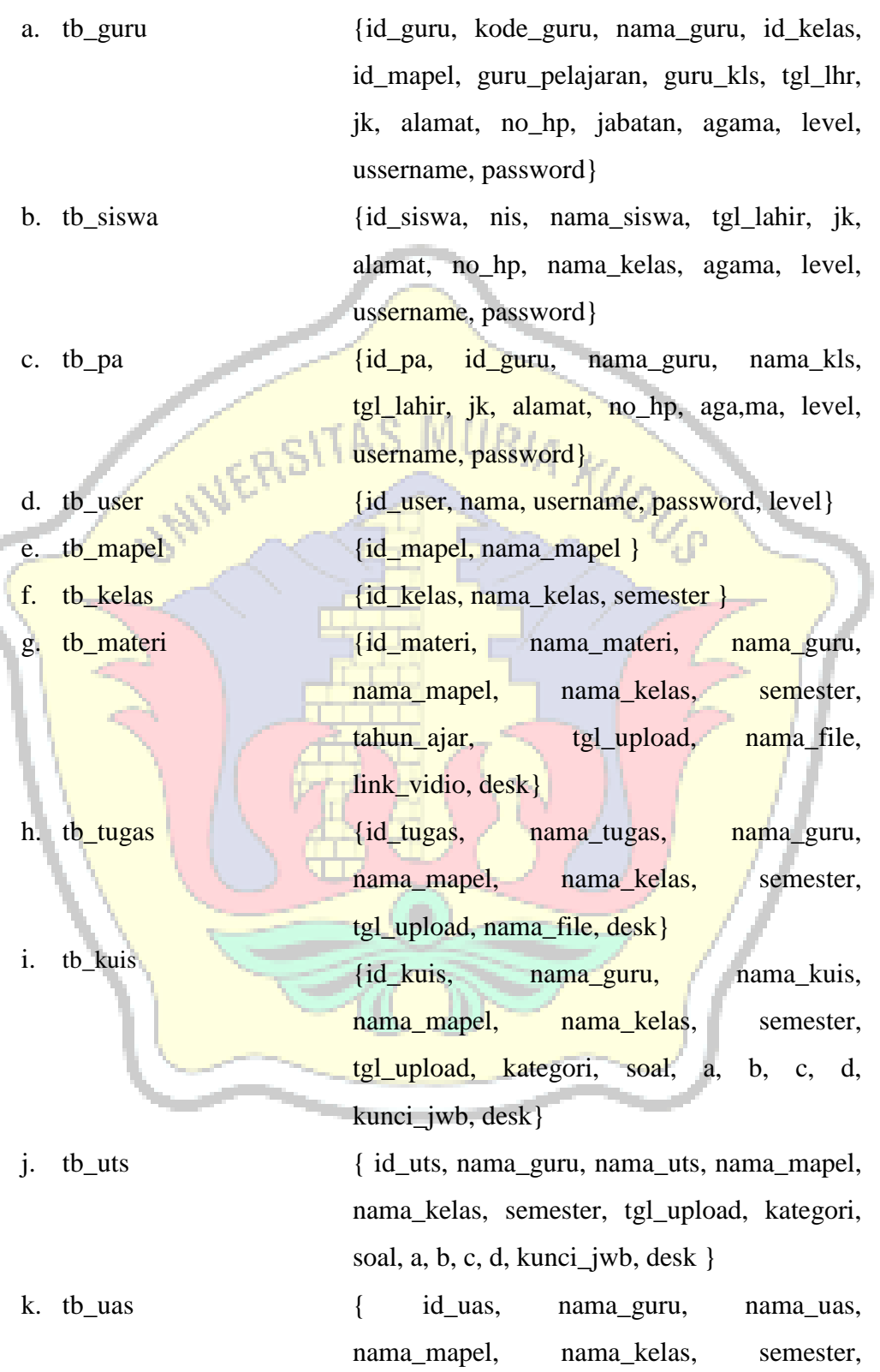

tgl\_upload, kategori, soal, a, b, c, d,

kunci\_jwb, desk }

{id\_nilai, id\_kelas, nama\_kelas, id\_pa, id\_guru, nama\_guru, id\_mapel, nama\_mapel, id\_siswa, nama\_siswa, semester, tgl\_upload, nilai, jenis\_nilai, desk}

#### **3.3.3. Struktur Tabel**

Dari hasil kamus data yang telah dibuat sebelumnya, selanjutnya akan ditentukan tabel-tabel yang akan digunakan dalam pengelolaan data pada sistem. Perancangan database yang penulis gunakan yaitu database MySQL. Adapun RIA KUDUS rencangan databasenya adalah sebagai berikut.

# **a. Tabel Guru**

l. tb\_nilai

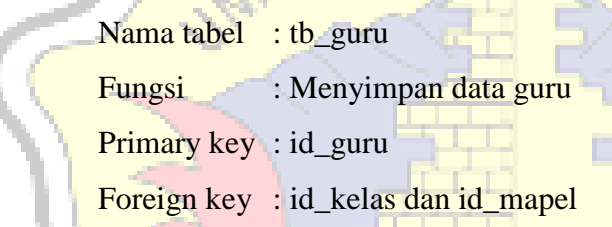

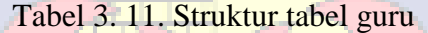

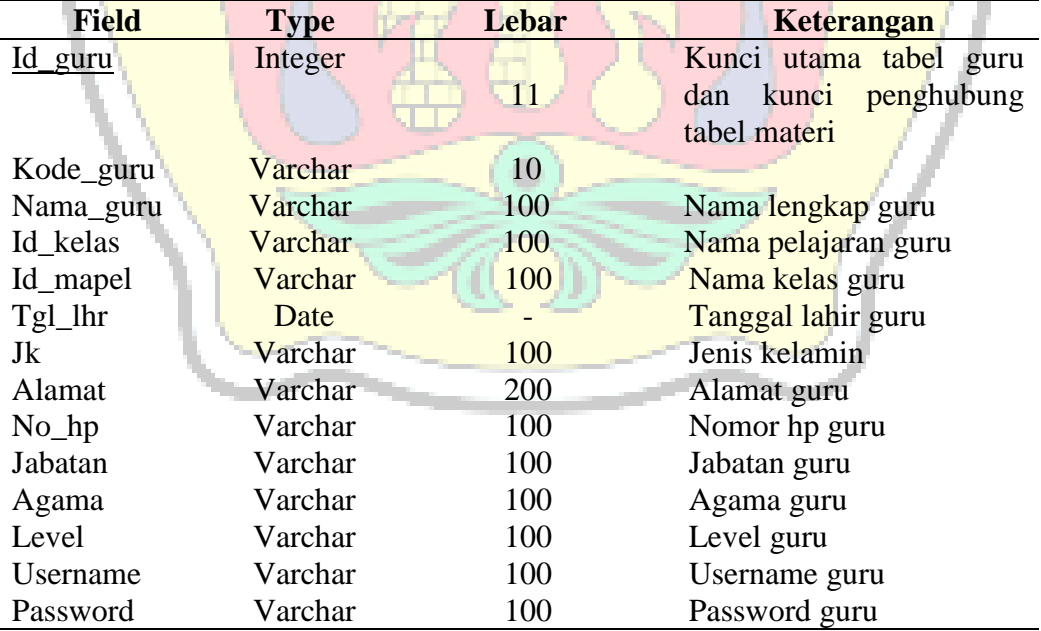

# **b. Tabel Siswa**

Nama tabel : tb\_siswa

Fungsi : Menyimpan data siswa

Primary key : id\_siswa

Foreign key : Id\_Kelas

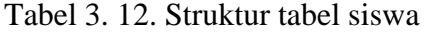

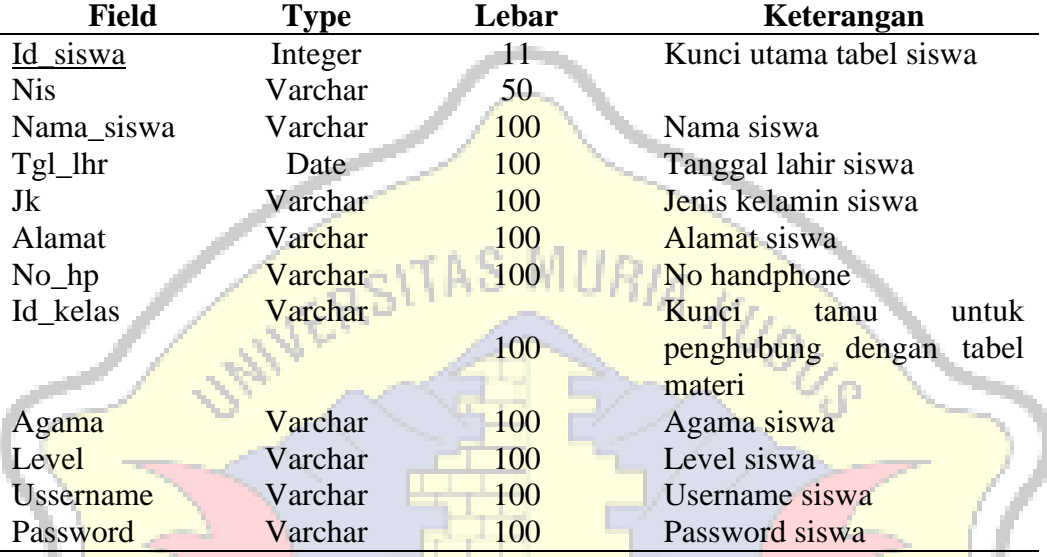

# **c. Tabel Pa (Pembimbing Akademik)**

Nama tabel : tb\_pa

Fungsi : Menyimpan data pembimbing akademik

Primary key : id\_pa

Foreign key : id\_kelas

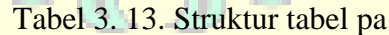

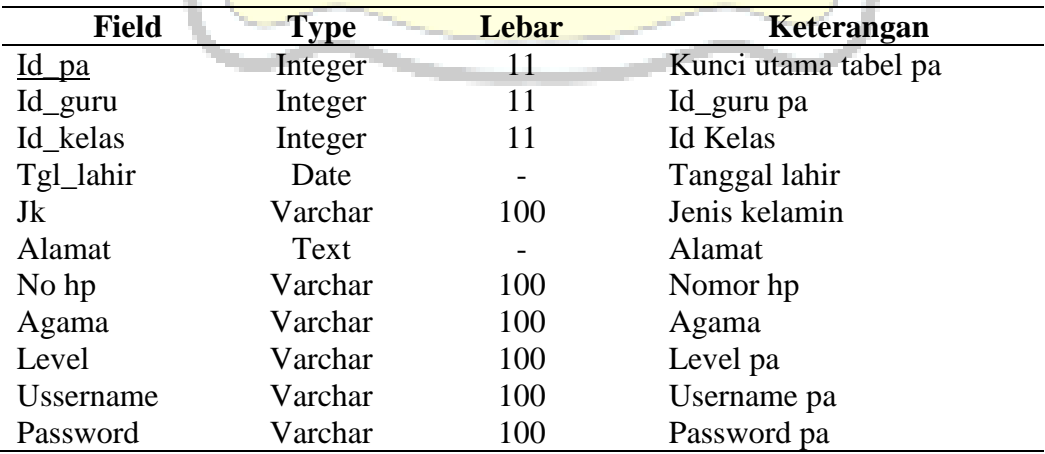

#### **d. Tabel User**

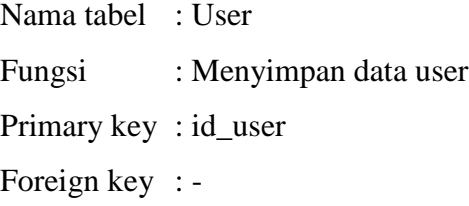

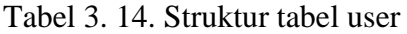

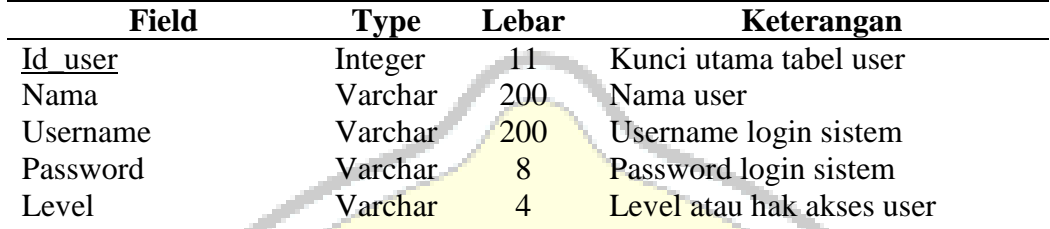

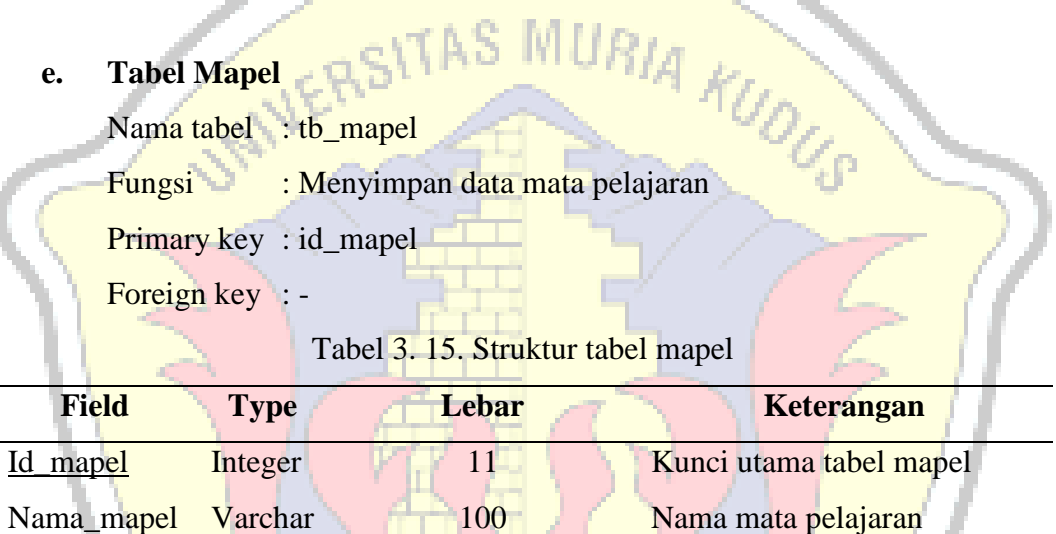

# **f. Tabel Kelas**

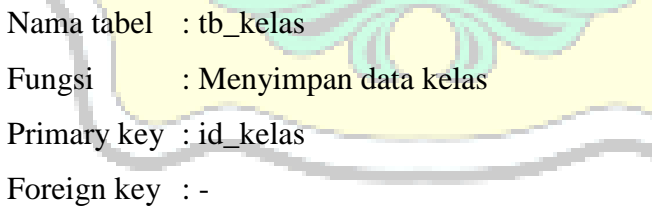

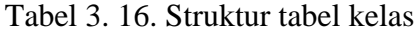

⊙

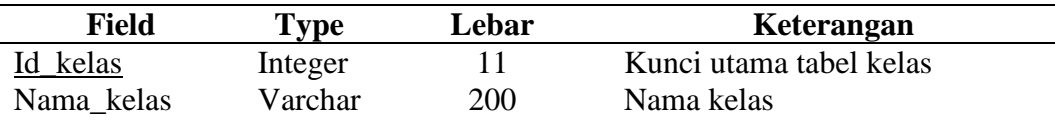

# **g. Tabel Materi**

Nama tabel : tb\_materi

Fungsi : Menyimpan data materi

Primary key : id\_materi

Foreign key : id\_guru

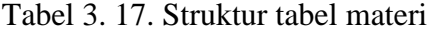

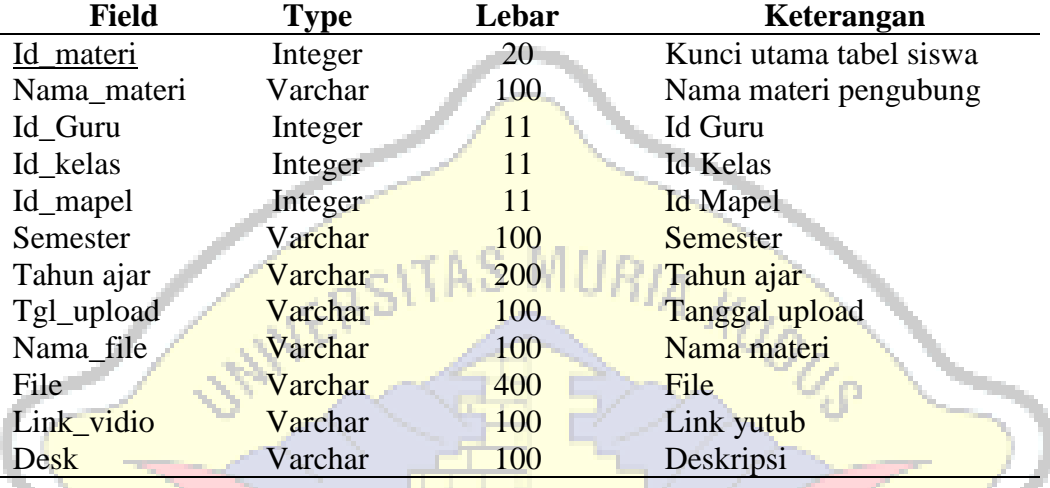

# **h. Tabel Tugas**

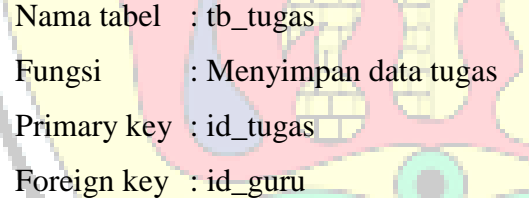

Tabel 3. 18. Struktur tabel tugas

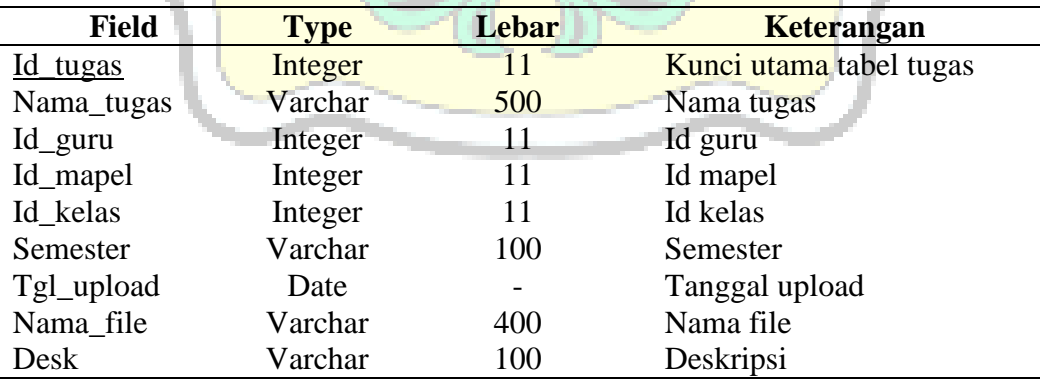

# **i. Tabel Kuis**

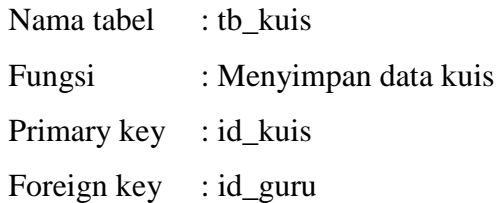

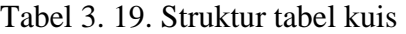

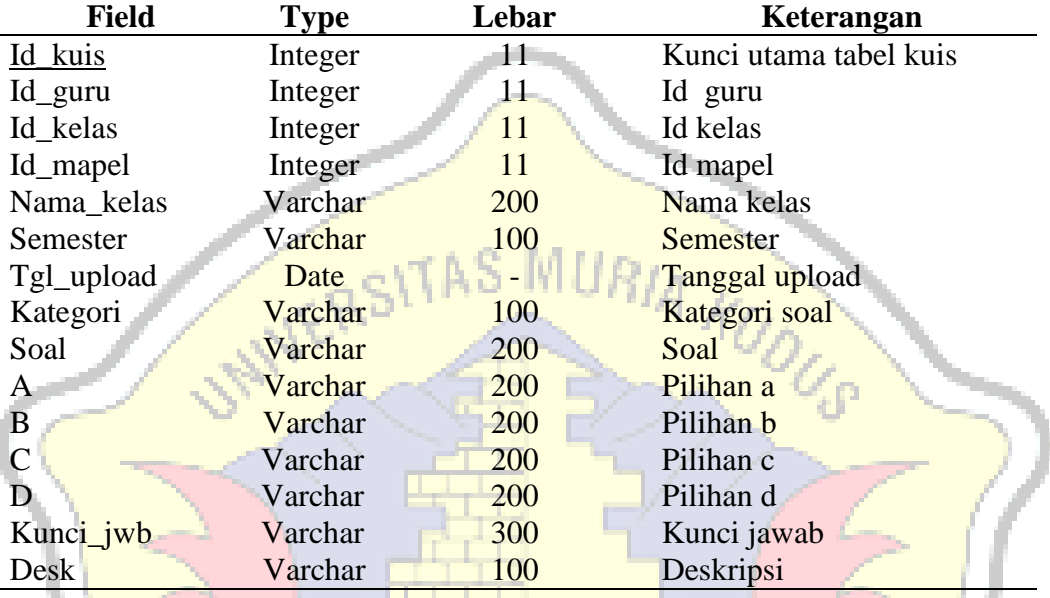

# **j. Tabel Uts**

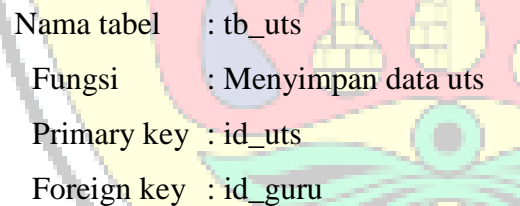

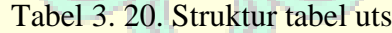

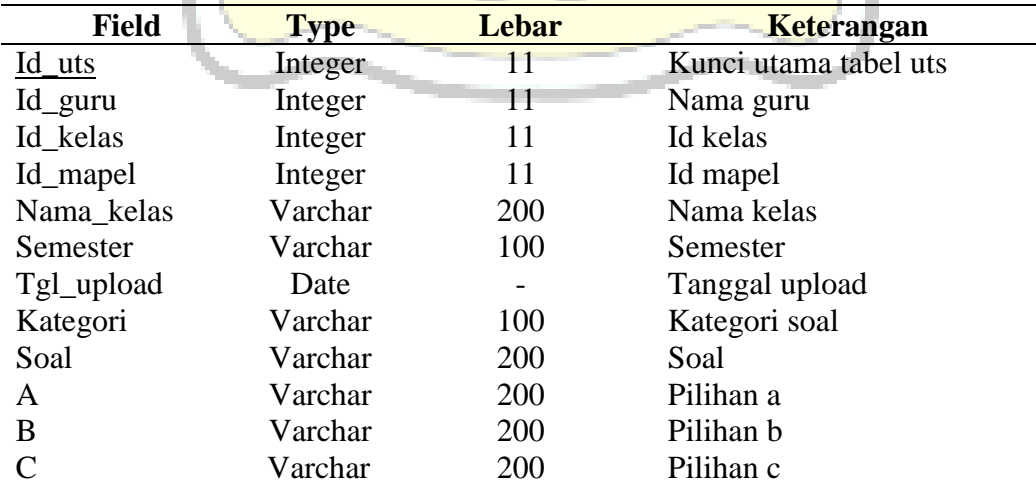

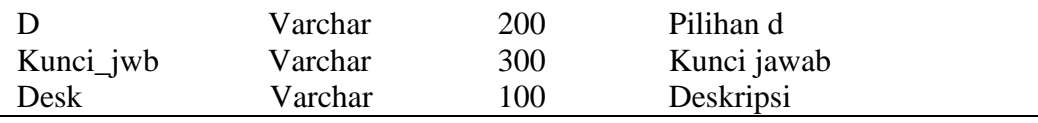

# **k. Tabel Uas**

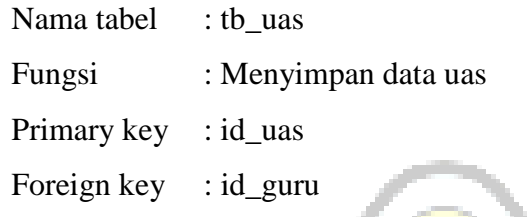

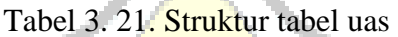

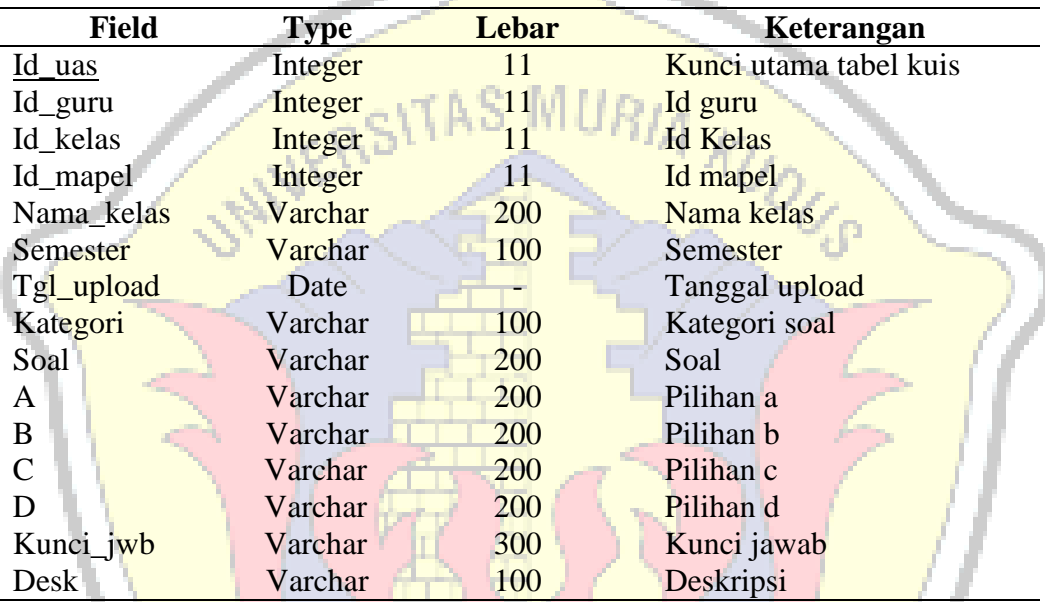

# **l. Tabel Nilai**

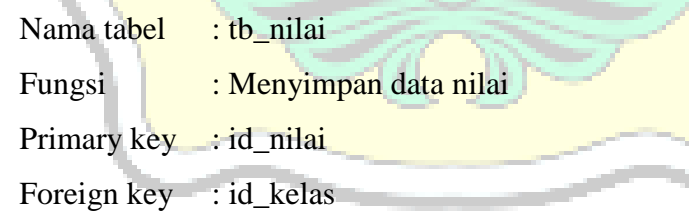

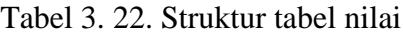

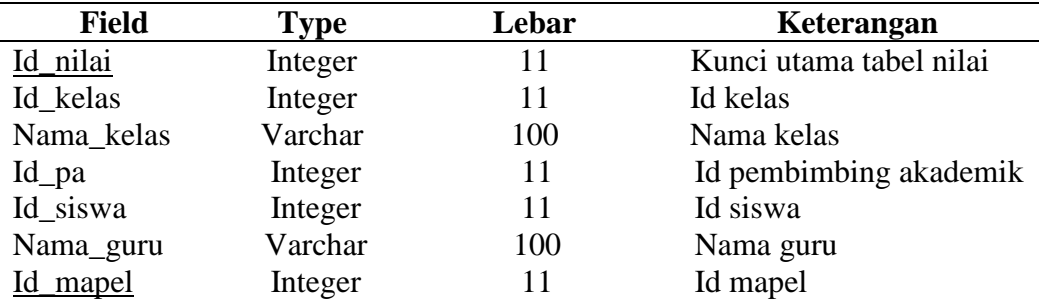

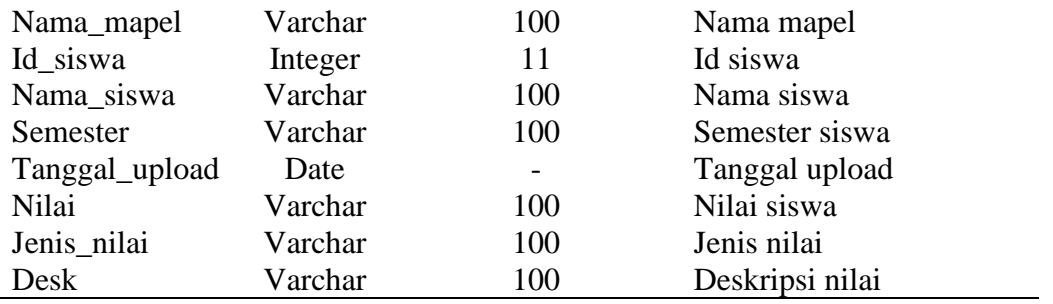

#### **3.3.4. Relasi Tabel**

Relasi tabel yang terbentuk pada *database* untuk pembuatan aplikasi sistem informasi *e – learning* pada SMK Tunas Harapan Pati ini dapat dilihat pada gambar berikut. **LOITAS MURIA** 

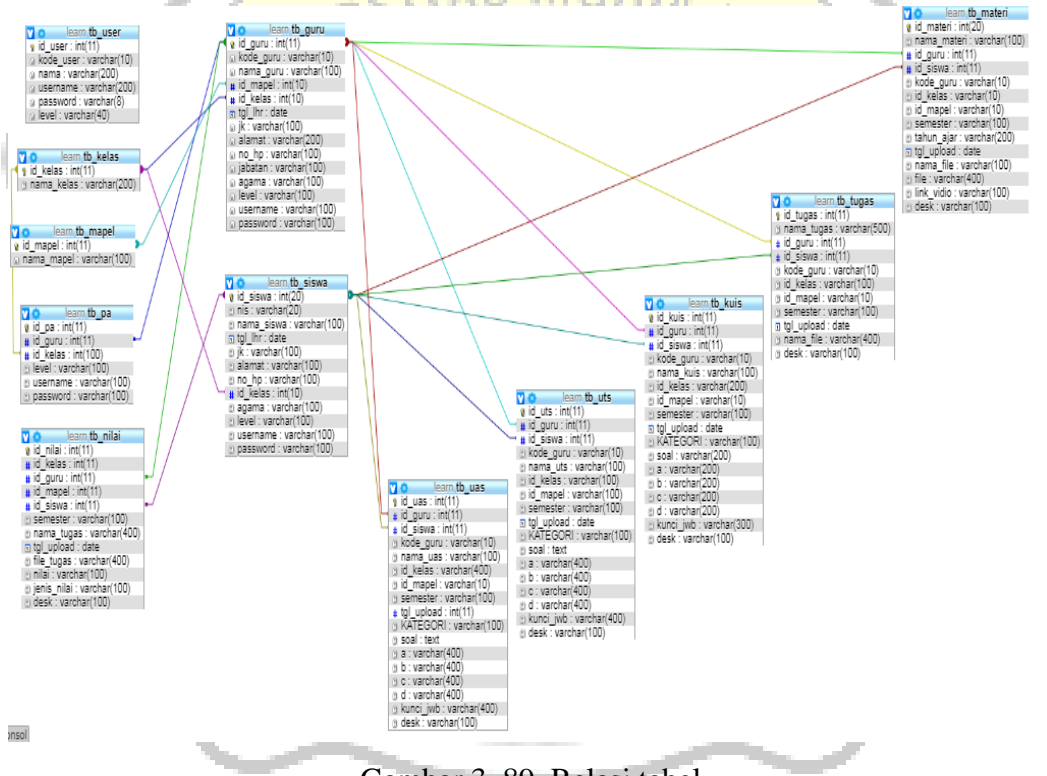

Gambar 3. 89. Relasi tabel

#### **3.4. Desain** *Input* **dan** *Output*

Berikut merupakan perancangan desain *interface* dari aplikasi sistem informasi *e-learning* pada SMK Tunas Harapan Pati berbasis web yang akan dibuat.

#### **3.4.1. Desain Halaman Pengunjung**

#### **1. Halaman Utama Pengunjung**

Desain tampilan dari halaman utama pengunjung dapat dilihat pada gambar 3.90 berikut.

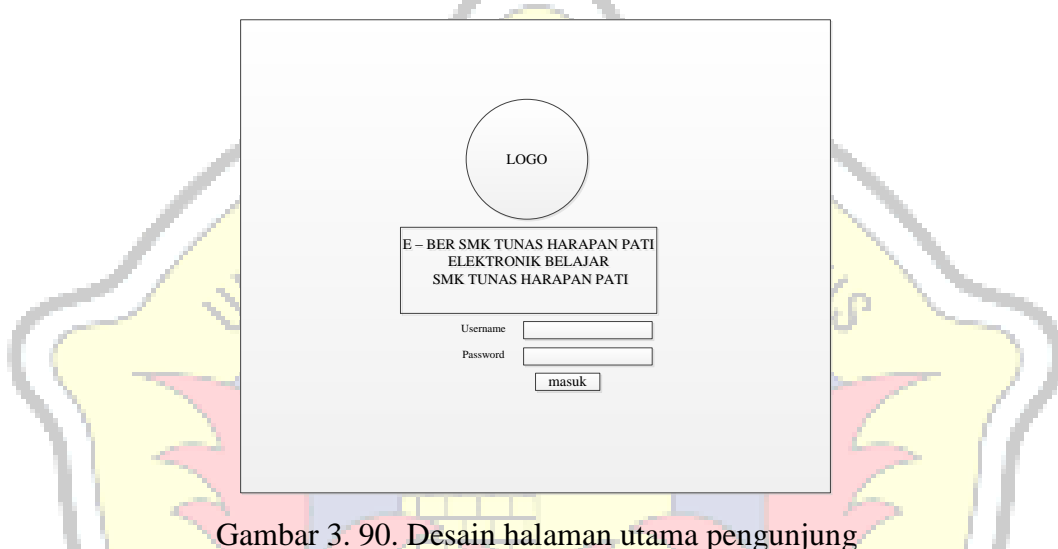

#### **2. Halaman Utama Admin**

Desain tampilan dari halaman utama admin dapat dilihat pada gambar 3.91

berikut.

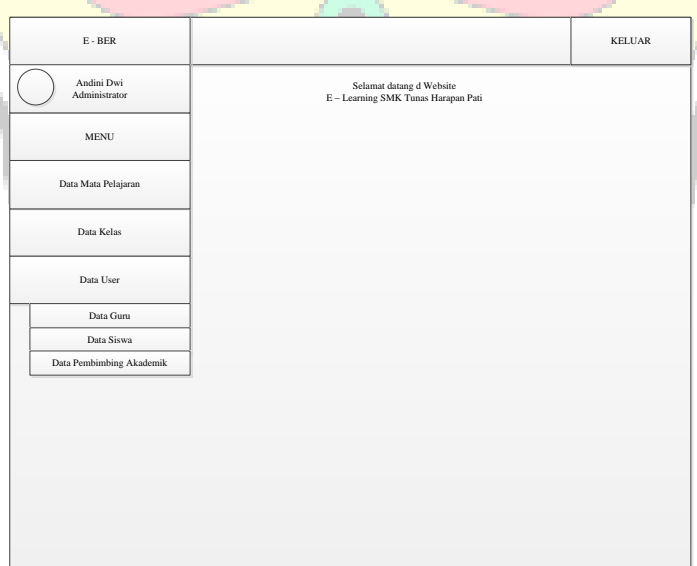

Gambar 3. 91. Desain halaman utama admin

#### **3. Halaman Utama Guru**

Desain tampilan dari halaman utama guru dapat dilihat pada gambar 3.92 berikut.

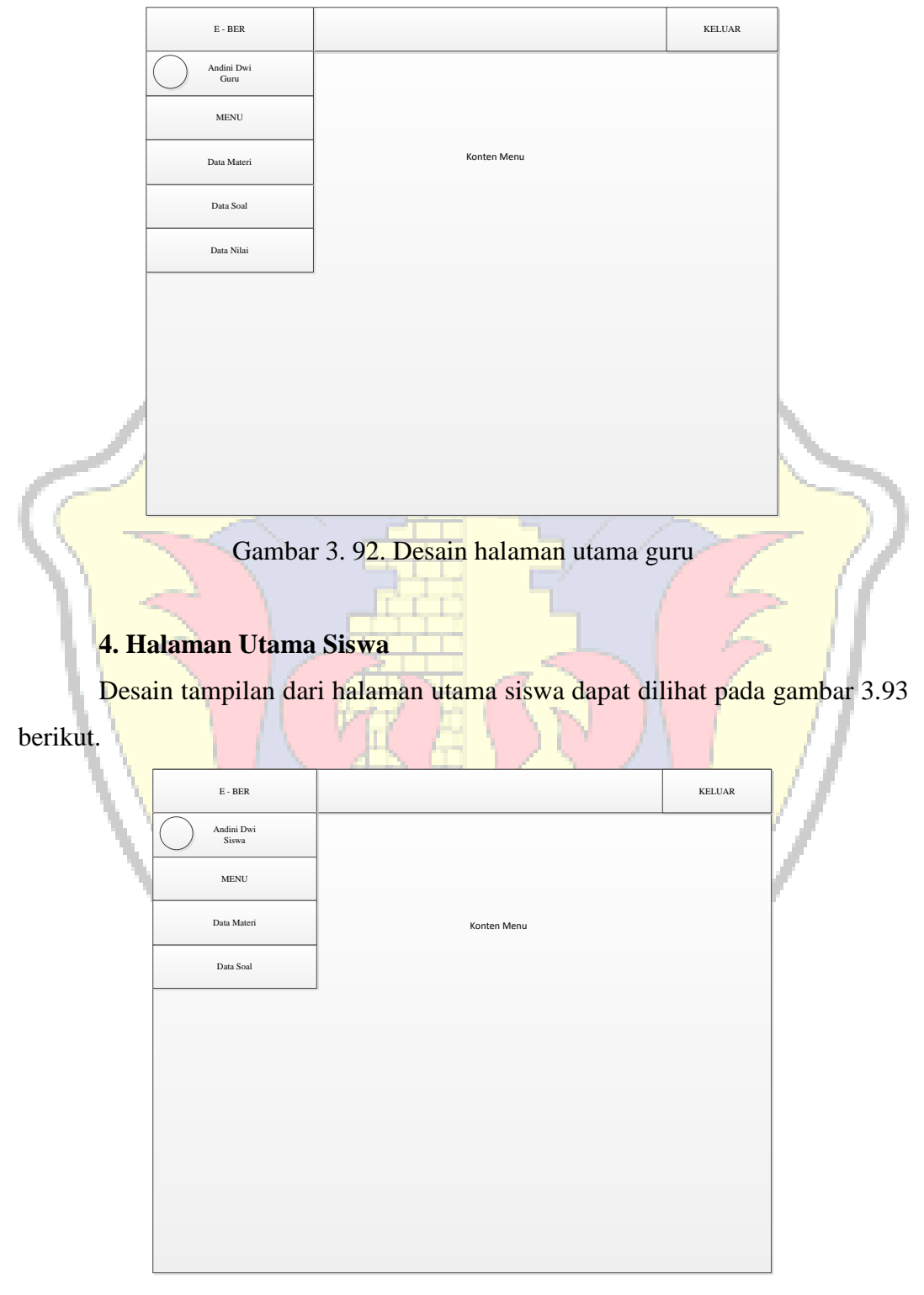

Gambar 3. 93. Desain halaman utama siswa

#### **5. Halaman Utama Pembimbing Akademik**

Desain tampilan dari halaman utama pembimbing akademik dapat dilihat pada gambar 3.94 berikut.

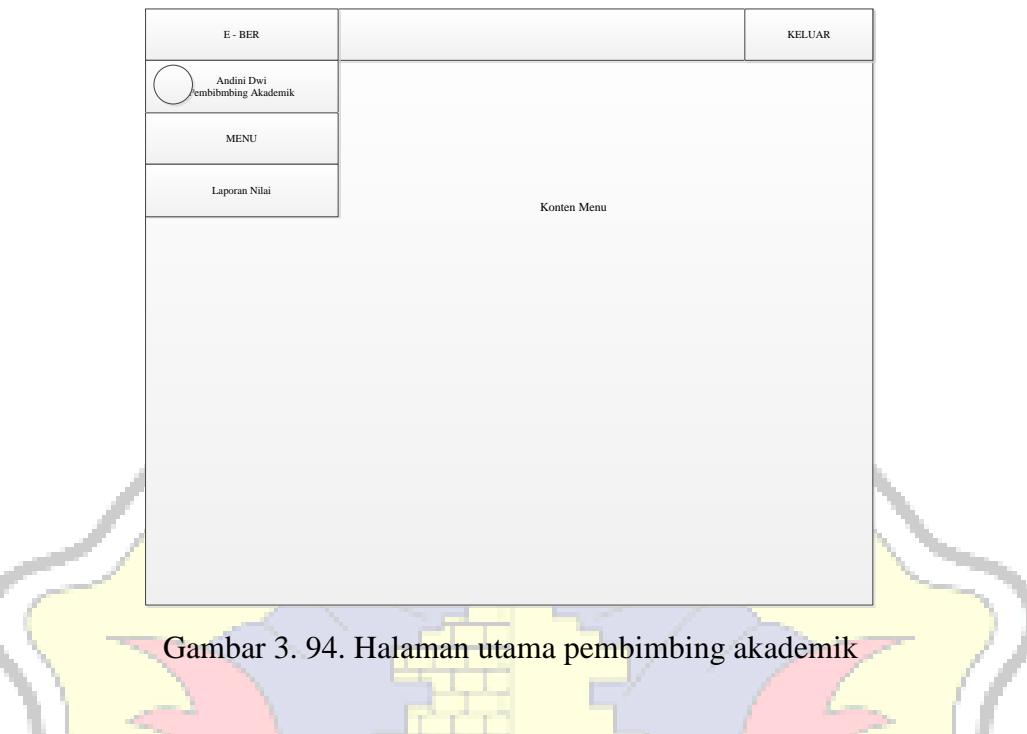

# **3.4.2. Desain** *Input*

# **1. Desain** *Form Input* **Data Mata Pelajaran**

Adapun desain input data mata pelajaran dapat dilihat pada gambar 3. 95

berikut.

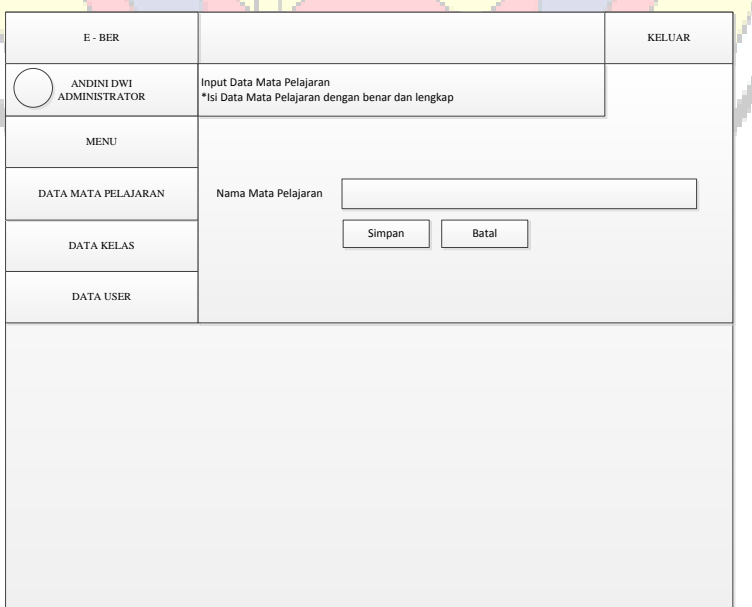

Gambar 3. 95. Desain *form input* data mata pelajaran

Adapun desain input data kelas dapat dilihat pada gambar 3. 96 berikut.

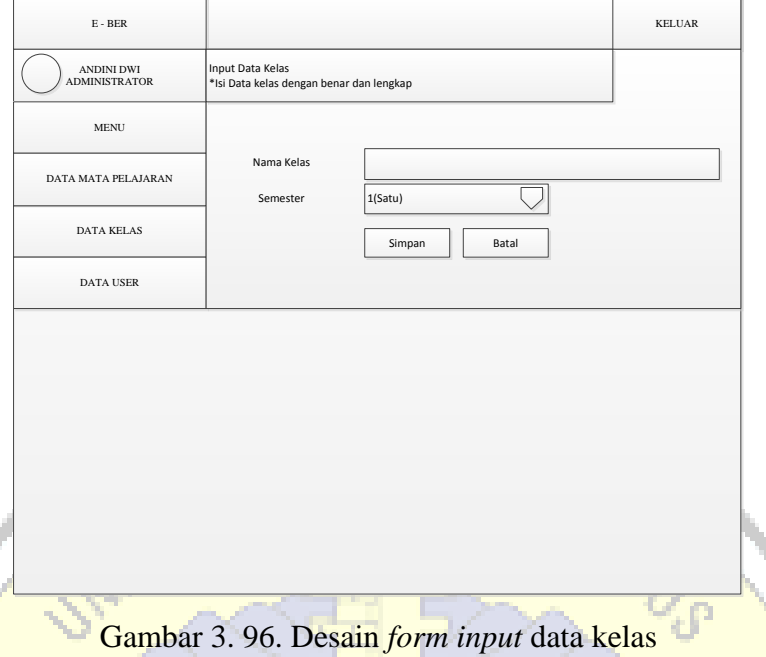

# **3. Desain** *Form Input* **Data Guru**

Adapun desain input data guru dapat dilihat pada gambar 3. 97 berikut.

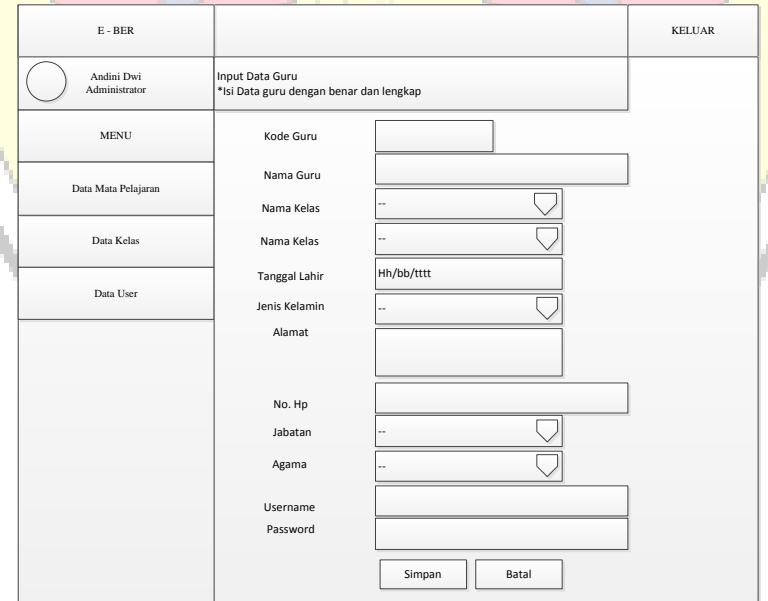

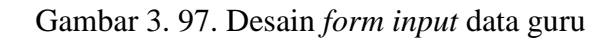

## **4. Desain Form** *Input* **Pembimbing Akademik**

Adapun desain *input* data pembimbing akademik dapat dilihat pada gambar 3. 98 berikut.

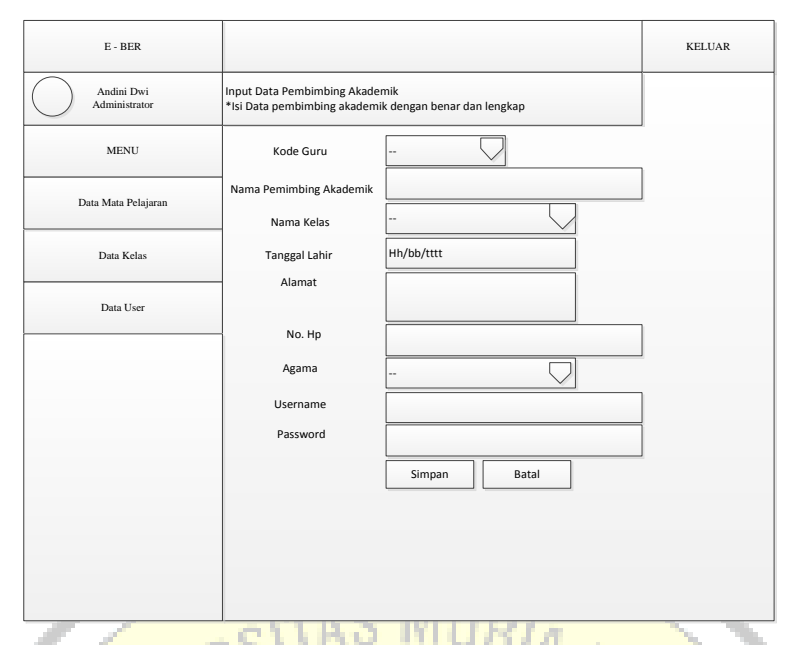

Gambar 3. 98. Desain *form input* data pembimbing akademik

# **5. Desain Form** *Input* **Siswa**

Adapun desain *input* data siswa dapat dilihat pada gambar 3.99 berikut.

'n

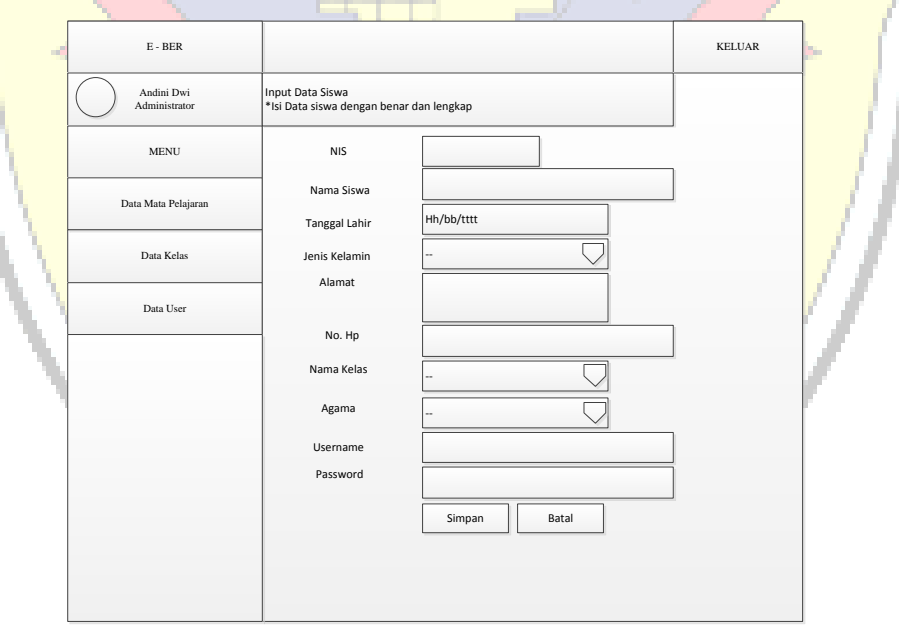

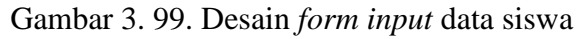

#### **6. Desain Form Input Data Materi**

Adapun desain *input* data materi dapat dilihat pada gambar 3.100 berikut.
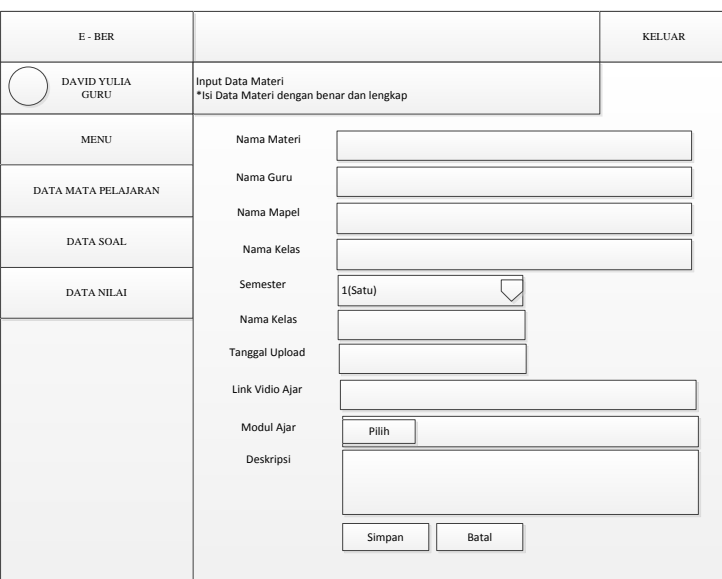

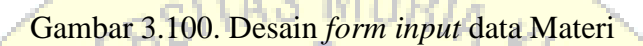

# **7. Desain Form Input Data Tugas**

Adapun desain *input* data soal dapat dilihat pada gambar 3.101 berikut.

ŕ.

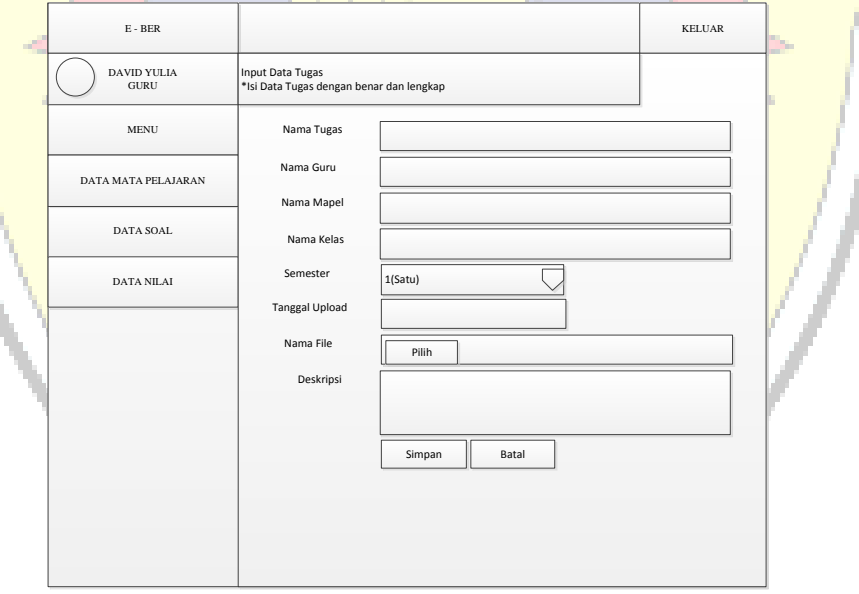

Gambar 3. 101. Desain *form input* data tugas

# **8. Desain Form Input Data Kuis Pilihan Ganda**

Adapun desain *input* data kuis dapat dilihat pada gambar 3.102berikut.

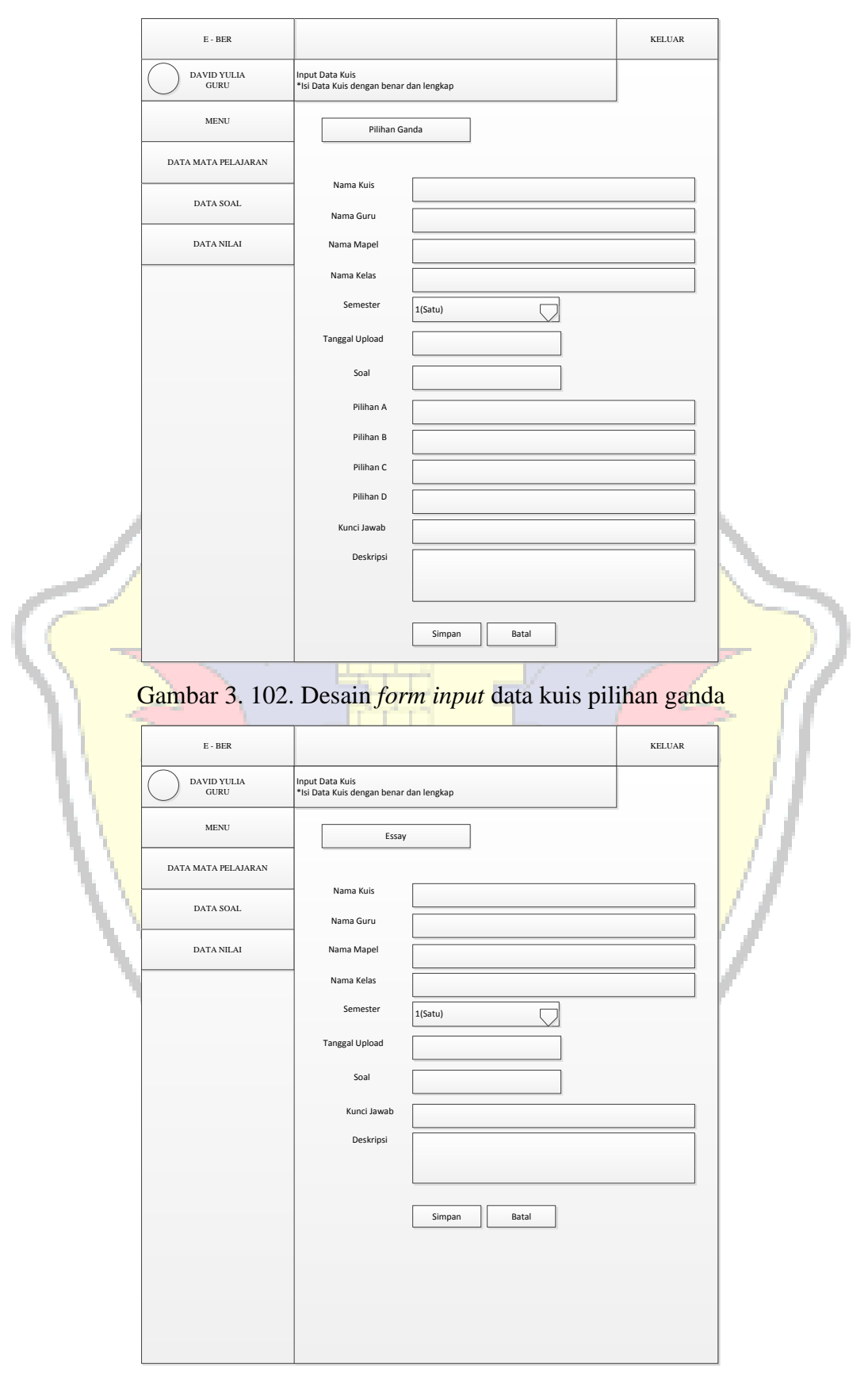

Gambar 3. 103. Desain *form input* data kuis essay

# **9. Desain Form Input Data Uts Pilihan Ganda**

Adapun desain *input* data uts dapat dilihat pada gambar 3.104 berikut.

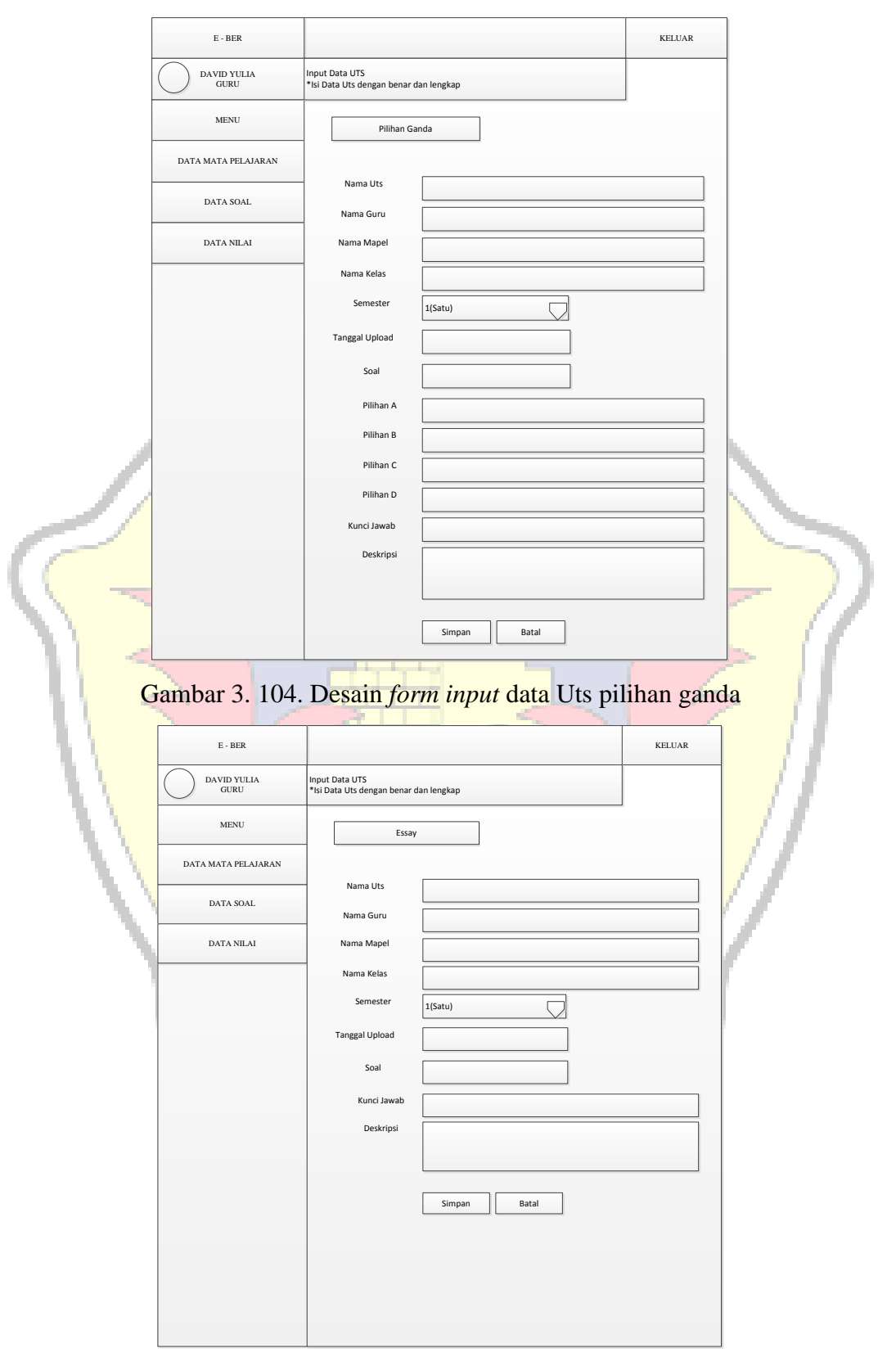

Gambar 3. 105. Desain *form input* data Uts essay

# **10. Desain Form Input Data Uas Pilihan Ganda**

Adapun desain *input* data uas dapat dilihat pada gambar 3.106 berikut.

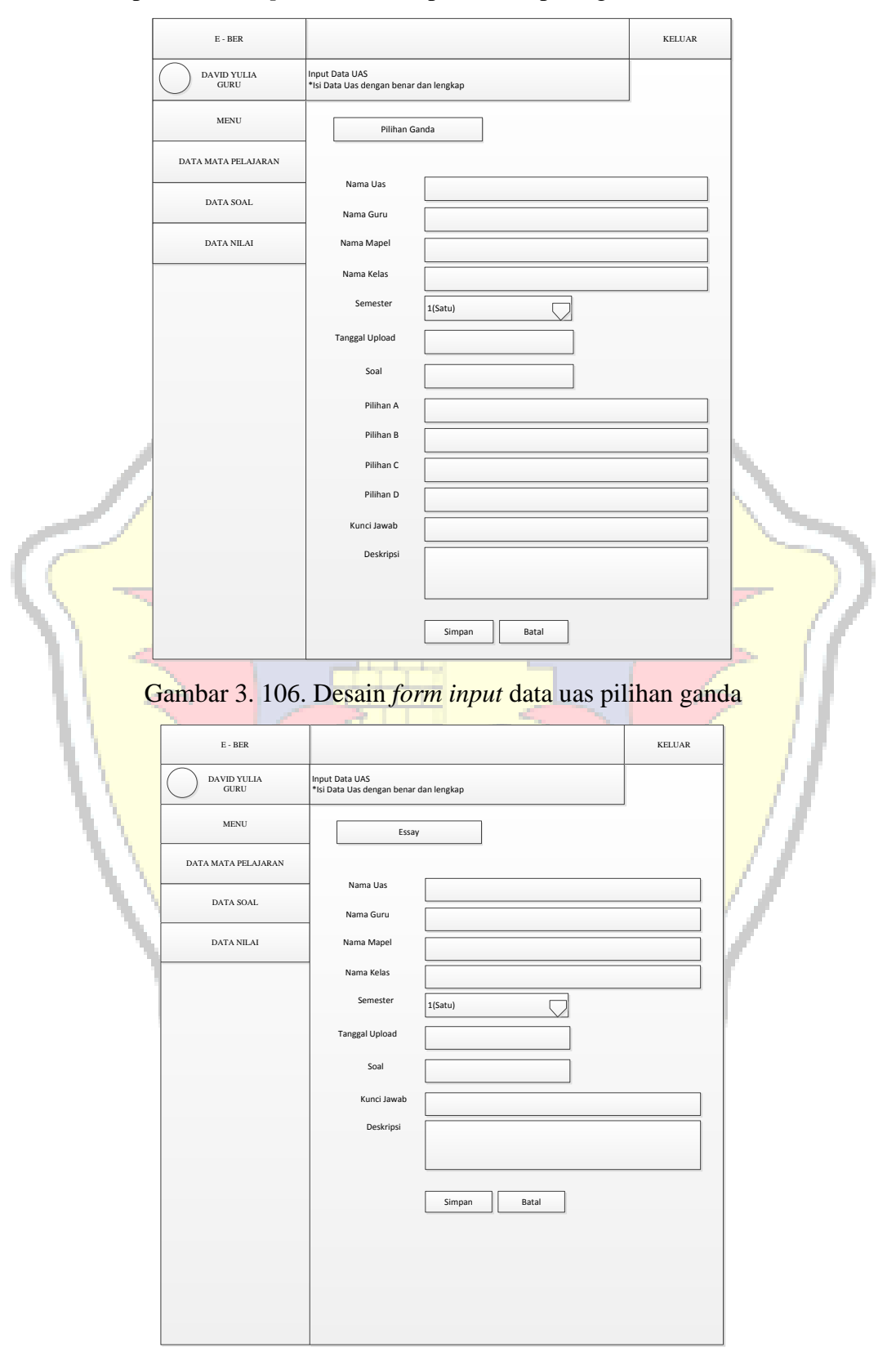

Gambar 3. 107. Desain *form input* data uas essay

#### **3.4.3. Desain** *Output*

# **1. Desain** *Output* **Data Mata Pelajaran**

Adapun desain *output* mata pelajaran dapat dilihat pada gambar 3.108 berikut.

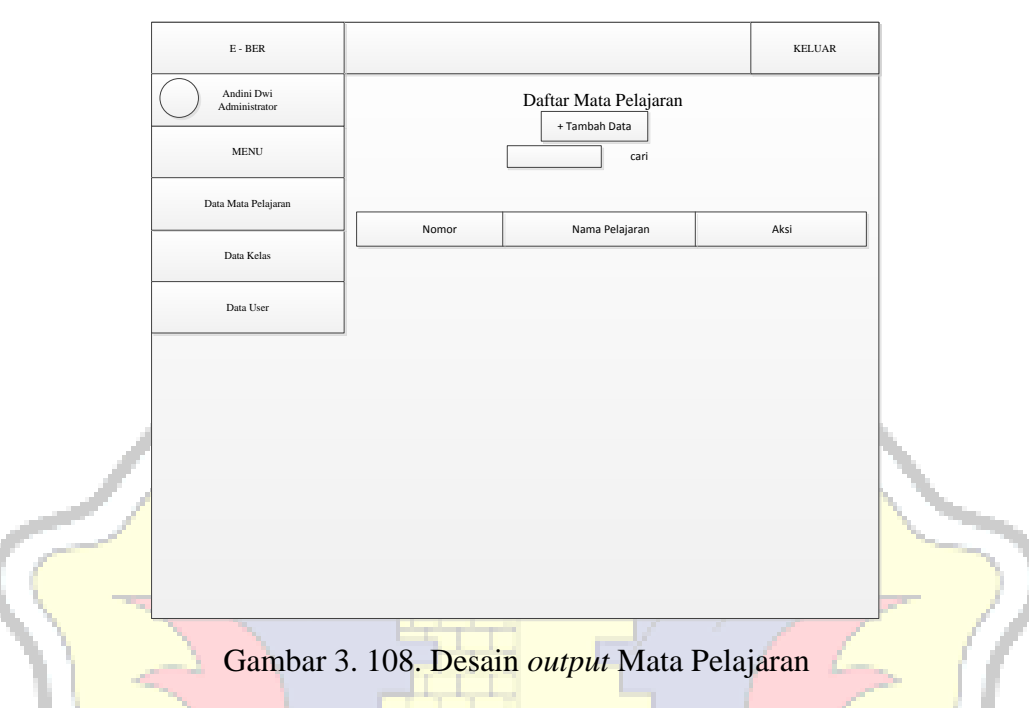

# **2. Desain** *Output* **Data Kelas**

Adapun desain *output* data kelas dapat dilihat pada gambar 3.109 berikut.

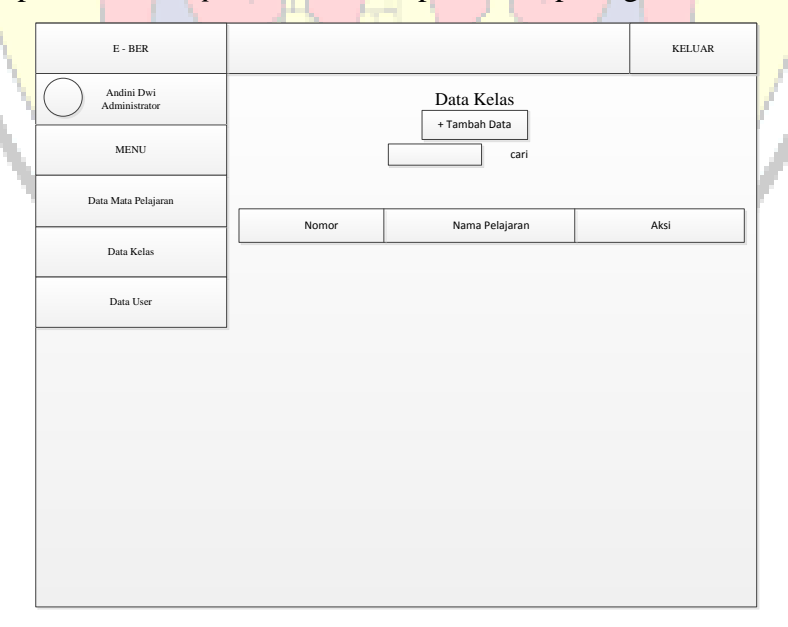

Gambar 3. 109. Desain *output* data Kelas

# **3. Desain** *Output* **Guru**

Adapun desain *output* guru dapat dilihat pada gambar 3. 110 berikut.

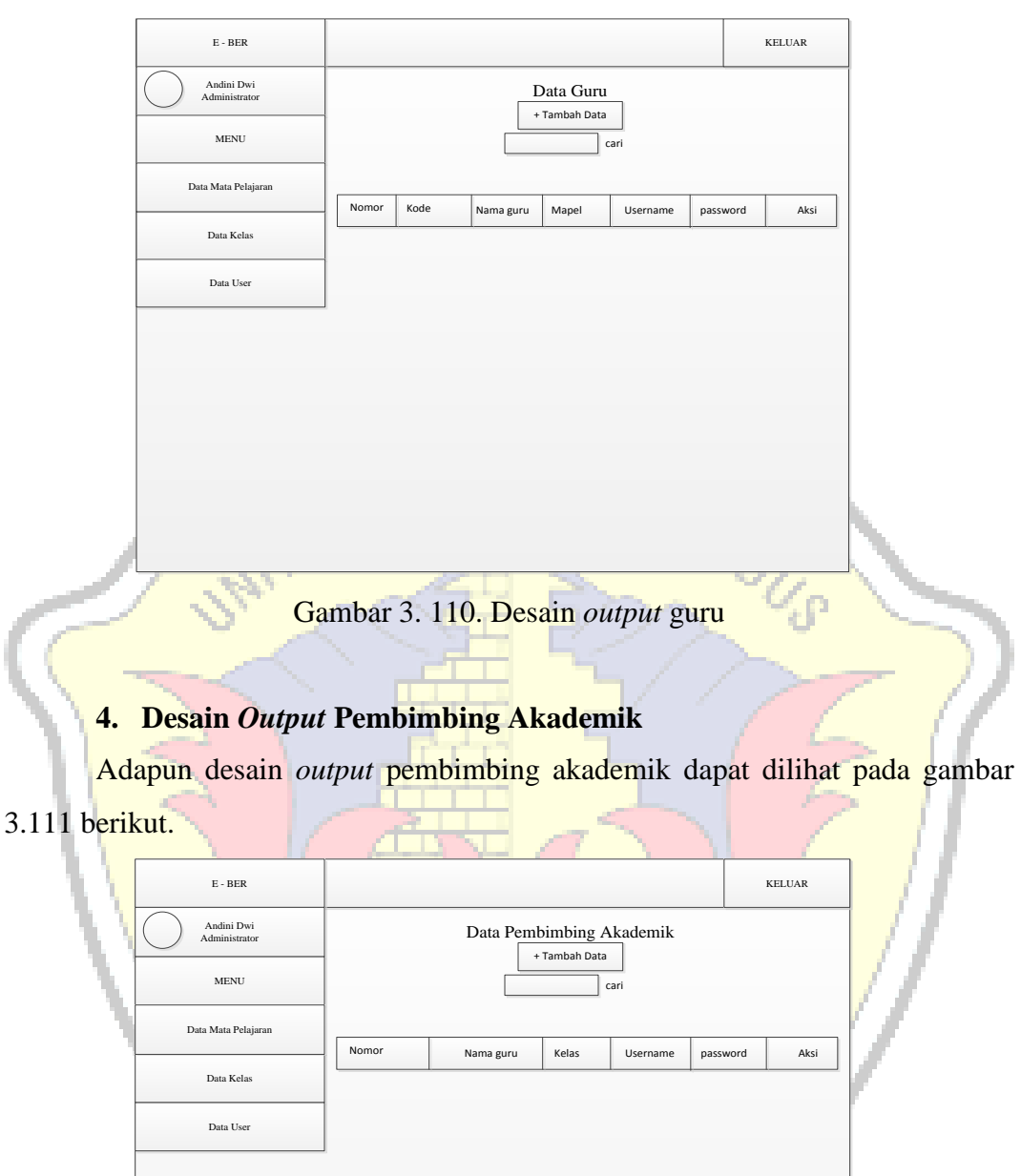

Gambar 3. 111. Desain *output* pembimbing akademik

# **5. Desain** *Output* **Siswa**

Adapun desain *output* siswa dapat dilihat pada gambar 3.112 berikut.

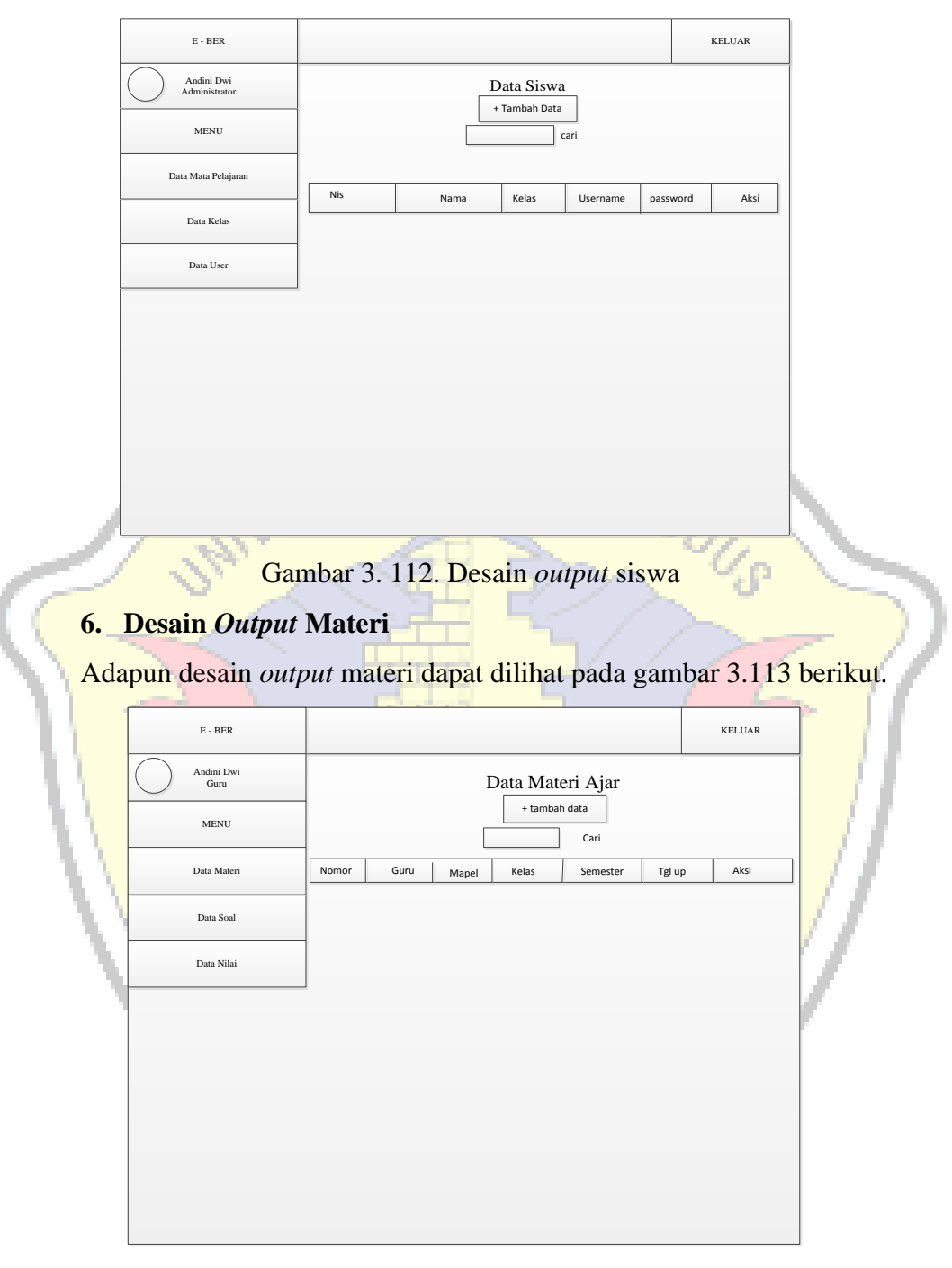

Gambar 3.113. Desain *output* materi

# **7. Desain Output Kuis**

Adapun desain *output* kuis dapat dilihat pada gambar 3.114 berikut.

![](_page_115_Figure_2.jpeg)

Gambar 3. 115. Desain *output* Uts

# **9. Desain Output Uas**

Adapun desain *output* uas dapat dilihat pada gambar 3.116 berikut.

![](_page_116_Figure_2.jpeg)

Gambar 3. 117. Desain *output* nilai

![](_page_117_Picture_0.jpeg)

INERSITAS MURIA KUOLS

#### **BAB IV IMPLEMENTASI DAN PEMBAHASAN**

#### **4.1. Hasil Pembahasan**

Pada sub bab ini akan menjelaskan tentang implementasi dari pembuatan aplikasi sistem informasi *e-learning* pada SMK Tunas Harapan Pati berbasis web yang telah melalui beberapa tahap perancangan pada bab sebelumnya. Keluaran yang dihasilkan adalah berupa program aplikasi yang sesuai dengan perancangan yang telah dibuat sebelumnya.

# **4.1.1. Implementasi Sistem**

Pada tahap ini telah dilakukan penerapan dan pengujian hasil desain aplikasi sistem informasi *e-learning* pada SMK Tunas Harapan Pati berbasis web adalah implementasi sistem yang diterapkan oleh penulis. Pada tahap pengembangan sistem perangkat lunak akan dilakukan implementasi hasil perancangan ke dalam baris-baris kode program yang dapat dimengerti oleh komputer. Dalam pengoperasian aplikasi sistem informasi bimbingan *e-learning* pada SMK Tunas Harapan Pati berbasis web, ada empat pembagian halaman login *user* yang dibedakan berdasarkan hak akses masing-masing pengguna sistem yaitu halaman admin, halaman guru, halaman pembimbing akademik, dan halaman siswa.

#### **4.1.2. Implementasi Layar Antarmuka**

Perancangan layar antarmuka perangkat aplikasi sistem informasi *elearning* pada SMK Tunas Harapan Pati berbasis web diimplementasikan dengan menggunakan *web browser* untuk menampilkan aplikasi berbasis *web* untuk sistem tersebut.

#### **4.1.3. Tampilan Program**

#### **4.1.3.1. Halaman User**

Halaman *user* merupakan halaman yang terdiri dari beranda sistem dan halaman login *user*.

#### **1. Halaman User**

*User* saat memilih menu login maka akan tampil halaman login yang akan masuk kedalam sistem sesuai hak aksesnya. *User* harus memasukkan *username*, *password* dan memilih tombol login untuk dapat masuk kedalam

sistem. Apabila *username* dan *password* yang dimasukkan tidak sesuai maka sistem akan memberi peringatan jika gagal login. Jika login gagal dilakukan, maka akan kembali ke halaman awal setelah kita klik *button* oke. Adapun tampilan dari data user dapat dilihat pada gambar 4.1 berikut.

![](_page_119_Picture_75.jpeg)

Gambar 4. 2. Halaman data *user* gagal

# **4.1.3.2. Halaman Menu** *User* **Admin**

#### **1. Halaman Menu Kelola Mata Pelajaran**

Halaman menu data mata pelajaran ini dibuat berdasarkan class diagram mata pelajaran, sequence diagram kelola mata pelajaran, dan activity diagram kelola mata pelajaran pada tahap perancangan sebelumnya.

## **a. Halaman Data Mata Pelajaran**

Halaman data user digunakan untuk mengelola data user oleh admin seperti *add, search, edit, detail, delete* data mata pelajaran. Tombol tambah data

digunakan menambah data mata pelajaran baru. Pada tombol Aksi terdapat aksi *edit, detail* dan *delete*, *action edit* digunakan untuk mengedit data mata pelajaran, sedangkan *action delete* digunakan untuk menghapus data pelajaran dan aksi detail digunakan untuk melihat detail mata pelajaran. Adapun tampilan dari data mata pelajaran dapat dilihat pada gambar 4.3 berikut.

![](_page_120_Picture_68.jpeg)

Gambar 4. 3. Halaman data mata pelajaran

# **b. Tampilan** *Form Input* **Data Mata Pelajaran**

*Form* ini digunakan untuk melakukan *input*an data mata pelajaran. Tombol simpan digunakan untuk menyimpan data, tombol batal akan mereset tulisan sehingga menjadi kosong kembali. Tampilan dapat dilihat pada gambar 4.4 berikut.

![](_page_120_Picture_69.jpeg)

Gambar 4. 4. Tampilan *form input* data mata pelajaran

# **c. Tampilan** *Form Edit* **Data Mata Pelajaran**

Tampilan *form edit data* mata pelajaran merupakan *form* yang muncul saat *user* memilih menu *edit*. *Form* ini digunakan untuk melakukan perubahan data. Adapun tampilan dari *form edit data mata pelajaran* dapat dilihat pada gambar 4.5 berikut.

![](_page_121_Picture_102.jpeg)

Tampilan *form* hapu*s* data mata pelajaran merupakan *form* yang muncul saat *user* memilih menu hapu*s*. *Form* ini digunakan untuk melakukan perubahan data. Adapun tampilan dari *form* hapus data mata pelajaran dapat dilihat pada gambar 4.6 berikut.

| <b>H</b> Apl<br>M Gmail C YouTube R Maps           |                         |                                                                 |                                       |   |               |
|----------------------------------------------------|-------------------------|-----------------------------------------------------------------|---------------------------------------|---|---------------|
| E-BER                                              |                         | localhost menyatakan<br>Apakah Anda Yakin Ingin Menghapus Data? |                                       |   | <b>KELUAR</b> |
|                                                    |                         |                                                                 |                                       |   |               |
| ANDINI DWI FEBRIYANTI<br>優<br><b>ADMINISTRATOR</b> |                         |                                                                 | Oke<br>Batal                          |   |               |
| MENU                                               |                         |                                                                 |                                       |   |               |
| <b>B</b> Data Mata Pelajaran                       |                         |                                                                 | + Tambah Data                         |   |               |
| 2 Data Kelas<br>$\epsilon$                         |                         |                                                                 | Cari                                  |   |               |
| <b>替 Data User</b><br>$\epsilon$                   |                         |                                                                 |                                       |   |               |
|                                                    | Nomor Mata Pelajaran    |                                                                 | Nama Mata Pelajaran                   |   | Aksi          |
|                                                    | $\mathbf 1$             |                                                                 | <b>Bahasa Jawa</b>                    |   | 6 位 12        |
|                                                    | $\overline{\mathbf{2}}$ |                                                                 | <b>Bahasa Indonesia</b>               | 6 | 位图            |
|                                                    | $\mathbf{3}$            |                                                                 | <b>Bahasa Inggris</b>                 | 6 | 鱼不            |
|                                                    | $\overline{4}$          |                                                                 | <b>Simdig</b>                         | 6 | 奋不            |
|                                                    | 5                       |                                                                 | <b>Jepang</b>                         |   | 6 位 12        |
|                                                    |                         |                                                                 | << First   < Prev    Next >   Last >> |   |               |
|                                                    |                         |                                                                 |                                       |   |               |
|                                                    |                         |                                                                 |                                       |   |               |
|                                                    |                         |                                                                 |                                       |   |               |
|                                                    |                         |                                                                 |                                       |   |               |

Gambar 4. 6. Tampilan *form* hapus data mata pelajaran

#### **2. Halaman Kelola Kelas**

Halaman kelola kelas digunakan oleh administrasi untuk mengelola data kelas di SMK Tunas Harapan Pati. Adapun tampilan dari halam kelola kelas dapat dilihat pada gambar 4.7 berikut.

![](_page_122_Picture_92.jpeg)

Gambar 4. 7. Halaman kelola kelas

# **a. Tampilan** *Form Input* **Data Kelas**

*Form* ini digunakan untuk melakukan *input*an data kelas. Tombol simpan digunakan untuk menyimpan data, tombol batal akan mereset tulisan sehingga menjadi kosong kembali. Tampilan dapat dilihat pada gambar 4.8 berikut.

![](_page_122_Picture_93.jpeg)

![](_page_122_Figure_7.jpeg)

## b. **Tampilan** *Form Edit* **Data Kelas**

Tampilan *form edit* data kelas merupakan *form* yang muncul saat *user* memilih menu *edit*. *Form* ini digunakan untuk melakukan perubahan data. Adapun tampilan dari *form edit data kelas* dapat dilihat pada gambar 4.9 berikut.

![](_page_123_Picture_78.jpeg)

Gambar 4. 9. Tampilan *form edit* data kelas

# **c. Tampilan** *Form* **Hapus Data Kelas**

Tampilan *form* hapus data kelas merupakan *form* yang muncul saat *user* memilih menu hapus. *Form* ini digunakan untuk melakukan perubahan data. Adapun tampilan dari *form* hapus data kelas dapat dilihat pada gambar 4.10 berikut.

| UULINUL.                                                         | <b>TELEVISION</b>       |                                         |                                    |             |               |  |  |  |  |  |  |
|------------------------------------------------------------------|-------------------------|-----------------------------------------|------------------------------------|-------------|---------------|--|--|--|--|--|--|
| Hi Apl M Gmail @ YouTube R Maps                                  |                         | localhost menyatakan                    |                                    |             |               |  |  |  |  |  |  |
| <b>E-BER</b>                                                     |                         | Apakah Anda Yakin Ingin Menghapus Data? |                                    |             | <b>KELUAR</b> |  |  |  |  |  |  |
| <b>ANDINI DWI FEBRIYANTI</b><br><b>R</b><br><b>ADMINISTRATOR</b> |                         |                                         | <b>Batal</b><br>Oke                |             |               |  |  |  |  |  |  |
| MENU                                                             |                         |                                         |                                    |             |               |  |  |  |  |  |  |
| <b><i>C</i></b> Data Mata Pelajaran                              |                         | + Tambah Data                           |                                    |             |               |  |  |  |  |  |  |
| <b>B</b> Data Kelas                                              |                         |                                         | Cari                               |             |               |  |  |  |  |  |  |
| <b>替 Data User</b>                                               | $\epsilon$              |                                         |                                    |             |               |  |  |  |  |  |  |
|                                                                  | <b>Nomor Kelas</b>      | <b>Nama Kelas</b>                       | <b>Semester</b>                    | <b>AKSI</b> |               |  |  |  |  |  |  |
|                                                                  | $\mathbf 1$             | 10 Broadcast                            | $(1)$ Satu                         | 台位图         |               |  |  |  |  |  |  |
|                                                                  | $\overline{\mathbf{2}}$ | 11 Broadcast                            | $(1)$ Satu                         | 鱼唇<br>6     |               |  |  |  |  |  |  |
|                                                                  | $\mathbf{3}$            | 12 Broadcast Pt                         | $(1)$ Satu                         | 鱼 酏<br>6    |               |  |  |  |  |  |  |
|                                                                  | $\overline{\mathbf{4}}$ | <b>10 TKJ</b>                           | $(1)$ Satu                         | 鱼不<br>6.    |               |  |  |  |  |  |  |
|                                                                  | 5                       | 10 Multimedia                           | $(1)$ Satu                         | 位 13<br>6.  |               |  |  |  |  |  |  |
|                                                                  | 6                       | 10 Mesin                                | $(1)$ Satu                         | 奋雨          |               |  |  |  |  |  |  |
|                                                                  | $\overline{\mathbf{z}}$ | <b>10 Tkr</b>                           | $(1)$ Satu                         | 位图<br>6.    |               |  |  |  |  |  |  |
|                                                                  |                         | << First   < Prev   Next >   Last >>    |                                    |             |               |  |  |  |  |  |  |
|                                                                  |                         |                                         |                                    |             |               |  |  |  |  |  |  |
|                                                                  | <b>The Control</b>      | $1.10 \text{ T}$<br>$\cdot$ 1           | شي<br>$\mathbf{r}$<br>$\mathbf{1}$ |             |               |  |  |  |  |  |  |

Gambar 4. 10. Tampilan *form* hapus data kelas

# **3. Tampilan** *Form* **Kelola** *User*

Tampilan form kelola user merupakan form yang muncul saat admin memilih menu *user*.

#### **a. Halaman** *Form User* **Guru**

Halaman *form user* guru ini digunakan untuk menambahkan data guru, lihat detail data guru, kemudian hapus data guru. Adapun tampilan dari form user guru dapat dilihat pada gambar 4.11 berikut.

![](_page_124_Picture_88.jpeg)

Gambar 4. 11. Tampilan *form user* guru

# **b. Halaman** *Form Input User* **Guru**

Halaman *form input user* guru ini digunakan untuk menambahkan data guru yang terdapat juga *username* dan *password*. Kemudian *usernam*e dan *password* ini yang nantinya akan digunakan unruk *login* ke dalam sistem *e – learing*. Adapun tampilan dari form user guru dapat dilihat pada gambar 4.12 berikut.

| $\bullet$<br>ANDINI DWI FEBRIYANTI<br><b>ADMINISTRATOR</b> | <br><b>Input Data Guru</b>              | . .<br>.                             |
|------------------------------------------------------------|-----------------------------------------|--------------------------------------|
| MENU                                                       | *isi data Guru dengan benar dan lengkap |                                      |
| 2 Data Mata Pelajaran                                      |                                         |                                      |
| <b>De Data Kelas</b><br>٠                                  |                                         |                                      |
| <b>Data User</b>                                           |                                         |                                      |
|                                                            | <b>Kode Guru</b>                        | ×                                    |
|                                                            | <b>Nama Guru</b>                        | ٠                                    |
|                                                            | Nama Kelas                              | : 10 Broadcast<br>$\pmb{\mathrm{v}}$ |
|                                                            | Nama Mata Pelajaran                     | : Behase Indonesia V                 |
|                                                            | <b>Tanggal Lahir</b>                    | : hh/bb/tttt                         |
|                                                            | <b>Jenis Kelamin</b>                    | : Laki-taki<br>$\pmb{\mathrm{v}}$    |
|                                                            | Alamat                                  | ×                                    |
|                                                            | No. Handphone                           | ٠                                    |
|                                                            | Jabatan                                 | : Normada<br>$\pmb{\mathrm{v}}$      |
|                                                            | Agama                                   | : Islam<br>$\pmb{\mathrm{v}}$        |
|                                                            | <b>Username</b>                         |                                      |
|                                                            | Password                                | ٠                                    |
|                                                            | Betal<br>Simpan                         |                                      |

Gambar 4. 12. Tampilan *form input user* guru

#### **c. Halama** *Form User* **Pembimbing Akademik**

Halaman *form user* pembimbing akademik ini digunakan untuk menambahkan data pembimbing akademik, lihat detail data pembimbing akademik, kemudian hapus data pembimbing akademik. Adapun tampilan dari form *user* pembimbing akademik dapat dilihat pada gambar 4.13 berikut.

![](_page_125_Picture_98.jpeg)

Gambar 4. 13. Tampilan *form input* pembimbing akademik

#### **d. Halaman Form Input User Pembimbing Akademik**

Halaman *form input user* pembimbing akademik ini digunakan untuk menambahkan data pembimbing akademik yang terdapat juga *username* dan *password*. Kemudian *username* dan *password* ini yang nantinya akan digunakan unruk *login* ke dalam sistem *e – learing*. Adapun tampilan dari *form input user* pembimbing akademik dapat dilihat pada gambar 4.14 berikut

![](_page_125_Picture_99.jpeg)

Gambar 4. 14. Tampilan *form input user* pembimbing akademik

#### **e. Halaman** *Form* **User Siswa**

Halaman *form* siswa ini digunakan untuk menambahkan data siswa, lihat detail data siswa, kemudian hapus data siswa. Adapun tampilan dari form user siswa dapat dilihat pada gambar 4.15 berikut.

![](_page_126_Picture_91.jpeg)

# Gambar 4. 15. Tampilan *form user* siswa

**f. Halaman** *Form Input User* **Siswa**

Halaman *form input user* siswa ini digunakan untuk menambahkan data siswa yang terdapat juga *username* dan *password*. Kemudian *username* dan *password* ini yang nantinya akan digunakan unruk *login* ke dalam sistem *e – learing*. Adapun tampilan dari form user siswa dapat dilihat pada gambar 4.16 berikut

| <b>E-BER</b>                                |                                          |                                          |  | KELUAR |
|---------------------------------------------|------------------------------------------|------------------------------------------|--|--------|
| ANDINI DWI FEBRIYANTI<br>6<br>ADMINISTRATOR | <b>Input Data Siswa</b>                  |                                          |  |        |
| MENU.                                       | *isi data Siswa dengan benar dan lengkap |                                          |  |        |
| <b>G</b> <sup>*</sup> Data Mata Pelajaran   |                                          |                                          |  |        |
| <b>Deta Kelas</b>                           |                                          |                                          |  |        |
| <b>M</b> Data User                          |                                          |                                          |  |        |
|                                             | <b>Nis Siswa</b>                         | ×.                                       |  |        |
|                                             | Nama Siswa                               |                                          |  |        |
|                                             | <b>Tanggal Lahir</b>                     | : hh/bb/tttt                             |  |        |
|                                             | <b>Jenis Kelamin</b>                     | : Laki-laki<br>$\pmb{\mathbf{v}}$        |  |        |
|                                             | Alamat                                   | ٠                                        |  |        |
|                                             | <b>No. Handphone</b>                     | ×                                        |  |        |
|                                             | <b>Nama Kelas</b>                        | $: 10$ Broadcast<br>$\blacktriangledown$ |  |        |
|                                             | Agama                                    | : Islam                                  |  |        |
|                                             | <b>Username</b>                          |                                          |  |        |
|                                             | Password                                 | ÷                                        |  |        |
|                                             | <b>Betal</b><br>Simpan                   |                                          |  |        |

Gambar 4. 16. Tampilan *form input user* siswa

#### **4.1.3.3. Halaman Menu** *User* **Guru**

#### **1. Halaman menu kelola Materi**

Halaman menu data materi ini dibuat berdasarkan class diagram materi, sequence diagram kelola materi, dan activity diagram kelola materi pada tahap perancangan sebelumnya.

# **a. Halaman Data Materi**

Halaman data materi digunakan untuk mengelola data materi oleh guru seperti *add, search, detail, delete* data materi. Tombol tambah data digunakan menambah data materi baru. Pada tombol Aksi terdapat aksi *detail* dan *delete*, *action delete* digunakan untuk menghapus data materi dan aksi *detail* digunakan untuk melihat detail materi. Adapun tampilan dari data materi dapat dilihat pada gambar 4.17 berikut.

| E-BER                     |                          |                                                                                                    |                    |                                     |                                                                                            |                       |             | KELUAR |
|---------------------------|--------------------------|----------------------------------------------------------------------------------------------------|--------------------|-------------------------------------|--------------------------------------------------------------------------------------------|-----------------------|-------------|--------|
| D,<br>DAVID YULIA GUSNADI |                          |                                                                                                    |                    |                                     |                                                                                            |                       |             |        |
| MENU                      |                          |                                                                                                    |                    | Data Materi Ajar                    |                                                                                            |                       |             |        |
| <b>C DATA MATERI</b>      |                          |                                                                                                    |                    | + Tambah Data                       |                                                                                            |                       |             |        |
| <b>D</b> DATA SOAL        |                          |                                                                                                    |                    |                                     |                                                                                            |                       | Cari        |        |
| <b>C DATA NILAI</b>       |                          |                                                                                                    |                    |                                     |                                                                                            |                       |             |        |
|                           | <b>Nomor Materi Ajar</b> | <b>Nama Guru</b>                                                                                                    | Mapel              | Kelas                               | <b>Semester</b>                                                                            | <b>Tanggal Upload</b> | <b>AKSI</b> |        |
|                           | $\mathbf 1$              | David Yulia Gusnadi                                                                                                    | <b>Bahasa Jawa</b> | 11 Broadcast                        | $(1)$ Satu                                                                                 | 2020-01-27            | 鱼图          |        |
|                           | $\mathbf{2}$             | David Yulia Gusnadi                                                                                                    | <b>Bahasa Jawa</b> | <b>10 TKJ</b>                       | $(1)$ Satu                                                                                 | 2020-01-28            | 血<br>ß      |        |
|                           |                          |                                                                                                    |                    | << First  < Prev   Next >   Last >> |                                                                                            |                       |             |        |
|                           |                          |                                                                                                    |                    |                                     |                                                                                            |                       |             |        |
|                           |                          | <b>Service Service</b><br>$\begin{array}{ccc} \n\begin{array}{ccc} \n\end{array} & \n\begin{array}{ccc} \n\end{array} & \n\begin{array}{ccc} \n\end{array} & \n\begin{array}{ccc} \n\end{array} & \n\begin{array}{ccc} \n\end{array} & \n\begin{array}{ccc} \n\end{array} & \n\begin{array}{ccc} \n\end{array} & \n\end{array}$<br>$\mathbf{r}$ | $\cdot$ 1          |                                     | <b><i>Charles Commercial Commercial</i></b><br>$1 - 1$<br><b><i>Property Committee</i></b> |                       |             |        |

Gambar 4. 17. Tampilan halaman data materi

# **b. Tampilan** *Form* **Kelola** *Input* **Materi**

Tampilan kelola *input* materi digunakan oleh guru untuk menginputkan data materi siswa. Tampilan ini secara otomatis akan mengisi nama guru, nama mapel, sedangkan untuk nama kelas ada list yang disediakan, list ini dimaksudkan untuk memilih kelas mana yang akan diisi materi oleh gutu tersebut. Adapun tampilan dari form kelola input materi dapat dilihat pada gambar 4.18 berikut.

![](_page_128_Picture_78.jpeg)

Gambar 4. 18. Tampilan form kelola *input* materi

# **c. Tampilan** *Form* **Kelola** *Detail* **Materi**

Tampilan kelola *detail* materi digunakan oleh guru untuk melihat detail materi yang telah diinputkan. Detail ini berupa judul materi, sedangkan *link youtube* yang dimasukkan tadi akan tampil vidio di detail materi. Adapun tampilan dari kelola mapel dapat dilihat pada gambar 4.19 berikut.

![](_page_128_Picture_4.jpeg)

Gambar 4. 19. Tampilan *form* kelola detail materi

# **2. Halaman Menu Kelola Tugas**

Halaman menu kelola tugas ini dibuat berdasarkan class diagram kelola tugas, sequence diagram kelola tugas, dan activity diagram kelola tugas r pada tahap perancangan. Adapun tampilan dari kelola mapel dapat dilihat pada gambar 4.20 berikut.

|              | E-BER                       |                    |                   |                   |                 |                                     |                           | KELUAR         |
|--------------|-----------------------------|--------------------|-------------------|-------------------|-----------------|-------------------------------------|---------------------------|----------------|
| $\mathbf{P}$ | DAVID YULIA GUSNADI         |                    |                   |                   |                 | <b>Data Soal Tugas</b>              |                           |                |
| MENU.        | <b><i>Q</i></b> DATA MATERI |                    |                   |                   |                 |                                     |                           |                |
|              | <b>D</b> DATA SOAL          |                    |                   |                   |                 | + Tambah Data                       |                           |                |
|              | <b>D</b> DATA NILAI<br>×    |                    |                   |                   |                 |                                     |                           | $\mathsf{Can}$ |
|              |                             | <b>Nomor Tugas</b> | <b>Nama Tugas</b> | <b>Nama Kelas</b> | <b>Semester</b> | <b>Tanggal Upload</b>               | <b>File Tugas</b>         | <b>AKSI</b>    |
|              |                             | 1                  | jkajskajs         | 11 Broadcast      | $(1)$ Satu      | 2020-01-27                          | FORM_PERMOHONAN_SURAT.doc | 鱼。             |
|              |                             |                    |                   |                   |                 | << First  < Prev   Next >   Last >> |                           |                |
|              |                             |                    |                   |                   |                 |                                     |                           |                |
|              |                             |                    |                   |                   |                 |                                     |                           |                |
|              |                             |                    |                   |                   |                 |                                     |                           |                |
|              |                             |                    |                   |                   |                 |                                     |                           |                |
|              |                             |                    |                   |                   |                 |                                     |                           |                |
|              |                             |                    |                   |                   |                 |                                     |                           |                |
|              |                             |                    |                   |                   |                 |                                     |                           |                |
|              |                             |                    |                   |                   |                 |                                     |                           |                |
|              |                             |                    |                   |                   |                 |                                     |                           |                |
|              |                             |                    |                   |                   |                 |                                     |                           |                |
|              |                             |                    |                   |                   |                 |                                     |                           |                |
|              |                             |                    |                   |                   |                 |                                     |                           |                |

Gambar 4. 20. Tampilan menu kelola tugas

# **a. Tampilan** *Form* **Kelola** *Input* **Tugas**

Tampilan kelola *input* tugas digunakan oleh guru untuk menginput data tugas yang baru. Tugas ini nantinya akan di*download* oleh siswa/i pada mata pelajaran tersebut. Adapun tampilan dari kelola input tugas dapat dilihat pada gambar 4.21 berikut.

|                                                                                                    | m                                                                                                    |                                                                                                    | n and a<br>- |        |
|----------------------------------------------------------------------------------------------------|----------------------------------------------------------------------------------------------------|----------------------------------------------------------------------------------------------------|--------------|--------|
| <b>E-BER</b>                                                                                         |                                                                                                    |                                                                                                    |              | KELUAR |
| $\bullet$<br>DAVID YULIA GUSNADI<br>MENU<br><b>C DATA MATERI</b><br><b>D</b> DATA SOAL<br>$\epsilon$ | <b>Input Data Soal Tugas</b><br>*isi data soal tugas dengan benar dan lengkap<br>$\epsilon$                                                             |                                                                                                    |              |        |
| <b>D</b> DATA NILAI                                                                                  | <b>Nama Tugas</b><br><b>Nama Guru</b><br><b>Nama Mapel</b><br><b>Nama Kelas</b><br><b>Semester</b><br><b>Tanggal Upload</b><br><b>Nama File</b><br>Desk | ×<br>: David Yulia Gusnadi<br>: Behase Jawe<br>: 11 Broadcast<br>$(1)$ Satu<br>$\blacksquare$<br>$: 2020 - 01 - 30$<br>Pilh File Tidak ada file yang dipitih<br>×<br>×<br>11<br><b>St</b><br>Betel<br>Simpso |              |        |
|                                                                                                    | <b>The Contract of Street</b>                                                                                                    |                                                                                                    |              |        |

Gambar 4. 21. Tampilan *form* kelola *input* tugas

# **3. Halaman Menu Kelola Kuis**

Halaman menu kelola kuis ini dibuat berdasarkan class diagram kelola kuis, sequence diagram kelola kuis, dan activity diagram kelola kuis pada tahap perancangan. Adapun tampilan dari kelola input kuis dapat dilihat pada gambar 4.22 berikut.

| <b>E-BER</b>                             |                         |                   |                   |                                     |                 |                   |                       | KELUAR |  |  |  |
|------------------------------------------|-------------------------|-------------------|-------------------|-------------------------------------|-----------------|-------------------|-----------------------|--------|--|--|--|
| $\bullet$<br>DAVID YULIA GUSNADI<br>MENU |                         |                   |                   | <b>Data Soal Kuis</b>               |                 |                   |                       |        |  |  |  |
| <b>C DATA MATERI</b>                     |                         |                   |                   | + Tambah Data                       |                 |                   |                       |        |  |  |  |
| <b>DATA SOAL</b><br><b>C DATA NILAI</b>  | Carl                    |                   |                   |                                     |                 |                   |                       |        |  |  |  |
|                                          | <b>Nomor Kuis</b>       | <b>Nama Kuis</b>  | <b>Nama Mapel</b> | Kelas                               | <b>Semester</b> | <b>Jenis Soal</b> | <b>Tanggal Upload</b> | AKSI   |  |  |  |
|                                          | $\mathbf 1$             | Kuis 3            | Bahasa Jawa       | 11 Broadcast                        | $(1)$ Satu      | PILGAN            | 2020-01-25            | 鱼形     |  |  |  |
|                                          | $\overline{2}$          | Kuis 4            | Bahasa Jawa       | 11 Broadcast                        | $(1)$ Satu      | <b>ESSAY</b>      | 2020-01-25            | 鱼形     |  |  |  |
|                                          | $\overline{\mathbf{3}}$ | <b>KUIS ABC</b>   | Bahasa Jawa       | 11 Broadcast                        | $(1)$ Satu      | PILGAN            | 2020-01-25            | 鱼心     |  |  |  |
|                                          | 4                       | <b>KUIS GANDA</b> | Bahasa Jawa       | 11 Broadcast                        | $(1)$ Satu      | <b>ESSAY</b>      | 2020-01-25            | 鱼图     |  |  |  |
|                                          |                         |                   |                   | << First  < Prev   Next >   Last >> |                 |                   |                       |        |  |  |  |
|                                          |                         |                   |                   |                                     |                 |                   |                       |        |  |  |  |
|                                          |                         |                   |                   |                                     |                 |                   |                       |        |  |  |  |
|                                          |                         |                   |                   |                                     |                 |                   |                       |        |  |  |  |
|                                          |                         |                   |                   |                                     |                 |                   |                       |        |  |  |  |
|                                          |                         |                   |                   |                                     |                 |                   |                       |        |  |  |  |
|                                          |                         |                   |                   |                                     |                 |                   |                       |        |  |  |  |
|                                          |                         |                   |                   |                                     |                 |                   |                       |        |  |  |  |
|                                          |                         |                   |                   |                                     |                 |                   |                       |        |  |  |  |

Gambar 4. 22. Tampilan menu kelola kuis

# **a. Tampilan** *Form Input* **Kuis Pilihan Ganda**

Tampilan *form input* kuis pilihan ganda digunakan oleh guru untuk mengelola data kuis yang berupa pilihan ganda. Guru melakukan inputan kuis yang terdiri dari 4 pilihan jawaban yang berbeda. Adapun tampilan dari kelola kuis dapat dilihat pada gambar 4.23 berikut.

![](_page_130_Picture_74.jpeg)

Gambar 4. 23. Tampilan *form input* kuis pilihan ganda

# **b. Tampilan** *Form Input* **Kuis** *Essay*

Tampilan *form input* kuis *essa*y digunakan oleh guru untuk mengelola data kuis yang berupa *essay*. Guru melakukan inputan kuis yang terdiri dari satu pilihan jawaban yang siswa harus menginputkan jawaban persis dari inputan guru tersebut. Adapun tampilan dari kelola kuis dapat dilihat pada gambar 4.24 berikut

![](_page_131_Picture_82.jpeg)

Gambar 4. 24. Tampilan *form input* kuis *essay*

# **c. Tampilan** *Form Input* **Kuis Pilgan (Tambah Soal)**

Tampilan *form input* kuis pilihan ganda digunakan oleh guru untuk mengelola data kuis yang berupa pilihan ganda. Pada tampilan ini beebeda pada tampilan sebelumnya karena ini digunakan untuk menambahkan kuis. Guru melakukan inputan kuis yang terdiri dari 4 pilihan jawaban yang berbeda. Adapun tampilan dari kelola kuis dapat dilihat pada gambar 4.25 berikut

![](_page_131_Picture_83.jpeg)

Gambar 4. 25. Tampilan *form input* kuis pilgan (tambah soal)

# **d. Tampilan** *Form Input* **Kuis** *Essay* **(Tambah Soal)**

Tampilan *form input* kuis *essay* digunakan oleh guru untuk mengelola data kuis yang berupa *essay.* Guru melakukan inputan soal kuis. Adapun tampilan dari kelola kuis dapat dilihat pada gambar 4.26 berikut

![](_page_132_Picture_70.jpeg)

Gambar 4. 26. Tampilan *form input* kuis *essay* (tambah soal)

# **4. Halaman Menu Kelola Uts**

Halaman menu kelola uts ini dibuat berdasarkan class diagram kelola uts, sequence diagram kelola uts, dan activity diagram kelola uts pada tahap perancangan. Adapun tampilan dari kelola input uts dapat dilihat pada gambar 4.27 berikut.

| <b>E-BER</b>                                  |                         |                          |                                                                                                    |                                     |                      |                   |                       | KELUAR         |
|-----------------------------------------------|-------------------------|--------------------------|----------------------------------------------------------------------------------------------------|-------------------------------------|----------------------|-------------------|-----------------------|----------------|
| $\blacksquare$<br>DAVID YULIA GUSNADI<br>MENU |                         |                          |                                                                                                    | Data Soal Ujian Tengah Semester     |                      |                   |                       |                |
| <b>C DATA MATERI</b>                          |                         |                          |                                                                                                    | + Tambah Data                       |                      |                   |                       |                |
| <b>D</b> DATA SOAL                            |                         |                          |                                                                                                    |                                     |                      |                   |                       | $_{\rm{Cari}}$ |
| <b>C DATA NILAI</b>                           |                         |                          |                                                                                                    |                                     |                      |                   |                       |                |
|                                               | <b>Nomor UTS</b>        | <b>Nama UTS</b>          | <b>Nama Mapel</b>                                                                                                    | Kelas                               | <b>Semester</b>      | <b>Jenis Soal</b> | <b>Tanggal Upload</b> | <b>AKSI</b>    |
|                                               | $\mathbf 1$             | uts 1                    | <b>Bahasa Jawa</b>                                                                                                    | 11 Broadcast                        | $(1)$ Satu           | PILGAN            | 2020-01-25            | 童心             |
|                                               | $\overline{2}$          | uts <sub>2</sub>         | <b>Bahasa Jawa</b>                                                                                                    | 11 Broadcast                        | $(1)$ Satu           | <b>ESSAY</b>      | 2020-01-25            | 鱼图             |
|                                               | $\overline{\mathbf{3}}$ | UTS3                     | Bahasa Jawa                                                                                                    | 11 Broadcast                        | $(1)$ Satu           | <b>PILGAN</b>     | 2020-01-25            | 鱼图             |
|                                               |                         |                          |                                                                                                    | << First  < Prev   Next >   Last >> |                      |                   |                       |                |
|                                               |                         |                          |                                                                                                    |                                     |                      |                   |                       |                |
|                                               |                         |                          |                                                                                                    |                                     |                      |                   |                       |                |
|                                               |                         |                          |                                                                                                    |                                     |                      |                   |                       |                |
|                                               |                         |                          |                                                                                                    |                                     |                      |                   |                       |                |
|                                               |                         |                          |                                                                                                    |                                     |                      |                   |                       |                |
|                                               |                         |                          |                                                                                                    |                                     |                      |                   |                       |                |
|                                               |                         |                          |                                                                                                    |                                     |                      |                   |                       |                |
|                                               |                         |                          |                                                                                                    |                                     |                      |                   |                       |                |
|                                               |                         |                          |                                                                                                    |                                     |                      |                   |                       |                |
|                                               |                         | <b>Contract Contract</b> | <u> The Common Seconds and Seconds and Seconds and Seconds and Seconds and Seconds and Seconds and Seconds and Seconds and Seconds and Seconds and Seconds and Seconds and Seconds and Seconds and Seconds and Seconds and Secon</u> |                                     | $\sim$ $\sim$ $\sim$ |                   | <b>CONTRACTOR</b>     |                |
|                                               |                         |                          |                                                                                                    |                                     |                      |                   |                       |                |

Gambar 4. 27. Tampilan menu kelola uts

# **a. Tampilan** *Form Input* **Uts Pilihan Ganda**

Tampilan *form input* uts pilihan ganda digunakan oleh guru untuk mengelola data uts yang berupa pilihan ganda. Guru melakukan inputan uts yang terdiri dari 4 pilihan jawaban yang berbeda. Adapun tampilan dari kelola uts dapat dilihat pada gambar 4.28berikut

![](_page_133_Picture_90.jpeg)

Gambar 4. 28 Tampilan *form input* uts pilihan ganda

# **b. Tampilan** *Form Input* **Uts** *Essay*

Tampilan *form input* uts *essay* digunakan oleh guru untuk mengelola data uts yang berupa *essay*. Guru melakukan inputan uts yang terdiri dari satu pilihan jawaban yang siswa harus menginputkan jawaban persis dari inputan guru tersebut. Adapun tampilan dari kelola uts dapat dilihat pada gambar 4.29 berikut

![](_page_133_Picture_91.jpeg)

Gambar 4. 29. Tampilan *form kelola input uts essay*

# **c. Tampilan** *Form Input* **Uts Pilgan (Tambah Soal)**

Tampilan *form input* uts pilihan ganda digunakan oleh guru untuk mengelola data uts yang berupa pilihan ganda. Pada tampilan ini berbeda pada tampilan sebelumnya karena ini digunakan untuk menambahkan uts. Guru melakukan inputan uts yang terdiri dari 4 pilihan jawaban yang berbeda. Adapun tampilan dari kelola uts dapat dilihat pada gambar 4.30 berikut

![](_page_134_Picture_66.jpeg)

Gambar 4. 30. Tampilan *form input* uts pilgan (tambah soal)

# **d. Tampilan** *Form Input* **Uts** *Essay*

Tampilan *form input* uts *essay* digunakan oleh guru untuk mengelola data uts yang berupa essay. Guru melakukan inputan soal uts. Adapun tampilan dari kelola gaji dapat dilihat pada gambar 4.31 berikut

![](_page_134_Picture_67.jpeg)

## **5. Halaman Menu Kelola Uas**

Halaman menu kelola uas ini dibuat berdasarkan class diagram kelola uas, sequence diagram kelola uas, dan activity diagram kelola uas pada tahap perancangan. Adapun tampilan dari kelola input uas dapat dilihat pada gambar 4.32 berikut.

| E-BER                                        |                                      |                  |                    |              |                                |                   |                       | KELUAR      |  |  |  |
|----------------------------------------------|--------------------------------------|------------------|--------------------|--------------|--------------------------------|-------------------|-----------------------|-------------|--|--|--|
| $\blacksquare$<br><b>DAVID YULIA GUSNADI</b> |                                      |                  |                    |              | Data Soal Ujian Akhir Semester |                   |                       |             |  |  |  |
| $_{\rm MENU}$<br><b>2 DATA MATERI</b>        |                                      |                  |                    |              |                                |                   |                       |             |  |  |  |
| <b>DATA SOAL</b>                             |                                      |                  |                    |              | + Tambah Data                  |                   |                       |             |  |  |  |
| <b>DATA NILAI</b><br>$\epsilon$              | Cari                                 |                  |                    |              |                                |                   |                       |             |  |  |  |
|                                              | <b>Nomor UAS</b>                     | <b>Nama UAS</b>  | <b>Nama Mapel</b>  | Kelas        | <b>Semester</b>                | <b>Jenis Soal</b> | <b>Tanggal Upload</b> | <b>AKSI</b> |  |  |  |
|                                              | $\mathbf 1$                          | UAS1             | <b>Bahasa Jawa</b> | 11 Broadcast | $(1)$ Satu                     | <b>PILGAN</b>     | 2020                  | 鱼图          |  |  |  |
|                                              | $\overline{\mathbf{2}}$              | UAS <sub>2</sub> | <b>Bahasa Jawa</b> | 11 Broadcast | $(1)$ Satu                     | <b>ESSAY</b>      | 2020                  | 鱼图          |  |  |  |
|                                              | << First   < Prev   Next >   Last >> |                  |                    |              |                                |                   |                       |             |  |  |  |
|                                              |                                      |                  |                    |              |                                |                   |                       |             |  |  |  |
|                                              |                                      |                  |                    |              |                                |                   |                       |             |  |  |  |
|                                              |                                      |                  |                    |              |                                |                   |                       |             |  |  |  |
|                                              |                                      |                  |                    |              |                                |                   |                       |             |  |  |  |
|                                              |                                      |                  |                    |              |                                |                   |                       |             |  |  |  |
|                                              |                                      |                  |                    |              |                                |                   |                       |             |  |  |  |
|                                              |                                      |                  |                    |              |                                |                   |                       |             |  |  |  |
|                                              |                                      |                  |                    |              |                                |                   |                       |             |  |  |  |
|                                              |                                      |                  |                    |              |                                |                   |                       |             |  |  |  |
|                                              |                                      |                  |                    |              |                                |                   |                       |             |  |  |  |
|                                              |                                      |                  |                    |              |                                |                   |                       |             |  |  |  |

Gambar 4. 32. Tampilan menu kelola uas

# **a. Tampilan** *Form Input* **Uas Pilihan Ganda**

Tampilan *form input* uas pilihan ganda digunakan oleh guru untuk mengelola data uas yang berupa pilihan ganda. Guru melakukan inputan uas yang terdiri dari 4 pilihan jawaban yang berbeda. Adapun tampilan dari kelola uas dapat dilihat pada gambar 4.33 berikut.

![](_page_135_Picture_76.jpeg)

Gambar 4. 33. Tampilan *form input* uas pilihan ganda

# **b. Tampilan** *Form Input* **Uas** *Essay*

Tampilan *form input* uas *essay* digunakan oleh guru untuk mengelola data uas yang berupa *essay*. Guru melakukan inputan uas yang terdiri dari satu pilihan jawaban yang siswa harus menginputkan jawaban persis dari inputan guru tersebut. Adapun tampilan dapat dilihat pada gambar 4.34 berikut

![](_page_136_Picture_88.jpeg)

Gambar 4. 34. Tampilan *form input* uas *essay*

# **c. Tampilan** *Form Input* **Uas Pilgan (Tambah Soal)**

Tampilan *form input* uas pilihan ganda digunakan oleh guru untuk mengelola data uas yang berupa pilihan ganda. Pada tampilan ini berbeda pada tampilan sebelumnya karena ini digunakan untuk menambahkan uas. Guru melakukan inputan uas yang terdiri dari 4 pilihan jawaban yang berbeda. Adapun tampilan dari kelola input uas pilgan dapat dilihat pada gambar 4.35 berikut

![](_page_136_Picture_89.jpeg)

Gambar 4. 35. Tampilan *form input* uas pilgan (tambah soal)

# **d. Tampilan** *Form Input* **Uas** *Essay* **(Tambah Soal)**

Tampilan *form input* uas *essay* digunakan oleh guru untuk mengelola data uas yang berupa *essay*. Guru melakukan inputan soal uas. Adapun tampilan dari dapat dilihat pada gambar 4.36 berikut

![](_page_137_Picture_64.jpeg)

Gambar 4. 36. Tampilan *form input* uas *essay*

# URIA KUD **4.1.3.4. Halaman Menu** *User* **Siswa**

# **1. Tampilan** *Form* **Materi**

Pada tampilan ini memperlihatkan vidio dan materi yang nantinya akan digunakan oleh siswa/i di SMK Tunas Harapan PATI untuk kegiatan belajar dan mengajar. Tampilan ini disesuaikan dengan apa yang user inginkan. Pada tampilan ini materi bisa di download oleh siswa dan dapat digunakan untuk belajar meskipun siswa tidak tersambung ke internet. Adapun tampilan pada gambar 4.37 berikut

![](_page_137_Picture_65.jpeg)

Gambar 4. 37. Tampilan *form* materi

#### **2. Tampilan** *Form* **Tugas**

Tampilan ini berisi tugas apa yang telah dibuat oleh guru dan akan didistribusikan untuk siswa. Tugas dapat diwnload oleh para siswa. Adapun tampilan dari *form* tugas dapat dilihat pada gambar 4.38 berikut

![](_page_138_Picture_85.jpeg)

# **3. Tampilan** *Form* **Kuis**

Tampialan ini berupa kuis yang terdapat di SMK Tunas Harapan Pati. Pembagian kuis ini terbagi menjadi dua, yakni pilihan ganda dan essay. Yang disesuaikan dengan yang terdapat dilapangan.

# **a. Tampilan** *Form* **Soal Kuis Pilihan Ganda**

Tampilan soal kuis yang akan dikerjakan oleh siswa. Adapun tampilan dari *form* soal kuis pilihan ganda dapat dilihat pada gambar 4.39 berikut

| <b>D</b> DATA SOAL                   | <b>State</b><br>and the con-      | <b>START</b> |         | <b>STATE</b> | and the second control of |  |
|--------------------------------------|-----------------------------------|--------------|---------|--------------|---------------------------|--|
| $\epsilon$                           |                                   |              |         |              |                           |  |
| <b>C DATA NILAI</b><br>$\mathcal{L}$ | 1. SIAPA DIA YA?                  |              |         |              |                           |  |
|                                      | $A_n \odot m$ boh                 |              |         |              |                           |  |
|                                      | $B_n$ <sup>O</sup> david          |              |         |              |                           |  |
|                                      | C. © brita                        |              |         |              |                           |  |
|                                      | D. © semua salah                  |              |         |              |                           |  |
|                                      | 2. SIAPA ANU?                     |              |         |              |                           |  |
|                                      | A. ASDAS                          |              |         |              |                           |  |
|                                      | $Bn$ of DGF                       |              |         |              |                           |  |
|                                      | <b>C. © ERTEW</b>                 |              |         |              |                           |  |
|                                      | <b>D. OTRGFDSF</b>                |              |         |              |                           |  |
|                                      | 3. andini di                      |              |         |              |                           |  |
|                                      | $\mathbf{A}_n \otimes \mathbf{A}$ |              |         |              |                           |  |
|                                      | B. © B                            |              |         |              |                           |  |
|                                      | $c \circ c$                       |              |         |              |                           |  |
|                                      | D. © D                            |              |         |              |                           |  |
|                                      | $_{\rm Jawab}$                    |              |         |              |                           |  |
|                                      |                                   |              | Kemboli |              |                           |  |
|                                      |                                   |              |         |              |                           |  |

Gambar 4. 39. Tampilan *form* soal kuis pilihan ganda

#### **b. Tampilan** *Form* **Soal Kuis Essay**

Tampilan soal kuis yang akan dikerjakan oleh siswa. Adapun tampilan dari *form* soal kuis essay dapat dilihat pada gambar 4.40 berikut

![](_page_139_Picture_110.jpeg)

Gambar 4. 40. Tampilan *form* soal kuis essay

# **c. Tampilan** *Form* **Nilai Kuis Pilihan Ganda**

Tampilan nilai kuis pilihan ganda**.** Adapun tampilan dari *form* soal kuis pilihan ganda dapat dilihat pada gambar 4.41 berikut

Selamat Kamu Sudah Menyelesaikan Soal Dengan Nilai :

```
Total
         :66.66666666667
Nilai
Jawaban : 2Benar
Jawaban \frac{1}{2}Salah
Jawaban : 0Kosong
```
Gambar 4. 41. Tampilan *form* nilai kuis pilihan ganda

#### **d. Tampilan** *Form* **Nilai Kuis Essay**

Tampilan nilai kuis essay**.** Adapun tampilan dari *form* soal kuis essay dapat dilihat pada gambar 4.42 berikut

Selamat Kamu Sudah Menyelesaikan Soal Dengan Nilai:

![](_page_140_Picture_101.jpeg)

Gambar 4. 42. Tampilan *form* nilai kuis essay

# **4. Tampilan** *Form* **Uts**

Tampialan ini berupa uts yang terdapat di SMK Tunas Harapan Pati. Pembagian uts ini terbagi menjadi dua, yakni pilihan ganda dan *essay*. Yang disesuaikan dengan yang terdapat dilapangan.

# **a. Tampilan** *Form* **Soal Uts Pilihan Ganda**

Tampilan soal uts yang akan dikerjakan oleh siswa. Adapun tampilan dari *form* soal uts pilihan ganda dapat dilihat pada gambar 4.43 berikut

| 78.                 | <b>COLLEGE</b>                    | <b>The Co</b><br><b>Contract</b><br>- 11 |                                               | <b>START</b> | and the state |
|---------------------|-----------------------------------|------------------------------------------|-----------------------------------------------|--------------|---------------|
| $\Box$ DATA SOAL    |                                   |                                          | 814884141488141414148811441488414441488141414 |              |               |
| <b>C DATA NILAI</b> | 1. SIAPA DIA YAT                  |                                          |                                               |              |               |
|                     | $A.$ $m$ boh                      |                                          |                                               |              |               |
|                     | B. david                          |                                          |                                               |              |               |
|                     | C. © brits                        |                                          |                                               |              |               |
|                     | D. C semua salah                  |                                          |                                               |              |               |
|                     | 2. SIAPA ANU?                     |                                          |                                               |              |               |
|                     | A. & ASDAS                        |                                          |                                               |              |               |
|                     | <b>B.</b> GFDGF                   |                                          |                                               |              |               |
|                     | $c$ . $@$ ERTEW                   |                                          |                                               |              |               |
|                     | <b>D. OTRGFDSF</b>                |                                          |                                               |              |               |
|                     | 3. andini di                      |                                          |                                               |              |               |
|                     | $\mathbf{A}_i \otimes \mathbf{A}$ |                                          |                                               |              |               |
|                     | B. © B                            |                                          |                                               |              |               |
|                     | $c \circ c$                       |                                          |                                               |              |               |
|                     | D. © D                            |                                          |                                               |              |               |
|                     | ${\bf Jawab}$                     |                                          |                                               |              |               |
|                     |                                   |                                          | Kembali $\overline{\phantom{a}}$              |              |               |
|                     |                                   |                                          |                                               |              |               |
|                     |                                   |                                          | <b>Service Service</b>                        |              |               |

Gambar 4. 43. Tampilan *form* soal uts pilihan ganda

#### **b. Tampilan** *Form* **Soal Uts** *Essay*

Tampilan soal uts yang akan dikerjakan oleh siswa. Adapun tampilan dari *form* soal kuis *essay* dapat dilihat pada gambar 4.44 berikut

![](_page_141_Picture_92.jpeg)

Gambar 4. 44. Tampilan *form* soal uts essay

#### **c. Tampilan** *Form* **Nilai Uts Pilihan Ganda**

Tampilan nilai kuis pilihan ganda. Adapun tampilan dari *form* soal uts pilihan ganda dapat dilihat pada gambar 4.45 berikut

Selamat Kamu Sudah Menyelesaikan Soal Dengan Nilai :

```
Total
            :66.66666666667
Nilai
Jawaban<br>2Benar
\frac{3}{2}Jawaban<br>\frac{1}{2}Salah
Jawaban<br>Kasang : 0
Kosong
```
Gambar 4. 45. Tampilan *form* nilai uts pilihan ganda

# **d. Tampilan** *Form* **Nilai Uts** *Essay*

Tampilan nilai uts *essay***.** Adapun tampilan dari form soal uts *essay* dapat dilihat pada gambar 4.46 berikut

Selamat Kamu Sudah Menyelesaikan Soal Dengan Nilai:

![](_page_142_Picture_101.jpeg)

Gambar 4. 46. Tampilan *form* nilai uts *essay*

# **5. Tampilan** *Form* **Uas**

Tampialan ini berupa uas yang terdapat di SMK Tunas Harapan Pati. Pembagian uas ini terbagi menjadi dua, yakni pilihan ganda dan *essay*. Yang disesuaikan dengan yang terdapat dilapangan.

## **a. Tampilan Form Soal Uas Pilihan Ganda**

Tampilan soal uas yang akan dikerjakan oleh siswa. Adapun tampilan dari form soal uas pilihan ganda dapat dilihat pada gambar 4.47 berikut

| <b>DATA SOAL</b><br>×             |                          | --<br>__<br>______ | <u>um bosses posses concernances maissances monatores</u> | __ |
|-----------------------------------|--------------------------|--------------------|-----------------------------------------------------------|----|
| <b>C DATA NILAI</b><br>$\epsilon$ | 1. SIAPA DIA YA          |                    |                                                           |    |
|                                   | A. mboh                  |                    |                                                           |    |
|                                   | $B_n$ <sup>O</sup> david |                    |                                                           |    |
|                                   | $Cn$ brita               |                    |                                                           |    |
|                                   | D. © semua salah         |                    |                                                           |    |
|                                   | 2. SIAPA ANUT            |                    |                                                           |    |
|                                   | A. © ASDAS               |                    |                                                           |    |
|                                   | $B. C$ GFDGF             |                    |                                                           |    |
|                                   | $c. ©$ ERTEW             |                    |                                                           |    |
|                                   | <b>D. O TRGFDSF</b>      |                    |                                                           |    |
|                                   | 3. andini di             |                    |                                                           |    |
|                                   | A. © A                   |                    |                                                           |    |
|                                   | B. < 8                   |                    |                                                           |    |
|                                   | $c, \circ c$             |                    |                                                           |    |
|                                   | $D_n \otimes D$          |                    |                                                           |    |
|                                   | Jawab                    |                    |                                                           |    |
|                                   |                          |                    | Kemboli                                                   |    |

Gambar 4. 47. Tampilan *form* soal uas pilihan ganda

#### **b. Tampilan** *Form* **Soal Uas** *Essay*

Tampilan soal uas yang akan dikerjakan oleh siswa. Adapun tampilan dari *form* soal uas *essay* dapat dilihat pada gambar 4.48 berikut

![](_page_143_Picture_97.jpeg)

Gambar 4. 48. Tampilan *form* soal uas *essay*

## **c. Tampilan** *Form* **Nilai Uas Pilihan Ganda**

Tampilan nilai uas pilihan ganda**.** Adapun tampilan dari *form* nilai uas pilihan ganda dapat dilihat pada gambar 4.49 berikut

Selamat Kamu Sudah Menyelesaikan Soal Dengan Nilai

```
Total
             :66.66666666667
Nilai
Jawaban \frac{1}{2}Benar
\frac{1}{2} Jawaban<br>\frac{1}{2}Salah
Jawaban<br>Kasang : 0
Kosong
```
Gambar 4. 49. Tampilan *form* nilai uas pilihan ganda

# **4.1.3.5. Halaman Menu** *User* **Pembimbing Akademik**

Halaman ini akan menampilkan menu yang bisa dilihat oleh para pembimbing akademik yang terdaftar dalam sistem informasi e – learning di SMK Tunas Harapan Pati.
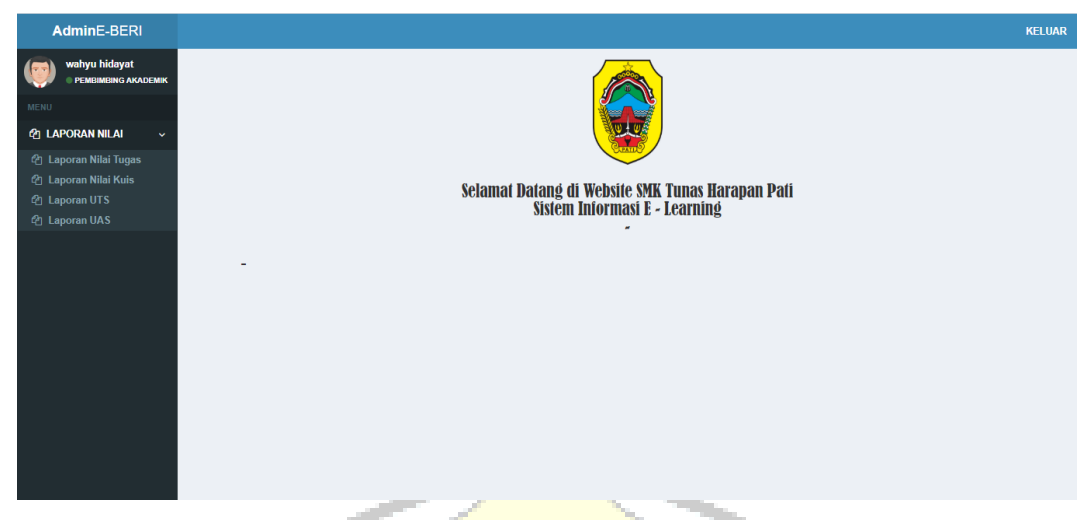

Gambar 4. 50. Tampilan halaman menu *user* pembimbing akademik

# **4.2. Pengujian** *Black Box Testing*

Pada tahap pengujian aplikasi ini menggunakan metode *Black Box. Black box* merupakan sebuah metode yang digunakan untuk menemukan kesalahan dan mendemonstrasikan fungsional aplikasi saat di operasikan, apakah *input* diterima dengan benar atau *output* yang dihasilkan sesuai dengan yang diharapkan. Dalam pengujian ini penulis akan menguji program "Sistem Informasi *E – Learning* Di SMK Tunas Harapan Pati Berbasis Web" terhadap kesesuaian dengan kebutuhan sistem, yang diantaranya adalah :

- 1. *Test case* pada *use case input* data kelas
	- a. Tahap identifikasi dari skenario *use case Basic Flow*
		- 1) Admin membuka *form* data kelas
		- 2) Sistem menampilkan *form* data kelas
		- 3) Admin memilih tombol tambah data kelas
		- 4) Sistem menampilkan *form* tambah data kelas
		- 5) Admin mengisi *form* tambah data kelas
		- 6) Admin memilih tombol simpan
		- 7) Sistem kembali ke beranda data kelas

### *Alternative Flow*

1) Batal

*User* langsung menekan tombol batal. Sistem akan membersihkan data.

2) *User* memasukkan *input*an kosong

Jika *input*an data masih kosong maka jika *user* menekan tombol simpan maka sistem akan menampilkan pesan kesalahan.

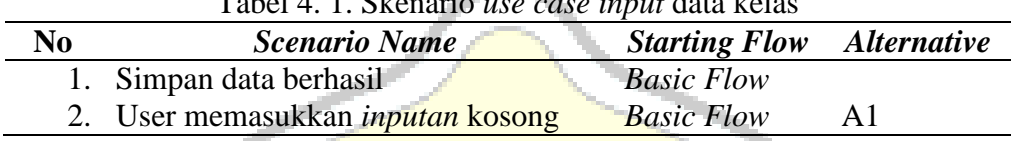

### Tabel 4. 1. Skenario *use case input* data kelas

### b. Mengidentifikasi *test case*

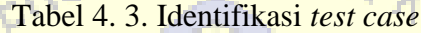

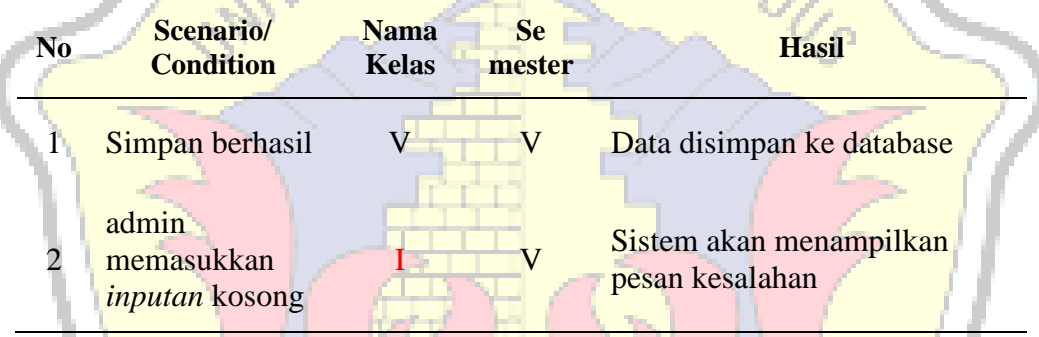

# c. Mengidentifikasi *value test*

Tabel 4. 4. Tabel identifikasi *test case*

| N <sub>0</sub> | Scenario/<br><b>Condition</b>               | <b>Nama</b><br><b>Kelas</b> | <b>Se</b><br><b>Mester</b> | <b>Hasil</b>                               |
|----------------|---------------------------------------------|-----------------------------|----------------------------|--------------------------------------------|
|                | Simpan berhasil                             | $X-Tki$                     | $1$ (Satu)                 | Data disimpan ke database                  |
|                | User<br>memasukkan<br><i>inputan</i> kosong | Empty                       | $1$ (Satu)                 | Sistem akan menampilkan<br>pesan kesalahan |

- 2. *Test case* pada *use case input* data materi
	- a. Tahap identifikasi dari skenario *use case*

## *Basic Flow*

- 1) Guru membuka *form* data materi
- 2) Sistem menampilkan *form* data materi
- 3) Guru memilih tombol tambah data materi
- 4) Sistem menampilkan *form* tambah data materi
- 5) Guru mengisi *form* tambah data materi
- 6) Guru memilih tombol simpan
- 7) Sistem kembali ke beranda data materi

#### *Alternative Flow*

1) Batal

*User* langsung menekan tombol batal. Sistem akan membersihkan data.

*2) User* memasukkan i*nput*an salah

Jika *input*an data salah maka jika *user* menekan tombol simpan

maka sistem tidak akan menampilkan vidio *youtube*.

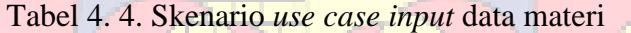

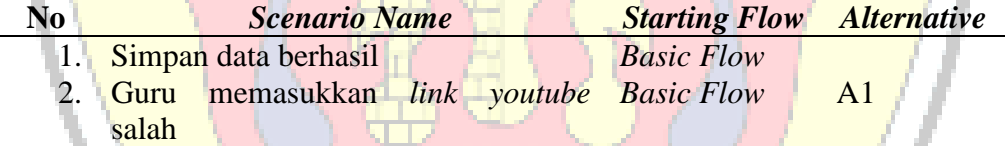

b. Mengidentifikasi *test case*

Tabel 4. 5. Identifikasi *test case*

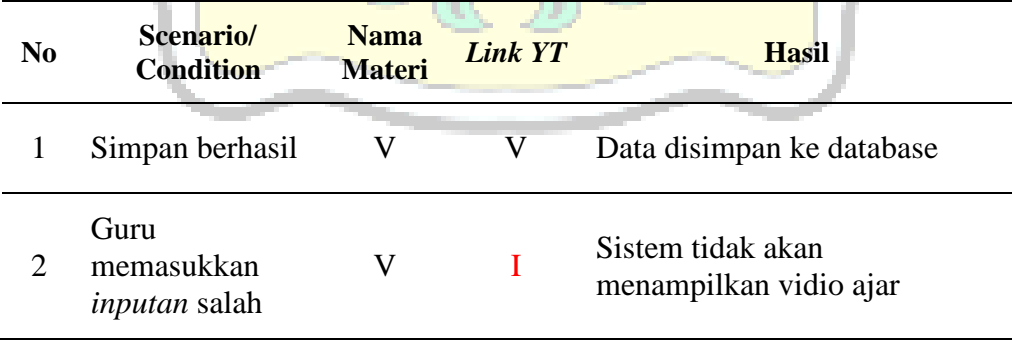

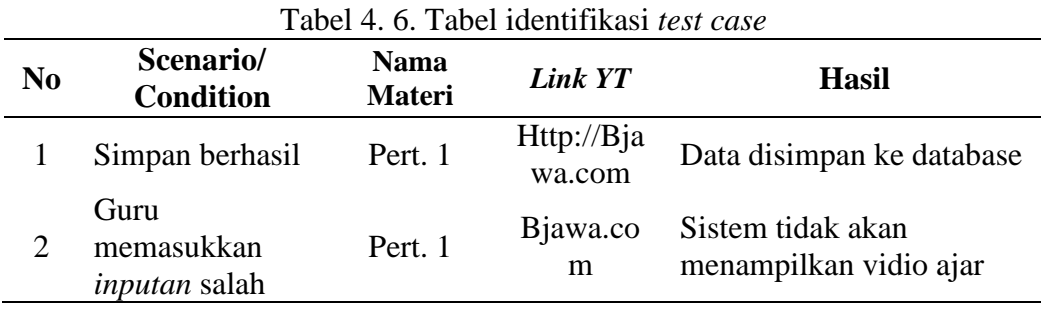

c. Mengidentifikasi *value test*

- 3. *Test case* pada *use case input* data tugas
	- a. Tahap identifikasi dari skenario *use case*

## *Basic Flow*

- 1) Guru membuka *form* data tugas
- 2) Sistem menampilkan *form* data tugas
- 3) Guru memilih tombol tambah data tugas
- 4) Sistem menampilkan *form* tambah data tugas
- 5) Guru mengisi *form* tambah data tugas
- 6) Guru memilih tombol simpan
- 7) Sistem kembali ke beranda data tugas

### *Alternative Flow*

1) Batal

*User* langsung menekan tombol batal. Sistem akan membersihkan data.

*2) User* memasukkan i*nput*an kosong

Jika *input*an data masih kosong maka jika *user* menekan tombol simpan maka sistem akan menampilkan pesan kesalahan.

Tabel 4. 7. Skenario *use case input* data tugas

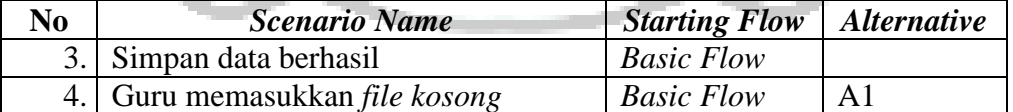

## b. Mengidentifikasi *test case*

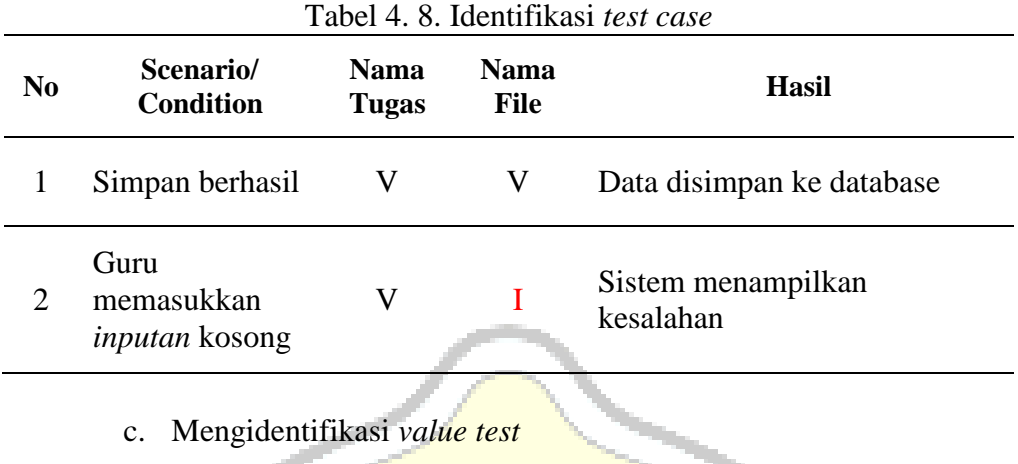

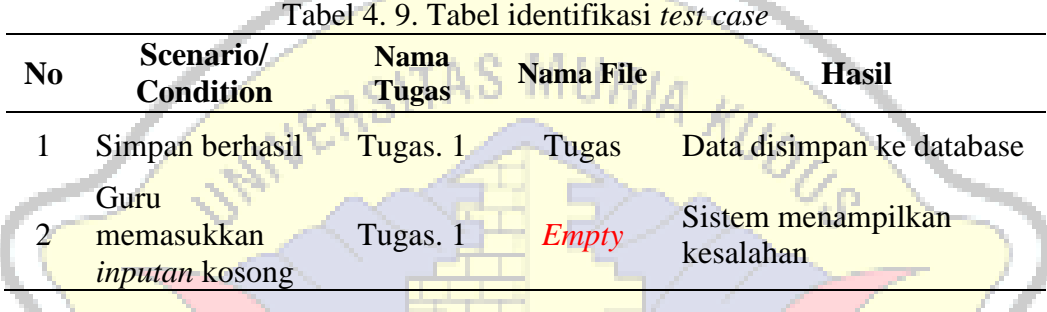

# **4.2.1. Kesimpulan** *Black Box Testing*

Dari pengujian diatas dapat disimpulkan bahwa perangkat lunak yang dibangun bebas dari kesalahan *sintaks* dan secara fungsional mengeluarkan hasil sesuai yang di harapkan.

# HALAMAN INI SENGAJA DIKOSONGKAN

**LERSITAS MURIA KU** 

130

#### **BAB V PENUTUP**

### **5.1. Kesimpulan**

Berdasarkan hasil dari analisis dan perancangan, serta implementasi dan pembahasan pada bab-bab sebelumnya, maka penulis dapat memberikan kesimpulan sebagai berikut.

- 1. Sistem Informasi *E-Learning* pada SMK Tunas Harapan Pati berbasis Web memiliki fitur untuk upload materi yang menggunakan *link youtube*, upload tugas bagi siswa dan pengerjaan kuis, uts dan uas secara baik sehingga memudahkan guru dalam memberikan proses pembelajaran yang semi modern kepada siswa/i.
- 2. Hasil Informasi *E-Learning* pada SMK Tunas Harapan Pati berbasis Web yaitu dengan keluaran berupa laporan nilai, yang kemudian laporan nilai ini digunakan oleh pembimbing akademik guna pembuatan *raport* siswa di SMK Tunas Harapan Pati.
	- **5.2. Saran**

Berdasarkan kesimpulan yang telah diuraikan diatas, maka penulis memberikan saran yang dapat membantu untuk melengkapi beberapa kekurangan yang ada pada sistem ini yaitu,

- 1. Sistem Informasi *E-Learning* pada SMK Tunas Harapan Pati berbasis Web dapat dikembangkan dengan penambahan fitur layanan berbasis *Android* sehingga memudahkan siswa untuk melakukan pembelajaran melalui *smartphones.*
- 2. Sistem keamanan data pada sistem informasi ini dapat ditingkatkan melalui penerapan enkripsi sehingga dapat meminimalisir adanya *user*  yang mengganggu dan bahkan merusak sistem.

# HALAMAN INI SENGAJA DIKOSONGKAN

Z.

# **DAFTAR PUSTAKA**

- Basrie, dkk. (2018). "Sistem Informasi *E-Learning* Sebagai Sistem Perkuliahan Perguruan Tinggi (Studi Kasus: Stmik Widya Cipta Dharma Samarinda)". *Jurnal*. Program Studi Sistem Informasi, STIMIK Widya Cipta Darma.
- Fajar, S., & Rulin., S (2017). "Pengembangan Aplikasi Sistem *E-Learning* Pada Seluruh Mata Kuliah Dengan Menggunakan *Program Hypertext Prepocessor (Php)* Dalam Rangka Peningkatan Mutu Proses Dan Hasil Pembelajaran". *Jurnal*. Program Studi Teknik Informatika, STIKOM Al Khairiyah.
- Irfan, P., & Apriani (2017). "Implementasi *E-Learning* Berbasis *Website* Sekolah Menengah Atas Negeri di Kabupaten Lombok Utara". *Jurnal*. Program Studi Teknik Informatika, STIMIK Bumogora Mataram.
- Maulina, D., & Bernadhed (2018). "Perancangan Sistem Informasi *E-Learning* Pada Smk Syubbanul Wathon Tegalrejo Magelang". *Jurnal*. Program Studi Sistem Informasi, Universitas AMIKOM Yogyakarta.
- Rosa, A. S., & Shalahuddin, M. (2016). *Rekayasa Perangkat Lunak (Terstruktur dan Berorientasi Objek).* Bandung: Informatika bandung.
- Shalahuddin, M., & S, R. A. (2018). "Rekayasa Perangkat Lunak Terstruktur dan Berorientasi Objek". Bandung : Informatika.
- S, R. A., & Shalahuddin, M. (2016). *Rekayasa Perangkat Lunak Terstruktur dan Berorientasi Objek.* Bandung: Informatika Bandung.
- Sholiq. (2006). *Pemodelan Sistem Informasi Berorientasi Objek dengan UML.* Yogyakarta: Graha Ilmu.
- Wulansari, dkk. (2018). "Rancang Bangun (Sistem Informasi *E-Learning* Berbasis Web Pada Smk Daarut Taufiq Tangerang". *Jurnal*. AMIK BSI Tangerang.

## **SCAN BUKU BIMBINGAN**

# **LAMPIRAN 1**

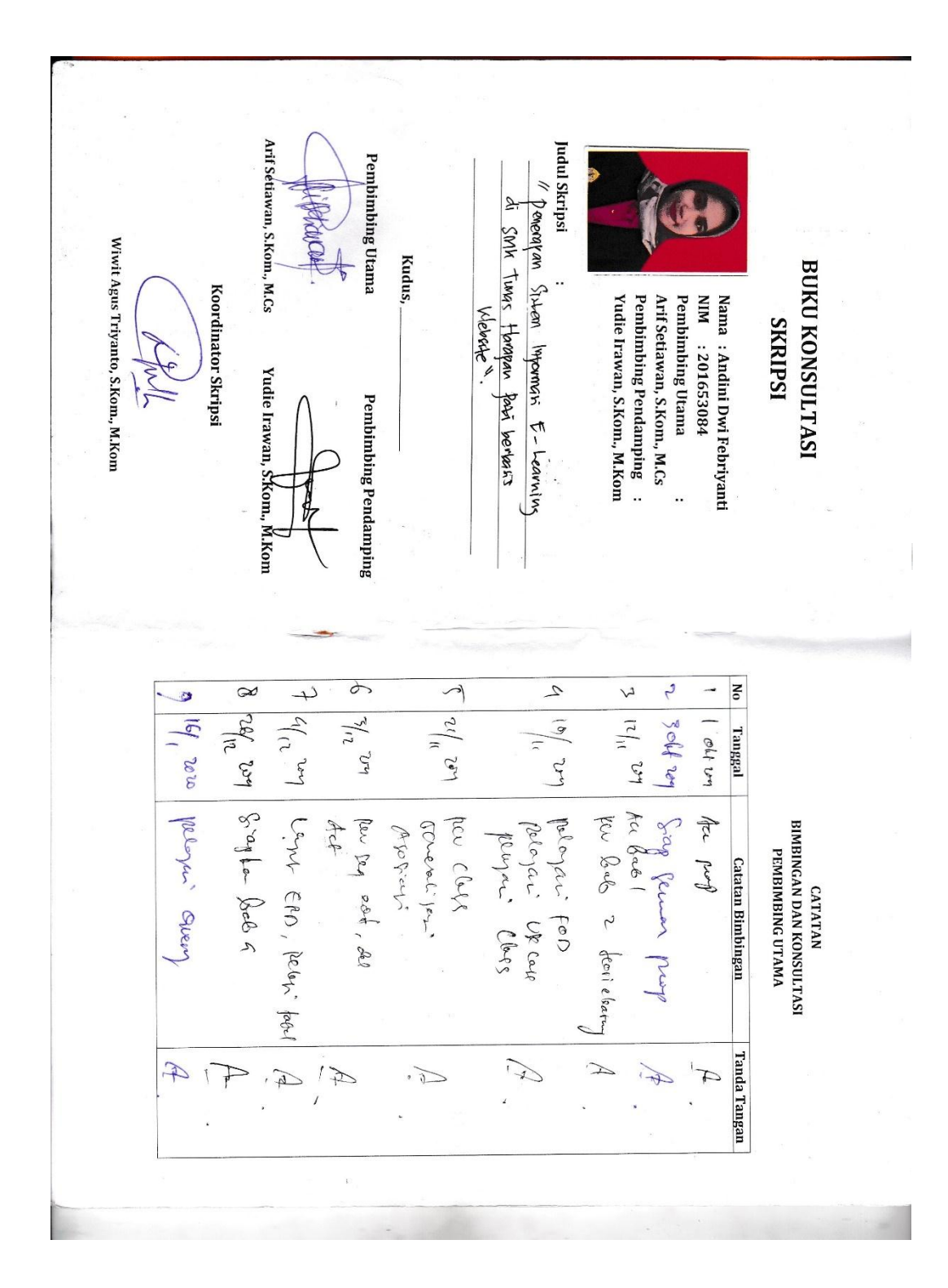

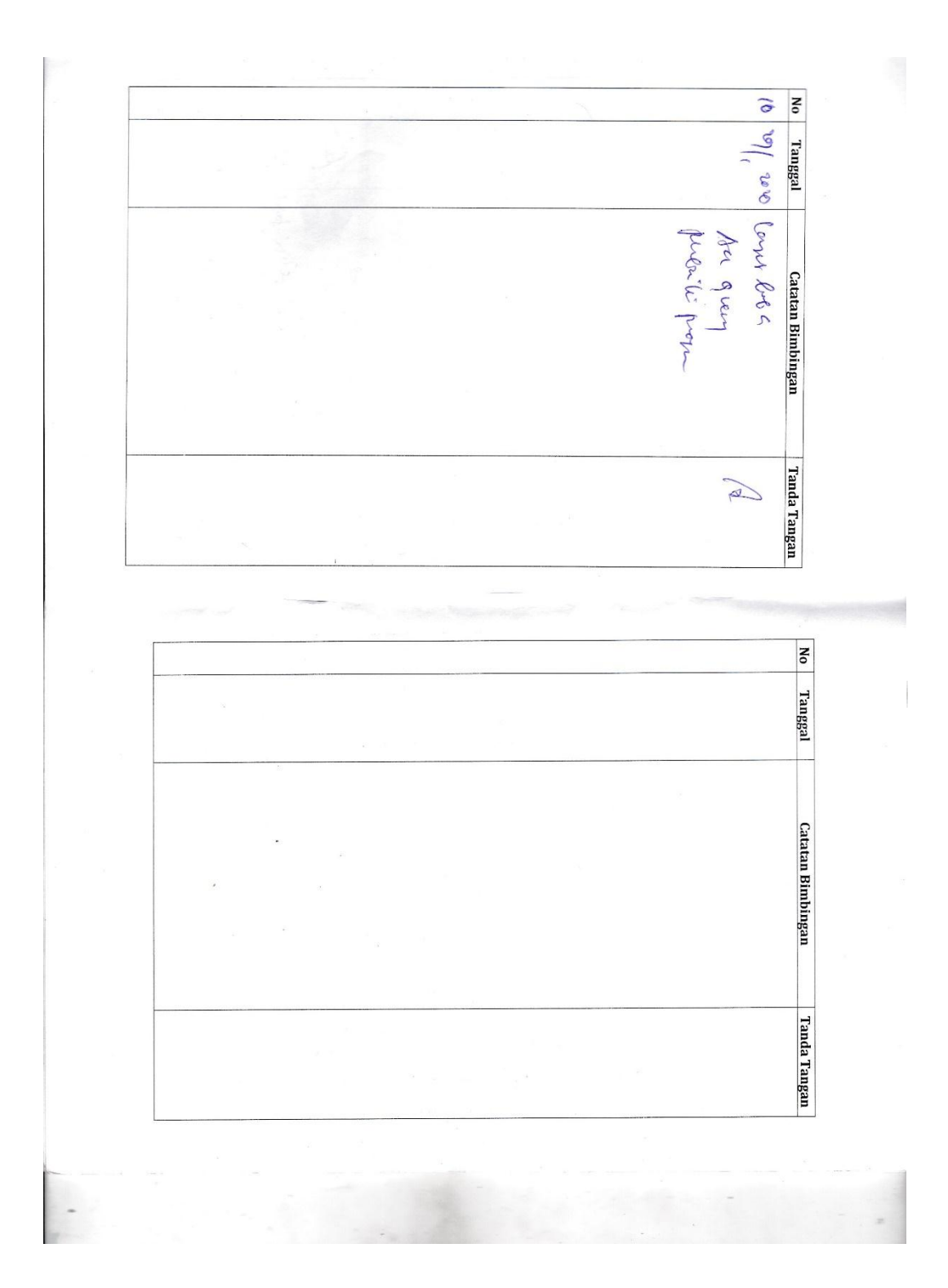

 $\begin{bmatrix} \mathcal{L}^{-1} \mathcal{L}_{1} \mathcal{L}_{2} \mathcal{L}_{3} \end{bmatrix} \begin{bmatrix} U_{1} \mathcal{U}_{1} \mathcal{L}_{1} & \mathcal{L}_{1} \mathcal{L}_{3} \\ \mathcal{L}_{1} \mathcal{L}_{1} \mathcal{L}_{2} \mathcal{L}_{3} \end{bmatrix} \mathcal{R}$ 5 19/1-19 Revis 700 (p. 5).  $\left| 4 \right| \left| 2 \right| \left| 2 \right| \left| 4 \right| \left| 84 \right| \left| 1 \right| \left| 4 \right|$  $32000$  ree Propose No Tanggal 2.  $\mu_0$  sop be Rective Programe  $\left| \begin{array}{cc} 23 & 69 & 9 \end{array} \right|$   $\left| \begin{array}{cc} \text{D1} & \text{D2} & \text{20} \end{array} \right|$ CATATAN<br>BIMBINGAN DAN KONSULTASI<br>PEMBINBING PENDAMPING **Catatan Bimbingan**  $\frac{1}{\sqrt{2\pi}}$ **Tanda Tangar**  $\frac{1}{\sqrt{2}}$  $\frac{1}{2}$  $\frac{1}{2}$  $\frac{d}{2}$  $\|u\|_{\mathcal{V}_{2}}$  of  $\|u_{2}-u_{0}\|_{\mathcal{V}_{2}}$   $\|u_{1}-u_{2}\|_{\mathcal{V}_{2}}$  $\begin{vmatrix} 1 & 2g/2 \\ 1 & 3g/2 \end{vmatrix}$  be pos. II 17 6/2-20 Print: pergion 7. 3/12-19. Are FOD.<br>Puri Ome Agent  $|0^{17/7}v|$   $|2v_{\text{V},\text{L}}|$   $E^{\text{R}}v$ .  $\left\{\sqrt{(1-\frac{1}{2})}\right\}_{k\in\mathbb{N}}$   $\left(\begin{bmatrix}a_{11} & a_{12} & a_{22} & a_{23} \ a_{11} & a_{12} & a_{23} & a_{24} \end{bmatrix}\right)$  $\frac{9}{12}$   $\frac{19}{12}$   $\frac{6}{19}$  Are closs in the t No Tanggal **Catatan Bimbingan Tanda Tangan**  $\begin{picture}(120,17)(-21,17)(-21,17)(-21,17)(-21,17)(-21,17)(-21,17)(-21,17)(-21,17)(-21,17)(-21,17)(-21,17)(-21,17)(-21,17)(-21,17)(-21,17)(-21,17)(-21,17)(-21,17)(-21,17)(-21,17)(-21,17)(-21,17)(-21,17)(-21,17)(-21,17)(-21,17)(-21,17)(-21,17)(-21,17)(-21,1$  $\begin{array}{c}\n\uparrow \\
\downarrow \\
\downarrow\n\end{array}$  $\frac{1}{2}$ 

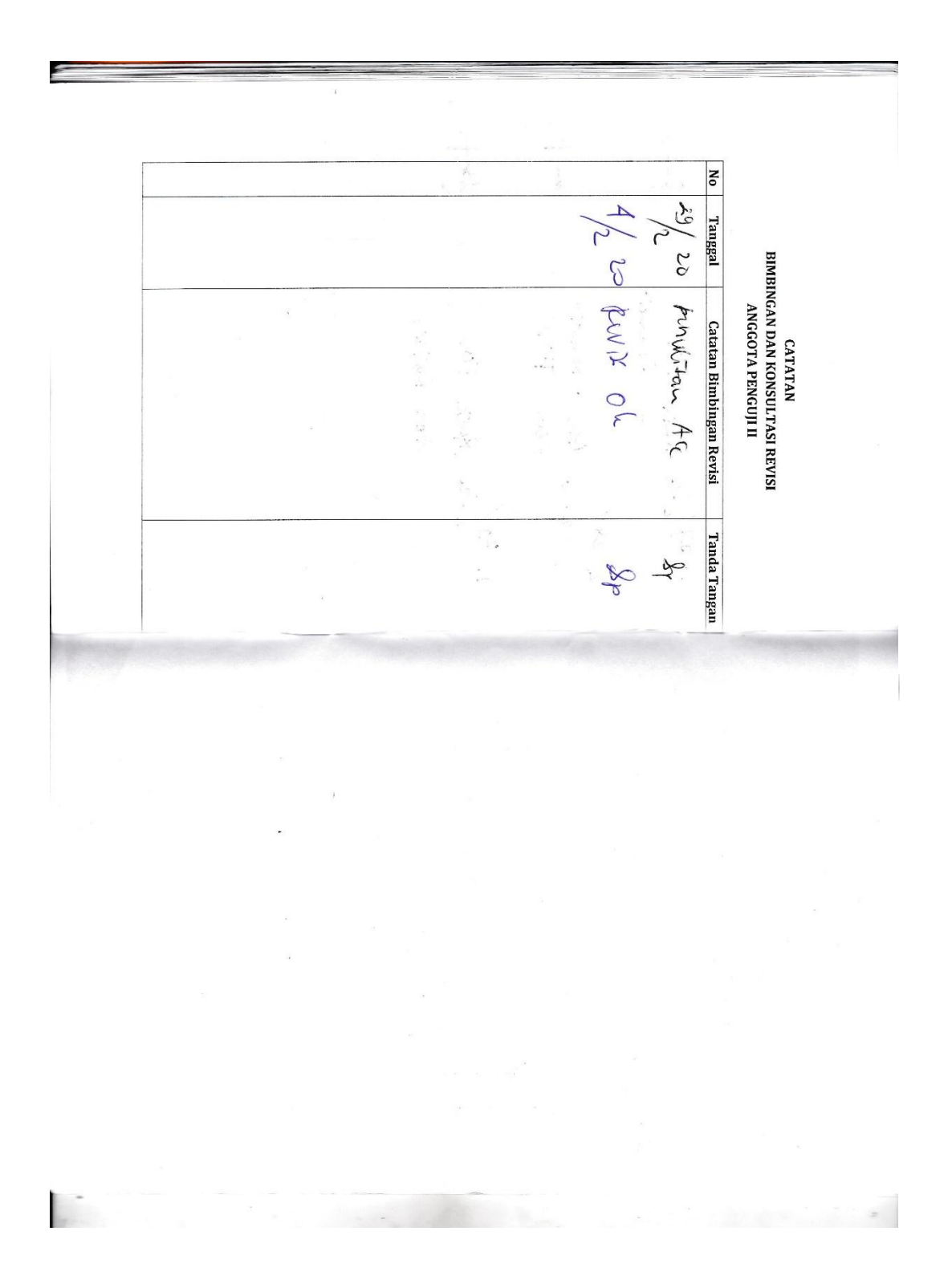

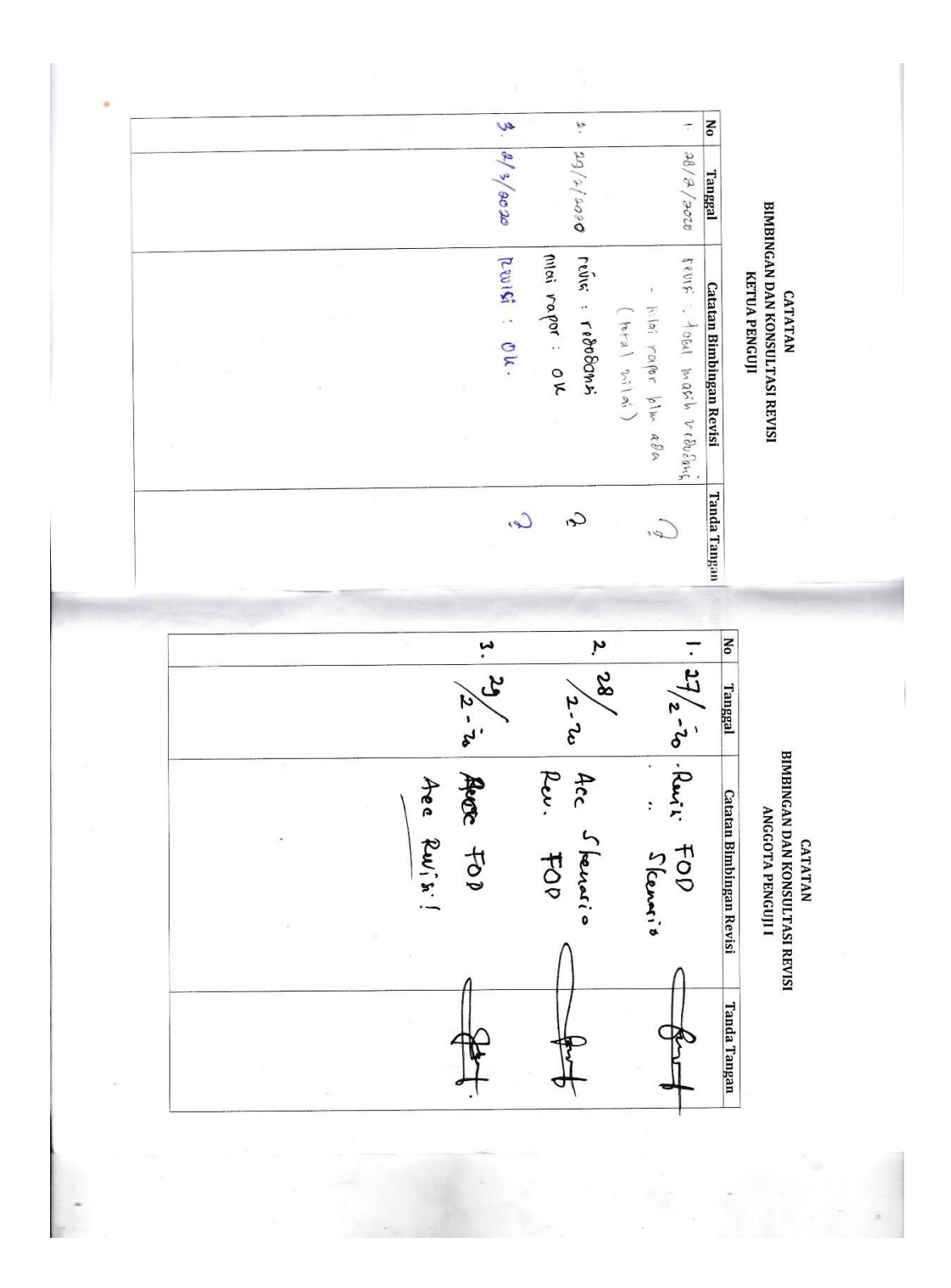

### **SURAT BALASAN**

### **LAMPIRAN 2**

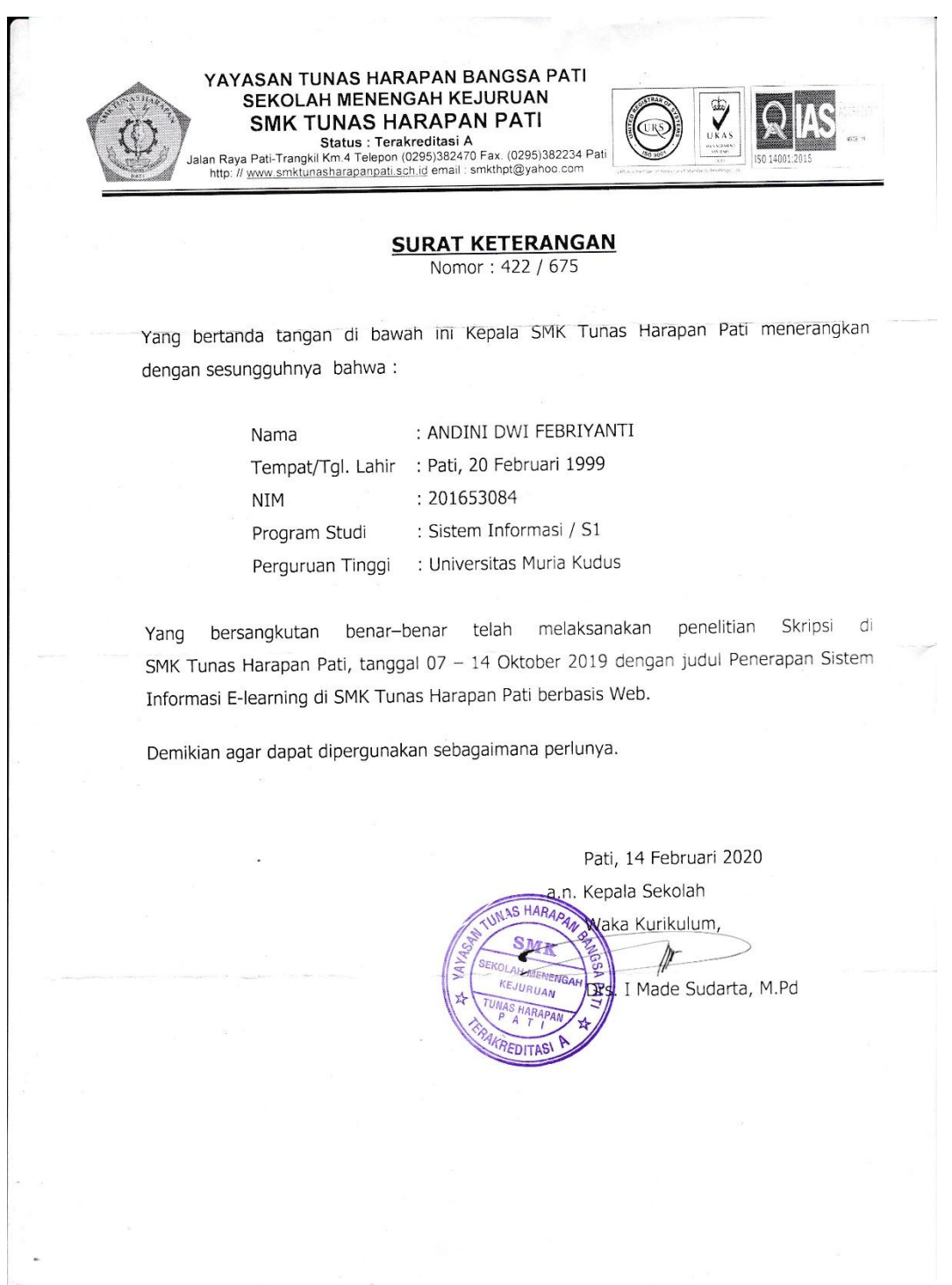

# **BIODATA PENULIS LAMPIRAN 3**

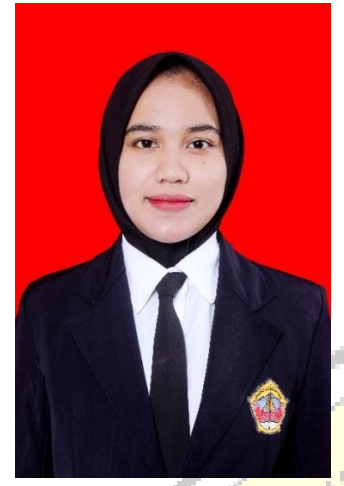

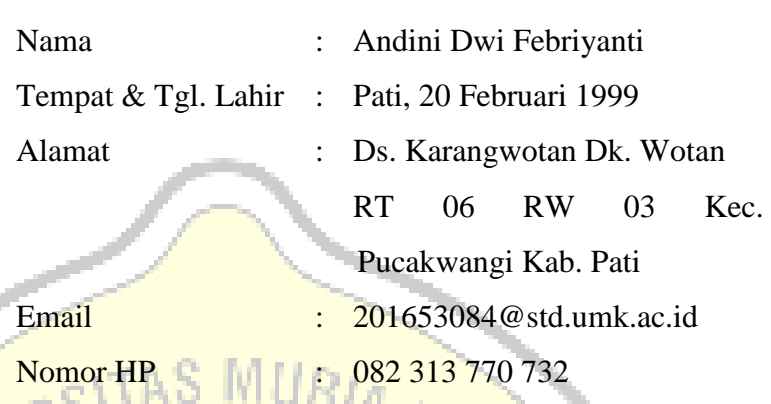

UDUS

Riwayat Pendidikan:

- 1. TK Sidoasih Karangwotan
- 2. SD N 2 Karangwotan lulus pada tahun 2010
- 3. SMP N 1 Winong lulus pada tahun 2013
- 4. SMK Tunas Harapan Pati lulus pada tahun 2016